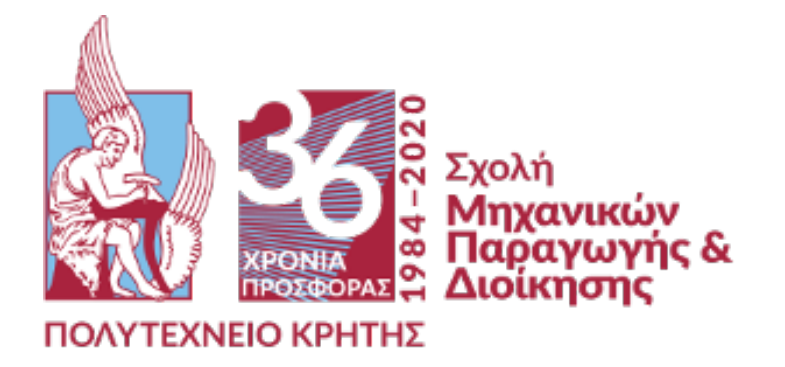

# **ΜΕΤΑΠΤΥΧΙΑΚΟ ΠΡΟΓΡΑΜΜΑ: «ΣΧΕΔΙΑΣΗ ΚΑΙ ΠΑΡΑΓΩΓΗ ΠΡΟΪΟΝΤΩΝ»**

# **ΤΡΙΣΔΙΑΣΤΑΤΗ ΜΟΝΤΕΛΟΠΟΙΗΣΗ ΤΟΥ ΛΙΜΑΝΙΟΥ ΤΩΝ ΧΑΝΙΩΝ**

Επιβλέπων: Νικόλαος Μπιλάλης

Τσιάντα Βασιλική – Α.Μ: 2019019050 Χανιά, 2020

# **ΠΙΝΑΚΑΣ ΠΕΡΙΕΧΟΜΕΝΩΝ**

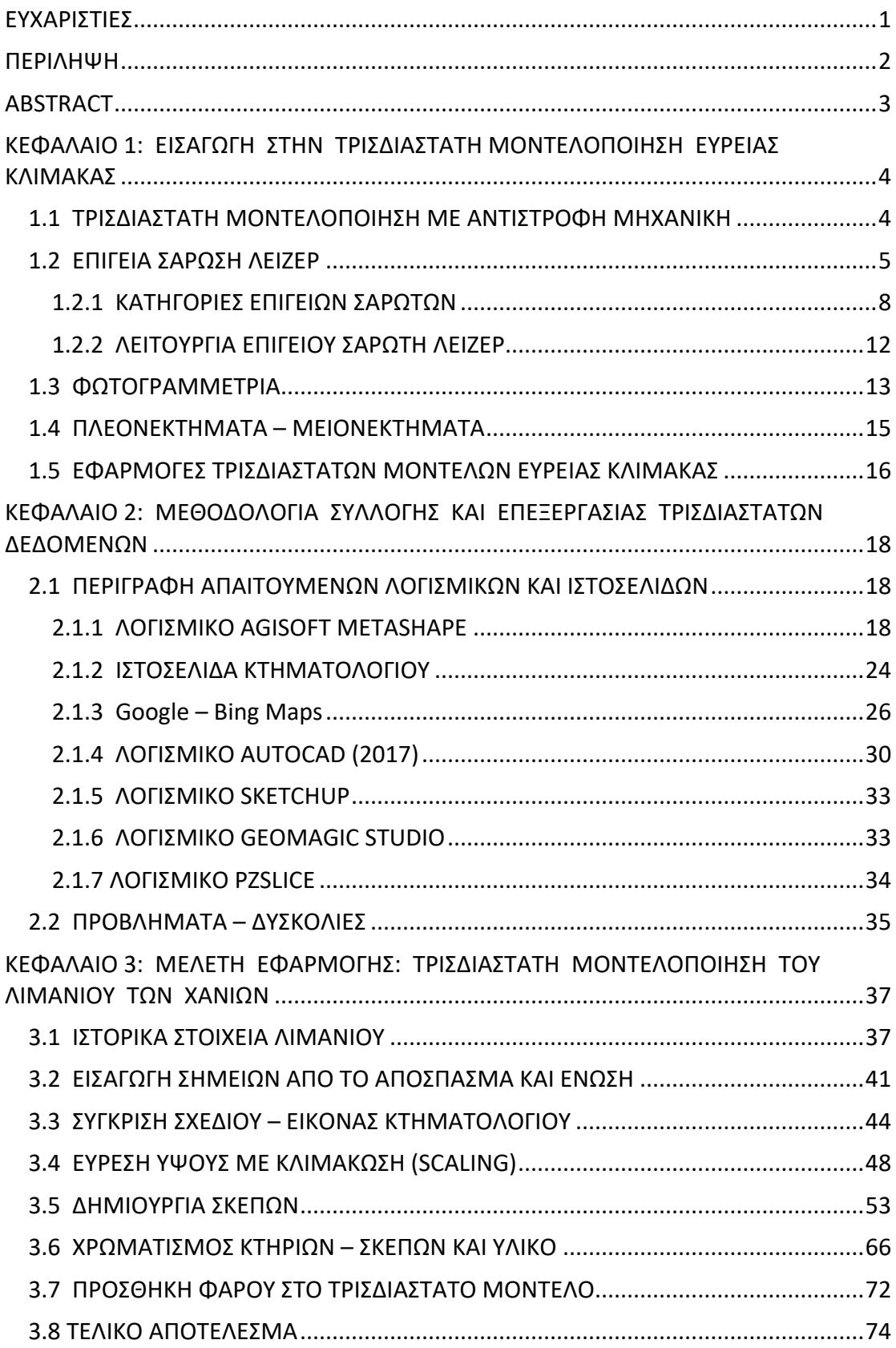

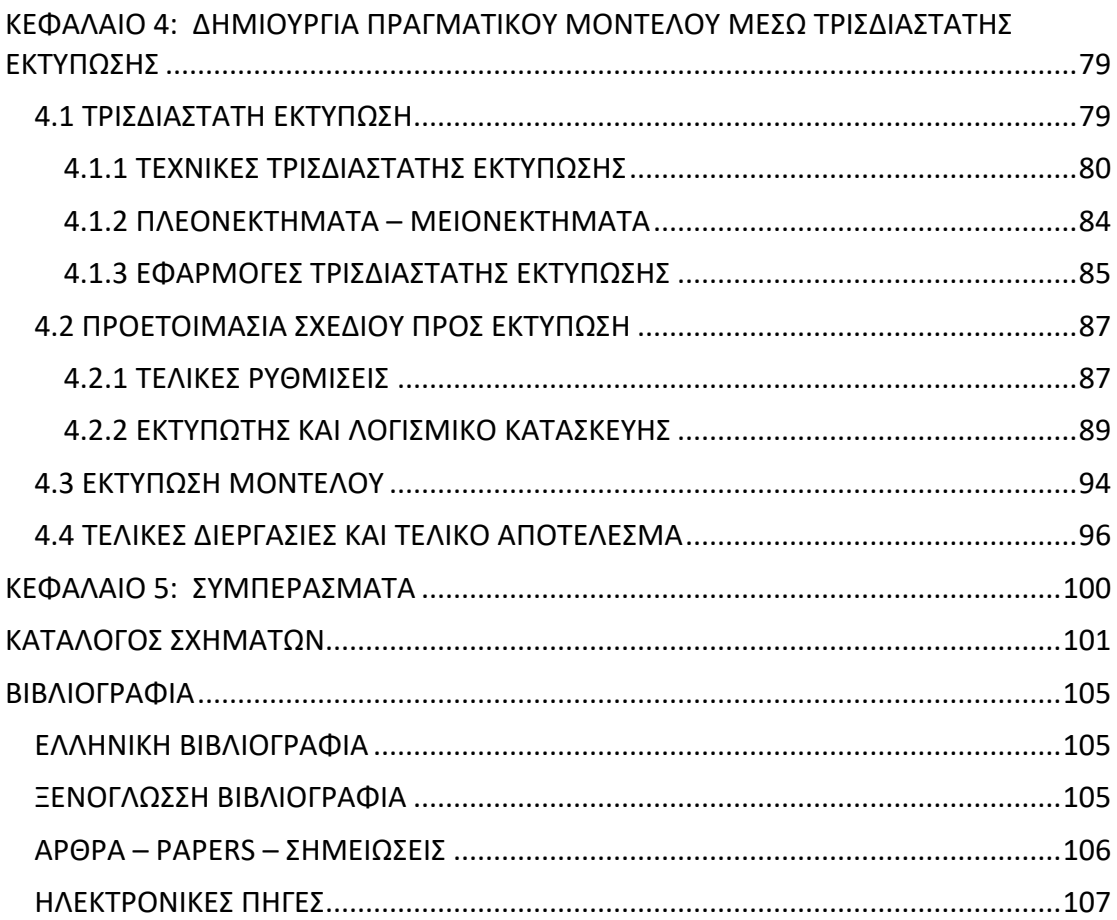

# Αφιέρωση

Στην οικογένειά μου.

# <span id="page-4-0"></span>**ΕΥΧΑΡΙΣΤΙΕΣ**

 Η παρούσα διπλωματική εργασία πραγματοποιήθηκε στα πλαίσια του μεταπτυχιακού προγράμματος «Σχεδίαση και Παραγωγή Προϊόντων» της σχολής Μηχανικών Παραγωγής και Διοίκησης του Πολυτεχνείου Κρήτης. Ως την ελάχιστη δυνατή μνεία, στην παρούσα σελίδα οφείλω να ευχαριστήσω όσους συνέβαλαν στην εκπόνησή της.

 Αρχικά, θα ήθελα να ευχαριστήσω εκ' βαθέων τον καθηγητή Μανόλη Μαραβελάκη, για την πολύτιμη βοήθεια και το χρόνο που διέθεσε στην επίλυση των αποριών και δυσκολιών που αντιμετώπισα, με τις κατάλληλες υποδείξεις, την επιμονή και τη συνεχή υποστήριξή του έως το τέλος.

 Ακόμα, θα ήθελα να εκφράσω τις ευχαριστίες μου στους καθηγητές Μπιλάλη Ν. και Αντωνιάδη Α., για την πολύτιμη συμβολή τους στην ολοκλήρωση της εργασίας, ως μέλη της τριμελούς επιτροπής.

 Επιπλέον, θα ήθελα να ευχαριστήσω τον εργαστηριακό συνεργάτη – ερευνητή Νίκο Μπολανάκη για την πολύτιμη βοήθειά του στον χειρισμό του τρισδιάστατου εκτυπωτή καθώς και για τις γνώσεις – υποδείξεις που μοιράστηκε μαζί μου, γύρω από το θέμα της 3D εκτύπωσης.

 Τέλος, το μεγαλύτερο «ευχαριστώ» προς την οικογένειά μου για την καθημερινή συμπαράσταση και υπομονή, που είχαν ως αποτέλεσμα την ενίσχυση της αυτοπεποίθησής μου μέχρι να πετύχω τον στόχο μου, αλλά και για τη συνολική ψυχολογική και οικονομική υποστήριξη καθ' όλη τη διάρκεια των σπουδών μου.

# <span id="page-5-0"></span>**ΠΕΡΙΛΗΨΗ**

 Στα πλαίσια της μεταπτυχιακής διατριβής θα παρουσιαστεί λεπτομερώς η δημιουργία του τρισδιάστατου μοντέλου του Ενετικού λιμανιού των Χανίων. Αποτελεί, αναμφίβολα, τον πολυτιμότερο λίθο πάνω στην παλιά πόλη των Χανίων, αφού είναι το πιο πολυσύχναστο σημείο της παλιάς πόλης, γεμάτο με καφετέριες, εστιατόρια, μπαρ, ζαχαροπλαστεία και άλλα καταστήματα, αλλά και μνημεία που σώζονται από τις περιόδους της Βενετοκρατίας (1252-1645), της τουρκοκρατίας (1645-1898) και των χρόνων της Αιγυπτιοκρατίας που μεσολάβησαν (1831-1841).

 Έτσι, θα αναλυθεί η ροή εργασιών (workflow) μέσω της οποίας θα διαμορφωθεί το τρισδιάστατο μοντέλο του λιμανιού, η οποία περιλαμβάνει τη συλλογή των απαιτούμενων δεδομένων, τον τρόπο επεξεργασίας τους, τον καθορισμό των παραμέτρων αντίστροφης μηχανικής, τα λογισμικά που χρησιμοποιήθηκαν για την εκτέλεση όλων αυτών των εργασιών καθώς και τυχόν δυσκολίες που προέκυψαν κατά τη διάρκεια εκπόνησης της εργασίας.

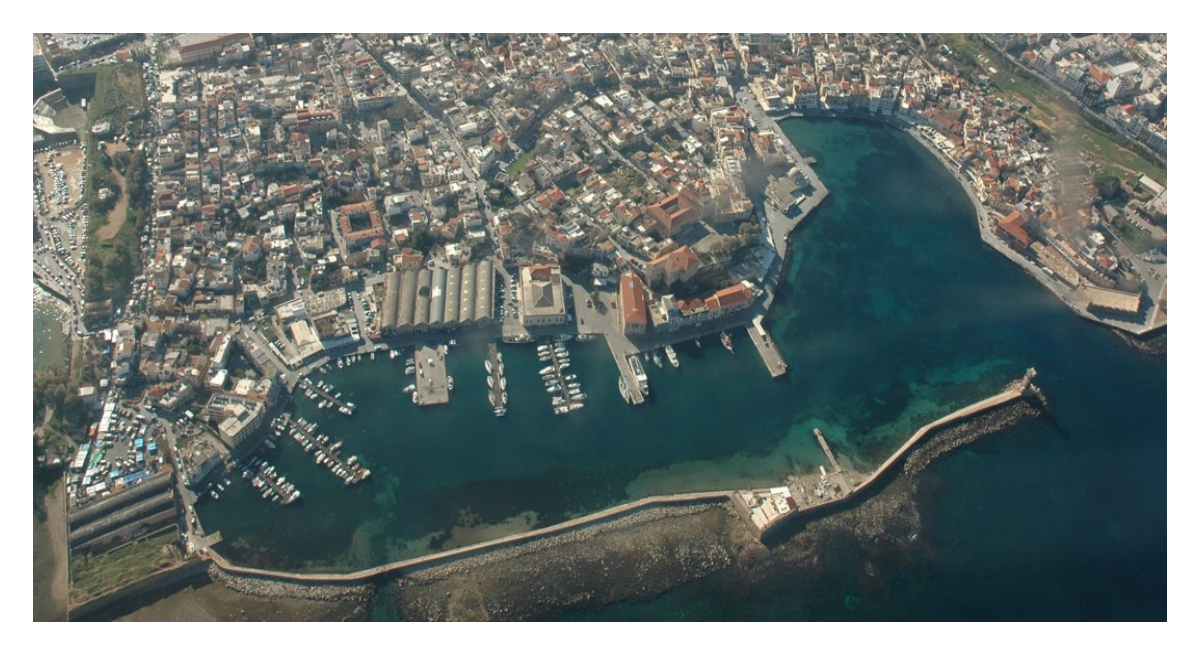

Σχήμα Α. 1: Το Ενετικό Λιμάνι Των Χανίων

# <span id="page-6-0"></span>**ABSTRACT**

 In the context of the master's thesis, the creation of the three-dimensional model of the Venetian port of Chania will be presented in detail. It is undoubtedly the most precious stone on the old town of Chania, as it is the busiest part of the old town, full of cafes, restaurants, bars, patisseries and other shops, but also monuments that survive from the periods of Venetian rule (1252- 1645), the Ottoman Empire (1645- 1898) and the years of Egyptian rule that mediated (1831-1841).

 Thus, the workflow will be analyzed through which the three-dimensional model of the port will be formed, which includes the collection of the required data, how to process them, the definition of the reverse engineering parameters, the software used to execute all as well as any difficulties encountered during the preparation of the work.

# <span id="page-7-0"></span>**ΚΕΦΑΛΑΙΟ 1: ΕΙΣΑΓΩΓΗ ΣΤΗΝ ΤΡΙΣΔΙΑΣΤΑΤΗ ΜΟΝΤΕΛΟΠΟΙΗΣΗ ΕΥΡΕΙΑΣ ΚΛΙΜΑΚΑΣ**

#### <span id="page-7-1"></span>**1.1 ΤΡΙΣΔΙΑΣΤΑΤΗ ΜΟΝΤΕΛΟΠΟΙΗΣΗ ΜΕ ΑΝΤΙΣΤΡΟΦΗ ΜΗΧΑΝΙΚΗ**

Η Μηχανική είναι η διαδικασία στην οποία σχεδιάζεται, συναρμολογείται, παράγεται και εν τέλει συντηρείται και επισκευάζεται ένα προϊόν ή ένα σύστημα. Στην ουσία, αναφέρεται σε οποιαδήποτε ιδέα μετατράπηκε τελικά σε λειτουργικό αντικείμενο, το οποίο εξυπηρετεί κάποιο σκοπό, περνώντας από όλα τα στάδια παραγωγής καθώς και τα στάδια επιδιόρθωσης ή συντήρησης.

 Ανάλογα, όμως, με την πολυπλοκότητα της οργανικής μορφής ενός αντικειμένου ή προϊόντος, γίνεται δυσκολότερη και η απόδοση της μορφής του από ένα σύστημα CAD. Ακόμα, μπορεί να μην υπάρχουν τα απαραίτητα τεχνικά του στοιχεία, όπως το μηχανολογικό σχέδιο ή το υλικό. Έτσι, το τελικό μοντέλο ίσως να μην έχει την ακριβή επιθυμητή μορφή εάν σχεδιαστεί κατευθείαν στον υπολογιστή. Για τον λόγο αυτό, χρησιμοποιούνται οι τεχνικές της αντίστροφης μηχανικής, κατά τις οποίες δημιουργείται, αρχικά, ένα μοντέλο επιφανειών του προϊόντος και στη συνέχεια το πλήρες μοντέλο CAD, σύμφωνα με το οποίο μπορεί να παραχθεί το προϊόν.

 Γενικότερα, ως αντίστροφη μηχανική (reverse engineering) ορίζεται η διαδικασία διερεύνησης των τεχνολογικών αρχών ενός υπαρκτού αντικειμένου, μίας συσκευής ή ενός συστήματος μέσω της δομικής και λειτουργικής ανάλυσης, που περιλαμβάνει όλες τις ενέργειες που απαιτούνται για την αναπαραγωγή του. Ξεκίνησε ως διαδικασία αντιγραφής ή επανασχεδίασης προϊόντων και έχει εξελιχθεί σε ολόκληρη επιστήμη. Μέσω της παρατήρησης και δοκιμής του προϊόντος, αλλά και της ακόλουθης αποσυναρμολόγησής του, τα διάφορα εξαρτήματα αναλύονται μορφολογικά και λειτουργικά. Σκοπός είναι η πλήρης κατανόηση του αντικειμένου και του τρόπου λειτουργίας του, ώστε να παραχθεί μία βελτιωμένη εκδοχή του. Με άλλα λόγια, είναι η διαδικασία χρήσης του φυσικού πρωτοτύπου ως αποκλειστική πηγή πληροφόρησης για τη δημιουργία του μοντέλου CAD (Σχήμα 1.1).

 Σήμερα, όλες οι εταιρίες έχουν μελετήσει τη διαδικασία της αντίστροφης σχεδίασης και έχουν αναπτύξει διάφορα σχετικά εργαλεία, ώστε να επωφελούνται από αυτά κατά τη διαδικασία σχεδιασμού και ανάπτυξης νέων προϊόντων. Η εφαρμογή τους καλύπτει σε τεράστιο εύρος την παραγωγή, τον βιομηχανικό σχεδιασμό, την ιατρική, τη σχεδίαση κοσμημάτων, τα προϊόντα τεχνολογίας κ.α. Για παράδειγμα, στην κατασκευή ενός ρομπότ, οι μηχανικοί αποσυναρμολογόντας το, μπορούν να καταλάβουν τον τρόπο λειτουργίας των επιμέρους εξαρτημάτων και με την ολοκλήρωση της ανάλυσης και αντιγραφής του, να κάνουν προτάσεις για βελτίωση. Η παρατήρηση μίας περιττής βίδας, για παράδειγμα, μπορεί να αποφέρει μεγάλη μείωση του κόστους στη μαζική παραγωγή τους. Σε άλλα προϊόντα, οι βελτιώσεις μπορεί να αφορούν την ασφάλεια, την ταχύτητα ή το μέγεθος και όχι μόνο το κόστος.

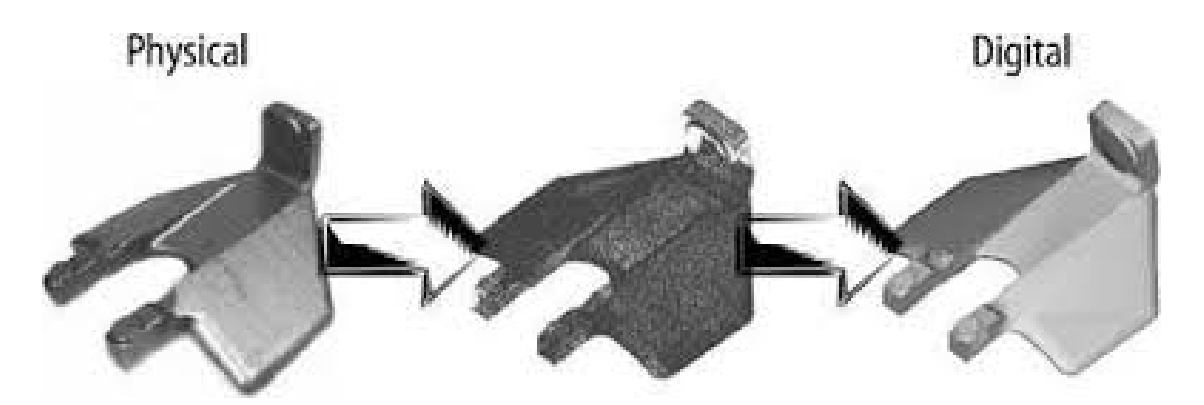

Σχήμα 1. 1: Δημιουργία Μοντέλου CAD Με Χρήση Του Φυσικού Πρωτοτύπου

#### <span id="page-8-0"></span>**1.2 ΕΠΙΓΕΙΑ ΣΑΡΩΣΗ ΛΕΙΖΕΡ**

 Η επίγεια τρισδιάστατη σάρωση laser (terrestrial laser scanning, TLS) είναι μία σχετικά νέα τεχνολογία που συνεχώς αναπτύσσεται και προσφέρει τη δυνατότητα συλλογής και καταγραφής ενός μεγάλου όγκου σημείων (νεφών) που αποτελούν τη γεωμετρία του αντικειμένου, σε πολύ μικρό χρονικό διάστημα – μόλις λίγα λεπτά – με εντυπωσική ακρίβεια και χωρίς να υπάρχει επαφή με το αντικείμενο αυτό. Μερικές φορές καταγράφει και πληροφορίες υφής ορατών επιφανειών, αντικειμένων και τοποθεσιών. Οι επίγειοι σαρωτές λέιζερ είναι από τη φύση τους όργανα μέτρησης χωρίς επαφή και παράγουν μία ποσοτική 3D ψηφιακή αναπαράσταση (π.χ. σημειακό σύννεφο ή χάρτης εύρους) μιας επιφάνειας σε ένα δεδομένο οπτικό πεδίο αλλά με κάποια αβεβαιότητα μέτρησης. Τα συστήματα αυτά χωρίζονται σε διάφορες κατηγορίες, ανάλογα με τον τρόπο οπτικής μέτρησης μιας επιφάνειας 3D (Σχήμα 1.2). Παρ' όλο που τα πρώτα δείγματα χρήσης της τεχνολογίας laser για μέτρηση αποστάσεων εμφανίστηκαν το 1960, οι πρώτοι σαρωτές laser κυκλοφόρησαν το 2005.

 Η επίγεια σάρωση αποκτά τις συντεταγμένες XYZ πολλών σημείων στη γη εκπέμποντας παλμούς λέιζερ προς αυτά τα σημεία και μετρώντας την απόσταση από τη συσκευή στον στόχο (Vosselman and Maas, 2010). Κατά τη λειρουργία τους, ο παλμός που εκπέμπουν κυμαίνεται από λίγα microradians έως λίγα milliradians, επιτρέποντας, έτσι, την απόδοση όλων των λεπτομερειών της επιφάνειας χωρίς κενά και ανακρίβειες, σε ελάχιστο χρόνο. Για παράδειγμα, το γωνιακό εύρος 5 mrad σε απόσταση 50m ισοδυναμεί με 0.25mm. Αυτό το βήμα σάρωσης αντιστοιχεί σε 16 εκατομμύρια σημεία ανά τετραγωνικό μέτρο. Τα σημεία του αντικειμένου που αποτυπώνονται παρουσιάζονται ενιαία με τη μορφή ενός νέφους σημείων (point cloud) που σχηματίζει την τρισδιάστατη γεωμετρία του σαρωμένου αντικειμένου. Στην περίπτωση που η έκταση ή η τοποθέτηση ή η ιδιομορφία του υπό μελέτη αντικειμένου είναι τέτοια ώστε να απαιτείται η σάρωσή του από πολλές πλευρές – όψεις, ώστε να αποδοθεί η γεωμετρία του, η ένταξη των πολλαπλών σαρώσεων σε ενιαίο σύστημα αναφοράς πραγματοποιείται με την ένταξη των θέσεων σημείων

του αντικειμένου στο σύστημα συντεταγμένων, για κάθε σάρωση. Πολλοί επίγειοι σαρωτές λέιζερ προσφέρουν ενσωματωμένη κάμερα, η οποία μπορεί να χρησιμοποιηθεί για χρωματισμό νεφών σημείων ή για τη διευκόλυνση της ερμηνείας του τρισδιάστατου νέφους σημείων. Σε μια ολοκληρωμένη φωτογραμμετρική δέσμη ρύθμισης, μια ψηφιακή κάμερα μπορεί επίσης να υποστηρίζει την αυτορύθμιση ενός σαρωτή λέιζερ και να βελτιστοποιήσει τις δυνατότητες ακρίβειας.

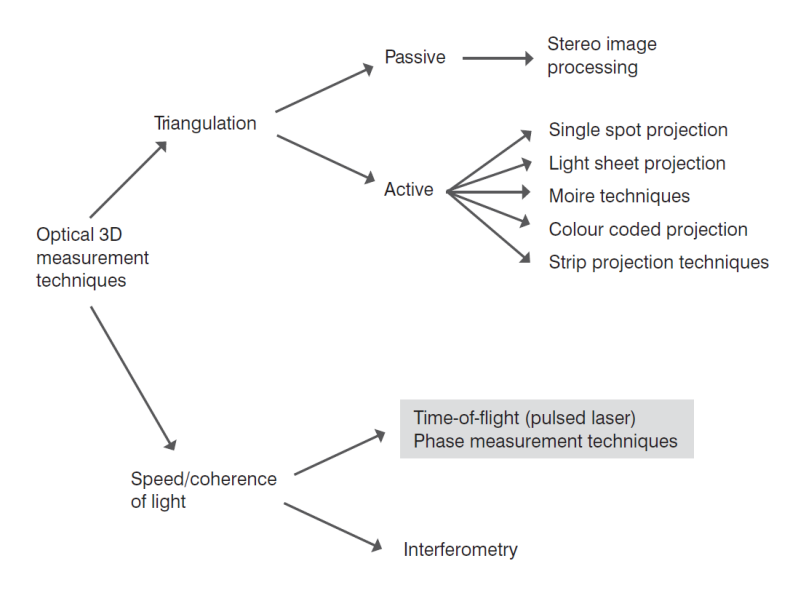

Σχήμα 1. 2: Ταξινόμηση Συστημάτων Οπτικής Τρισδιάστατης Μέτρησης

 Η συγκεκριμένη μέθοδος τρισδιάστατης μοντελοποίησης βρίσκει εφαρμογή σε ένα ευρύ φάσμα κλάδων, όταν απαιτείται συλλογή πληροφοριών με μεγάλη πυκνότητα και ακρίβεια. Οι πρόσφατες εξελίξεις στην επίγεια τρισδιάστατη σάρωση λέιζερ έχουν δείξει ότι αυτή η τεχνική έχει τη δυνατότητα να χρησιμεύσει ως ένα ισχυρό εργαλείο για την αρχιτεκτονική και την αρχαιολογική καταγραφή. Τα πλεονεκτήματα εκδηλώνονται ειδικά για την καταγραφή πολύπλοκων αντικειμένων, όπως γλυπτά και αγάλματα, αλλά και ολόκληρους χώρους, ναούς ή μέρη αυτών. Παραδείγματα εφαρμογών που χρησιμοποιούν τεχνικές σάρωσης με λέιζερ με ενθαρρυντικά αποτελέσματα, είναι τα παρακάτω (Σχήματα 1.3 – 1.6):

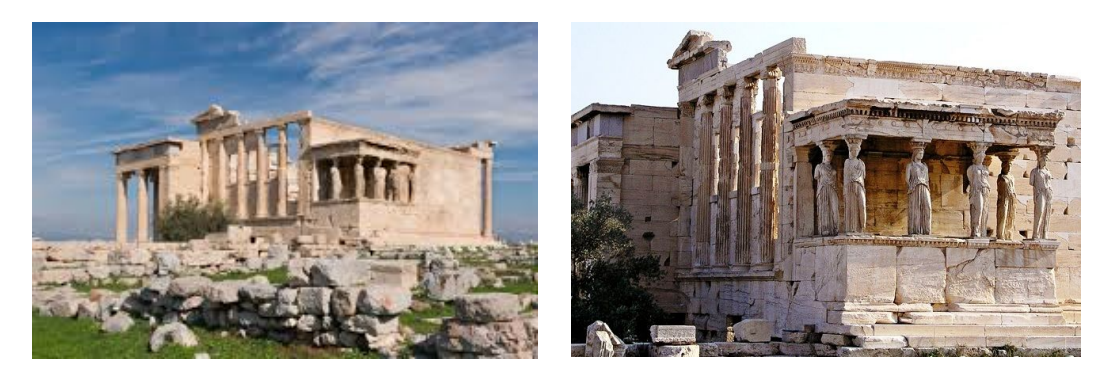

Σχήμα 1. 3: Το Ερέχθειον – Αρχαίος Ναός Της Ακρόπολης, Φυσικό Πρωτότυπο

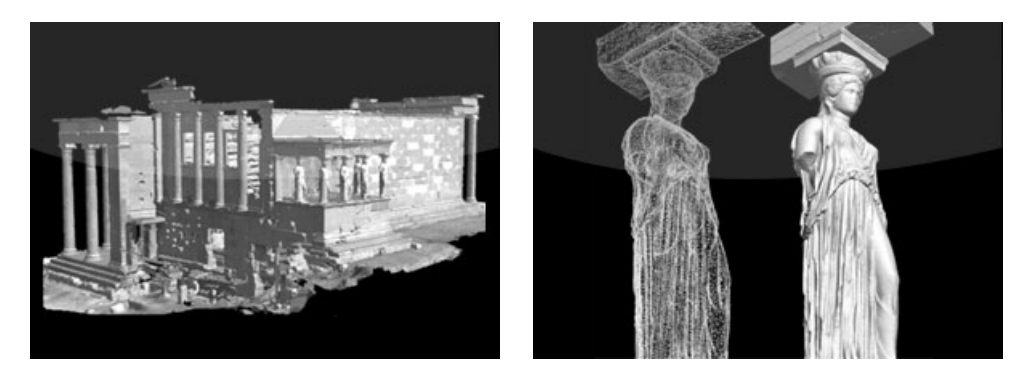

Σχήμα 1. 4: Το Ερέχθειον, 3D Μοντέλο (Έργο «Ανάπτυξη Γεωγραφικών Πληροφοριακών Συστημάτων Στην Ακρόπολη Της Αθήνας» (Moullou & Mavromati, 2007).

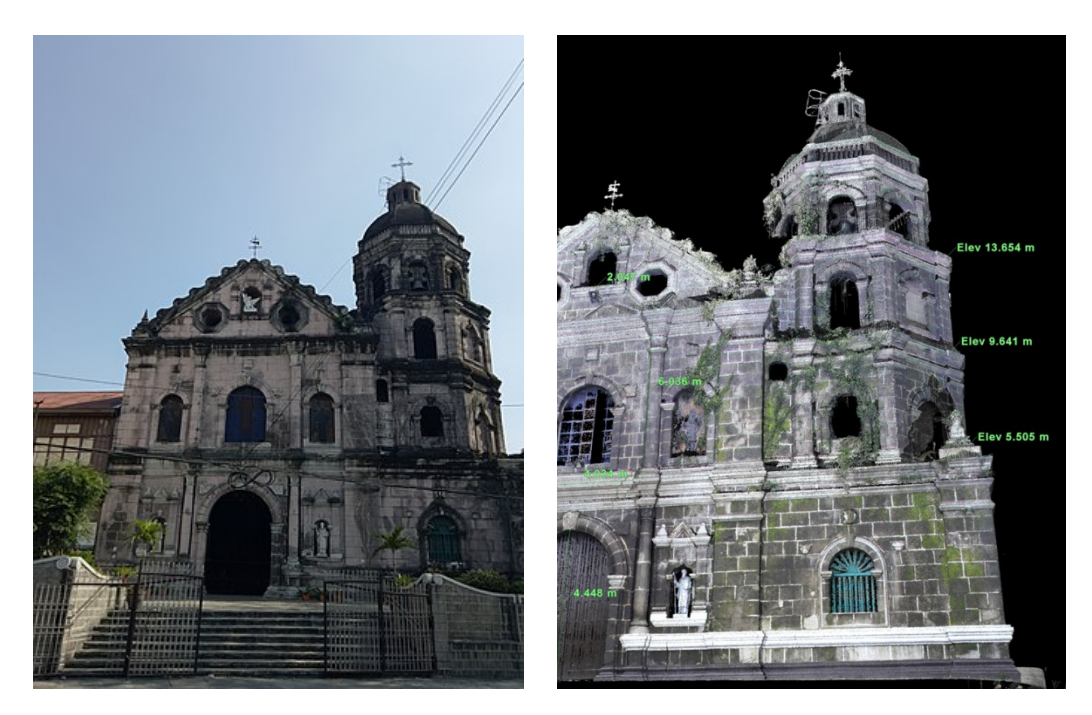

Σχήμα 1. 5: Εκκλησία Santa Ana – Φιλιππίνες, Φυσικό Μοντέλο Και 3D Σάρωση

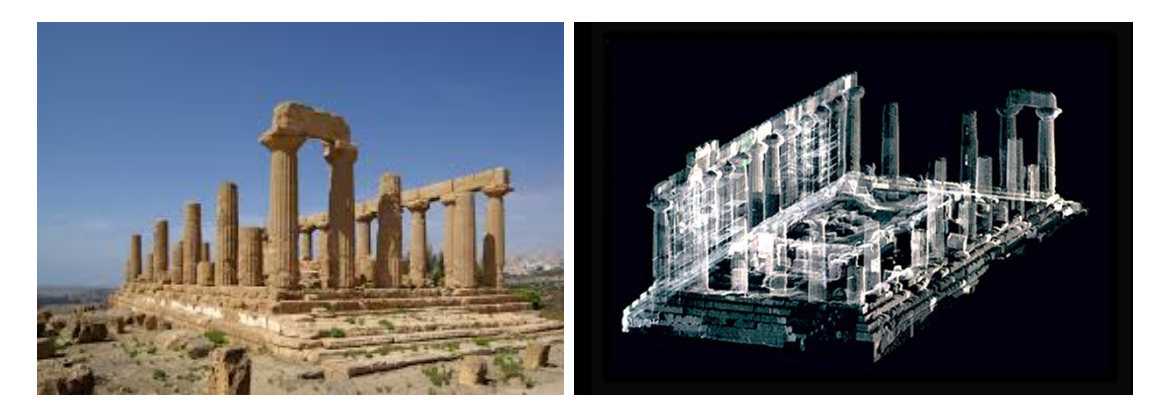

Σχήμα 1. 6: Ναός Της Ήρας Λακινίας – Ιταλία, Φυσικό Πρωτότυπο Και Σάρωση Λέιζερ

#### <span id="page-11-0"></span>**1.2.1 ΚΑΤΗΓΟΡΙΕΣ ΕΠΙΓΕΙΩΝ ΣΑΡΩΤΩΝ**

 Οι επίγειοι σαρωτές είναι όργανα που μπορούν να χρησιμοποιηθούν εύκολα, με αυτοματοποιημένες διαδικασίες, ακόμα και από ένα μόνο άτομο, παραμένοντας λίγο σχετικά χρόνο στο πεδίο εφαρμογής, συγκριτικά με τα αποτελέσματα όγκου πληροφοριών και ακρίβειας που λαμβάνει. Μπορούν να κατηγοριοποιηθούν σε δύο ομάδες ανάλογα με τον τρόπο οπτικής μέτρησης μιας επιφάνειας 3D: τους *σαρωτές τριγωνισμού* (triangulation scanners), και τους «εκτίμησης της διέλευσης χρόνου του φωτός (light transit time estimation), στην οποία περιλαμβάνονται οι *σαρωτές αλλαγής φάσης* (phase - shift) και οι *χρόνου πτήσης ενός παλμού* (time of flight).

 Ο τριγωνισμός εκμεταλλεύεται τον νόμο των συνημιτόνων, κατασκευάζοντας ένα τρίγωνο χρησιμοποιώντας μια κατεύθυνση φωτισμού (γωνία) που στοχεύει σε μια ανακλαστική επιφάνεια και μια κατεύθυνση παρατήρησης (γωνία) σε γνωστή απόσταση (απόσταση βάσης ή γραμμή βάσης) από την πηγή φωτισμού. Τα πρώτα έγγραφα σχετικά με την τριγωνική σάρωση για λήψη και εγγραφή τρισδιάστατων δεδομένων δημοσιεύθηκε από τον Forsen το 1968. Οι σαρωτές τριγωνισμού αποτελούνται από ένα λέιζερ και μία συστοιχία συσκευών με φορτισμένη συστοιχία (CCD), που στεγάζεται σε μία μόνο μονάδα. Το CCD είναι μια συλλογή φωτοευαίσθητων διόδων που μετατρέπει φωτόνια σε ηλεκτρόνια ή ηλεκτρικά φορτία, και αυτές οι δίοδοι είναι γνωστές συχνότερα ως photosites. Το λέιζερ εκπέμπεται και επιστρέφεται σε μια συγκεκριμένη θέση σε μια σειρά CCD στην ενσωματωμένη κάμερα. Ουσιαστικά, μια πηγή λέιζερ προβάλλει μια ακτίνα φωτός σε μια επιφάνεια ενδιαφέροντος. Το διάσπαρτο φως από αυτήν την επιφάνεια συλλέγεται από ένα ξεχωριστό σημείο από την προβαλλόμενη δέσμη φωτός και στρέφεται (απεικονίζεται) σε έναν ανιχνευτή θέσης. Η γνώση τόσο των προβολών όσο και των γωνιών συλλογής σε σχέση με μία γραμμή βάσης, καθορίζει τις διαστάσεις ενός τριγώνου και ως εκ τούτου τις συντεταγμένες X, Y ενός σημείου πάνω στην επιφάνεια (Σχήμα 1.7). Οι περισσότεροι σαρωτές τριγωνισμού περιλαμβάνουν ένα σύνολο φακών που αλλάζουν το οπτικό πεδίο του συστήματος.

 Η ιδέα πίσω από τον τριγωνισμό είναι η ύπαρξη δύο ακτίνων λέιζερ αντί για μία. Οι δύο ακτίνες μπορούν να παραχθούν είτε με δύο ξεχωριστά λέιζερ, είτε με διαχωρισμό της δέσμης ενός μόνο λέιζερ. Οι δύο ακτίνες τέμνονται στο αντικείμενο

προορισμού. Η θέση των δύο πηγών λέιζερ είναι γνωστή. Μετρώντας τη γωνία που σχηματίζεται από τη διασταύρωση των δύο δοκαριών, μπορεί κανείς να υπολογίσει την απόσταση από το αντικείμενο-στόχο (Σχήμα 1.8). Αυτή η αρχή χρησιμοποιείται με LED σε κάμερες αυτόματης εστίασης 35mm. Μια πολύ συνηθισμένη παραλλαγή των ανιχνευτών εύρους βάσει τριγωνισμού περιλαμβάνει την αντικατάσταση μιας από τις ακτίνες λέιζερ με βιντεοκάμερα. Οι σαρωτές τριγωνισμού συνήθως έχουν εύρος λειτουργίας 0,5 – 2 μέτρα και μπορούν να συλλέξουν δεδομένα με ακρίβεια σε επίπεδο micro (σαρωτές κοντινού εύρους), αφού έχουν γεωμετρική ανάλυση και ακρίβεια καλύτερη από 1 mm. Τα περισσότερα συστήματα τριγωνισμού έρχονται, επίσης, με μια εσωτερική επιλογή λήψης RGB για ακριβή λήψη χρώματος κατά τη σάρωση αντικειμένων. Περιορίζονται όλο και περισσότερο στις διάφορες εφαρμογές, όπως για παράδειγμα στην επιθεώρηση βιομηχανικών εξαρτημάτων, που οι λειτουργικές αποστάσεις είναι μικρότερες από 1 μέτρο και συχνά οι περιοχές σάρωσης πραγματοποιούνται με βοηθητικά συστήματα όπως βραχίονες ή φωτογραμμετρικές μέθοδοι.

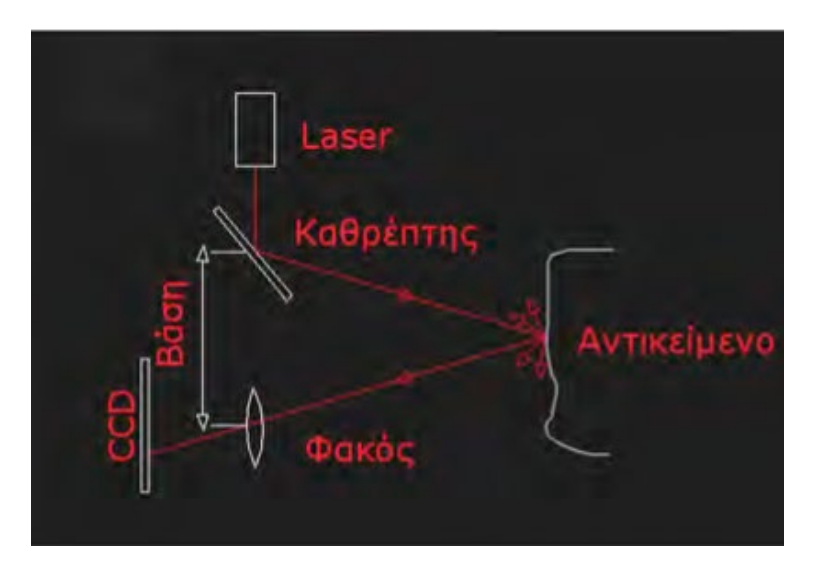

Σχήμα 1. 7: Μέθοδος Τριγωνισμού Με Λειζερ Και CCD Συστοιχία

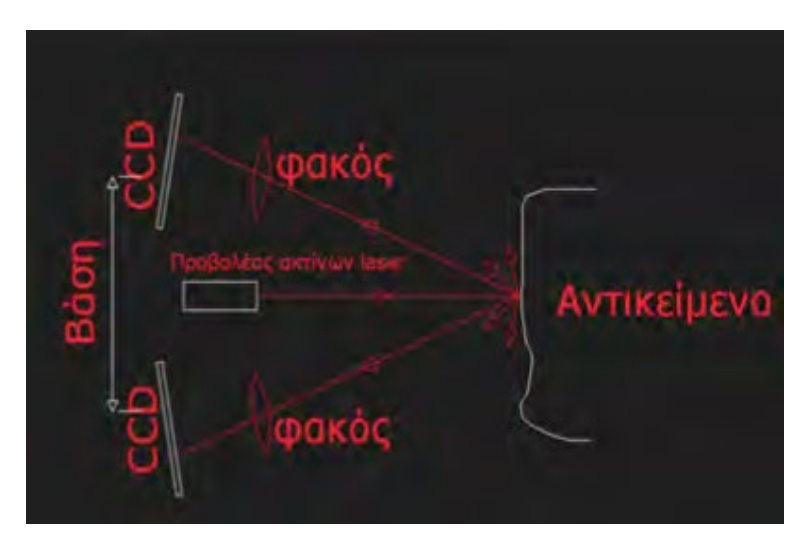

Σχήμα 1. 8: Μέθοδος Τριγωνισμού Με 2 CCD Συστοιχίες

 Οι σαρωτές time of flight, γνωστοί και ως LIDAR (LIght Detection And Ranging), χρησιμοποιούνται για τον προσδιορισμό του εύρους κλίσης από το όργανο μέτρησης σε ένα αντικείμενο και η μέθοδος αυτή περιλαμβάνει την πολύ ακριβή μέτρηση του χρόνου που απαιτείται για έναν πολύ σύντομο παλμό ακτινοβολίας λέιζερ, ώστε να ταξιδέψει στον στόχο και πάλι πίσω (Σχήμα 1.9). Γνωρίζοντας την ταχύτητα του φωτός (ακτίνα λέιζερ) και τη μέτρηση του χρόνου, η απόσταση υπολογίζεται πολλαπλασιάζοντας το χρόνο διαιρούμενο με δύο και πολλαπλασιάζοντας το με τη σταθερά για την ταχύτητα του φωτός (Σχήμα 1.10). Οπότε, υπολογίζουν την απόσταση αυτή, μετρώντας και την οριζόντια και κάθετη γωνία για κάθε θέση στην οποία βρίσκονται. Αυτό επιτυγχάνεται με τον σαρωτή να κινείται με πλέγμα σε οριζόντιο επίπεδο 360 ° και κάθετο επίπεδο περίπου 330 °.

 Η μέθοδος έχει χρησιμοποιηθεί για τη μέτρηση αποστάσεων μερικών δεκάδων ή εκατοντάδων μέτρων στην περίπτωση χερσαίων ή επίγειων αποστασιόμετρων και σαρωτές. Προφανώς, οι αποστάσεις που πρέπει να μετρηθούν από μια αερομεταφερόμενη πλατφόρμα θα είναι πολύ μεγαλύτερη – με τη σειρά εκατοντάδων μέτρων έως αρκετών χιλιομέτρων – λαμβάνοντας υπ'όψην ότι οι συσκευές που βρίσκονται σε διαστημικές πλατφόρμες όπως τοα διαστημικά λεωφορεία και οι δορυφόροι, που θα έχουν δυνατότητα μέτρησης αποστάσεων αρκετών εκατοντάδων χιλιομέτρων. Ο επιστρεφόμενος παλμός μετριέται από τον φακό λήψης ή την οπτική του καθρέπτη. Συχνά απαιτείται μεγάλης διαμέτρου οπτική καθρέπτη ώστε να λαμβάνονται και να εντοπίζονται τα αρκετά αχνά σήματα που επιστρέφονται – κυρίως για τις τεράστιες αποστάσεις – αλλά και στις μικρές, αφού ο εκπεμπόμενος παλμός λέιζερ πιθανόν να έχει κάποια απόκλιση ή να έχει διασκορπιστεί σε διάφορες κατευθύνσεις από τα διάφορα μικροσκοπικά σωματίδια που είναι παρόντα στην ατμόσφαιρα.

 Ωστόσο, τα συστήματα αυτά παρουσιάζουν συνήθως τις πιο αργές τιμές εντοπισμού. Η ακρίβεια της συγκεκριμένης τεχνολογίας καθορίζεται από την ικανότητα του συστήματος να μετράει ακριβώς το χρόνο του επιστρεφόμενου σήματος, με συνήθη ακρίβεια 4 έως 10 χιλιοστά (χαμηλή ακρίβεια), ενώ η ακρίβεια των προδιαγραφών του ποικίλει στα διαφορετικά συστήματα. Επίσης, για μεγαλύτερη αξιοπιστία, παράμετροι όπως η πορεία της ακτίνας μέσα στην συσκευή και η απόσταση της πηγής και του αισθητήρα από το νοητό κέντρο του οργάνου πρέπει να ελέγχονται. Χαρακτηριστικές τιμές της απόκλισης των μετρήσεων απόστασης από τους ανιχνευτές που χρησιμοποιούν την συγκεκριμένη τεχνική είναι της τάξεως των μερικών χιλιοστών (mm) και η γωνία της τάξεως των εκατοστών του βαθμού (g). Ενδεικτικά, ένας σαρωτής αυτού το είδους μπορεί να σαρώσει 10.000 - 1.000.000 σημεία το δευτερόλεπτο. Πάντως, η ταχύτητα λήψης δεδομένων είναι πολύ πιο αργή σε σύγκριση με τους σαρωτές τριγωνοποίησης.

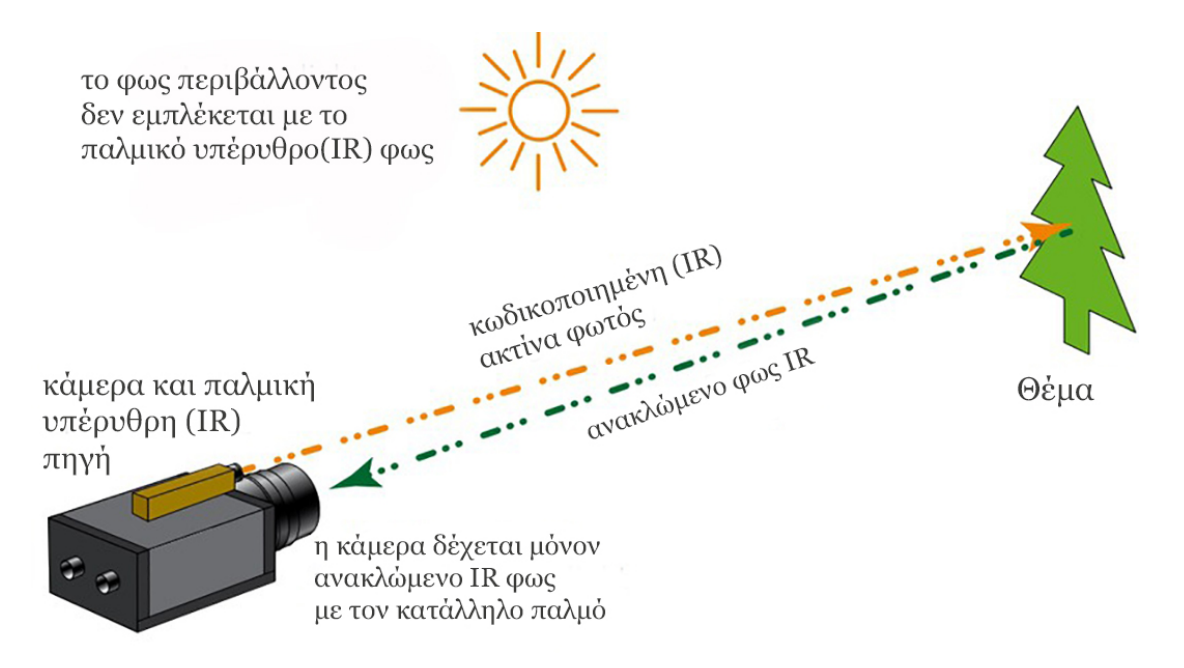

Σχήμα 1. 9: Αρχή Λειτουργίας Της Τime Οf Flight Σάρωσης

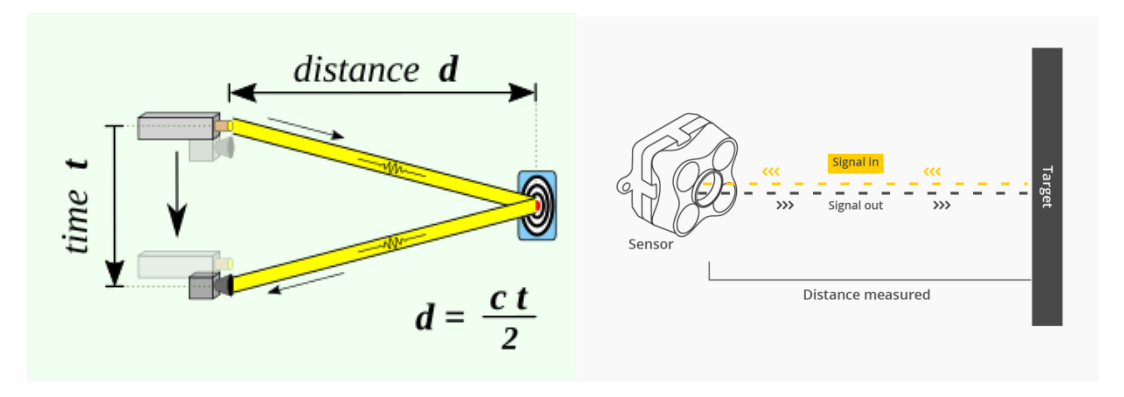

Σχήμα 1. 10: Μέτρηση Απόστασης Μέσω Της Τime Οf Flight Σάρωσης

 Οι σαρωτές διαφοράς φάσης λειτουργούν συγκρίνοντας τη μετατόπιση φάσης στο ανακλώμενο φως λέιζερ με μια τυπική φάση, η οποία επίσης συλλαμβάνεται για σύγκριση. Χρησιμοποιείται με εκείνους τους ανιχνευτές εύρους όπου εκπέμπεται η ακτινοβολία λέιζερ ως συνεχής δέσμη – συχνά αναφέρεται ως λέιζερ CW (Continuous Wave), αντί για διακριτούς παλμούς. Η εκπεμπόμενη ακτίνα διαμορφώνεται από ένα αρμονικό κύμα και η απόσταση υπολογίζεται χρησιμοποιώντας τη διαφορά φάσης μεταξύ του κύματος αποστολής και λήψης. Στην ουσία, εκπέμπουν ακτίνες λέιζερ με εναλλασσόμενες ταχύτητες και μετρούν τη διαφορά μεταξύ των εκπεμπόμενων και ανακλώμενων σημάτων για τον προσδιορισμό της απόστασης από το αντικέιμενο (Σχήμα 1.11). Ο χρόνος της διαφοράς φάσης μπορεί να υπολογιστεί από τη σχέση, κατά την οποία ο χρόνος μετάβασης – επιστροφής t, ισούται με το κλάσμα διαφορά φάση Φ προς το 2π,

πολλαπλασιαζόμενο με τη χρονική διάρκεια του μήκους κύματος Τ. Η απόσταση R εισούται με την ταχύτητα του φωτός c πολλαπλασιαζόμενη με τον χρόνο μετάβασης – επιστροφής t, διαιρούμενα με το δύο.

 Η τεχνική διαφοράς φάσης χρησιμοποιείται πολύ σε επίγειους σαρωτές λέιζερ μικρής εμβέλειας, επειφή έχουν μέγιστο εύρος ίσο με καθυστέρηση φάσης ενός πλήρους ημιτονοειδούς κύματος, στις οποίες οι αποστάσεις που χρειάζεται να μετρηθούν είναι συχνά πολύ μικρές – συνήθως <100 m. Είναι από τους ταχύτερους σαρωτές λέιζερ με πολλά συστήματα να διεκδικούν ποσοστό συλλογής έως 100.000 σημεία / δευτερόλεπτο. Συνήθως περιλαμβάνουν μηχανοκίνητα χειριστήρια που επιτρέπουν την αυτόματη απόκτηση επιφανειών γύρω από και πάνω από τους σαρωτές, χρήσιμα για σάρωση εσωτερικών δωματίων ή αντίστοιχων τέτοιων περιοχών και μερικά μπορούν να καταγράψουν και χρωματισμούς.

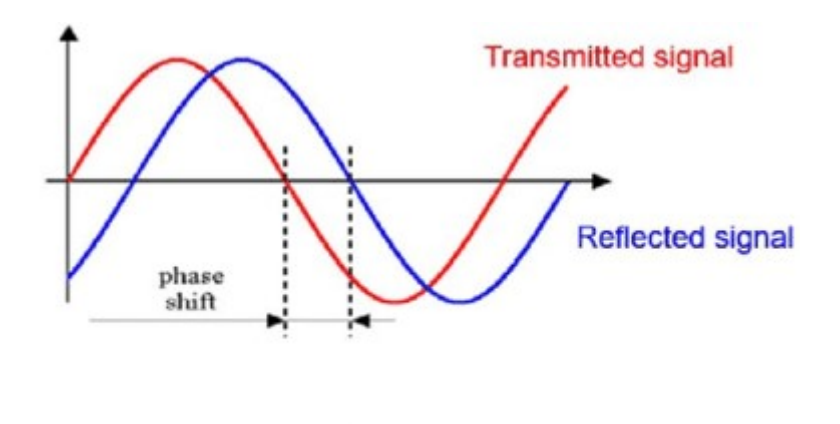

**Phase-shift** 

Σχήμα 1. 11: Σάρωση Με Τη Μέθοδο Αλλαγής Φάσης

#### <span id="page-15-0"></span>**1.2.2 ΛΕΙΤΟΥΡΓΙΑ ΕΠΙΓΕΙΟΥ ΣΑΡΩΤΗ ΛΕΙΖΕΡ**

 Η κύρια λειτουργία του επίγειου σαρωτή λέιζερ είναι η συλλογή δεδομένων από ένα σημείο ενδιαφέροντος ή κάποιο αντικείμενο. Αυτό γίνεται εκπέμποντας παλμούς λέιζερ, ο κάθε τύπος με τον δικό του τρόπο και καταγράφοντας τις συντεταγμένες των εκατομμυρίων σημείων του αντικειμένου σε ένα σύστημα αναφοράς (του οργάνου). Οι σαρώσεις αυτές πρέπει να γίνονται από διαφορετικές γωνίες και οπτικές, ώστε το δημιουργούμενο μοντέλο να είναι πιο ακριβές και ποιοτικό. Εκτός από τις μετρήσεις απόστασης, πολλοί σαρωτές προσφέρουν πληροφορία για το πλάτος της επιστρεφόμενης ακτινοβολίας, που συνηθίζεται να ονομάζεται «ένταση» σήματος (intensity) και δίνουν πληροφορίες για τις ιδιότητες του υλικού των αντικειμένων. Έτσι, δημιουργείται ένα πυκνό νέφος σημείων (Point Cloud), το οποίο με την κατάλληλη επεξεργασία από τα ανάλογα λογισμικά, μετατρέπεται σε ένα ολοκληρωμένο τρισδιάστατο μοντέλο.

# <span id="page-16-0"></span>**1.3 ΦΩΤΟΓΡΑΜΜΕΤΡΙΑ**

Η φωτογραμμετρία είναι μία καλά ενοποιημένη τεχνική, η οποία που έχει μακρά ιστορία εξελίξεων για πάνω από έναν αιώνα. Η ψηφιακή φωτογραμμετρία είναι το προϊόν μιας εντατικής έρευνας που διεξήχθη τα τελευταία 20 χρόνια για την αυτοματοποίηση της εξαγωγής πληροφοριών από ψηφιακές εικόνες, βασιζόμενη σε μεθόδους ανάλυσης εικόνας. Έχουν τη δυνατότητα αποτύπωσης άπειρων σημείων χωρίς να διασπάται η συνέχεια του αντικειμένου από τμηματική και σημειακή διακριτοποίηση.

 Η φωτογραμμετρία βασίζεται στην απόκτηση πολλαπλών εικόνων του αντικειμένου που πρέπει να μετρηθεί και να σχεδιαστεί, φωτογραφιζόμενο από διαφορετικές όψεις – γωνίες και σε κατάλληλη απόσταση από μια φωτογραφική μηχανή. Eπιτρέπει στον χρήστη να ανακατασκευάσει τη θέση, τον προσανατολισμό, το σχήμα και το μέγεθος κάποιου αντικειμένου από εικόνες. Αυτές οι εικόνες μπορεί να προέρχονται από φωτοχημικές εικόνες (συμβατικές φωτογραφίες) ή ως φωτοηλεκτρικές εικόνες (ψηφιακή φωτογραφία). Τα αποτελέσματα της φωτογραμμετρικής ανάλυσης μπορεί να είναι αριθμοί, δηλαδή συντεταγμένες ξεχωριστών σημείων σε ένα τρισδιάστατο σύστημα συντεταγμένων (προσδιορισμός ψηφιακού σημείου), σχέδια – χάρτες ή σχέδια με περιγράμματα και γραφική αναπαράσταση αντικειμένων, γεωμετρικά μοντέλα ή εικόνες (αναλογικές ή ψηφιακές) διορθωμένες ή φωτομοντάζ και τρισδιάστατα φωτομοντέλα CAD με υφή που εξήχθη από τις φωτογραφίες (Σχήμα 1.12).

 Αυτός ο κλάδος της φωτογραμμετρίας που ξεκινά με συμβατικές φωτογραφίες και που η επεξεργασία γίνεται με οπτικά-μηχανικά όργανα ονομάζεται αναλογική φωτογραμμετρία. Αυτός που βασίζεται σε συμβατικές φωτογραφίες αλλά επιλύει ολόκληρη τη διαδικασία ανάλυσης μέσω υπολογιστών ονομάζεται αναλυτική φωτογραμμετρία. Ένα τρίτο στάδιο ανάπτυξης είναι η ψηφιακή φωτογραμμετρία. Σε αυτή την περίπτωση έχουν εισαχθεί ψηφιακές φωτογραφικές μηχανές στο φωτογραμμετρικό σύστημα, επιτρέποντας την αυτόματη αναγνώριση και μέτρηση των χαρακτηριστικών της εικόνας, αλλά και μοτίβων για τον προσδιορισμό των επιφανειών των αντικειμένων. Ξεκινώντας από τέτοιες φωτογραφίες, ψηφιακές, η όλη διαδικασία αξιολόγησης γίνεται μέσω υπολογιστών, οι οποίοι μιμούνται την ανθρώπινη όραση και αντίληψη. Η φωτογραμμετρία έχει κάποια σχέση με την όραση μηχανής ή την όραση του υπολογιστή, του οποίου η αναγνώριση μοτίβου είναι μια πτυχή.

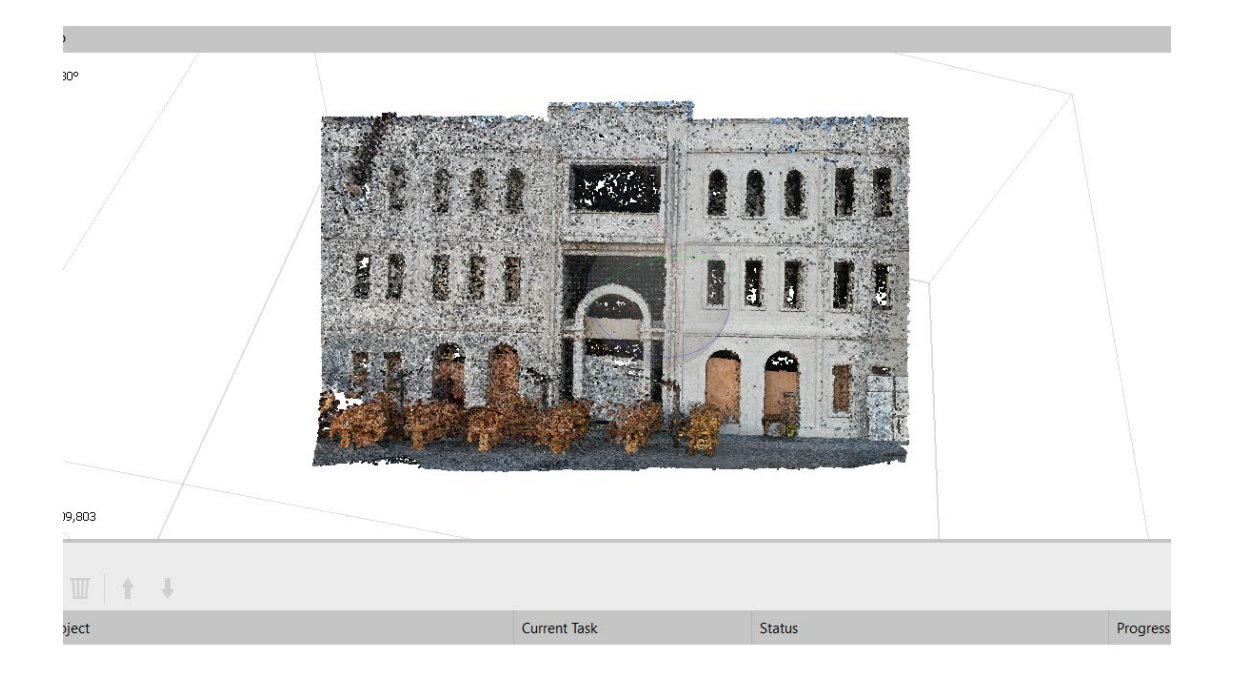

Σχήμα 1. 12: Το Νέο Λιμεναρχείο Των Χανίων – Αποτέλεσμα Φωτογραμμετρίας

 Η μέθοδος αυτή, επιτρέπει την ανακατασκευή ενός αντικειμένου και την ανάλυση των χαρακτηριστικών του, χωρίς φυσική επαφή με αυτό. Η απόκτηση πληροφοριών σχετικά με την επιφάνεια της Γης με αυτόν τον τρόπο είναι γνωστή σήμερα ως τηλεπισκόπηση. Απαιτεί την επιλογή αναγνωρίσιμων στοιχείων στις ληφθείσες εικόνες, συμπεριλαμβανομένων κάποιων στόχων αναφοράς γνωστού μεγέθους. Μόλις πραγματοποιηθεί η επιλογή ομόλογων σημείων, οι δισδιάστατες συντεταγμένες στη θέση του φωτογράμματος υποβάλλονται σε επεξεργασία χρησιμοποιώντας έναν αλγόριθμο προσαρμογής δέσμης που επιτρέπει την εκτίμηση των αντίστοιχων τρισδιάστατων συντεταγμένων. Τα αποτελέσματα της φωτογραμμετρίας είναι γενικά κατάλληλα σε μετρήσεις μεγάλης κλίμακας. Η φωτογραμμετρία μικρής εμβέλειας δε μπορεί να χρησιμοποιηθεί για απόσταση αντικειμένου – κάμερας μικρότερη των 1-2 μέτρων. Η διαδικασία αναγνώρισης των σημείων που πρέπει να μετρηθούν, που είναι χειροκίνητη ή ημιαυτόματη, συνεπάγεται μια μακρά και κουραστική εργασία, εάν ο αριθμός των σημείων είναι αυξημένος.

 Η διαθέσιμη τεχνολογία χρησιμοποιείται σε μεγάλο βαθμό στη μετρική έρευνα αρχιτεκτονικών και αρχαιολογικών χώρων. Εάν οι φωτογραφίες λαμβάνονται από εξειδικευμένες κάμερες, η φωτογραμμετρική επεξεργασία είναι σχετικά απλή. Ωστόσο, με τη βοήθεια πολύπλοκων μαθηματικών αλγορίθμων και ένα ισχυρό λογισμικό, είναι δυνατή η επεξεργασία ερασιτεχνικών φωτογραφιών. Ένα μοναδικό χαρακτηριστικό των τεχνικών της φωτογραμμετρίας είναι η εξαιρετικά υψηλή ακρίβεια που κυμαίνεται από 100 ppm σε 10 ppm της συνολικής διάστασης της απεικονιζόμενης περιοχής. Η συγκεκριμένη τεχνική έχει προχωρήσει σε μεγάλο βαθμό, καθώς οι υποστηριζόμενες τεχνολογίες και επιστήμες παρέχουν μέσα, όπως καλύτερο γυαλί, γαλακτώματα γωτογραφικής μεμβράνης, σχεδιασμό και κατασκευή φακών, μηχανικό σχεδιασμό καμερών.

 Η κύρια εφαρμογή της φωτογραμμετρίας είναι η παραγωγή τοπογραφικών χαρτών και χαρτών ορθοφωτογραφιών. Φωτογραμμετρικά όργανα λειτουργούν ως τρισδιάστατοι ψηφιοποιητές – σε μια φωτογραμμετρική ανάλυση διαμορφώνεται ένα ψηφιακό τοπογραφικό μοντέλο, το οποίο μπορεί να απεικονιστεί με τη βοήθεια γραφικών υπολογιστών. Τα τοπογραφικά μοντέλα εισάγονται σε ένα τοπογραφικό σύστημα πληροφοριών ως το κεντρικό σώμα δεδομένων που, παρέχει πληροφορίες τόσο για το φυσικό τοπίο όσο και για το πολιτιστικό – όπως διαμορφώνεται από τον άνθρωπο.

# <span id="page-18-0"></span>**1.4 ΠΛΕΟΝΕΚΤΗΜΑΤΑ – ΜΕΙΟΝΕΚΤΗΜΑΤΑ**

 Το κυριότερο πλεονέκτημα της φωτογραμμετρίας είναι, αναμφίβολα, η ευκολία και η ταχύτητα που μπορούν να συλλεχθούν τα δεδομένα, γι' αυτό και αποτελεί μία από τις ταχύτερες διαδικασίες αποτύπωσης και εξαγωγής πληροφοριών από εικόνες. Με τη χρήση δορυφορικών εικόνων και μη επανδρωμένων αεροσκαφών ή drones, μπορεί να βοηθήσει στη λήψη εικόνων και να αναλύσει τα δεδομένα, ώστε να μετατρέψει τις μετρήσεις σε τρισδιάστατο χάρτη χωρίς χρόνο, με αρκετά μικρό κόστος και χωρίς να είναι απαραίτητη η ανθρώπινη παρουσία στην περιοχή ενδιαφέροντος. Τα αποτελέσματα της φωτογραμμετρίας είναι πολύ αξιόπιστα και ακριβή, γεγονός που βοηθάει στη χαρτογράφηση. Επιπλέον, μέσω της φωτογραμμετρίας, προσφέρεται η δυνατότητα καταγραφής δεδομένων σε απομακρυσμένες ή δύσβατες περιοχές, όπως αρκτικές περιοχές ή περιοχές πυκνής βλάστησης, ασφαλέστερα και μειώνοντας τους κινδύνους που μπορεί να ελλοχεύουν, με ακρίβεια στις διαστάσεις. Επειδή οι αεροφωτογραφίες είναι μόνιμες και καταγράφουν την κατάσταση της στιγμής της λήψης, μπορούν να χρησιμοποιηθούν ξανά για διαφορετικές ή επαναληπτικές μετρήσεις ή την εξέταση πληροφοριών που ίσως λείπουν.

 Ταυτόχρονα, όμως, στη μέθοδος της φωτογραμμετρίας εντοπίζονται και ορισμένα μειονεκτήματα. Κάποια από αυτά είναι η απαίτηση για εξειδικευμένο εξοπλισμό που συνήθως έχει υψηλό κόστος. Ακριβώς επειδή οι αεροφωτογραφίες καταγράφουν την κατάσταση η οποία υπήρχε τη στιγμή της λήψης, σε μεταγενέστερο χρόνο, αν δεν έχει προηγηθεί η ανανέωσή τους, μπορεί να έχει τροποποιηθεί, κυρίως όσον αφορά τα κτήρια μιας συγκεκριμένης περιοχής (κατεδαφισμός κτηρίων, δημιουργία νέων). Τελος, η διαδικασία λήψης των φωτογραφιών με απουσία φωτός ή σε κακές καιρικές συνθήκες, δυσχεραίνεται και επηρεάζεται η ποιότητα της εικόνας, αφού το φως είναι προαπαιτούμενο για την λήψη καθαρών εικόνων.

 Ωστόσο, η φωτογραμμετρία έχει συμβάλλει ιδιαίτερα στους διάφορους τομείς της επιστήμης. Παρά τα λίγα μειονεκτήματά της, οι άνθρωποι εκμεταλλεύονται πολλά από τα πλεονεκτήματα της και η συνεργασία τους με τα τελευταία λογισμικά και την τεχνολογία έχει κάνει τη χρήση της σημαντικά πολύτιμη.

# <span id="page-19-0"></span>**1.5 ΕΦΑΡΜΟΓΕΣ ΤΡΙΣΔΙΑΣΤΑΤΩΝ ΜΟΝΤΕΛΩΝ ΕΥΡΕΙΑΣ ΚΛΙΜΑΚΑΣ**

Μέχρι σήμερα, έχουν πραγματοποιηθεί πολλά μεγάλα έργα, προκειμένου να γίνουν μελέτες γύρω από διάφορα ζητήματα. Για παράδειγμα, ένα έργο αφορούσε την τρισδιάστατη επιθεώρηση σε ένα διυλιστήριο, ώστε να ελεγχθούν τυχόν παραμορφώσεις στις δεξαμενές ή τον εξοπλισμό, συγκριτικά με την αρχική τους μορφή (Σχήματα 1.13 – 1.14). Με τον τρόπο αυτό, αποφεύχθηκαν σημαντικοί κίνδυνοι και ζημίες, π.χ. λόγω στρέβλωσης του τοιχώματος της δεξαμενής, λαμβάνοντας τα κατάλληλα μέτρα επισκευής.

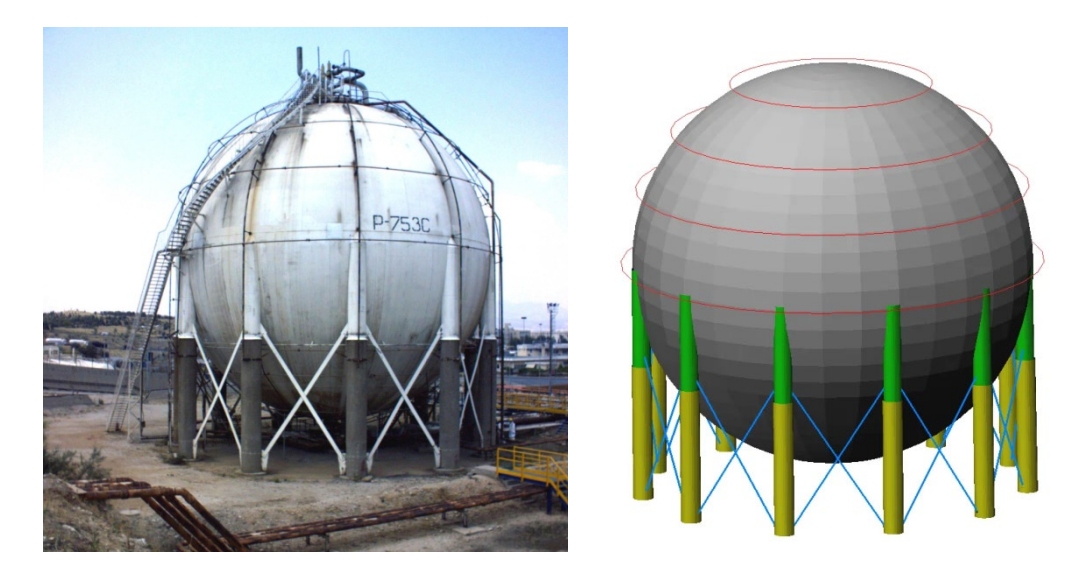

Σχήμα 1. 13: Σφαιρική Δεξαμενή – Πρωτότυπο Μοντέλο Και 3D Μοντέλο Μέσω Σάρωσης

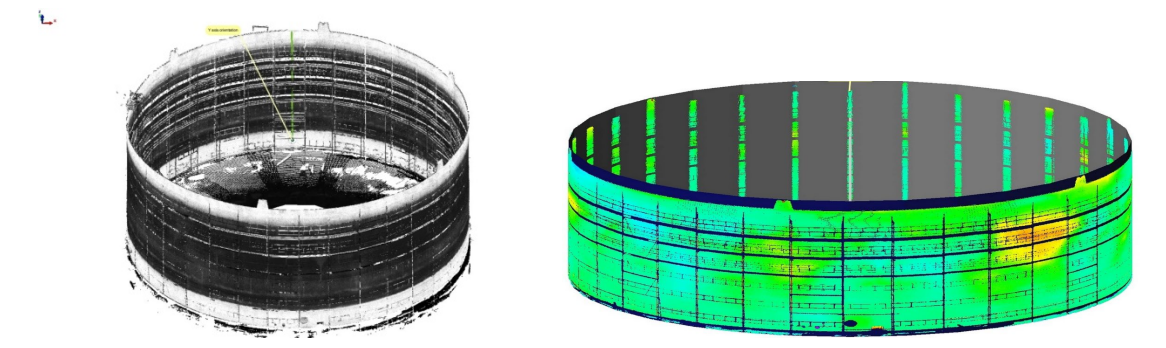

Σχήμα 1. 14: Κυλινδρική Δεξαμενή – Πρωτότυπο Μοντέλο Και 3D Μοντέλο Μέσω Σάρωσης

 Άλλη μελέτη, πραγματοποιήθηκε γύρω από το ελληνικό οδικό δίκτυο, σχετικά με τη βελτίωση των περιοχών εκείνων που έχουν μεγάλα ποσοστά ατυχημάτων (κυρίως οδικές διασταυρώσεις). Μέσω προσομοίωσης του δικτύου, ήταν δυνατόν να σχεδιαστούν και να αξιολογηθούν οι παρεμβάσεις εκείνες, που είχαν ως αποτέλεσμα τη βελτιστοποίηση των τοποθεσιών αυτών (Σχήμα 1.15).

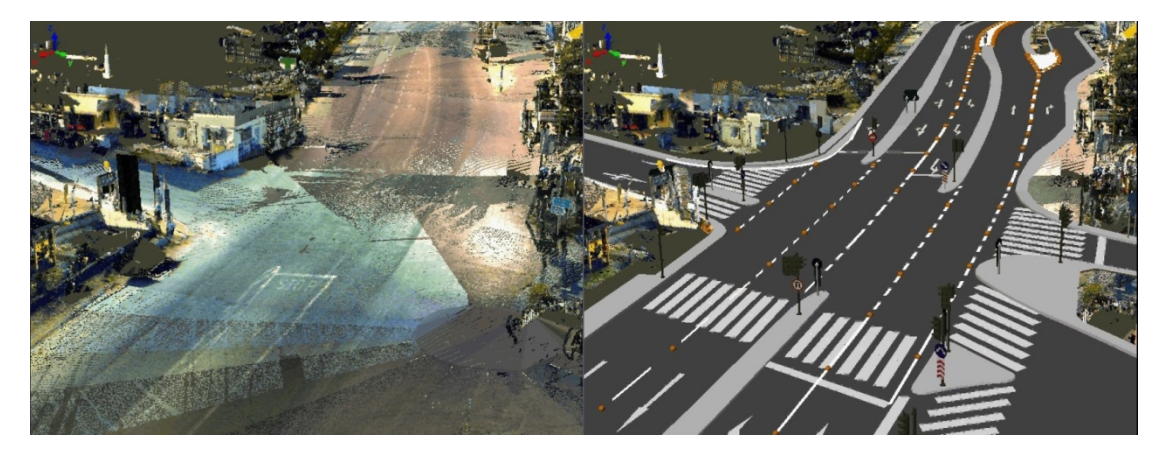

Σχήμα 1. 15: Δημιουργία Μοντέλου Του Δρόμου Μέσω Σάρωσης (Σχετικό Βίντεο: <https://youtu.be/FyLVfperBX0>)

 Ακόμα ένα έργο που εκτυλίχθηκε, είχε ως στόχο την έρευνα και την αξιολόγηση των τρισδιάστατων παραμορφώσεων των συνιστωσών μιας γέφυρας, έτσι ώστε να αναγνωριστούν πιθανές ζημίες στα άκρα των δοκών της γέφυρας ή περιστροφές στη βάση τους (Σχήμα 1.16). Κρίθηκαν σημαντικές ορισμένες ενέργειες πρόληψης για τυχόν παραμορφώσεις ή άλλες ζημίες.

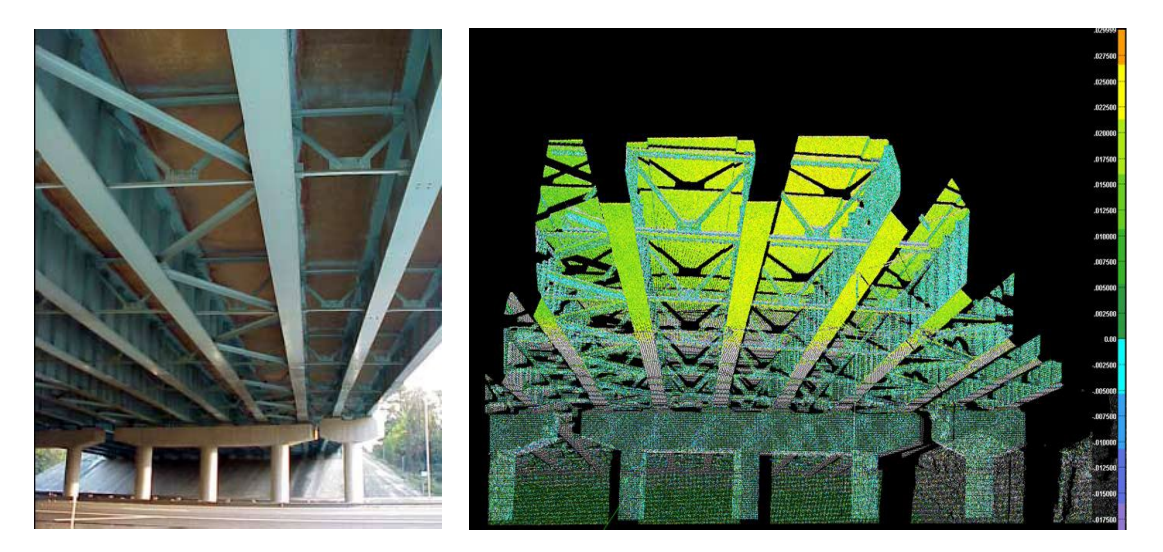

Σχήμα 1. 16: Δημιουργία 3D Μοντέλου Γέφυρας, Σαρώνοντας Το Πρωτότυπο Μοντέλο

# <span id="page-21-0"></span>**ΚΕΦΑΛΑΙΟ 2: ΜΕΘΟΔΟΛΟΓΙΑ ΣΥΛΛΟΓΗΣ ΚΑΙ ΕΠΕΞΕΡΓΑΣΙΑΣ ΤΡΙΣΔΙΑΣΤΑΤΩΝ ΔΕΔΟΜΕΝΩΝ**

#### <span id="page-21-1"></span>**2.1 ΠΕΡΙΓΡΑΦΗ ΑΠΑΙΤΟΥΜΕΝΩΝ ΛΟΓΙΣΜΙΚΩΝ ΚΑΙ ΙΣΤΟΣΕΛΙΔΩΝ**

#### <span id="page-21-2"></span>**2.1.1 ΛΟΓΙΣΜΙΚΟ AGISOFT METASHAPE**

 Το λογισμικό Metashape της εταιρίας Agisoft είναι είναι ένα αυτόνομο και προηγμένο προϊόν που εκτελεί φωτογραμμετρική επεξεργασία ψηφιακών εικόνων και δημιουργεί τρισδιάστατα χωρικά δεδομένα (Σχήμα 2.1). Μπορούν να χρησιμοποιηθούν σε εφαρμογές γεωγραφικών πληροφοριακών συστημάτων (Geographic Information Systems – GIS), για τεκμηρίωση της πολιτιστικής κληρονομιάς και στην παραγωγή οπτικών εφέ, καθώς και για έμμεσες μετρήσεις αντικειμένων διαφόρων κλιμάκων. Μπορεί να επεξεργαστεί RGB (Red Green Blue – χρωματικό μοντέλο που αφορά τις οθόνες) ή πολυφασματικές εικόνες (η ίδια περιοχή της γήινης επιφάνειας αποτυπώνεται σε διαφορετικές φασματικές ζώνες (φυσικού μπλε, πράσινου, ερυθρού, υπέρυθρου και άλλων ζωνών)) από οποιαδήποτε ψηφιακή κάμερα, συμπεριλαμβανομένων συστημάτων με πολλές κάμερες. Το λογισμικό μπορεί να μετατρέψει εικόνες σε πυκνό σημείο νέφους, πολυγωνικά μοντέλα με υφή, ορθοφωτούς γεωσυνδεδεμένους και ψηφιακά μοντέλα εδάφους (Digital Terrain Models – DTM). Επιπλέον, μπορεί να ελεχθεί η ποιότητα του μοντέλου εξόδου με ακριβή ρύθμιση παραμέτρων, να προσαρμοστεί ο χώρος εργασίας ανάλογα με τις ανάγκες του κάθε ερασιτέχνη αλλά και επαγγελματία, όπως επίσης να χρησιμοποιηθεί κάποια προηγμένη λειτουργία, όπως στερεοφωνική λειτουργία ή κώδικες Python – που διαθέτουν επιλογές προσαρμογής, όπως ένα πρότυπο παραμέτρων για πολλά παρόμοια σύνολα δεδομένων, επιθεώρηση αποτελεσμάτων ενδιάμεσης επεξεργασίας και άλλα. Τα αποτελέσματα μετά την επεξεργασία των φωτογραφιών, επιτρέπουν τον αποκλεισμό σκιών και παραμόρφωσης υφής από την επιφάνεια των μοντέλων, τον υπολογισμό των δεικτών βλάστησης και τη δημιουργία συνταγών για γεωργικά γεγονότα, τον υπολογισμό διαφόρων αποστάσεων με τη βοήθεια των ενσωματωμένων εργαλείων που διαθέτει, την ταξινόμηση σημείων νέφους κ.λπ. Ακόμα, παρέχει ένα εργαλείο ράβδου κλίμακας για τον ορισμό της απόστασης αναφοράς χωρίς την εφαρμογή εξοπλισμού τοποθέτησης. Τα επεξεργασμένα τρισδιάστατα μοντέλα μπορούν να αποθηκευτούν σε οποιαδήποτε επιθυμητή μορφή: 3DS, OBJ, VRML, COLLADA, PLY, FBX, Alembic, Stanford PLY, STL, Autodesk FBX, Autodesk DXF (σε σχήμα Polyline ή 3D Face), U3D και Adobe PDF 3D.

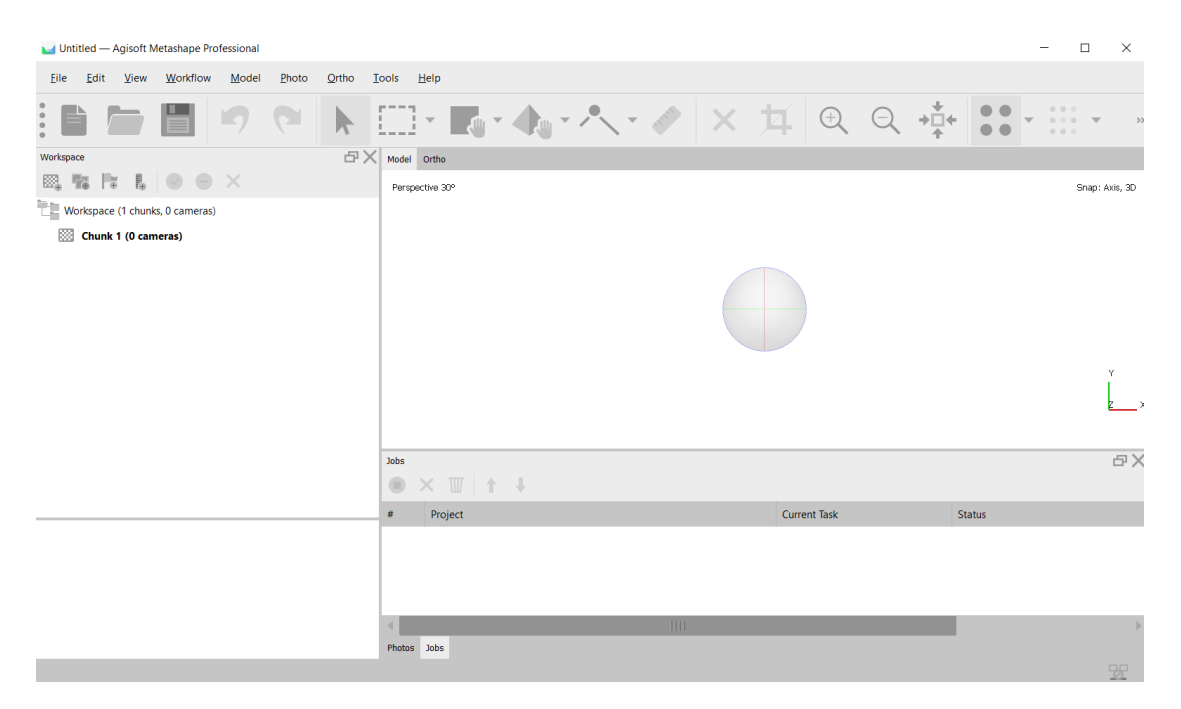

Σχήμα 2. 1: Το Περιβάλλον Χρήστη (User Interface) Του Λογισμικού Metashape

#### **2.1.1.1 ΔΗΜΙΟΥΡΓΙΑ ΜΟΝΤΕΛΩΝ ΣΤΟ AGISOFT METASHAPE**

 Το Agisoft Metashape χρησιμοποιεί τις κλασσικές μεθόδους φωτογραμμετρίας σε συνδυασμό με σύγχρονους αλγορίθμους. Όλες αυτές οι τεχνολογίες σε συνδυασμό, επιτρέπουν τη δημιουργία εύκολης και ευέλικτης ανάλυσης φωτογραφιών και συστήματος μοντελοποίησης 3D με φιλική προς το χρήστη διεπαφή. Η αυτόματη επεξεργασία επιτρέπει ακριβή αποτελέσματα χωρίς επιπλέον προσπάθεια και σε χρονικό διάστημα ανάλογο των εισαχθέντων δεδομένων – φωτογραφιών. Αυτό σημαίνει ότι όσο μεγαλύτερη είναι η εισροή των εικόνων που εισάγονται, τόσο παραπάνω χρόνο θα χρειαστεί η επεξεργασία τους.

 Αρχικά, μεταφορτώνονται οι φωτογραφίες στο λογισμικό, ακολουθώντας το μονοπάτι Workflow → Add Photos και επιλέγοντας τις φωτογραφίες προς επεξεργασία. Μετά τη μεταφόρτωση φωτογραφιών στο Metashape, το λογισμικό λαμβάνει αυτόματα τη θέση και τον προσανατολισμό της κάμερας για κάθε λήψη και δημιουργεί ένα σύννεφο βασικού σημείου. Αυτό γίνεται διαλέγοντας την επιλογή Align Photos, μέσω του Workflow. Στη συνέχεια, δημιουργείται πυκνό σύννεφο σημείων βάσει των υπολογισμένων θέσεων κάμερας, πάλι μέσω της διαδρομής Workflow → Build Dense Cloud. Το πυκνό νέφος σημείου έχει ποιότητα όμοια με αυτή των σαρώσεων λέιζερ και μπορεί να κοπεί/αποκλειστεί ή να ταξινομηθεί. Αυτό είναι πολύ σημαντικό καθώς κατά τη δημιουργία του πυκνού νέφους, σχηματίζεται και «θόρυβος» στις επιφάνειες. Ο θόρυβος είναι σημεία που αποτυπώνονται μαζί με το αντικείμενο ή την περιοχή ενδιαφέροντος των φωτογραφιών, αλλά δεν ανήκουν σε αυτό. Για παράδειγμα, κατά τη δημιουργία του τρισδιάστατου μοντέλου ενός σπιτιού μέσω φωτογραμμετρίας, η αποτύπωση και του δέντρου που βρίσκεται σε κοντινή απόσταση από αυτό, θεωρείται θόρυβος. Όπως επίσης, και τα σημεία διαφορετικού χρώματος από αυτό του μοντέλου (συνήθως μπλε), που βρίσκονται στις άκρες του μοντέλου και φυσικά, δεν ανήκουν σε αυτό. Το φιλτράρισμα εικόνων βοηθά στη μείωση του θορύβου της επιφάνειας διατηρώντας παράλληλα τις μικρότερες λεπτομέρειες. Βάσει των δεδομένων του πυκνού νέφους σημείων, δημιουργείται ένα πολυγωνικό μοντέλο με υψηλή λεπτρομέρεια και ακρίβεια, επιλέγοντας την εντολή Build Mesh από το μενού Workflow (Σχήμα 2.4). Χρησιμοποιούνται δύο μέθοδοι: *χάρτη υψομέτρου*, για επιφάνειες όπως ανάγλυφη και *τυχαία*, για επιφάνειες οποιουδήποτε είδους. Το μοντέλο μπορεί να επεξεργαστεί ή να εξαχθεί. Για τη βελτιστοποίηση της ποιότητας των υφών, το Metashape χρησιμοποιεί αυτοματοποιημένη αξιολόγηση εικόνας. Εκείνοι που έχουν βαθμολογία λιγότερο από 0,5 συνίσταται να εξαιρεθούν από την υφή που δημιουργείται, ώστε να βελτιωθεί η οπτική ποιότητα του μοντέλου. Όμως, υπάρχει η δυνατότητα διόρθωσης χρώματος για ομοιογενή υφή. Μετά τη δημιουργία του μοντέλου, είναι δυνατή η επεξεργασία του χρησιμοποιώντας τα εργαλεία επιλογής από τη γραμμή εργαλείων, για αφαίρεση ή διόρθωση τυχόν ανεπιθύμητων δεδομένων (σημείων ή περιοχών) που λήφθηκαν τη στιγμή της φωτογράφισης. Οι επιλεγόμενες περιοχές εμφανίζονται με κόκκινο χρώμα κατά τη διάρκεια αναθεώρησης.

 Στην παρακάτω εφαρμογή, το μοντέλο δημιουργήθηκε, χρησιμοποιώντας 80 φωτογραφίες, σετ από τρία διαφορετικά ύψη και από απόσταση περίπου 8 -10 μέτρα. Από τις φωτογραφίες αυτές το λογισμικό συνέδεσε 59.415 βασικά σημεία. Στην πρώτη εικόνα (Σχήμα 2.2), φαίνονται και τα ανεπιθύμητα δεδομένα δεξιά και αριστερά από το αποτυπώμενο σχέδιο. Στο σχέδιο 2.3 μπορεί να παρατηρηθεί και ο θόρυβος, που απεικονίζεται με μπλε χρώμα. Στην τέταρτη εικόνα (Σχήμα 2.5), παρουσιάζονται τα σημεία στα οποία βρισκόταν η κάμερα κατά τη διάρκεια λήψης των φωτογραφιών (εμφανίζονται ως μπλε τετράγωνα) και τέλος, στην τελευταία φωτογραφία (Σχήμα 2.6), εμφανίζεται ένα τμήμα από τις φωτογραφίες που χρησιμοποιήθηκαν (με "tick") ώστε να δημιουργηθεί το τρισδιάστατο μοντέλο.

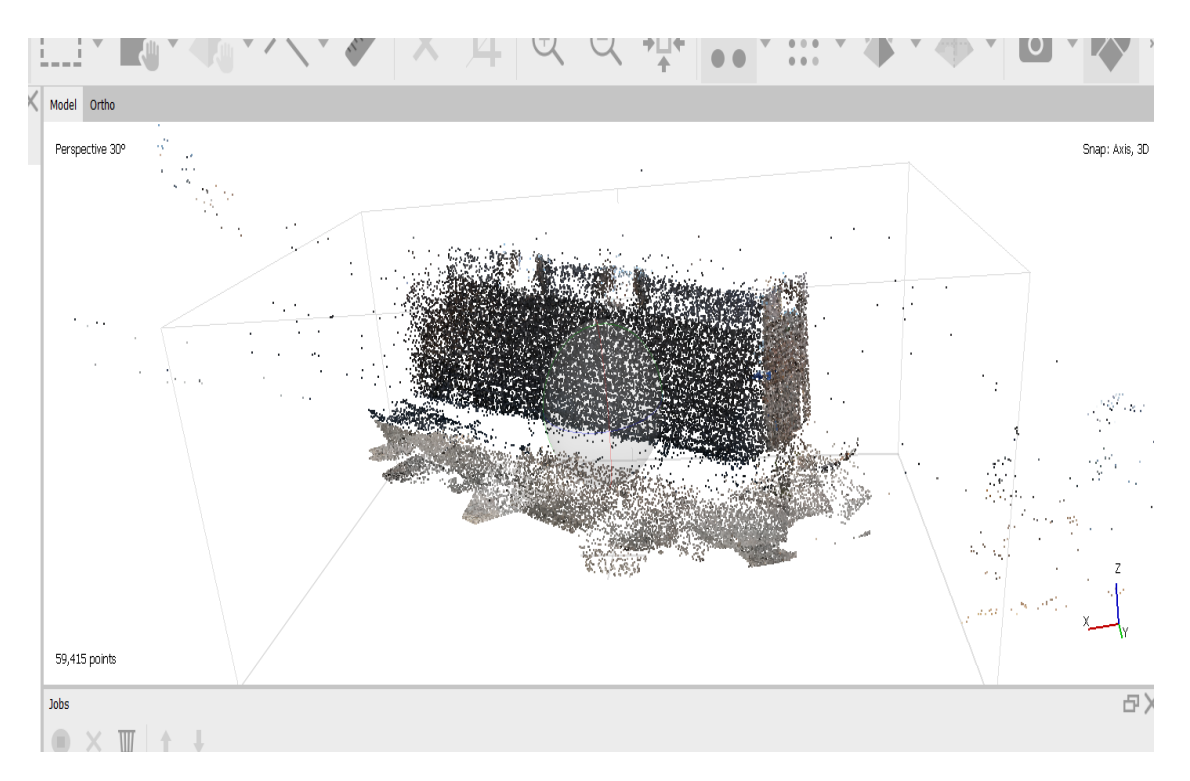

Σχήμα 2. 2: Εφαρμογή Εντολής "Align Photos" – Δημιουργία Σύννεφου Βασικών Σημείων Και Ανεπιθύμητα Δεδομένα

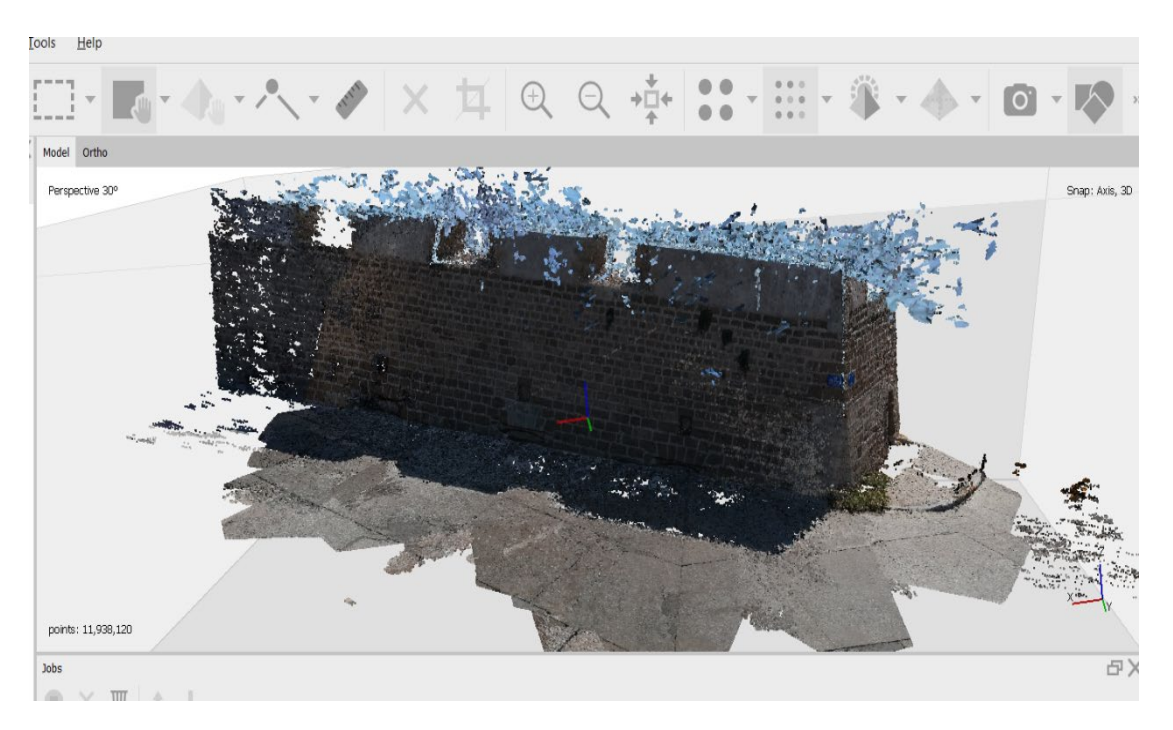

Σχήμα 2. 3: Εφαρμογή Εντολής "Build Dense Cloud" – Δημιουργία Πυκνού Νέφους Σημείων

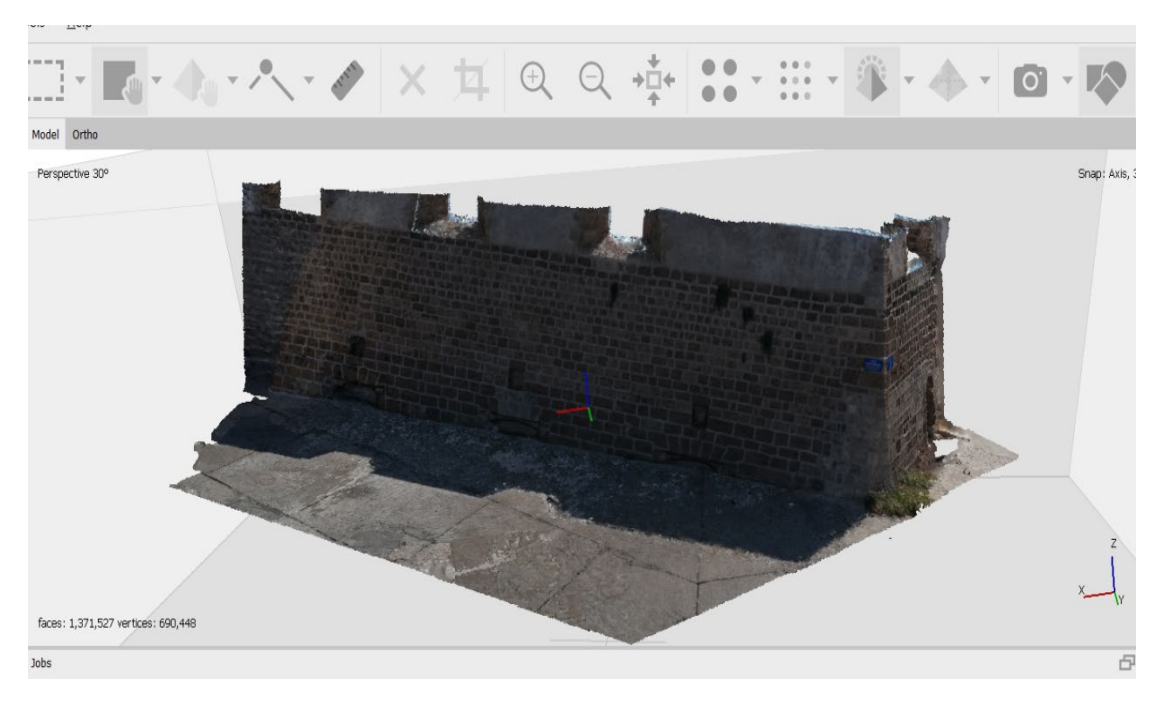

Σχήμα 2. 4: Εφαρμογή Εντολής "Build Mesh" – Δημιουργία Πολυγωνικού Μοντέλου

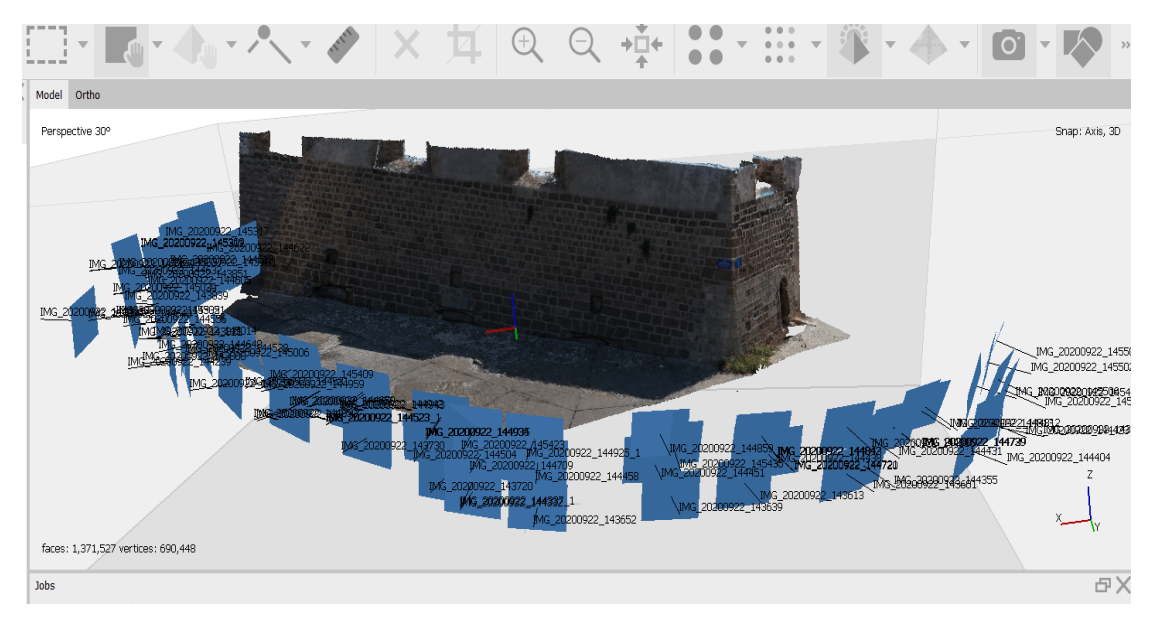

Σχήμα 2. 5: Τα Σημεία Απ' Όπου Λήφθηκαν Οι Φωτογραφίες

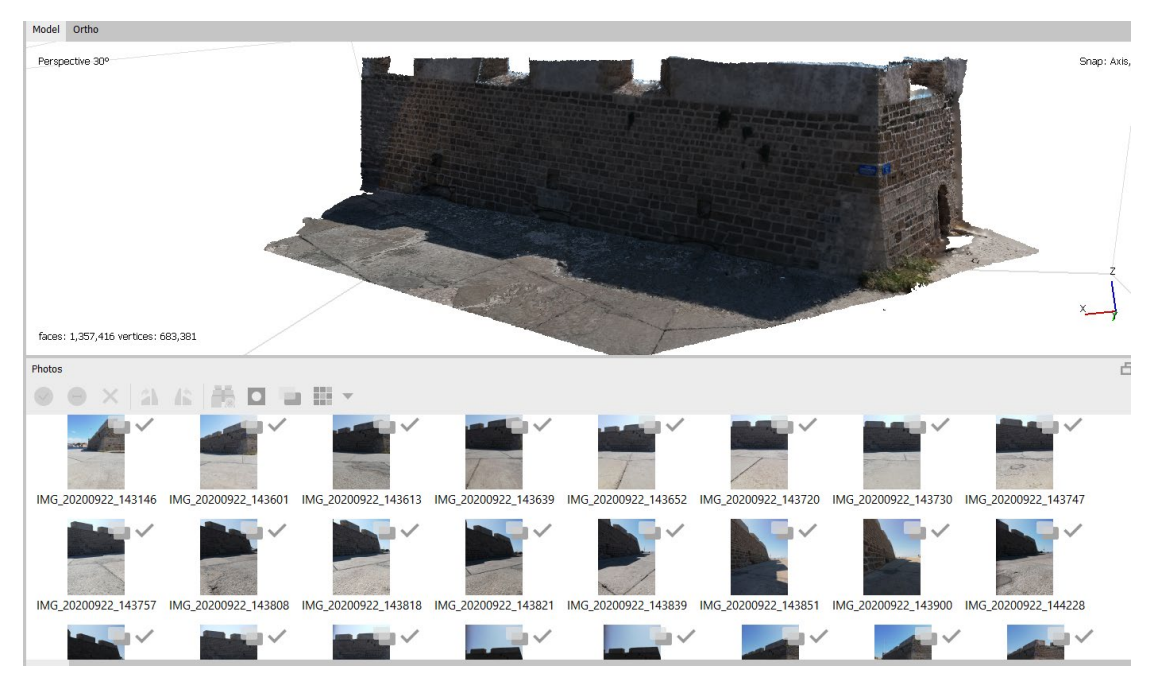

Σχήμα 2. 6: Οι Φωτογραφίες Που Χρησιμοποιήθηκαν Για Τη Δημιουργία Του 3D Μοντέλου

 Επιπλέον δυνατότητες που διαθέτει το λογισμικό, με τις περισσότερες να είναι νέες, είναι η άμεση δημιουργία μοντέλου με βάση τους χάρτες βάθους, η οποία βοηθά στη λήψη της πραγματικής γεωμετρίας του αντικειμένου. Ακόμα, χρησιμοποιώντας αλγορίθμους μηχανικής μάθησης, επιλύει περισσότερες εργασίες υψηλού επιπέδου, ερμηνείας και επεξεργασμένων δεδομένων. Έχει, πλέον, βελτιστοποιηθεί για πολλούς επεξεργαστές και συστήματα με πολλαπλές κάρτες γραφικών για ταχύτερη επεξεργασία. Χρησιμοποιώντας διακομιστή cluster, παρέχει κατανεμημένη επεξεργασία μέσα από μία ομάδα διακομιστών, κάτι που δίνει τη δυνατότητα να εκτέλεσης υπολογισμών ακόμη γρηγορότερα και είναι, φυσικά, ιδιαίτερα χρήσιμο για μεγάλες ποσότητες δεδομένων. Μπορεί να επεξεργαστεί διάφορους τύπους εικόνων, όπως ο εναέριος τύπος ή κοντινής απόστασης και υποστηρίζει συστήματα συντεταγμένων μητρώου EPSG: WGS84, UTM κλπ. Επιπρόσθετα, διαθέτει τη δυνατότητα 3D ανακατασκευής για δεδομένα που έχουν ληφθεί από την ίδια θέση – σταθμό κάμερας, υπό την προϋπόθεση ότι υπάρχουν τουλάχιστον 2 σταθμοί κάμερας. Παρέχει τη δυνατότητα της απευθείας μεταφόρτωσης εισροής Sketchfab (ιστοσελίδα προβολής τρισδιάστατων αντικειμένων) και της εξαγωγής του σε διάφορες δημοφιλείς μορφές. Για τεράστια έργα, υπάρχει η δυνατότητα εξαγωγής σε κομμάτια. Τέλος, επιτρέπει τη χειροκίνητη διανυσματοποίηση σε στερεοφωνικά ζεύγη για αναγλυφικά googles ή ειδικές οθόνες 3D.

## <span id="page-27-0"></span>**2.1.2 ΙΣΤΟΣΕΛΙΔΑ ΚΤΗΜΑΤΟΛΟΓΙΟΥ**

 Το ΚΤΗΜΑΤΟΛΟΓΙΟ Α.Ε. είναι μία online υπηρεσία που παρέχει τη διαρκώς ενημερωμένη καταγραφή της κτηματικής περιουσίας και περιλαμβάνει τη γεωμετρική περιγραφή και το ιδιοκτησιακό καθεστώς κάθε γεωτεμαχίου. Μία από τις υπηρεσίες που προσφέρει, είναι και η υπηρεσία θέασης ορθοφωτογραφιών, μέσω της οποίας ο χρήστης μπορεί να περιηγηθεί στο χαρτογραφικό υλικό όλης της χώρας. Το περιβάλλον χρήστη της ιστοσελίδας παρουσιάζεται στο σχήμα 2.7. Η ορθοφωτογραφία είναι μία φωτογραφική (ψηφιακή) εικόνα, στην οποία έχει γίνει διόρθωση τηε γεωμετρίας της, ώστε να εξαλειφθούν παραμορφώσεις όπως κλίση, εκτροπή λόγω αναγλύφου κλπ. Διαθέτει όλα τα χαρακτηριστικά ενός χάρτη (π.χ. ενιαία κλίμακα) και παρέχει όλη την εικονιστική πληροφορία από την αρχική εικόνα από την οποία προέκυψε. Κάνοντας ζουμ στην περιοχή ενδιαφέροντος, παρέχεται η δυνατότητα μέτρησης αποστάσεως ή εμβαδού με ακρίβεια, η δημιουργία πολυγώνου ώστε να σχεδιαστεί μία περίμετρος, του οποίου οι κορυφές μπορούν να δεχτούν επεξεργασία, η εμφάνιση συντεταγμένων κάθε κορυφής, η μετατροπή τους σε συντεταγμένες ΕΓΣΑ '87, η εκτύπωση του αποσπάσματος, τρισδιάστατη απεικόνιση κ.α. Ωστόσο, η ρύθμιση του ζουμ θέλει αρκετή προσοχή, γιατί όσο περισσότερο ζουμ γίνεται στην εικόνα, τόσο πιο δυσδιάκριτη γίνεται η περιοχή και άρα ο σχεδιασμός του πολυγώνου με τα σωστά όρια.

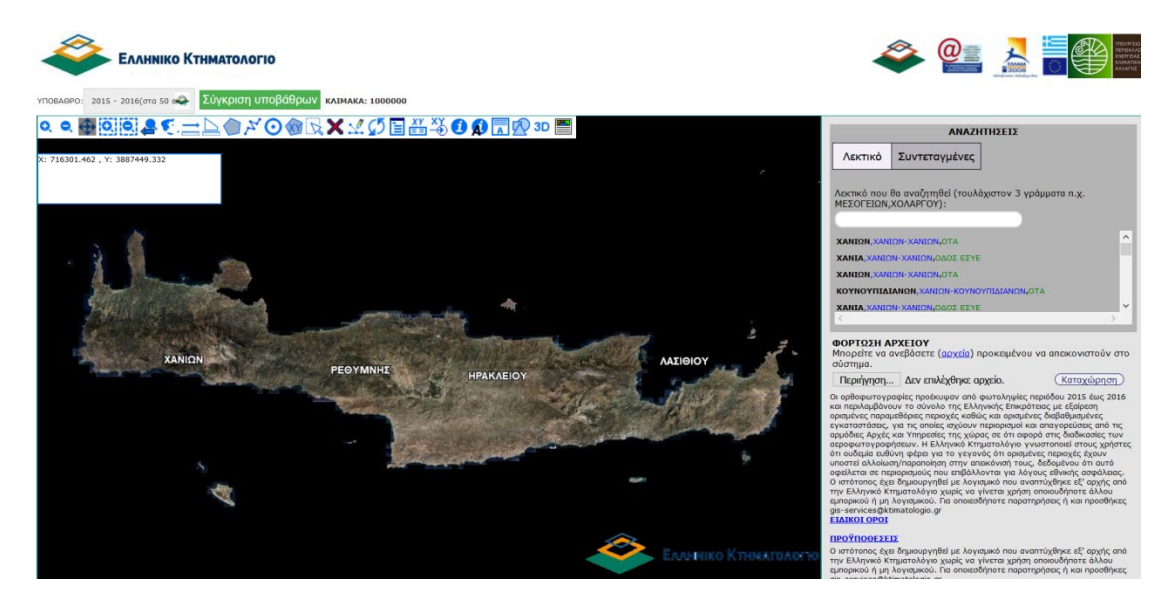

Σχήμα 2. 7: Το Περιβάλλον Χρήστη (User Interface) Της Ιστοσελίδας Του Κτηγματολογίου ([http://gis.ktimanet.gr/wms/ktbasemap/default.aspx\)](http://gis.ktimanet.gr/wms/ktbasemap/default.aspx)

#### **2.1.2.1 ΕΚΤΥΠΩΣΗ ΑΠΟΣΠΑΣΜΑΤΟΣ**

 Η εκτύπωση αποσπάσματος είναι μία από τις δυνατότητες που προσφέρει η ιστοσελίδα του κτηματολογίου. Συνήθως αποθηκεύεται σε μορφή PDF ή εκτυπώνεται κατευθείαν. Περιλαμβάνει όλες τις απαραίτητες πληροφορίες που χρειάζεται ο χρήστης σχετικά με το γεωτεμάχιό του κατά τη δήλωση ενός κτήματος ή για οποιαδήποτε άλλη χρήση.

 Αρχικά, γίνεται η αναζήτηση της τοποθεσίας στη δεξιά πλευρά της ιστοσελίδας και κάνοντας ζουμ, εμφανίζεται η περιοχή ενδιαφέροντος. Επιλέγοντας από το μενού τη «Δημιουργία Πολυγώνου», σχεδιάζεται η περίμετρος του γεωτεμαχίου. Σε περίπτωση λάθους, είναι πολύ εύκολη η επεξεργασία των κορυφών, η προσθήκη ή αφαίρεση κάποιας κορυφής και η οριστικοποίηση του πολυγώνου, διαλέγοντας τις κατάλληλες επιλογές από τη γραμμή εντολών. Τέλος, μέσω της εντολής «Εκτύπωση Αποσπάσματος», μπορεί να εκτυπωθεί ή να αποθηκευτεί η εικονιζόμενη περιοχή της οθόνης με το σχέδιο. Το απόσπασμα περιλαμβάνει το πολύγωνο που παρουσιάζει τα όρια του κτήματος ή κτηρίου, τις συντεταγμένες ΕΣΓΑ '87 της κάθε κορυφής με σειρά ανάλογη του σχεδιασμού του πολυγώνου καθώς και το εμβαδόν του (Σχήμα 2.8).

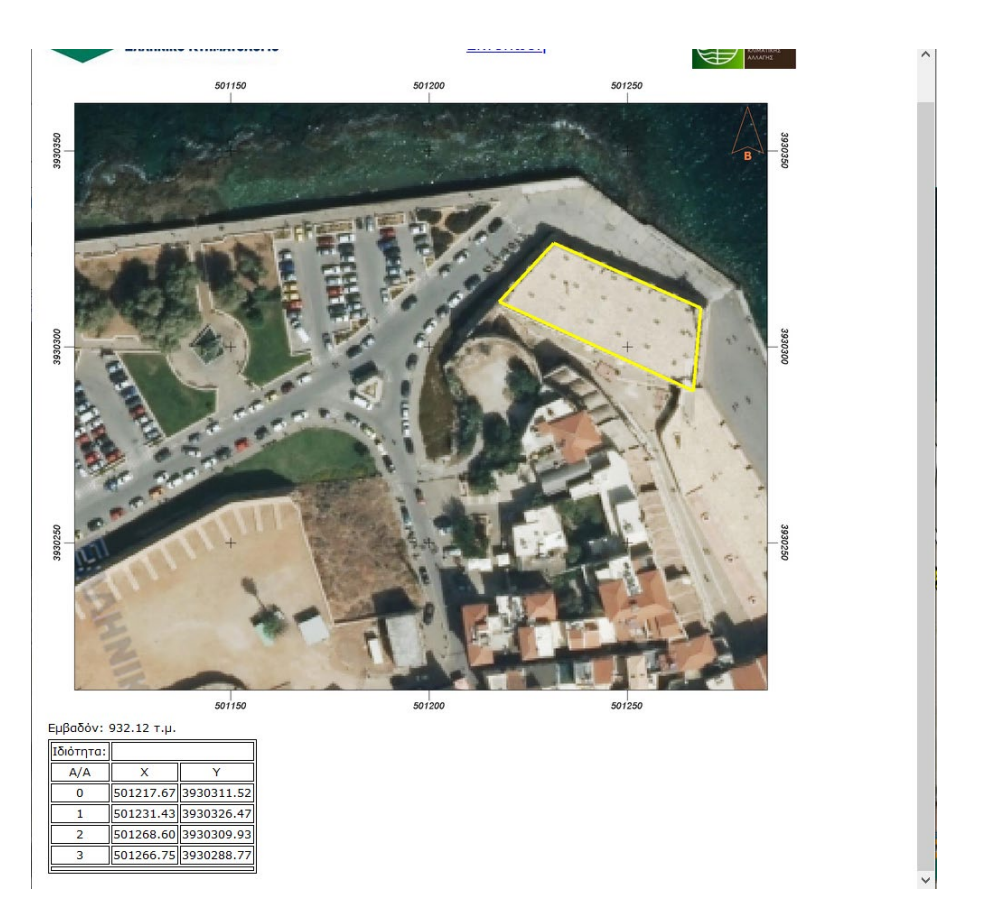

Σχήμα 2. 8: Εκτύπωση Αποσπάσματος (Πολύγωνο – Συντεταγμένες Κορυφών ΕΣΓΑ '87 – Εμβαδόν Χωρίου)

#### <span id="page-29-0"></span>**2.1.3 Google – Bing Maps**

 Οι χάρτες Google και Bing είναι υπηρεσίες χαρτογράφησης στο Διαδίκτυο (Σχήματα 2.9, 2.11). Προσφέρουν χάρτες δρόμων και σχεδιαστή διαδρομών για μεταφορές με τα πόδια, αυτοκίνητο, ποδήλατο ή μέσα μαζικής μεταφοράς. Οι δορυφορικές εικόνες των χαρτών δεν ανανεώνονται σε πραγματικό χρόνο, ωστόσο προστίθενται δεδομένα στην κύρια βάση δεδομένων τους σε τακτική βάση και οι περισσότερες από τις εικόνες δεν είναι πάνω από τριών ετών. Αυτό, καθιστά τις ιστοσελίδες ιδιαίτερα χρήσιμες, καθώς κατά τη σχεδίαση ορισμένης περιοχής, σχεδιάζονται τα σωστα κτίσματα και με περισσότερη ακρίβεια. Για παράδειγμα αν σε ένα σημείο κάποιο κτίσμα έχει κατεδαφιστεί και στη θέση του έχουν χτιστεί δύο άλλα, θα είναι πιο εύκολο για τον σχεδιαστή να ορίσει τις σωστές περιμέτρους του κάθε κτηρίου. Χρησιμεύουν, ακόμα, σε μεγάλο βαθμό και κατά τη σχεδίαση ενός συνόλου γεωτεμαχίων – πολλών κτηρίων, αφού μέσω του δορυφόρου γίνεται πιο ευδιάκριτη η γεωμετρία τους. Έτσι, σε περίπτωση που εξαιτίας του ζουμ στην ιστοσελίδα του κτηματολογίου δε γίνονται ιδιαίτερα αντιληπτά τα όρια κάποιου οικοδομήματος ή λείπει, η εστίαση στη συγκεκριμένη περιοχή μέσω των ιστοσελίδων αυτών κάνει την όλη κατάσταση πολύ ευκολότερη.

 Ειδικότερα, η λειτουργία των χαρτών Google, street view, είναι μια εικονική αναπαράσταση του περιβάλλοντος στους Χάρτες Google, που αποτελείται από εκατομμύρια πανοραμικές εικόνες. Το περιεχόμενο του Street View προέρχεται από δύο πηγές - την Google και τους συνεισφέροντες (οποιοσδήποτε χρήστης). Εμφανίζει, δηλαδή, πανοράματα συρραμένων εικόνων και δίνει την δυνατότητα προβολής των δρόμων, σαν να βρίσκεται ο χρήστης ζωντανά στο σημείο αυτό. Με τον τρόπο αυτό, ο χρήστης εξυπηρετείται εκτενώς, αφού δύναται να παρατηρήσει επιπλέον χαρακτηριστικά και λεπτομέρειες που δεν ξεχωρίζουν από τους δορυφόρους ή από την όψη από την οποία έχει ληφθεί η φωτογραφία. Η περιήγηση είναι ευχείριστη, καθώς το μόνο που χρειάζεται είναι η πληκτρολόγηση μίας οδού στον προορισμό ενδιαφέροντος και ύστερα η μετακίνηση του χάρτη μέσω του εικονιδίου κάτω αριστερά ή απλά πατώντας το εμφανιζόμενο βελάκι κατά τη διάρκεια της περιήγησης (Σχήμα 2.10).

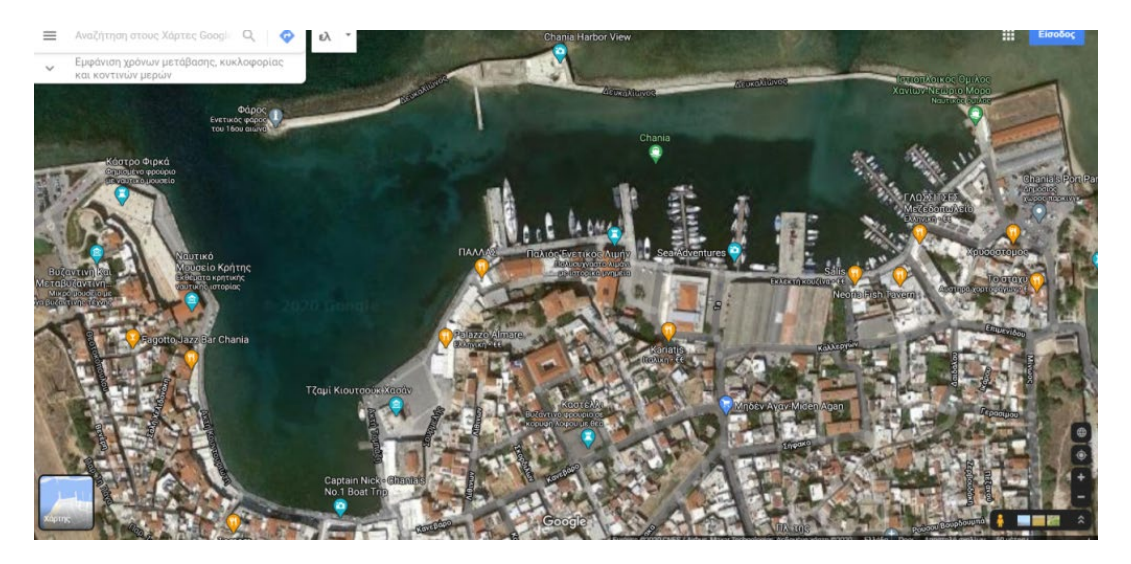

Σχήμα 2. 9: Περιήγηση Στα Χανιά Μέσω Του Δορυφόρου Της Google

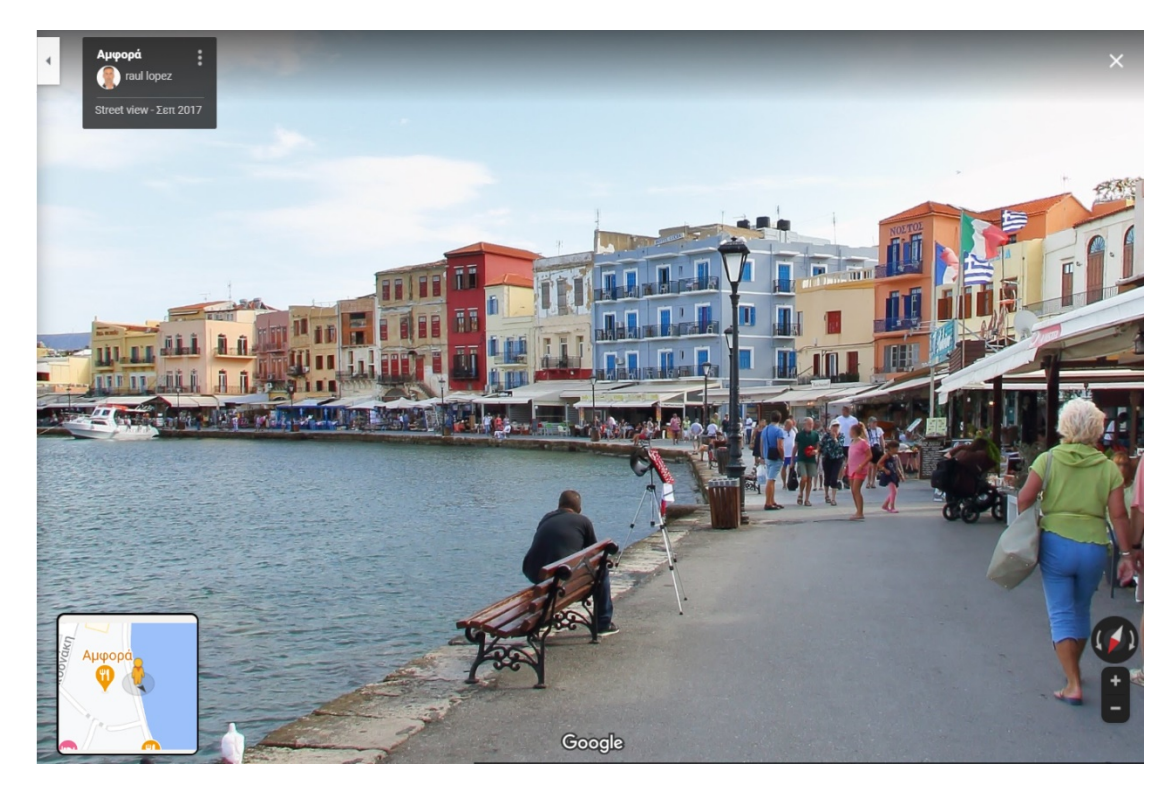

Σχήμα 2. 10: Λειτουργία Street View

 Όσον αφορά τους χάρτες Bing, είναι μία από τις πρώτες υπηρεσίες χαρτογράφησης στον Ιστό που προσέφεραν πλάγιες εναέριες εικόνες 45 μοιρών, γνωστές και ως Bird's Eye και προσφέρουν φρέσκες δορυφορικές και εναέριες εικόνες υψηλής ανάλυσης. Η λειτουργία Bird's Eye είναι ένα εξαιρετικό συμπλήρωμα των ορθό (πάνω προς τα κάτω) – εικόνων, επειδή έχει πολύ μεγαλύτερο βάθος και παρέχει και τις τέσσερις γωνιακές προβολές του προορισμού

ή της περιοχής ενδιαφέροντος (Σχήμα 2.12). Η εικόνα αυτή του Bird's Eye είναι υπο-10 CM GSD (απόσταση δείγματος εδάφους), η οποία επιτρέπει την υποστήριξη πιο λεπτομερών επιπέδων ζουμ χάρτη. Ακριβώς επειδή είναι δυνατή η ρύθμιση του προσανατολισμού και ως προς τις τέσσερις γωνιακές προβολές, ο χρήστης έχει την ευχέρεια να δει κάθε οικοδόμημα από όποια γωνία προτιμά. Είναι ιδιαίτερα πολύτιμη λειτουργία, μιας και γίνεται δυνατή η μελέτη – εξέταση κτισμάτων (ή των σκεπών τους), πίσω από ψηλότερα, τα οποία δε διακρίνονται από μία συγκεκριμένη γωνία. Τελος, η απενεργοποίηση εμφάνισης των οδών ευεργετεί την καλύτερη παρατήρηση των λεπτομερειών στα σημεία προσοχής, πάνω στα οποία πέφτουν τα γράμματα.

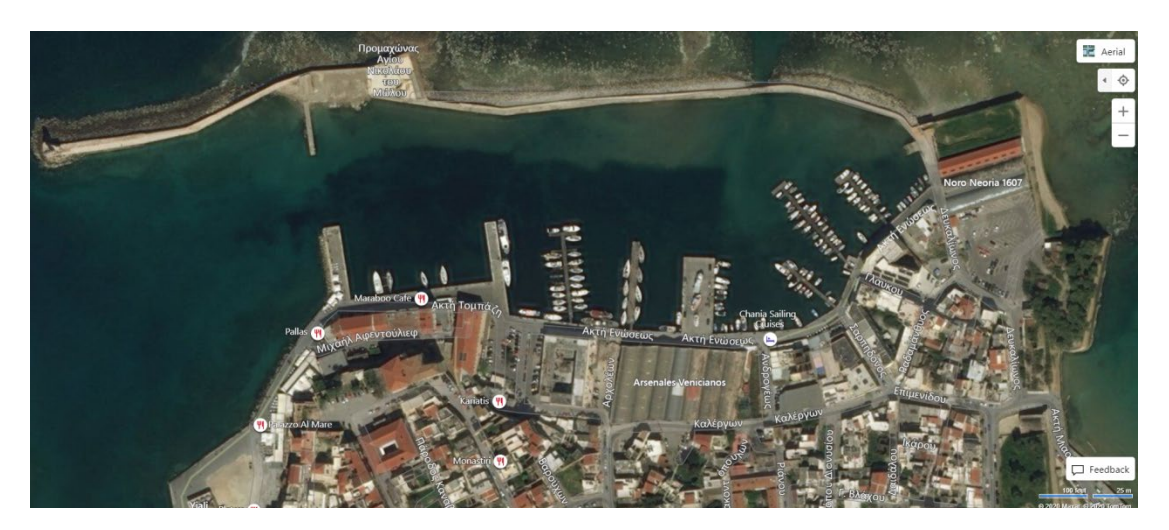

Σχήμα 2. 11: Περιήγηση Στα Χανιά Μέσω Του Δορυφόρου Της Bing (Aerial View)

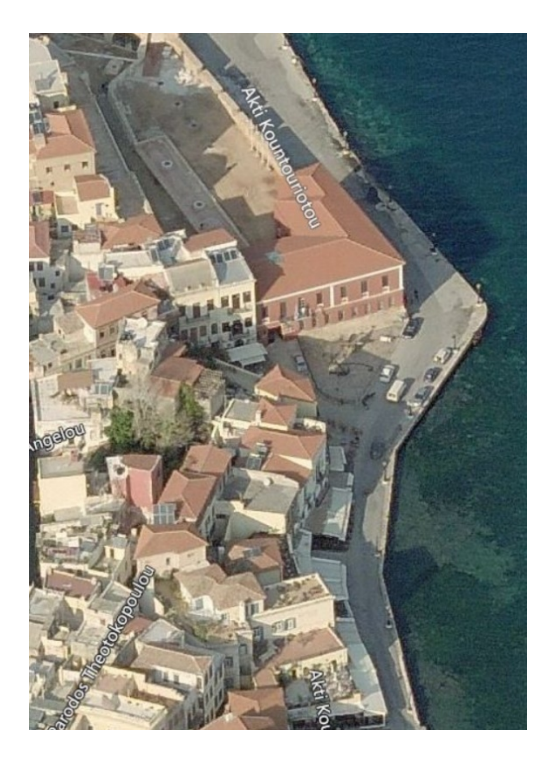

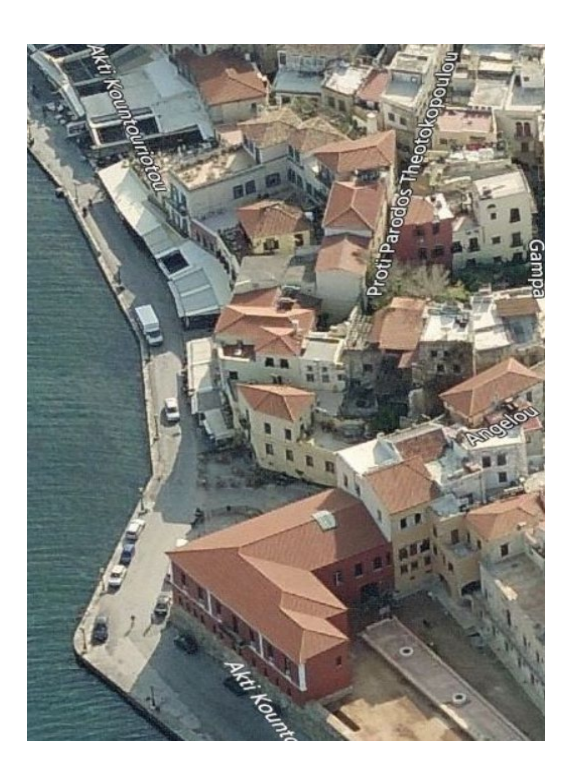

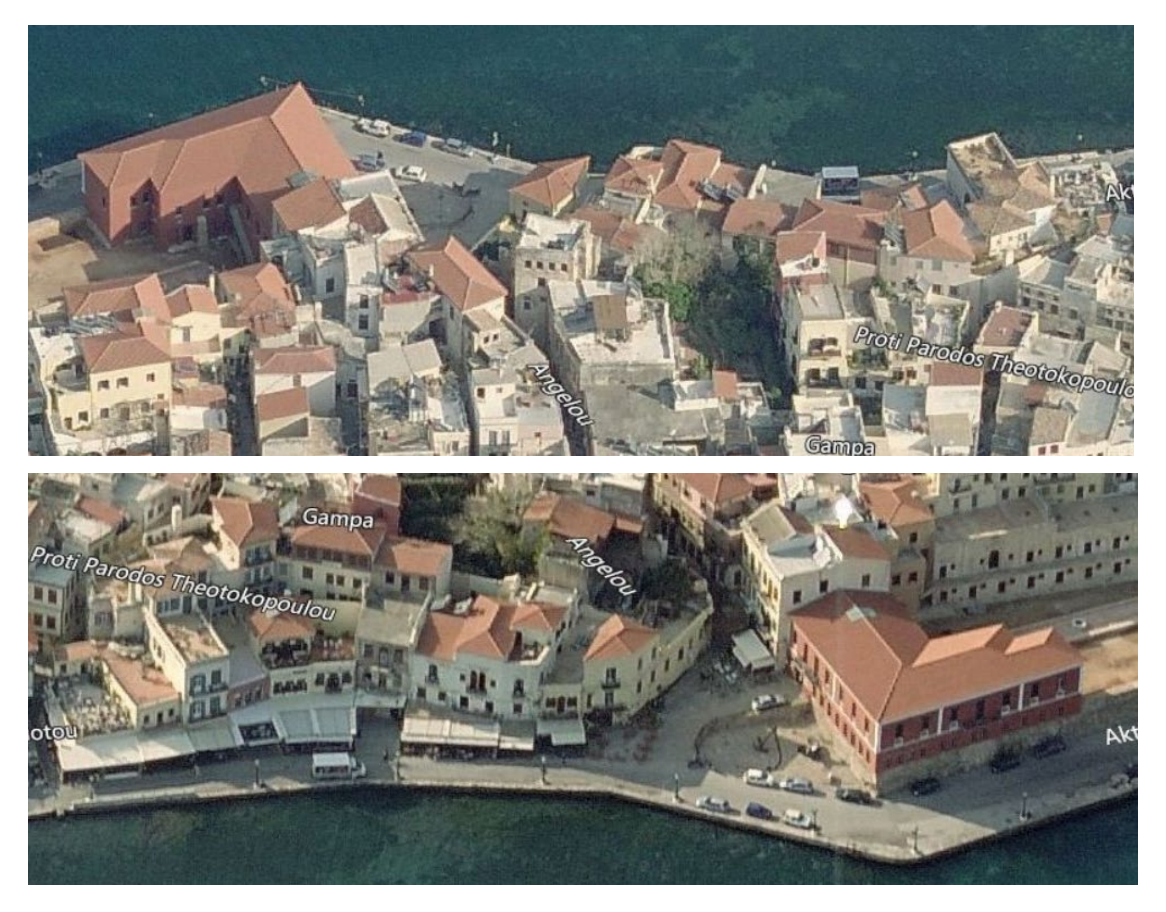

Σχήμα 2. 12: Τμήμα Του Λιμανιού Των Χανίων Από Τις Τέσσερις Γωνιακές Προβολές

 Στο παρακάτω σχήμα (2.13), παρουσιάζεται το ίδιο τμήμα του λιμανιού των Χανίων – η πρώτη εικόνα από το Κτηματολόγιο και η δεύτερη από τους χάρτες Google. Είναι εμφανές ότι εξαιτίας της μέτριας ανάλυσης εικόνας του κτηματολογίου, κατά τον σχεδιασμό της περιμέτρου (περιγράμματος) των κτηρίων, κρίνεται απαραίτητη η καθοδήγηση μέσω των χαρτών Google, για την σκιαγράφηση των σωστών τους ορίων.

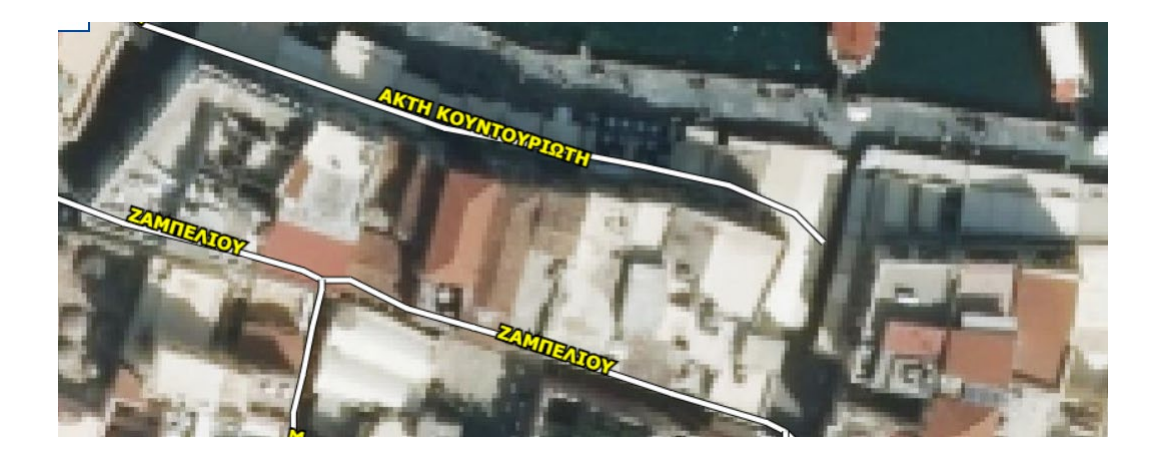

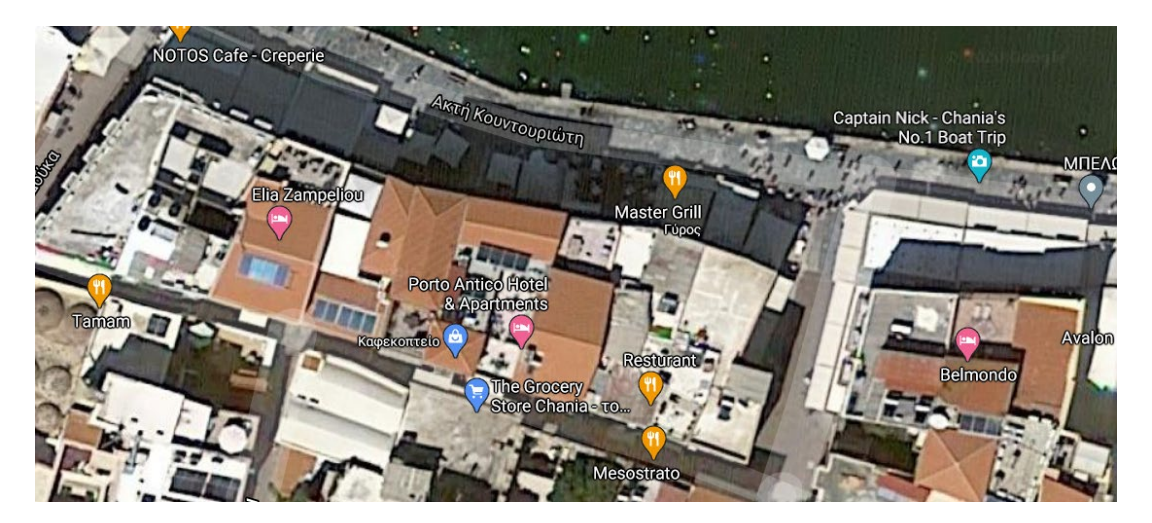

Σχήμα 2. 13: Σύκριση Ανάλυσης Εικόνας Ενός Τμήματος Του Λιμανιού Των Χανίων – Κτηματολόγιο Και Χάρτες Google

#### <span id="page-33-0"></span>**2.1.4 ΛΟΓΙΣΜΙΚΟ AUTOCAD (2017)**

Το AutoCAD, της εταιρίας Autodesk, είναι εμπορικό λογισμικό σχεδιασμού βοηθούμενο από υπολογιστή (Computer Aided Design). Είναι εάν από τα κορυφαία λογισμικά παγκοσμίως για δισδιάστατη (2D) και τρισδιάστατη (3D) μοντελοποίηση, με απόλυτη ακρίβεια. Δημιουργήθηκε, κυρίως, για σχεδιασμό κατασκευής, σχεδιασμό προϊόντων, σχεδιασμό κτιρίων, κατασκευές και πολιτικά έργα. Πέρα από την κατασκευή τρισδιάστατων μοντέλων, το AutoCAD χρησιμοποιείται επίσης για πρόχειρα, έγγραφα και σχέδια 2D. Διαθέτει διάφορα εργαλεία συσσωμάτωσης σχεδίων, σύνδεσης και βελτίωσης σχεδίων. Είναι δυνατή η εισαγωγή προτύπων από ένα πλήθος μορφών αρχείου και κατά τη σχεδίαση λεπτομερών σχεδίων είναι εύκολη η μορφοποίησή τους με αυτόματο τρόπο. Προσφέρει εύκολη και ενισχυμένη διεπαφή με τον χρήστη και μία γραμμή εντολών, μέσω της οποίας ενεργοποιούνται οι εντολές, ώστε να μη χρειάζεται η εύρεση της εκάστοτε εντολής από τα δεκάδες μενού εντολών στο πάνω μέρος του προγράμματος (Σχήμα 2.14). Χρησιμοποιείται από αρχιτέκτονες, διαχειριστές έργων, μηχανικούς, σχεδιαστές γραφικών, πολεοδόμους και άλλους επαγγελματίες, καθώς και από φοιτητές των αντίστοιχων ειδικοτήτων.

 Χρήσιμες δυνατότητες που προσφέρει το συγκεκριμένο λογισμικό, είναι ότι δεν υπάρχει η ανάγκη για σχεδίαση υπό κλίμακα, αφού όλα τα σχέδια γίνονται σε πλήρες μέγεθος. Η εργασία σε επίπεδα (AutoCAD layers) γίνεται με μεγαλύτερη ευχέρεια και οι αλλαγές άκοπα και γοργά. Το σχέδιο 2D, οι δυνατότητες σχολιασμού και η σύνταξη επιτρέπουν στους χρήστες να προσαρμόσουν κείμενα, να προσθέσουν στυλ διαστάσεων, να συνδέσουν δεδομένα από πίνακες Microsoft Excel και υπολογιστικά φύλλα στα σχέδια και να χρησιμοποιούν δυναμικά μπλοκ. Από την πλευρά της τρισδιάστατης μοντελοποίησης και σχεδίασης, οι χρήστες μπορούν να εφαρμόσουν φωτισμό και να προσθέσουν υλικά στα μοντέλα για να παράγουν πραγματικές παραστάσεις και εμφανίσεις. Τα άκρα, η σκίαση και ο φωτισμός μπορούν επίσης να ελεγχθούν για τα μοντέλα στο AutoCAD. Επιτρέπεται, επίσης, στους χρήστες να εξετάζουν το εσωτερικό των τρισδιάστατων δημιουργιών τους, χρησιμοποιώντας το κατάλληλο οπτικό στυλ.

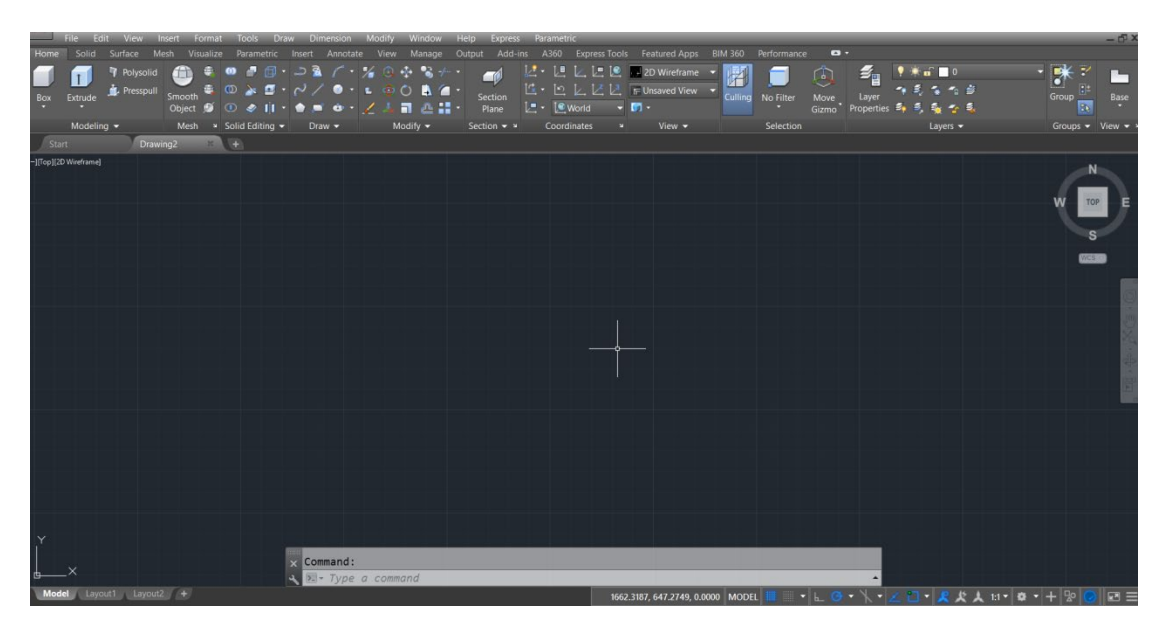

Σχήμα 2. 14: Το Περιβάλλον Χρήστη (User Interface) Του Λογισμικού AutoCAD (2017)

# **2.1.4.1 ΟΦΕΛΗ AUTOCAD**

 Τα κύρια οφέλη του AutoCAD περιλαμβάνουν την πρόσβαση σε προηγμένα εργαλεία μοντελοποίησης που μπορούν να προσαρμοστούν σε μια ποικιλία απαιτήσεων σχεδίασης. Βοηθάει τους χρήστες στον σχεδιασμό και τη δημιουργία πρωτοτύπων βασικών μερών προϊόντων όπως ανεμογεννήτριες, αεροσκάφη και εξαρτήματα αυτοκινήτων, αλλά και στο σχεδιασμό κτιρίων, την προβολή έργων υποδομής, τον χειρισμό του κόστους κατασκευής, την πρόβλεψη των αποτελεσμάτων του έργου. Για να επιτευχθεί αυτό, το λογισμικό παρέχει εργαλεία οπτικοποίησης και μοντελοποίησης 3D. Επιπλέον, ένα πρόγραμμα 3D CAD επιτρέπει στους χρήστες να προσθέσουν μια πληθώρα τρισδιάστατων στυλ, στυλ απεικόνισης και τεχνικών μοντελοποίησης για να δημιουργήσουν πραγματικά μοντέλα προϊόντων και εξαρτημάτων (Σχήμα 2.16). Κατά τη δημιουργία ρεαλιστικών αποδόσεων των τρισδιάστατων μοντέλων, το AutoCAD μπορεί να προσθέσει υλικά, υφές, φυσικό ή τεχνητό φωτισμό και σκίαση.

 Ένα άλλο χρήσιμο εργαλείο μοντελοποίησης 3D στο AutoCAD είναι η κατασκευή επιπέδων διατομής. Τα επίπεδα αυτά, δημιουργούν διατομές στα τρισδιάστατα μοντέλα, με σκοπό την παρατήρηση των εσωτερικών μερών τους ή τον τεμαχισμό κάποιας επιφάνειας, στερεού ή περιοχής για περαιτέρω τροποποίηση ή βελτίωση (Σχήμα 2.15). Ακόμα, το AutoCAD μπορεί να αλλάξει την εμφάνιση κειμένου σε 2D σχέδια, όπως το διάστιχο, τη γραμματοσειρά ή το χρώμα των γραμμάτων, μέσω των

εντολών για ρυθμίσεις κειμένου. Διαθέτει ένα ισχυρό εργαλείο που δίνει στους χρήστες έναν τρόπο να εισάγουν υπολογιστικά φύλλα και πίνακες δεδομένων από το Microsoft Excel ή PDF. Τέλος, οι χρήστες μπορούν να πάρουν μοντέλα 3D εκτός Autodesk στο AutoCAD, όπως π.χ. μοντέλα Sketch Up, ώστε να προστεθούν στα σχέδια, να ενωθούν με αυτά και να δημιουργηθεί ένα νέο, πιο περίπλοκο ή να τοποθετήσουν γεωγραφικά σημεία και να εμφανίσουν διαδικτυακούς χάρτες, με σκοπό τη χρησιμοποίησή τους ως σημεία αναφοράς.

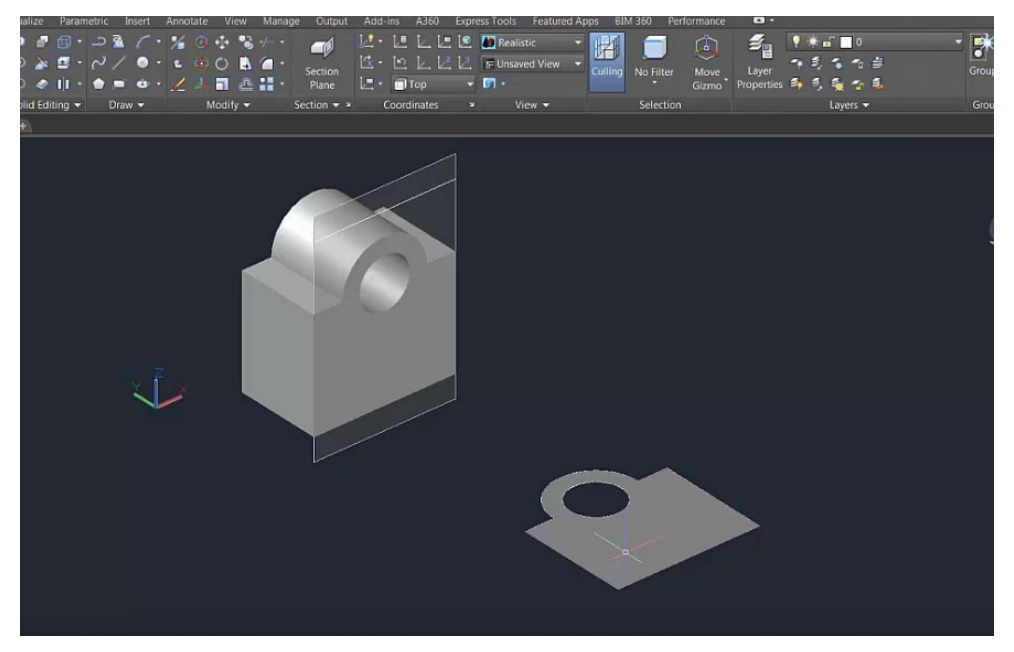

Σχήμα 2. 15: Δημιουργία Διατομής

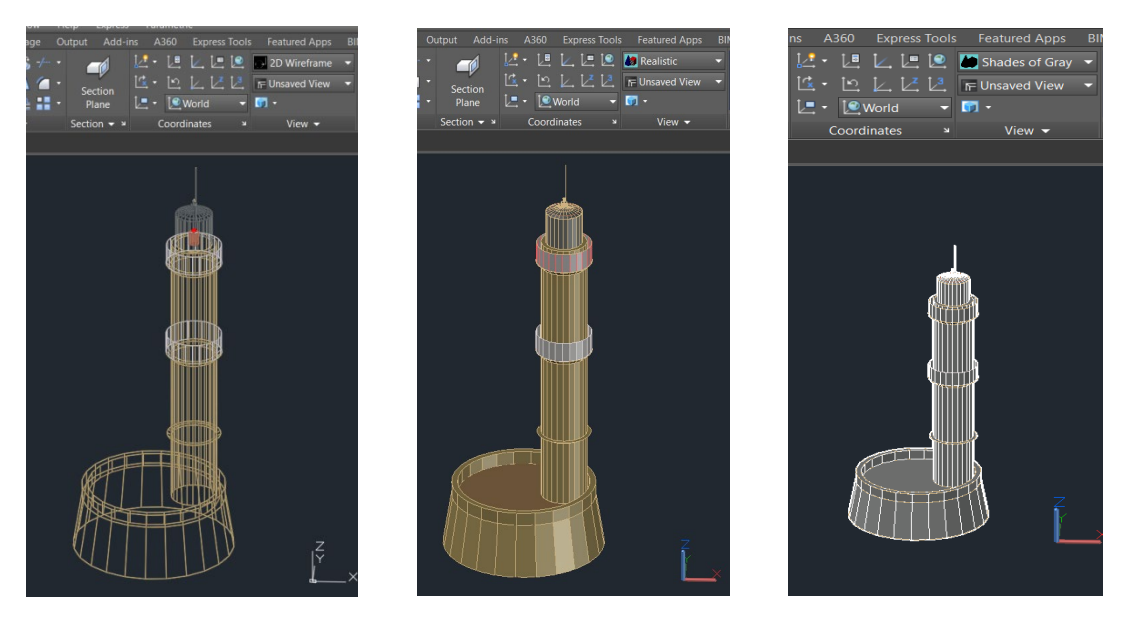

Σχήμα 2. 16: Διαφορετικά Στυλ Απεικόνισης (2D Wireframe – Realistic – Shades Of Grey)
# **2.1.5 ΛΟΓΙΣΜΙΚΟ SKETCHUP**

 Το λογισμικό SketchUp, της εταιρίας Trimble Inc., είναι ένα πρόγραμμα υπολογιστών 3D μοντελοποίησης για ένα ποικίλο φάσμα εφαρμογών σχεδίασης όπως αρχιτεκτονική, εσωτερική διακόσμηση, αρχιτεκτονική τοπίου, μηχανολογία, σχεδιασμό ταινιών και βιντεοπαιχνιδιών (Σχήμα 2.17). Είναι πολύ απλό στη χρήση και τα μοντέλα σχεδίασης μπορούν να εξαχθούν ως 3D μοντέλο μορφής CAD (αρχείο dwg) ή ως 2D γραφικά (αρχείο jpg).

 Στα πλαίσια της διπλωματικής διατριβής, το λογισμικό αυτό χρησιμοποιήθηκε για την εξαγωγή ενός αρχείου από skp σε dwg, το οποίο περιείχε τον φάρο του Ενετικού λιμανιού των Χανίων. Προστέθηκε στο τρισδιάστατο μοντέλο του λιμανιού και για τον λόγο αυτό έγινε μία μικρή αναφορά στο πρόγραμμα.

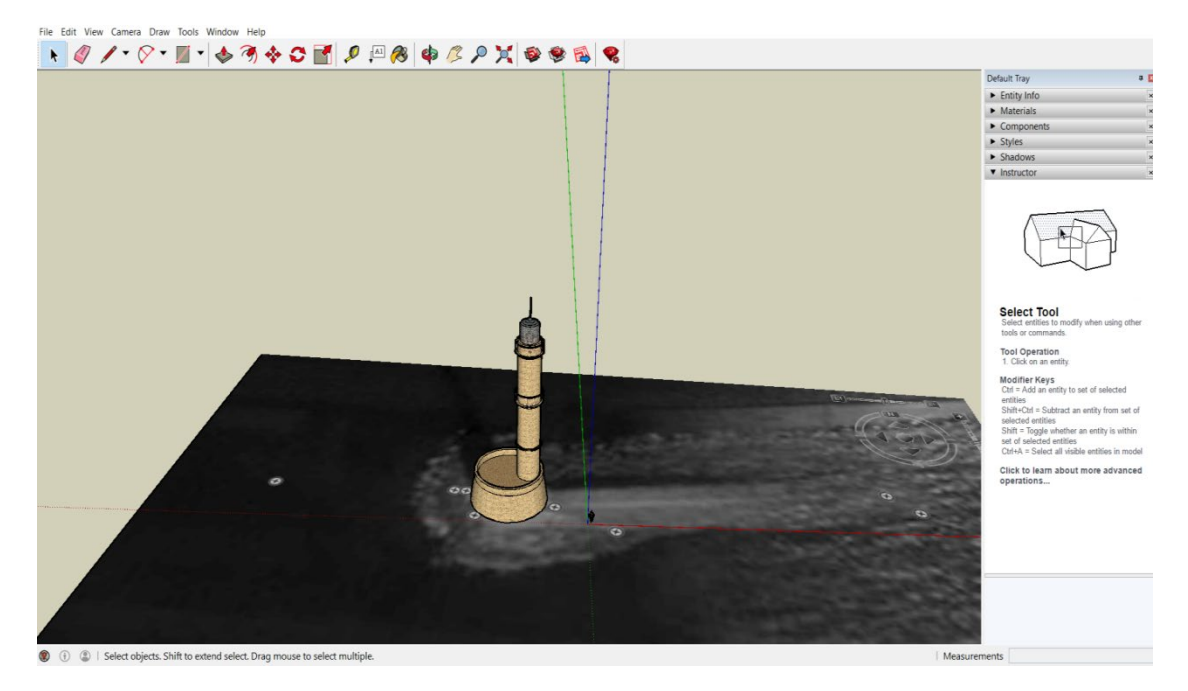

Σχήμα 2. 17: Το Περιβάλλον Χρήστη (User Interface) Του Λογισμικού SketchUp

# **2.1.6 ΛΟΓΙΣΜΙΚΟ GEOMAGIC STUDIO**

 Το λογισμικό Geomagic Studio, της εταιρίας 3D Systems, είναι μία αρκετά εύχρηστη λύση για τη μετατροπή δεδομένων σάρωσης και ανίχνευσης 3D σε υψηλής ποιότητας, πιο χρήσιμα 3D πολυγωνικά, επιφανειακά και δεδομένα CAD, με παραμετρική ενσωμάτωση για δημοφιλή προϊόντα MCAD (CATIA, Autodesk Inventor, Creo Elements / Pro (Pro / Engineer), SolidWorks), χρησιμοποιώντας έξυπνα, εξαιρετικά αυτοματοποιημένα και εύχρηστα εργαλεία για γρήγορη, ακριβή δημιουργία 3D και απεικόνιση. Ακόμα, είναι δυνατή η επεξεργασία και η ένωση αρχείων της μορφής stl, με σκοπό τη δημιουργία στερεών μοντέλων. Το περιβάλλον χρήστη της ιστοσελίδας παρουσιάζεται στο σχήμα 2.18.

 Στα πλαίσια της μεταπτυχιακής διατριβής, με τη βοήθεια του λογισμικού αυτού το τελικό σχέδιο τροποποιήθηκε ελαφρώς προκειμένου να εκτυπωθεί όσο πιο ικανοποιητικά και για τον λόγο αυτό έγινε μία μικρή αναφορά σε αυτό.

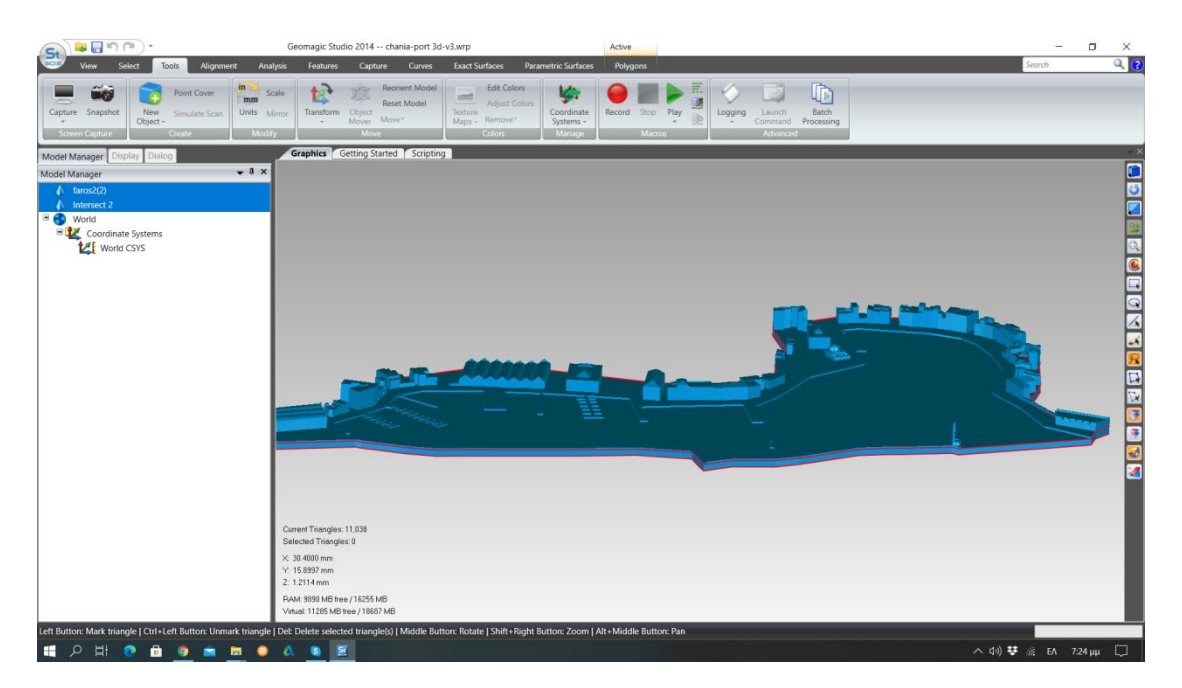

Σχήμα 2. 18: Το Περιβάλλον Χρήστη (User Interface) Του Λογισμικού Geomagic Studio

# **2.1.7 ΛΟΓΙΣΜΙΚΟ PZSLICE**

 Το PZslice, της εταιρίας Phrozen, είναι το λογισμικό που συνοδεύει τους 3D εκτυπωτές της εταιρίας. Είναι ένα ειδικό λογισμικό τεμαχισμού που είναι ιδιόκτητο για κάθε τρισδιάστατη μηχανή εκτύπωσης. Σε αυτό γίνεται η τελική επεξεργασία στα τρισδιάστατα μοντέλα, που αφορά τον τρόπο εκτύπωσης, το μέγεθος, την κλίμακα και άλλα χαρακτηριστικά της εκτύπωσης, όπως το πάχος του κάθε στρώματος. Ακόμα, χωρίζει τα μοντέλα σε layers, δηλαδή επίπεδα – στρώματα δεδομένων CAD που χρειάζονται για να ολοκληρωθεί η εκτύπωση του αντικειμένου. Αυτά, στην ουσία δείχνουν πόσες φορές πρέπει να μετακινηθεί – λειτουργήσει η πλατφόρμα του εκτυπωτή μέχρι να χτιστεί το στερεό. Προσφέρει εύκολη διεπαφή με τον χρήστη (Σχήμα 2.19), γεγονός που διευκολύνει τη διαδικασία επεξεργασίας. Με τη χρήση του λογισμικού αυτού εκτυπώθηκε τελικά το τρισδιάστατο σχέδιο του λιμανιού.

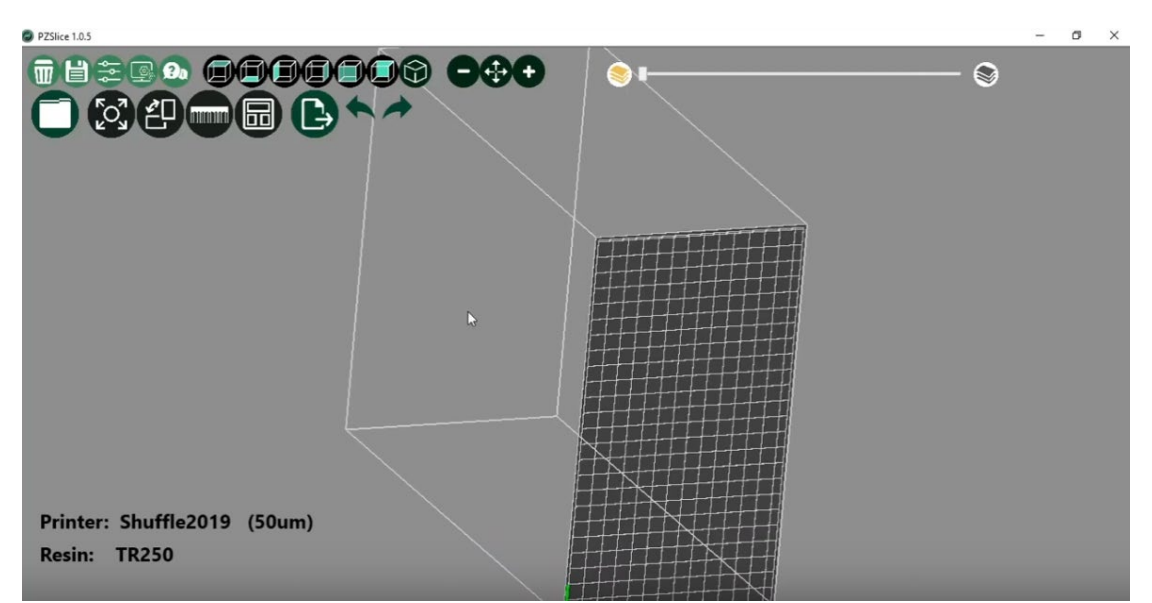

Σχήμα 2. 19: Το Περιβάλλον Χρήστη (User Interface) Του Λογισμικού PZslice

### **2.2 ΠΡΟΒΛΗΜΑΤΑ – ΔΥΣΚΟΛΙΕΣ**

Κατά τη διάρκεια εκπόνησης της εργασίας παρουσιάστηκαν διάφορες δυσκολίες, οι οποίες, όμως, δεν αποτέλεσαν εμπόδιο στη δημιουργία ενός καλοφτιαγμένου τρισδιάστατου μοντέλου.

 Η βασικότερη δυσκολία εμφανίστηκε κατά τη διάρκεια φωτογράφισης των κτηρίων του λιμανιού, αφού μπροστά από τα περισσότερα κτήρια υπάρχουν εστιατόρια ή μπαρ με δεκάδες τραπεζάκια αλλά και τέντες που κρύβουν μέρος των κτηρίων. Πέρα από αυτό όμως, επειδή τα τραπεζάκια καλύπτουν και ένα μέρος του δρόμου, το περιθώριο απόστασης για τη λήψη φωτογραφιών ήταν αρκετά μικρό ώστε να χωρέσει όλο το κτήριο μέσα στα όρια της εικόνας, όπως θα έπρεπε. Τα γεγονότα αυτά, έκαναν τη μέτρηση του ύψους τους πιο δύσκολη, ύστερα από τη δημιουργία του τριγωνικού μοντέλου κάθε κτίσματος στο πρόγραμμα Metashape. Παρ'όλ'αυτά, οι φωτογραφίες λήφθηκαν από τη μέγιστη δυνατή απόσταση και το ύψος των κτηρίων υπολογίστηκε βάσει κάποιου μικρού σημείου το οποίο φαινόταν να είναι η βάση του καθενός, αλλά και μέσω του scaling, που θα αναφερθεί παρακάτω. Επίσης, η μεγάλη κίνηση στο λιμάνι, έκανε το έργο δυσκολότερο αφού δεκάδες άνθρωποι περνούσαν κατά τη διάρκεια λήψης των φωτογραφιών και χανόταν αρκετός χρόνος περιμένοντας τα χρονικά διαστήματα που ο κόσμος λιγόστευε και ήταν εφικτή η φωτογράφιση των κτηρίων. Για τον λόγο αυτό, η λήψη των φωτογραφιών του μεγαλύτερου μέρους κτηρίων του λιμανιού έλαβε χώρα το διάστημα μεταξύ 7.00 και 8.30 το πρωί.

 Ακόμα, εξαιτίας της μέτριας ανάλυσης εικόνας της ιστοσελίδας του κτηματολογίου, κατά τη μεγέθυνση της περιοχής ενδιαφέροντος, καθίσταται δύσκολη η οριοθέτηση – δημιουργία περιμέτρου των οικοδομημάτων, αφού δεν είναι ευδιάκριτα τα περιγράμματά τους. Για τον λόγο αυτό, χρησιμοποιήθηκαν οι χάρτες Bing και Google ως καθοδήγηση, που προσφέρουν μία πιο ευκρινή ανάλυση. Τέλος, υπήρξαν ορισμένα εμπόδια σχετικά με τη διαχείριση του λογισμικού AutoCAD, τα οποία επιλύθηκαν αναζητώντας λύση σε σχετικά φόρουμ.

# **ΚΕΦΑΛΑΙΟ 3: ΜΕΛΕΤΗ ΕΦΑΡΜΟΓΗΣ: ΤΡΙΣΔΙΑΣΤΑΤΗ ΜΟΝΤΕΛΟΠΟΙΗΣΗ ΤΟΥ ΛΙΜΑΝΙΟΥ ΤΩΝ ΧΑΝΙΩΝ**

## **3.1 ΙΣΤΟΡΙΚΑ ΣΤΟΙΧΕΙΑ ΛΙΜΑΝΙΟΥ**

 Η σύγχρονη πόλη των Χανίων, κατά τη Μινωική περίοδο, ονομαζόταν Κυδωνία και βρισκόταν στο λόφο Καστέλλι, το οποίο υψώνεται πάνω από το ενετικό λιμάνι, που βρίσκεται και το φρούριο των Χανίων (Σχήμα 3.1). Σύμφωνα με τη μυθολογία, ιδρυτής της Κυδωνίας ήταν ο Κύδων, γιος γιος της Ακάλλης και του θεού Ερμή, εγγονός του βασιλιά Μίνωα. Το όνομα της πόλης αναφέρεται σε πινακίδες Γραμμικής Β από την Κνωσό. Κατά τις ανασκαφές στην αρχαία Κυδωνία ανακαλύφθηκαν πολλοί τάφοι, κεραμική διαφόρων περιόδων, οικοδόμημα τύπου μινωικού μεγάρου, τοιχογραφίες, πήλινες πινακίδες με μινωική γραφη – γραμμική Α΄ και Β΄, αγάλματα ρωμαϊκής εποχής, ψηφιδωτά.

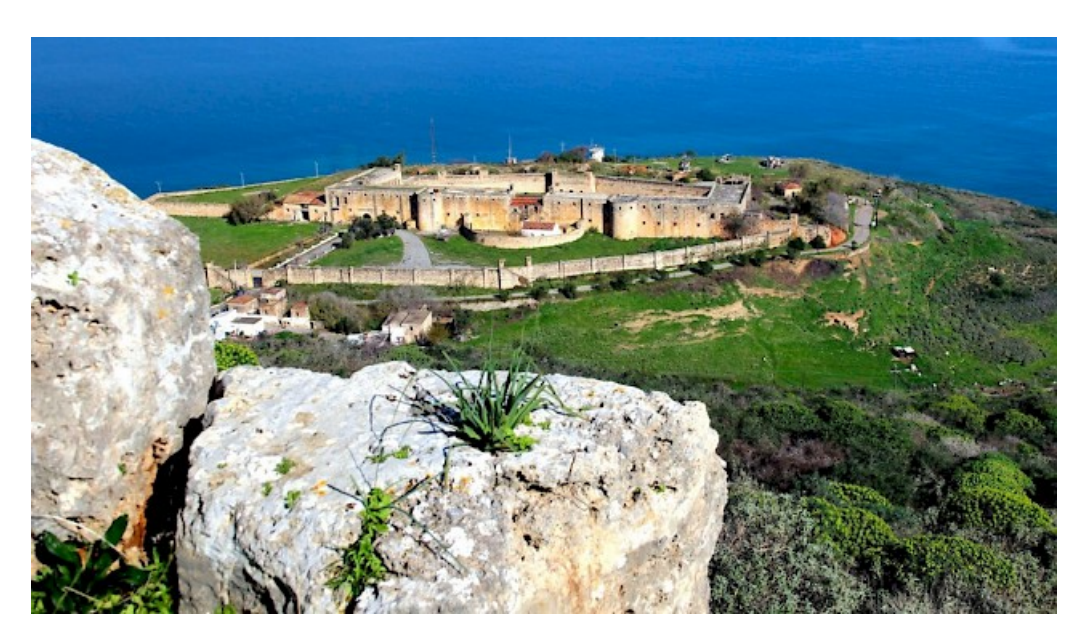

Σχήμα 3. 1: Η Αρχαία Κυδωνία

 Το Ενετικό λιμάνι των Χανίων κατασκευάστηκε απο τους Βενετούς την περίοδο της αποίκησής τους στην Κρήτη και πιό συγκεκριμένα μεταξύ του 1320 και 1356 (14ος αιώνας), και αποτέλεσε ένα από τα σημαντικότερα εμπορικά λιμάνια της ανατολικής Μεσογείου, αλλά και σημαντικό κέντρο για την εξυπηρέτηση του βενετσιάνικου στρατιωτικού στόλου (Σχήμα 3.2). Τον 16ο αιώνα, οχειρώθηκαν η πόλη και το λιμάνι, για την προστασία τους από την τουρκική απειλή. Κατασκευάστηκε το φρούριο στην είσοδο του λιμανιού – το κάστρο Φιρκά – και το

λιμάνι Χανίων ενισχύθηκε με 4 προμαχώνες και πύργους, για την προστασία τους από εχθρούς και πειρατές, ακόμη και πάνω στον λιμενοβραχίονα, ο οποίος χτίστηκε για την αντιμετώπιση προβλημάτων, όπως οι βόρειοι άνεμοι και οι προσχώσεις της λεκάνης εξαιτίας της βροχής (Σχήμα 3.3). Στα τέλη του 19ου - αρχές του 20ου αιώνα, τα μεγαλύτερα πλοία της εποχής ήταν αναγκασμένα να αγκυροβολούν έξω από το παλιό λιμάνι, καθώς κατασκευάστηκε η προκυμαία. Χρησιμοποιούσαν βάρκες για τη μετακίνησή τους μέσα στο λιμάνι. Έτσι, το παλιό Ενετικό λιμάνι των Χανίων σταδιακά εγκαταλείφθηκε και άρχισε να χρησιμοποιείται το μεγάλο λιμάνι της Σούδας, το οποίο μέχρι σήμερα εξυπηρετεί την επιβατική και εμπορική κίνηση της δυτικής Κρήτης.

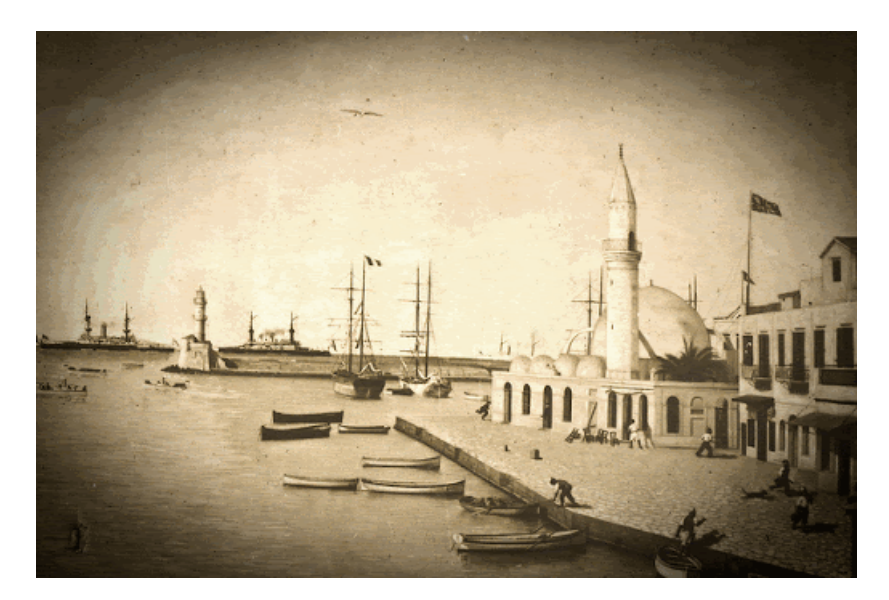

Σχήμα 3. 2: Το Λιμάνι Των Χανίων Τον 16ο Αιώνα

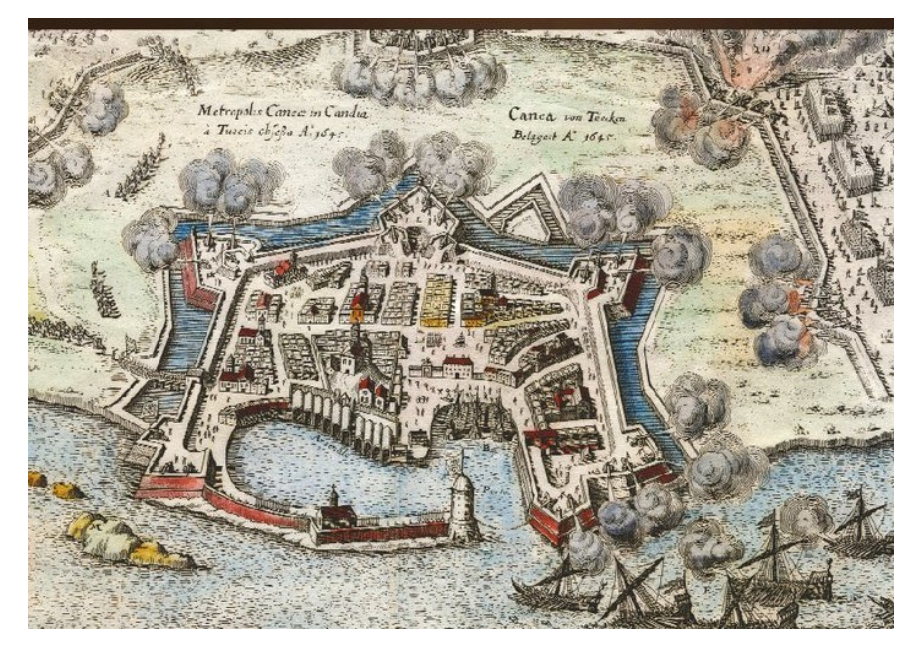

Σχήμα 3. 3: Το Λιμάνι Των Χανίων Κατά Την Τουρκοκρατία

Όσον αφορά τα νεώρια (arsenali), κατασκευάστηκαν τον 16<sup>ο</sup> αιώνα (το 1526), τα οποία χρησιμοποιούνταν για την επισκευή των πλοίων των Ενετών τον χειμώνα (Σχήμα 3.4). Πρόκειται για μεγάλες πέτρινες κατασκευές, με αψιδωτή πρόσοψη, ανοικτά προς τη θάλασσα, ώστε να μπορούσαν τα πλοία να φτάνουν ως το εσωτερικό τους ανεμπόδιστα. Έχουν μήκος 50 μέτρων το καθένα, πλάτος 9 και ύψος 10 μέτρων. Στην αρχική τους μορφή, ήταν ανοικτά προς την πλευρά της θάλασσας, η οποία εισχωρούσε στο εσωτερικό τους έως ένα σημείο, προκειμένου να μπορούν να ανασυρθούν τα σκάφη. ΄Ηταν θολοσκέπαστα και επικοινωνούσαν μεταξύ τους με τοξωτά ανοίγματα στο πάχος της τοιχοποιίας. Η είσοδος στα νεώρια γινόταν από δυο πύλες: μια στη νότια πλευρά του 9<sup>ου</sup> νεωρίου και άλλη μια στη δυτική του 17<sup>ου</sup>. Στη νότια πλευρά υπάρχουν και τα μοναδικά φωτιστικά ανοίγματα – ένας στρογγυλός φεγγίτης και ανά δύο μεγάλα παράθυρα. Μέχρι το τέλος του αιώνα (1593) είχαν χτιστεί 16 νεώρια και το 1599 ολοκληρώθηκε το νότιο συγκρότημα με την κατασκευή και του 17 νεωρίου. Τον 17ο αιώνα (το 1607) ξεκίνησε η κατασκευή τους και στη βορειοανατολική πλευρά. Κατά την Τουρκοκρατία, μετατράπηκαν σε στρατιωτικές αποθήκες, μιας και δε γινόταν συντήρηση στο λιμάνι αλλά και επειδή σιγά σιγά υποβαθμίστηκε ο ρόλος τους. Έτσι, από τα 17 νεώρια κατεδαφίστηκαν τα εννέα. Σήμερα, σώζονται 7 νεώρια συνεχόμενων θόλων και ένας λίγο πιο δυτικά, το Μεγάλο Αρσενάλι (το σημερινό Κέντρο Αρχιτεκτονικής της Μεσογείου). Από το συγκρότημα του Moro (στο οποίο σήμερα στεγάζεται ο Ιστιοπλοϊκός Όμιλος Χανίων), σώζονται ακέραια τα δύο, στο βαθύτερο σημείο του λιμανιού, ενώ στην περιοχή των κατεδαφιστέων νεωρίων δημιουργήθηκε το πέτρινο κτίριο του νέου τελωνείου των Χανίων, που περιβάλλεται σήμερα από δύο πλατείες.

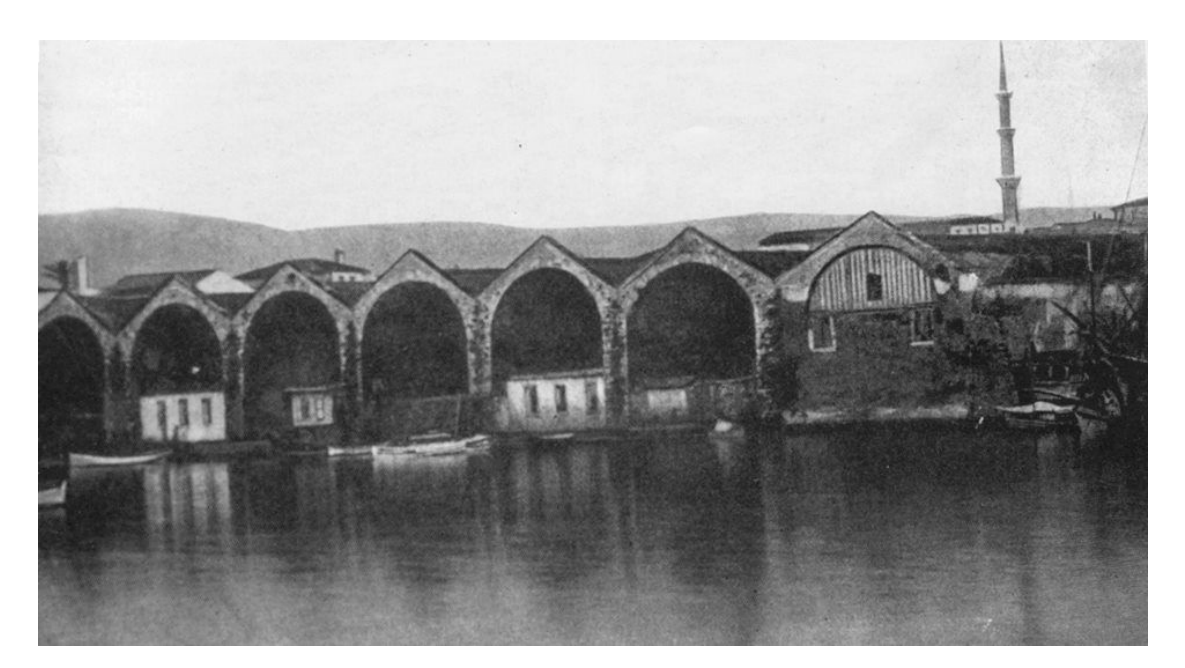

Σχήμα 3. 4: Τα Νεώρια Του 16ου Αιώνα

 Άλλο ένα σημαντικό στοιχείο του λιμανιού αποτελεί ο Ενετικός φάρος. Χτίστηκε, αρχικά, τον 16ο αιώνα στην άκρη του μόλου, πάνω στο φυσικό βράχο και

τροποποιήθηκε τον 19ο αιώνα (το 1839) από τους Αιγύπτιους, δίνοντάς του τη σημερινή του μορφή (Σχήμα 3.5). Είναι ένας από τους παλαιότερους στον κόσμο (πάνω από 8 αιώνες) και ο παιότερος στα ελληνικά παράλια και τη Μεσόγειο. Το ύψος του πύργου του είναι 21 μέτρα, το εστιακό ύψος 26 μέτρα και το φως του φτάνει σε απόσταση 7 ναυτικών μιλίων. Αποτελείται από τρία τμήματα: τη βάση του, που έχει οκταγωνικό σχήμα, το μεσαίο τμήμα που έχει 16 γωνίες, και την κορυφή του, που είναι κυκλική. Το πάχος της λιθοδομής είναι 60 εκ. του μέτρου περίπου σε όλο το ύψος του πύργου. Στα τέλη της οθωμανικής κυριαρχίας, προστέθηκε η σκάλα στην ανατολική πλευρά του, καθώς και αγωγοί, με σκοπό τη διάβαση θαλασσινού νερού κάτω από την επιφάνεια της βάσης του. Λειτουργούσε με ανοικτή φλόγα (φρυκτωρία). Δεν κατοικεί φαροφύλακας καθώς βρίσκεται σε κατοικημένη περιοχή και έτσι, δεν κρίνεται απαραίτητη η επίβλεψή του από κάποιον ειδικό. Σήμερα, αποτελεί ο πλέον φωτογραφημένο μνημείο του λιμανιού και έχει γίνει σήμα αναγνώρισης της πόλης σε όλον τον κόσμο, καθώς είναι το βασικότερό της στολίδι.

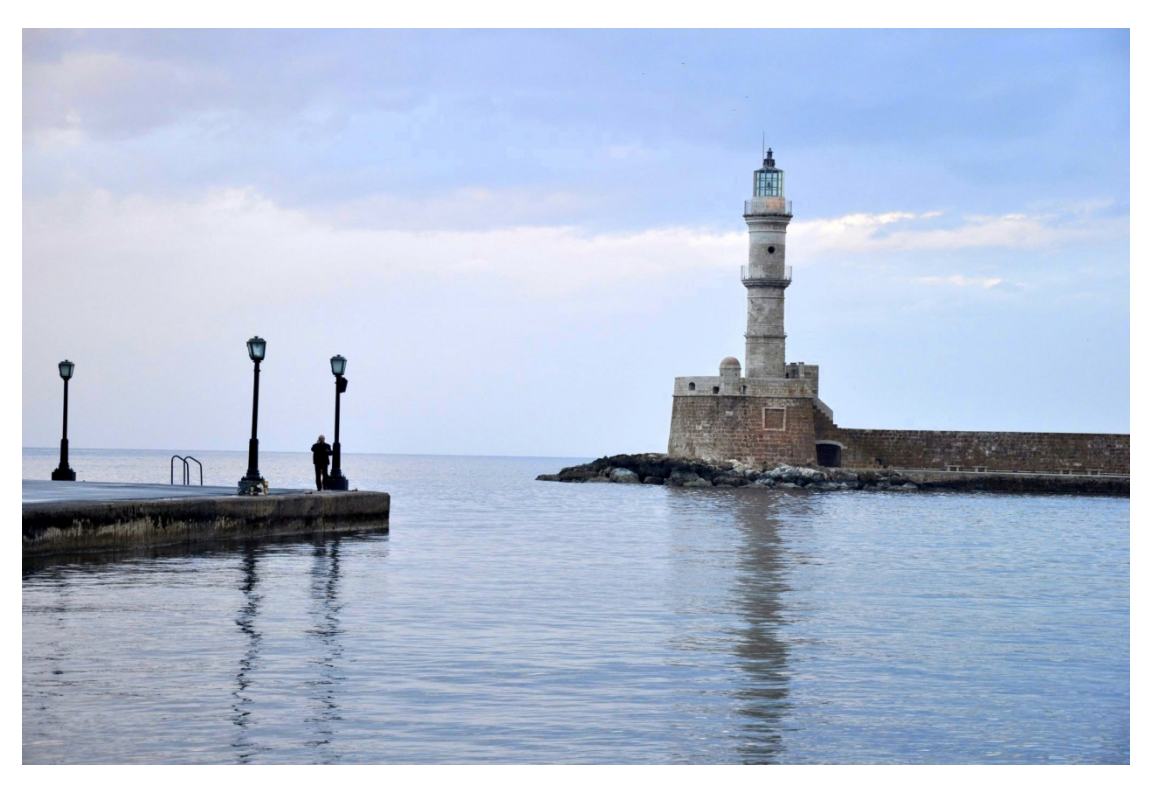

Σχήμα 3. 5: Ο Φάρος Των Χανίων Με Τη Σημερινή Του Μορφή

 Άλλα ιστορικά μνημεία στο λιμάνι των Χανίων είναι το Τζαμί Κιουτσούκ Χασάν (Γυαλί Τζαμί), το οποίο χτίστηκε προς τιμήν του πρώτου φρουράρχου των Χανίων, έχει αναπαλαιωθεί και αποτελεί, πλέον, χώρο εκδηλώσεων και εκθέσεων κατά τη θερινή κυρίως περίοδο, το ναυτικό μουσείο, που βρίσκεται στην είσοδο του κάστρου Φιρκά και λειτουργεί από το 1973 και η Πλατεια Συντριβανιου, όπως ήταν γνωστή παλιότερα, λόγω του οθωμανικού συντριβανιού που σήμερα κοσμεί την αυλή του Αρχαιολογικού Μουσείου Χανίων.

#### **3.2 ΕΙΣΑΓΩΓΗ ΣΗΜΕΙΩΝ ΑΠΟ ΤΟ ΑΠΟΣΠΑΣΜΑ ΚΑΙ ΕΝΩΣΗ**

Στα πλαίσια της μεταπτυχιακής διατριβής, εφαρμόστηκαν οι προαναφερθείσες τεχνικές, ιστοσελίδες και λογισμικά, στη δημιουργία του τρισδιάστατου μοντέλου του Ενετικού λιμανιού των Χανίων. Η μελέτη αυτή περιλάμβανε την πρώτη σειρά κτηρίων του λιμανιού.

 Το πρώτο βήμα για τον σχεδιασμό του μοντέλου, αποτελεί η εισαγωγή των σημείων εκείνων που δημιουργούν τις περιμέτρους του λιμανιού και των κτηρίων. Τα σημεία αυτά, είναι οι συντεταγμένες x, y που προέκυψαν κατά τη δημιουργία των αποσπασμάτων των κτηρίων σχηματίζοντας τα πολύγωνα, στην ιστοσελίδα του κτηματολογίου. Σε ορισμένα κτήρια δημιουργήθηκαν παραπάνω από ένα αποσπάσματα – και άρα περιγράμματα – έτσι ώστε να είναι πιο εύκολη η δημιουργία σκεπών σε αυτά, αλλά και επειδή κάποια είχαν διαφορετικά ύψη. Ακριβώς επειδή το τελικό σχέδιο δημιουργήθηκε με πραγματικές συντεταγμένες, προκειμένου να εμφανιστεί το κάθε σημείο στο περιβάλλον του λογισμικού AutoCAD, κρίθηκε απαραίτητη η εστίαση της εμφανιζόμενης περιοχής στην οθόνη κατά έναν μεγάλο βαθμό, αλλιώς δεν ήταν εύκολη η εύρεση των σημείων (Σχήματα 3.6, 3.7). Για τον λόγο αυτό, σχεδιάστηκε ένα ορθογώνιο με διαστάσεις μεγαλύτερες από αυτές των άκρων του λιμανιού και οι συντεταγμένες του τέθηκαν ως όρια (limits) στην περιοχή σχεδίασης. Η εντολή "Limits" καλείται μέσω του command line και ορίζει ένα αόρατο ορθογώνιο όριο στην περιοχή σχεδίασης που μπορεί να περιορίσει την εμφάνιση του πλέγματος και να περιορίσει το κλικ ή την εισαγωγή σημείων. Αυτό γίνεται καθορίζοντας τις συντεταγμένες της κάτω αριστερής γωνίας και της πάνω δεξιάς. Ακόμα, μέσω του «μονοπατιού» View → Zoom → All, όλη η περιοχή που βλέπει ο χρήστης είναι αυτή που ορίζουν τα τιθέμενα όρια και εμφανίζονται όλα τα σημεία που ανήκουν εντός των περιθωρίων αυτών. Με τον τρόπο αυτό, τα σημεία είναι πιο ευδιάκριτα και η εστίαση της εικονιζόμενης περιοχής δεν είναι αναγκαία (Σχήμα 3.8). Η χρήση των ορίων ενεργοποιείται ή απενεργοποιείται οποιαδήποτε στιγμή επιλέγοντας την εντολή "ON" ή "OFF", όπως και η αλλαγή τους εκτελώντας ξανά την εντολή και πληκτρολογώντας τα νέα όρια.

| Box<br>ю               | The Licenshin<br>Extrude      | Smooth<br>Object 5 |                                   | 0.21114  | o                   | $\bullet$ $\prime$ | <b>○□□</b><br>п             | <b>AH</b> | Section<br>Plane               | L · L® World                                                           | $-1$ | <b>MISOVCU VICYA</b>      | Culling | No Filter<br>в | Move | Layer<br>Gizmo Properties | в | $\sim$ 3<br>즶               |  |
|------------------------|-------------------------------|--------------------|-----------------------------------|----------|---------------------|--------------------|-----------------------------|-----------|--------------------------------|------------------------------------------------------------------------|------|---------------------------|---------|----------------|------|---------------------------|---|-----------------------------|--|
|                        | Modeling $\blacktriangledown$ | Mesh               | » Solid Editing •                 |          | Draw $\star$        |                    | Modify $\blacktriangledown$ |           | Section $\blacktriangledown$ » | Coordinates                                                            | ×    | View $\blacktriangledown$ |         | Selection      |      |                           |   | Layers $\blacktriangledown$ |  |
| Start                  |                               | Drawing2*          | $\mathbb{R} \setminus \mathbb{R}$ |          |                     |                    |                             |           |                                |                                                                        |      |                           |         |                |      |                           |   |                             |  |
| [-][Top][2D Wireframe] |                               |                    |                                   |          |                     |                    |                             |           |                                |                                                                        |      |                           |         |                |      |                           |   |                             |  |
|                        |                               |                    |                                   |          |                     |                    |                             |           |                                |                                                                        |      |                           |         |                |      |                           |   |                             |  |
|                        |                               |                    |                                   |          |                     |                    |                             |           |                                |                                                                        |      |                           |         |                |      |                           |   |                             |  |
|                        |                               |                    |                                   |          |                     |                    |                             |           |                                |                                                                        |      |                           |         |                |      |                           |   |                             |  |
|                        |                               |                    |                                   |          |                     |                    |                             |           |                                |                                                                        |      |                           |         |                |      |                           |   |                             |  |
|                        |                               |                    |                                   |          |                     |                    |                             |           |                                |                                                                        |      |                           |         |                |      |                           |   |                             |  |
|                        |                               |                    |                                   |          |                     |                    |                             |           |                                |                                                                        |      |                           |         |                |      |                           |   |                             |  |
|                        |                               |                    |                                   |          |                     |                    |                             |           |                                |                                                                        |      |                           |         |                |      |                           |   |                             |  |
|                        |                               |                    |                                   |          |                     |                    |                             |           |                                |                                                                        |      |                           |         |                |      |                           |   |                             |  |
|                        |                               |                    | $\ddot{\Phi}$                     |          |                     |                    |                             |           |                                |                                                                        |      |                           |         |                |      |                           |   |                             |  |
|                        |                               |                    |                                   |          |                     |                    |                             |           |                                |                                                                        |      |                           |         |                |      |                           |   |                             |  |
|                        |                               |                    |                                   |          |                     |                    |                             |           |                                |                                                                        |      |                           |         |                |      |                           |   |                             |  |
|                        |                               |                    |                                   |          |                     |                    |                             |           |                                |                                                                        |      |                           |         |                |      |                           |   |                             |  |
|                        |                               |                    |                                   | $\times$ |                     |                    |                             |           |                                |                                                                        |      |                           |         |                |      |                           |   |                             |  |
|                        |                               |                    |                                   |          |                     |                    |                             |           |                                |                                                                        |      |                           |         |                |      |                           |   |                             |  |
|                        |                               |                    |                                   |          |                     |                    |                             |           |                                |                                                                        |      |                           |         |                |      |                           |   |                             |  |
|                        |                               |                    |                                   |          |                     |                    |                             |           |                                |                                                                        |      |                           |         |                |      |                           |   |                             |  |
|                        |                               |                    |                                   |          |                     |                    |                             |           |                                |                                                                        |      |                           |         |                |      |                           |   |                             |  |
|                        |                               |                    |                                   |          |                     |                    |                             |           |                                |                                                                        |      |                           |         |                |      |                           |   |                             |  |
|                        |                               |                    |                                   |          |                     |                    |                             |           |                                |                                                                        |      |                           |         |                |      |                           |   |                             |  |
|                        |                               |                    |                                   |          |                     |                    |                             |           |                                |                                                                        |      |                           |         |                |      |                           |   |                             |  |
|                        |                               |                    |                                   |          |                     |                    |                             |           |                                | x Press ESC or ENTER to exit, or right-click to display shortcut menu. |      |                           |         |                |      |                           |   |                             |  |
|                        |                               |                    |                                   |          | D. - Type a command |                    |                             |           |                                |                                                                        |      |                           |         |                |      | $\left  \right $          |   |                             |  |

Σχήμα 3. 6: Παρουσίαση 4 Σημείων, Χωρίς Ορισμό Ορίων Και Με Τυπική Εστίαση

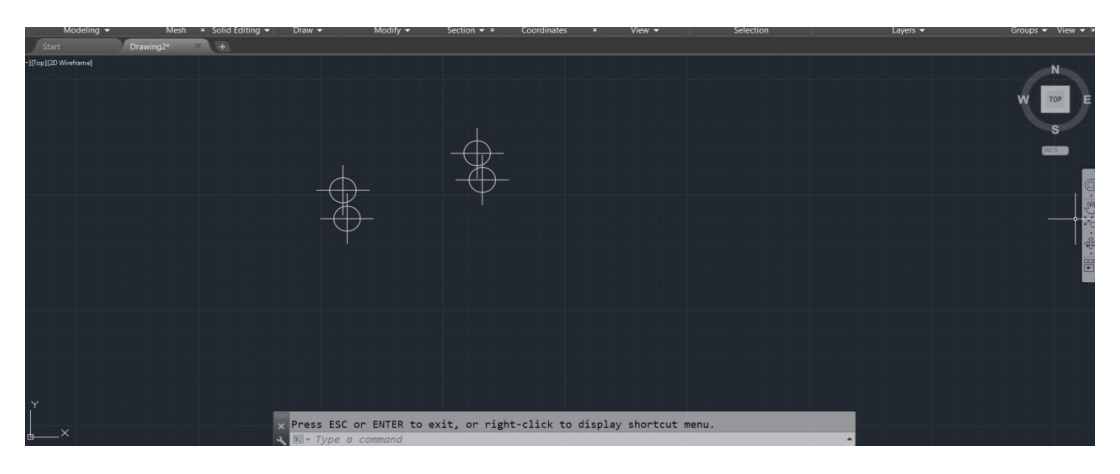

Σχήμα 3. 7: Παρουσίαση 4 Σημείων, Χωρίς Ορισμό Ορίων Και Με Αρκετή Εστίαση

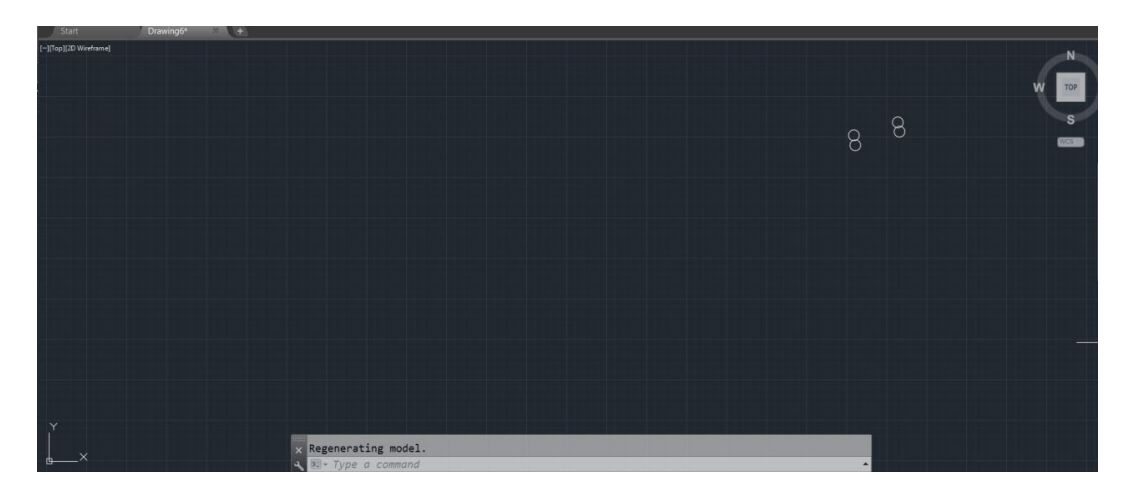

Σχήμα 3. 8: Παρουσίαση 4 Σημείων, Με Ορισμό Ορίων Και View: Zoom All

 Έτσι, εισάχθηκαν τα σημεία που αποτελούν τα όρια της εμφαζινόμενης περιοχής και στη συνέχεια ενώθηκαν με τη βοήθεια της εντολής "Polyline" (pline). Η πολυγραμμή είναι μια συνδεδεμένη ακολουθία τμημάτων γραμμής που δημιουργείται ως ένα αντικείμενο. Θα μπορούσε να σχηματιστεί και με την εντολή "Line", ωστόσο κατά την επιλογή του περιγράμματος θα επιλεγόταν μόνο η συγκεκριμένη γραμμή (που επέλεξε το βέλος του χρήστη) και όχι όλο το αντικείμενο, οπότε θα πρέπει να χρησιμοποιηθεί πρώτα η εντολή "Join", ώστε να γίνει ενιαία γραμμή. Αυτό, προφανώς, απαιτεί διπλάσιο χρόνο.

 Έπειτα, έγινε η εισαγωγή των συντεταγμένων (σημείων) που ορίζουν το λιμάνι και κάθε ένα κτήριο και ενώθηκαν για να δημιουργηθεί το δισδιάστατο σχέδιο του λιμανιού. Η δημιουργία ενός σημείου στο AutoCAD γίνεται μέσω της εντολής "Point" (po) και πληκτρολογώντας τις εκάστοτε συντεταγμένες. Αυτό, γίνεται πολύ εύκολα όταν τα σημεία που συνθέτουν την περίμετρο του κτίσματος είναι λίγα π.χ. 4 ή 5 σημεία. Όταν, όμως, τα σημεία αυτά είναι περισσότερα, γίνεται αρκετά χρονοβόρα η εισαγωγή τους, όπως, για παράδειγμα, τα σημεία της περιμέτρου του λιμανιού, τα οποία ήταν 280. Για τον λόγο αυτό, χρησιμοποιήθηκε το πρόγραμμα λογιστικών φύλλων Microsoft Excel. Σε νέο φύλλο, δημιουργήθηκαν δύο στήλες (X και Y) και τοποθετήθηκαν οι συντεταγμένες του αποσπάσματος για το κάθε οικοδόμημα. Στην τρίτη στήλη έγινε χρήση της συνάρτησης "Concatenate". Είναι συνάρτηση συνένωσης, για την ένωση δύο ή περισσότερων συμβολοσειρών κειμένου σε μία συμβολοσειρά και η σύνταξή της έχει τη μορφή =CONCATENATE(κείμενο1; [κείμενο2]; ...). Στην προκειμένη περίπτωση, η μορφή ήταν η εξής: =CONCATENATE("POINT ";Ai;",";Bi) (Σχήμα 3.9). Μετά, το μόνο που χρειάστηκε είναι η αντιγραφή και επικόλληση της τρίτης στήλης στη γραμμή εντολών του AutoCAD και τοπουθετήθηκαν αυτόματα όλα τα σημεία. Τέλος, ενώθηκαν με την εντολή "Pline" – όπως αναφέρθηκε παραπάνω (Σχήμα 3.10). Κατά τη διάρκεια ένωσης των σημείων, πρέπει να είναι ενεργοποιημένη η επιλογή "Node", ώστε να επιλέγεται αυτόματα το κέντρο του κάθε σημείου. Έτσι, ολοκληρώθηκε το δισδιάστατο μοντέλο (Σχήμα 3.11).

| $\mathbf{F} = \begin{bmatrix} 1 & 1 \\ 1 & 1 \end{bmatrix}$                                   |    |                         |              |         |             |                    |                                |                            |   |                        |   |                               |              |  |                  |           |  |
|-----------------------------------------------------------------------------------------------|----|-------------------------|--------------|---------|-------------|--------------------|--------------------------------|----------------------------|---|------------------------|---|-------------------------------|--------------|--|------------------|-----------|--|
|                                                                                               |    | <b>File</b><br>Home     | Insert       |         | Page Layout |                    | Formulas                       | Data                       |   | Review                 |   | View                          | Load Test    |  | Acrobat          | Team      |  |
|                                                                                               |    | & Cut                   |              | Calibri |             | $+11$              | ÷                              | $A^{\sim} A^{\sim}$        | ≡ | $\equiv$ 1<br>$\equiv$ |   | D- -                          | hi Wrap Text |  |                  | General   |  |
| <sup>■</sup> Copy *<br>Paste<br>Format Painter                                                |    |                         |              | I<br>в  | U<br>$\;$   | Ħ<br>$\mathcal{P}$ | $\mathcal{A}$ - $\mathbf{A}$ - |                            |   | 目 言                    | 達 | <b>生物</b>                     |              |  | Merge & Center * | т<br>$-1$ |  |
| Clipboard<br>$\overline{\mathbb{F}_M}$                                                        |    |                         |              | Font    |             | 匠                  |                                |                            |   | Alignment              |   | $\overline{\Gamma_{21}}$<br>N |              |  |                  |           |  |
| fx<br>=CONCATENATE("POINT";A2;",";B2)<br>$\sim$<br>E <sub>2</sub><br>$\overline{\phantom{a}}$ |    |                         |              |         |             |                    |                                |                            |   |                        |   |                               |              |  |                  |           |  |
|                                                                                               |    | A                       | <sub>B</sub> |         | C           | D<br>E             |                                |                            |   |                        |   |                               |              |  | F                | G         |  |
| $\mathbf{1}$                                                                                  |    | x                       | γ            |         |             |                    |                                |                            |   |                        |   |                               |              |  |                  |           |  |
| $\overline{2}$                                                                                |    | 501960.75               | 3930339.83   |         |             |                    |                                | POINT 501960.75,3930339.83 |   |                        |   |                               |              |  |                  |           |  |
| 3                                                                                             |    | 502016.05               | 3930356.63   |         |             |                    |                                |                            |   |                        |   | POINT 502016.05,3930356.63    |              |  |                  |           |  |
| 4                                                                                             |    | 502013.93               | 3930368.14   |         |             |                    |                                |                            |   |                        |   | POINT 502013.93,3930368.14    |              |  |                  |           |  |
| 5                                                                                             |    | 501959.03<br>3930352.13 |              |         |             |                    |                                |                            |   |                        |   | POINT 501959.03,3930352.13    |              |  |                  |           |  |
| 6                                                                                             |    | 501277.53<br>3930200.20 |              |         |             |                    |                                |                            |   |                        |   | POINT 501277.53,3930200.20    |              |  |                  |           |  |
| 7                                                                                             |    | 501282.09               | 3930200.07   |         |             |                    |                                |                            |   |                        |   | POINT 501282.09,3930200.07    |              |  |                  |           |  |
| 8                                                                                             |    | 501899.55               | 3930270.41   |         |             |                    |                                |                            |   |                        |   | POINT 501899.55,3930270.41    |              |  |                  |           |  |
| $\overline{9}$                                                                                |    |                         |              |         |             |                    |                                |                            |   |                        |   |                               |              |  |                  |           |  |
|                                                                                               | 10 |                         |              |         |             |                    |                                |                            |   |                        |   |                               |              |  |                  |           |  |

Σχήμα 3. 9: Παράδειγμα Εισαγωγής 7 Σημείων Με Τη Χρήση Του Προγράμματος Microsoft Excel

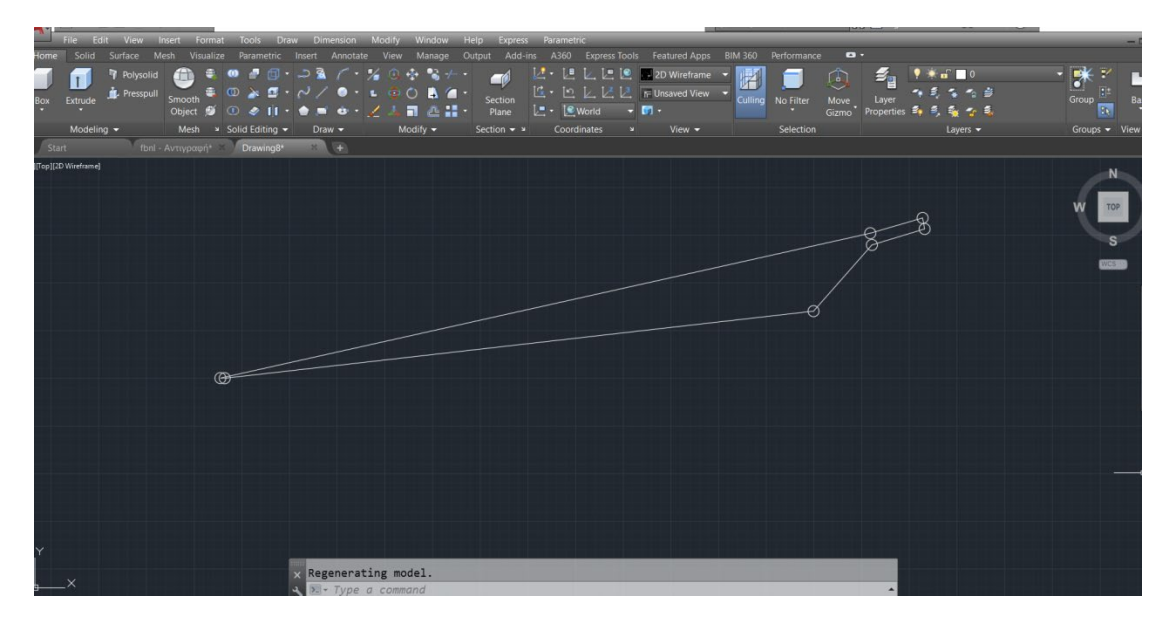

Σχήμα 3. 10: Ένωση Σημείων Με Pline

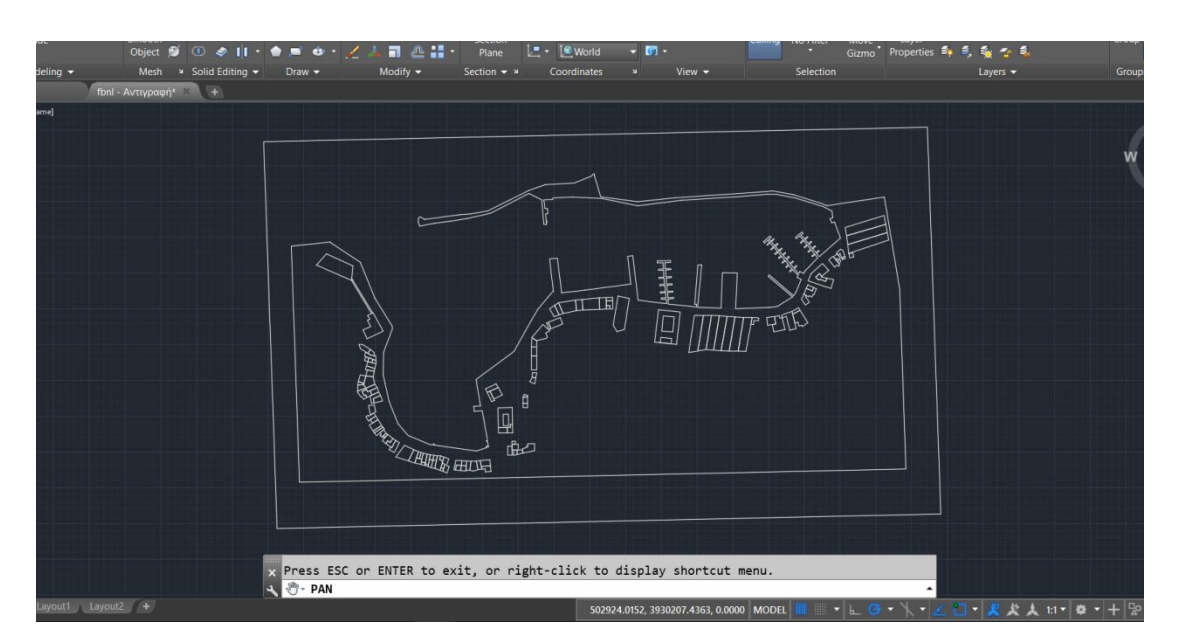

Σχήμα 3. 11: Δισδιάστατο Μοντέλο Του Λιμανιού Των Χανίων

#### **3.3 ΣΥΓΚΡΙΣΗ ΣΧΕΔΙΟΥ – ΕΙΚΟΝΑΣ ΚΤΗΜΑΤΟΛΟΓΙΟΥ**

 Μετά την ένωση όλων των σημείων, είναι απαραίτητος ο έλεγχος των ενώσεων προκειμένου να επιβεβαιωθεί ότι έχει σχεδιαστεί σωστά το μοντέλο και οι περίμετροι των κτηρίων ταυτίζονται με αυτές των ορθοφωτογραφιών του κτηματολογίου. Για να γίνει αυτό, χρειάζεται ένα στιγμιότυπο οθόνης (screenshot) πανοραμικό, είτε από την ιστοσελίδα του κτηματολογίου είτε από τις δορυφορικές εικόνες των χαρτών Google, που διαθέτουν καλύτερη ανάλυση εικόνας, παρά τη μεγάλη εστίαση. Έτσι, επιλέχθηκε στιγμιότυπο από τους χάρτες Google. Στη

συνέχεια, εισάχθηκε στο λογισμικό, από το μενού "Insert" και επιλέγοντας την εντολή "Raster Image Reference". Ωστόσο, επειδή είχε διαφορετικό μέγεθος από το δισδιάστατο σχέδιο, στο παράθυρο "Attach Image", δώθηκε το ανάλογο scaling ύστερα από αρκετές δοκιμές, ώστε να ταιριάξει με αυτό (Σχήμα 3.12). Επίσης, χρειάστηκε και μία περιστροφή για να βρίσκεται στην ίδια ευθεία η κάτω πλευρά τους (Σχήμα 3.13). Επιλέχθηκε όλο το δισδιάστατο σχέδιο και μετακινήθηκε μέχρις ότου τα κτήρια να βρεθούν στο κατάλληλο σημείο – ακριβώς πάνω από τα αντίστοιχα κτίσματα της εικόνας. Προκειμένου να φανερωθούν οι περίμετροι των κτηρίων πάνω από την εικόνα, χρησιμοποιήθηκε η εντολή "Hatch", η οποία γεμίζει μια κλειστή περιοχή ή επιλεγμένα αντικείμενα με μοτίβο καταπακτής (Hatch Pattern), συμπαγές γέμισμα (Solid Fill) ή ντεγκραντέ (Gradient Fill). Απλώς επιλέγοντας την εικόνα, αυτότατα εμφανίστηκαν οι εν λόγω διατομές, οι οποίες πράγματι βρίσκονταν στο σωστό σημείο (Σχήματα 3.14 – 3.16).

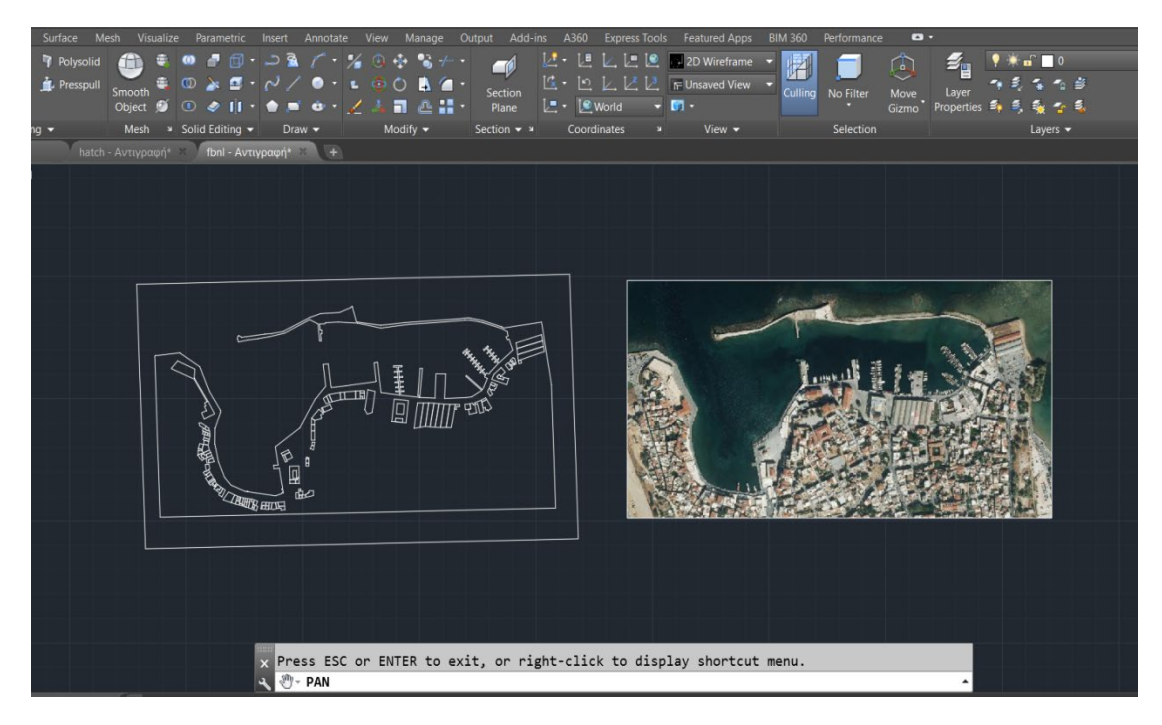

Σχήμα 3. 12: Εισαγωγή Εικόνας Στο AutoCAD

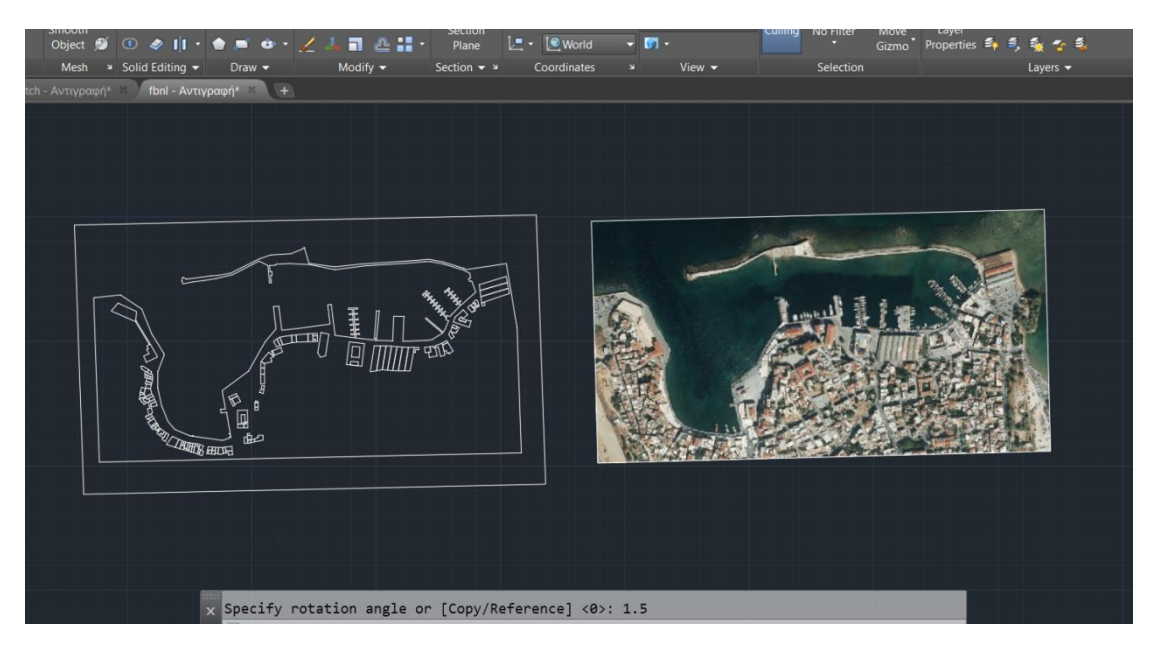

Σχήμα 3. 13: Περιστροφή Εικόνας

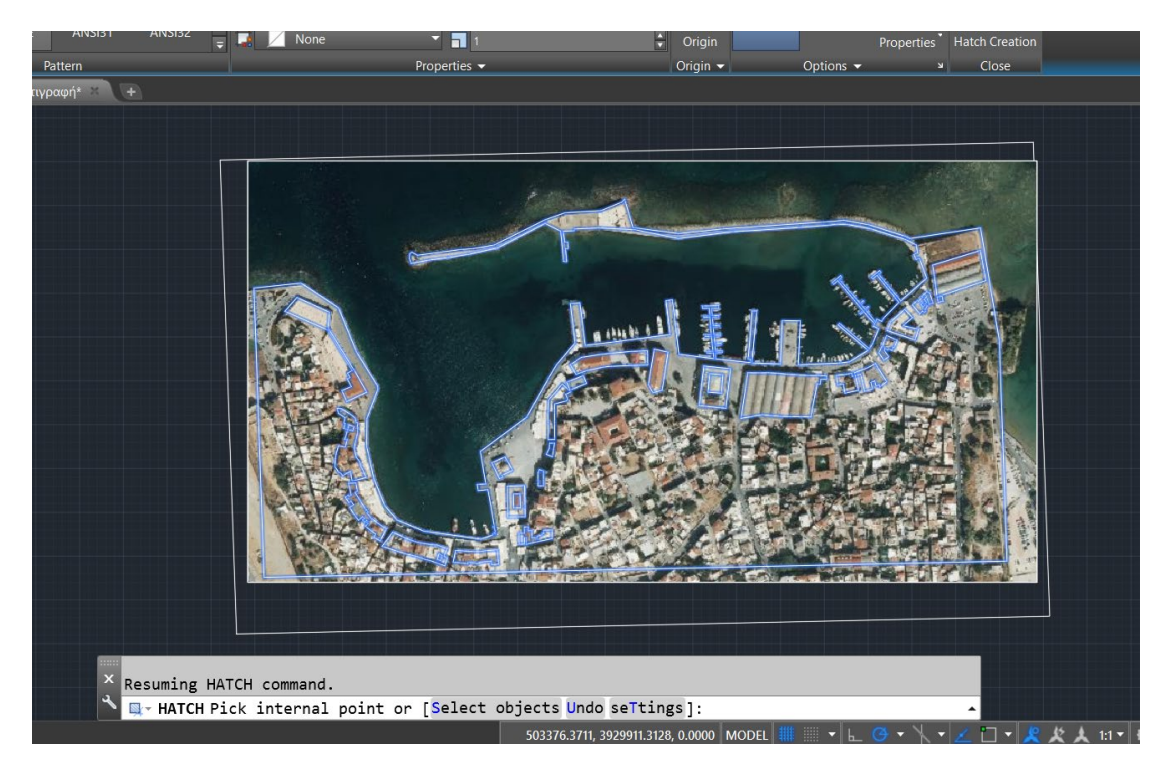

Σχήμα 3. 14: Έλεγχος Ενώσεων Και Αεροφωτογραφίας

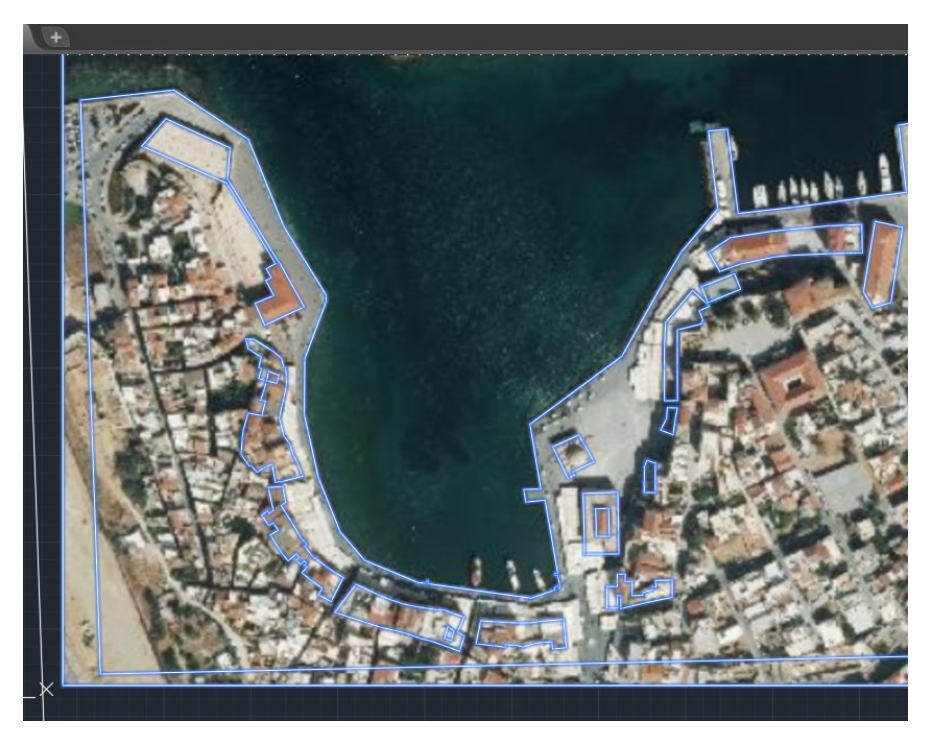

Σχήμα 3. 15: Έλεγχος Ενώσεων Και Αεροφωτογραφίας (Εστίαση Αριστερής Πλευράς)

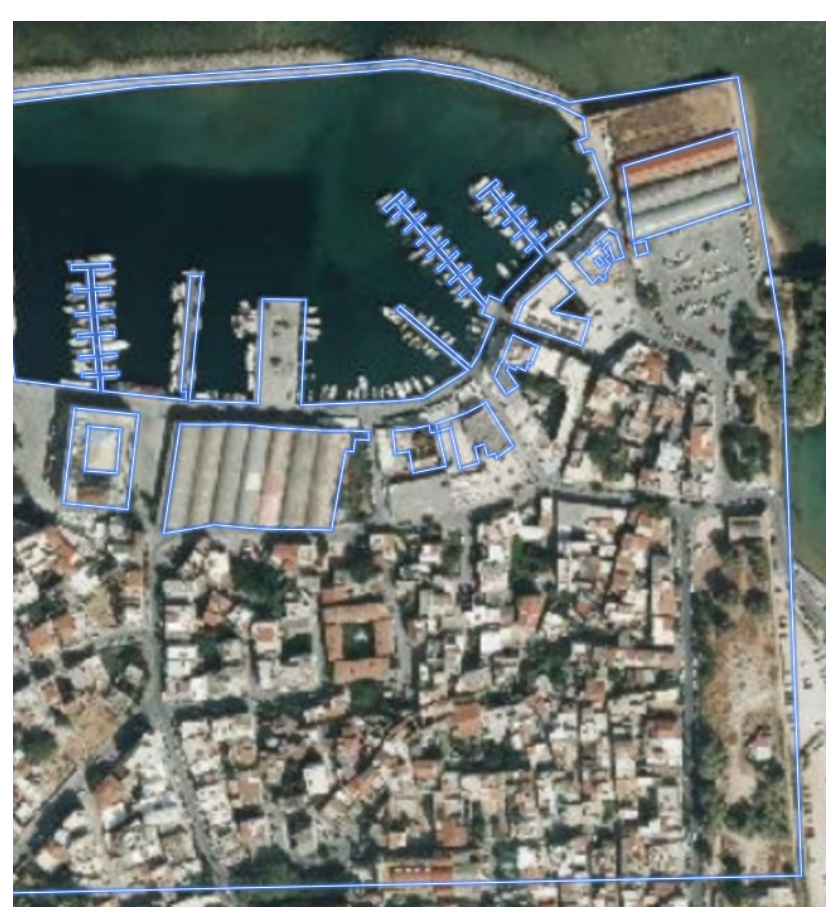

Σχήμα 3. 16: Έλεγχος Ενώσεων Και Αεροφωτογραφίας (Εστίαση Δεξιάς Πλευράς)

#### **3.4 ΕΥΡΕΣΗ ΥΨΟΥΣ ΜΕ ΚΛΙΜΑΚΩΣΗ (SCALING)**

 Μετά τον έλεγχο των διατομών, το δισδιάστατο σχέδιο μετατράπηκε σε τρισδιάστατο, αποδίδοντας το κατάλληλο ύψος στις περιμέτρους των κτηρίων, του λιμανιού αλλά και του εξωτερικού ορθογωνίου που ουσιαστικά αντιπροσωπεύει τη θάλασσα. Για να γίνει αυτό, χρησιμοποιήθηκε το λογισμικό Metashape.

 Αρχικά, λήφθηκε ένα σετ φωτογραφιών για κάθε κτήριο που βρίσκεται μπροστά – μπροστά στο λιμάνι. Το κάθε σετ περιείχε 70-80 φωτογραφίες συνολικά, από 3 διαφορετικά ύψη – χαμηλό, μεσσαίο και υψηλό – ημικυκλικά της πρόσοψης του κτίσματος. Η απόσταση μεταξύ της κάμερας και του εκάστοτε κτίσματος ήταν το ίδιο σε όλες τις φωτογραφίες και η λήψη τους έγινε από ένα απλό κινητό με κάμερα 16 MP, εφόσον η χρήση του κάλυπτε τις ανάγκες ανάλυσης για τη δημιουργία των πολυγωνικών μοντέλων στο λογισμικό. Η κατάλληλη απόσταση μεταξύ κτηρίου και φωτογραφικής κάμερας είναι αυτή κατά την οποία περιλαμβάνεται στην οθόνη όλη η πρόσοψη του κτηρίου, με το τελευταίο να βρίσκεται στο κέντρο της κάμερας. Η λήψη των φωτογραφιών πρέπει να γίνεται με τον ίδιο προσανατολισμό της συσκευής φωτογράφισης, δηλαδή όρθια ή στραμμένη στο πλάι, αλλιώς το αποτέλεσμα αλλοιώνεται. Στην συγκεκριμένη περίπτωση το κινητό βρισκόταν σε όρθια στάση.

 Η δημιουργία των πολυγωνικών μοντέλων αποτέλεσε τον βασικό παράγοντα για τη μέτρηση του μήκους και του ύψους του κάθε οικοδομήματος. Αυτό έγινε με τη βοήθεια της εντολής "Ruler" στο μενού εντολών του Metashape (Σχήματα 3.17, 3.18). Όμως, επειδή οι διατομές έχουν σχεδιαστεί μέσω πραγματικών συντεταγμένων από τις ορθοφωτογραφίες του κτηματολογίου, έχουν, προφανώς, διαφορετική κλίμακα σχεδίασης από τα πολυγωνικά μοντέλα. Επομένως, για να δημιουργηθούν σωστά, κρίθηκε αναγκαία η μετατροπή της κλίμακας αυτής σε μία ανάλογη που περιλαμβάνει τα αντίστοιχα μήκη των κτηρίων στην ιστοσελίδα θέασης ορθοφωτογραφιών στο κτηματολόγιο (gis.ktimanet.gr). Εστιάζοντας στο κτίσμα και επιλέγοντας την εντολή για τη μέτρηση απόστασης, υπολογίστηκε με μεγάλη ευκολία το μήκος του (Σχήμα 3.19).

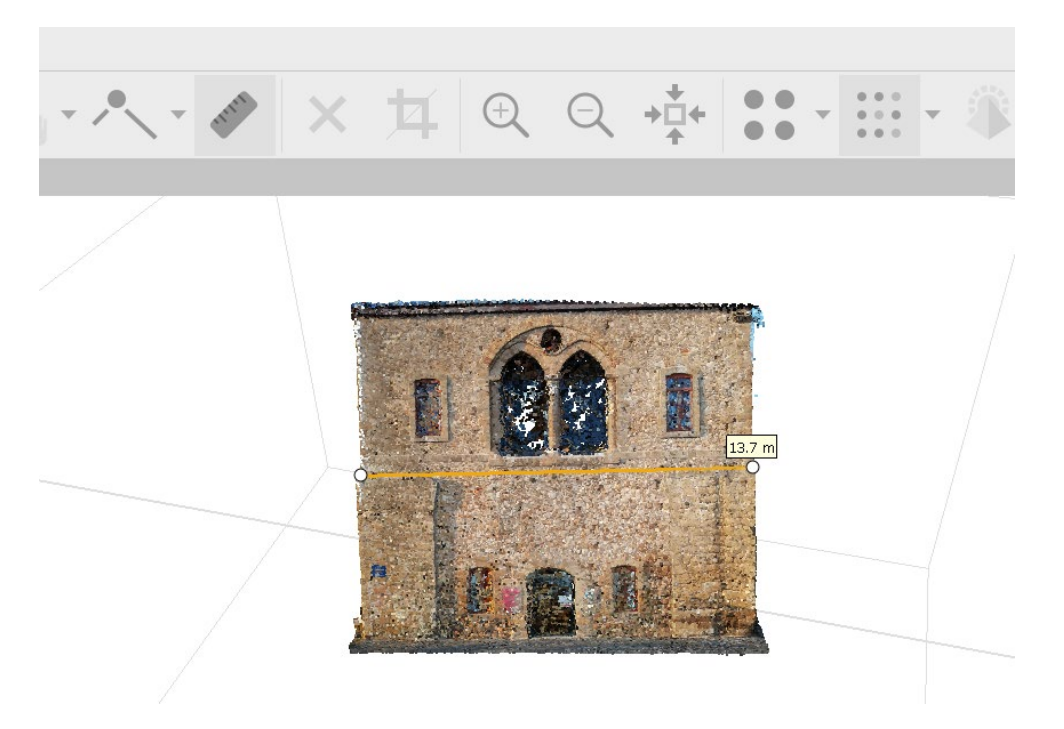

Σχήμα 3. 17: Μέτρηση Μήκους Στο Metashape

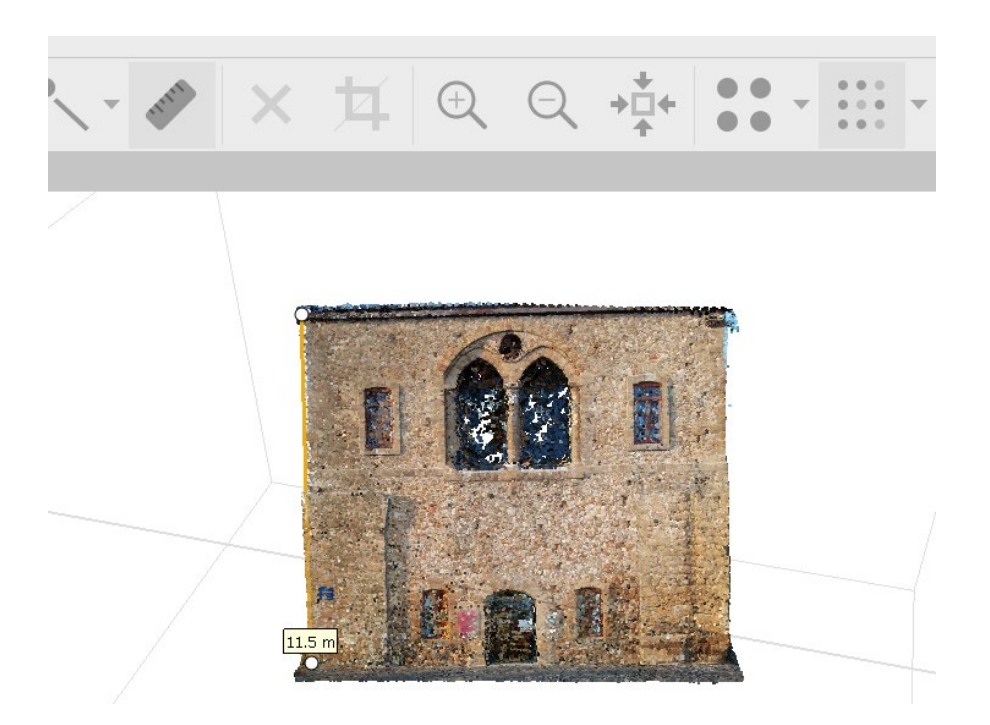

Σχήμα 3. 18: Μέτρηση Ύψους Στο Metashape

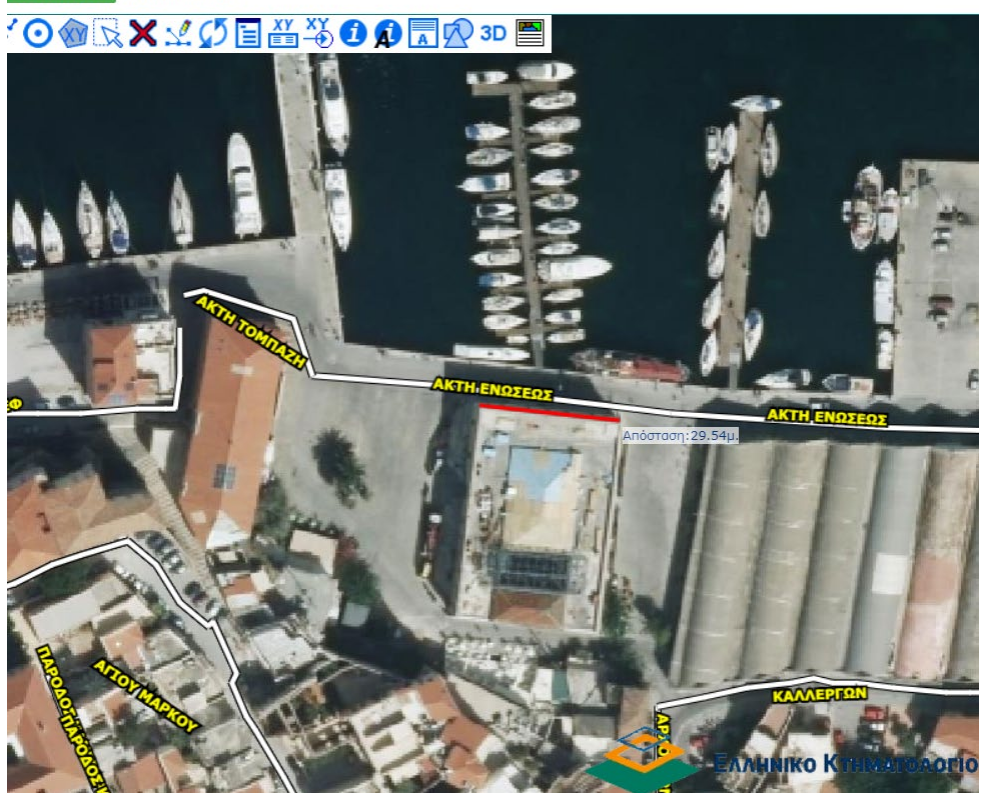

<mark>υποβάθρων</mark> κλιΜΑΚΑ: 1000

Σχήμα 3. 19: Μέτρηση Απόστασης Στο Κτηματολόγιο

 Στη συνέχεια, έχοντας τις 2 μετρήσεις για το μήκος του κτηρίου, έγινε το scaling προκειμένου να υπολογιστεί το ύψος του τρισδιάστατου σχεδίου. Η εκτίμησή του ολοκληρώθηκε διαιρώντας το μήκος που μετρήθηκε στο κτηματολόγιο με αυτό του Metashape. Ύστερα πολλαπλασιάστηκε με το ύψος που υπολογίστηκε στο λογισμικό και βρέθηκε το τελικό ύψος σχεδίασης. Για παράδειγμα, για τα δεδομένα: μήκος κτηματολογίου = 13 μέτρα, μήκος στο Metashape = 21,5 μέτρα και ύψος στο Metashape = 27 μέτρα, το scaling θα είναι ίσο με 13/21,5 = 0,6 και άρα το ύψος σχεδίασης θα ισούται με 0,6 \* 27 = 16,2 μέτρα. Με τον τρόπο αυτό υπολογίστηκαν τα ύψη των κτηρίων του λιμανιού. Επειδή η διατομή – πολυγραμμή του λιμανιού και το εξωτερικό ορθογώνιο επιμηκύνθηκαν κατά 1 μέτρο το καθένα, προκειμένου να είναι ορθά τα ύψη, το τελικό των κτηρίων αυξήθηκε κατά 2. Τέλος, με αντίστοιχη λογική μετρήθηκαν και τα ύψη ορισμένων κτηρίων, ανάλογα με το είδος της κάθε σκεπής, ώστε να είναι ορθό το τελικό συνολικό ύψος.

 Όσον αφορά την επιμήκυνση των διατομών, ώστε να μεταραπούν σε στερεά σχήματα (τρισδιάστατα), χρησιμοποιήθηκε η εντολή "Extrude" από την καρτέλα "Home" ή "Solid". Διαλέγοντας την εκάστοτε διατομή του κτηρίου και την επιλογή "Solid" (ώστε να δημιουργηθεί στερεό και όχι επιφάνεια) και δίνοντας το τελικό ύψος που βρέθηκε στο προηγούμενο βήμα, ολοκληρώθηκε η δημιουργία των συμπαγών στερεών (κτισμάτων) (Σχήμα 3.20). Η εντολή για επιφάνειες ("Surface"), θα είχε ως αποτέλεσμα την επιμήκυνση μόνο της επιλεγόμενης πολυγραμμής, αφήνοντας το εσωτερικό κενό (Σχήμα 3.21).

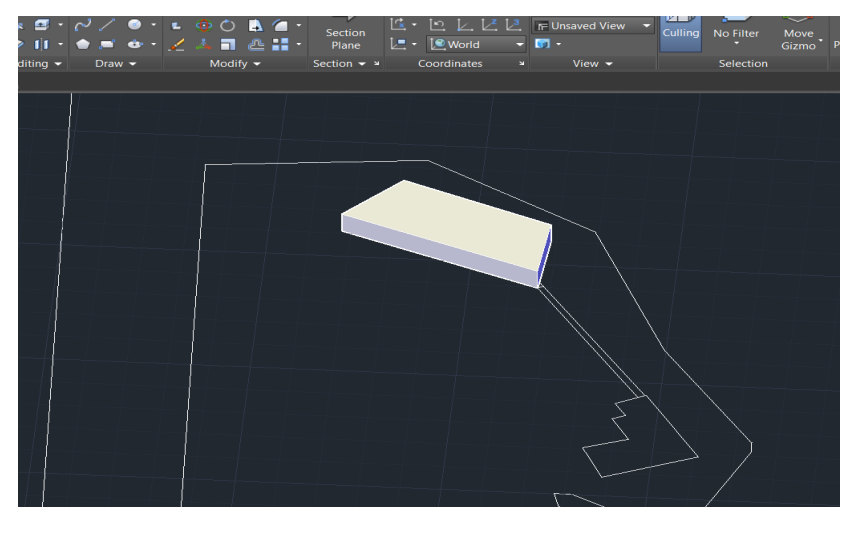

Σχήμα 3. 20: Μετατροπή Διατομής Σε Στερεό Σχήμα (Τρισδιάστατο)

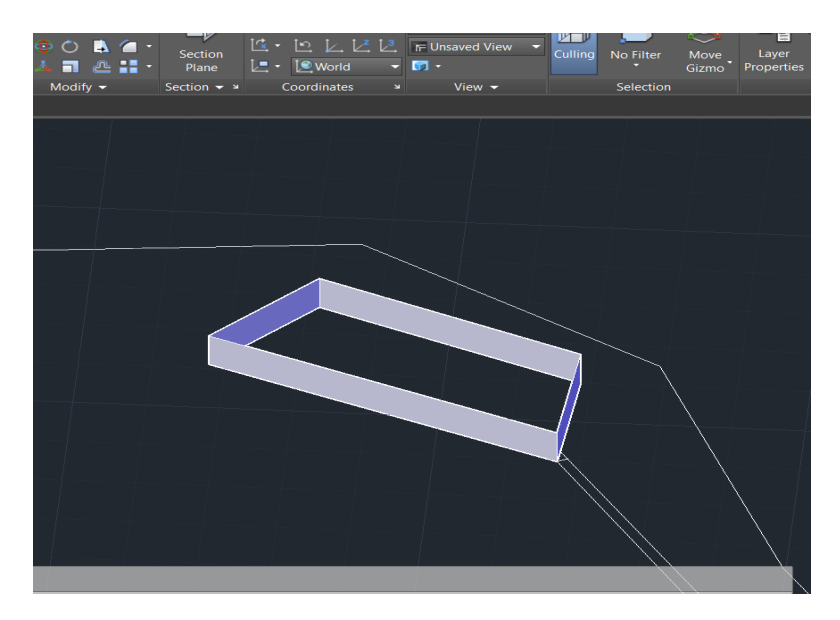

Σχήμα 3. 21: Αποτέλεσμα Επιλογής "Surface" Αντί Για "Solid"

 Με τον ίδιο τρόπο, σχεδιάστηκαν όλα τα κτήρια και το δισδιάστατο σχέδιο μετατράπηκε σε τρισδιάστατο. Το αποτέλεσμα φαίνεται παρακάτω (Σχήματα 3.22 – 3.24):

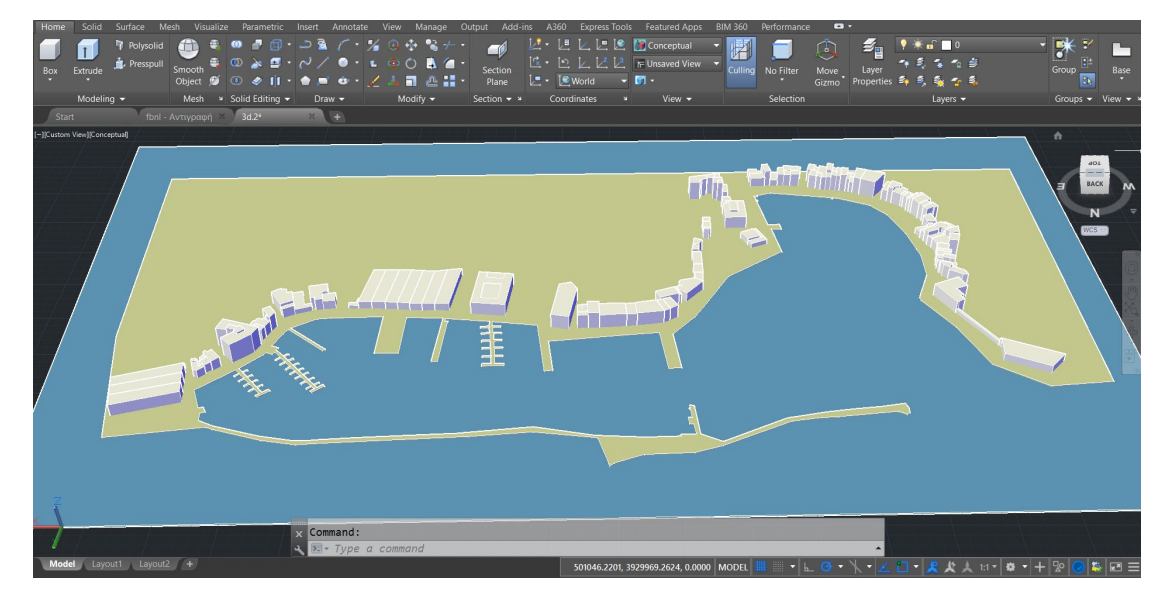

Σχήμα 3. 22: Αρχικό Τρισδιάστατο Σχέδιο Του Λιμανιού Των Χανίων

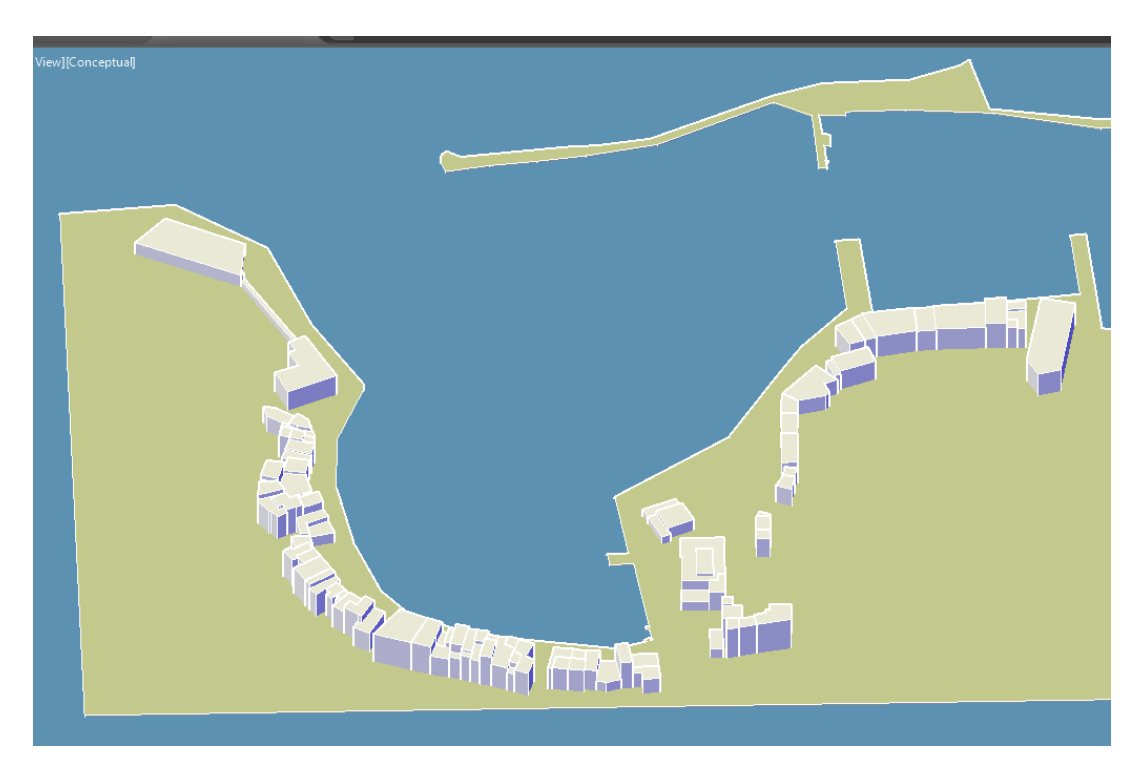

Σχήμα 3. 23: Αρχικό Τρισδιάστατο Σχέδιο Του Λιμανιού Των Χανίων (Εστίαση Αριστερής Πλευράς)

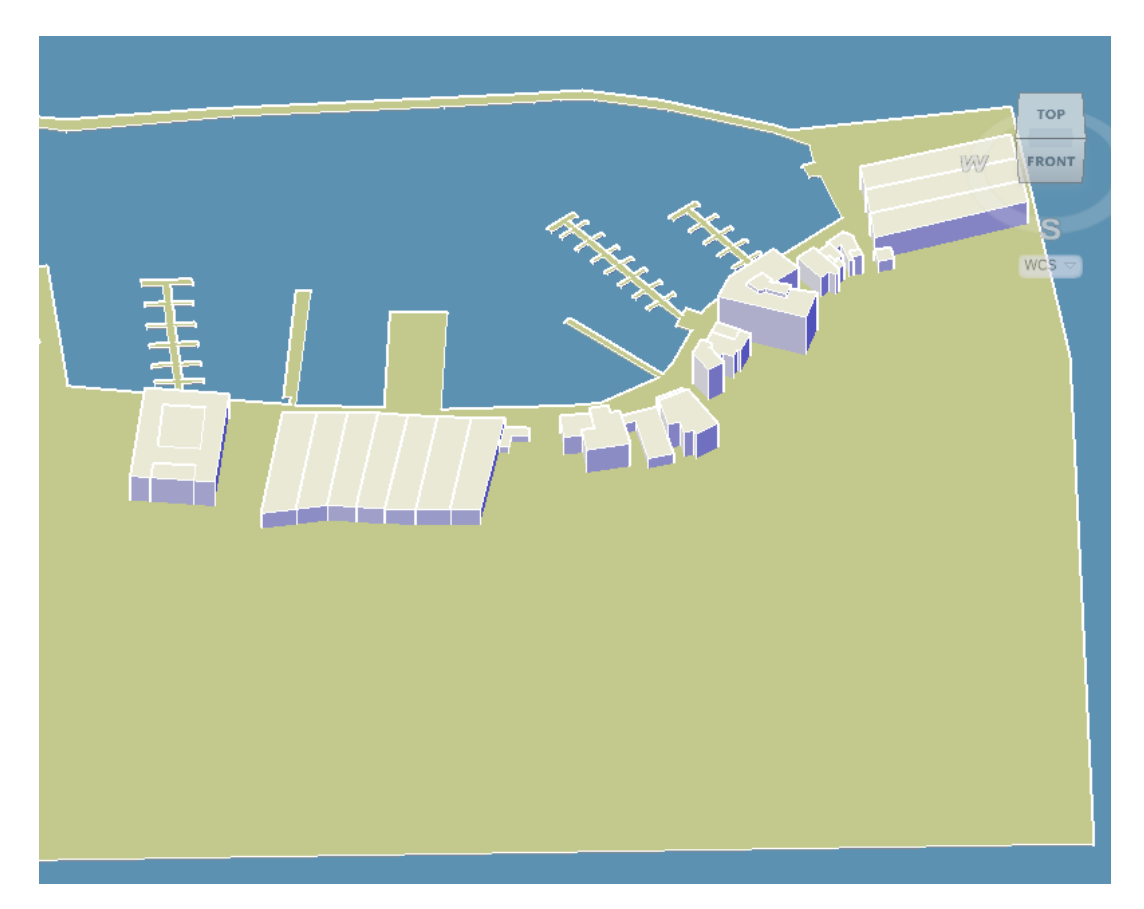

Σχήμα 3. 24: Αρχικό Τρισδιάστατο Σχέδιο Του Λιμανιού Των Χανίων (Εστίαση Δεξιάς Πλευράς)

# **3.5 ΔΗΜΙΟΥΡΓΙΑ ΣΚΕΠΩΝ**

 Ύστερα από τον τρισδιάστατο σχεδιασμό του λιμανιού, κατασκευάστηκαν οι σκεπές. Παρατηρήθηκαν 3 διαφορετικά είδη σκεπής και για κάθε είδος χρησιμοποιήθηκε ξεχωριστή τεχνική σχεδίασης.

 Για όλα τα είδη σκεπών, το αρχικό βήμα ξεκίνησε ως εξής. Επιλέγοντας ως οπτικό στυλ το 2D Wireframe (δισδιάστατες πολυγραμμές «καλωδίων») και προσανατολισμό κάτοψης, δημιουργήθηκε μία πολυγραμμή ίδια με αυτή της διατομής του κτηρίου, σχεδιάζοντάς τη πάνω ακριβώς στη διατομή αυτή. Στη συνέχεια μετακινήθηκε λίγο πιο δίπλα, διότι αλλάζοντας οπτική γωνία, παρατηρήθηκε ότι η σχεδιασμένη πολυγραμμή δεν συνέπιπτε με την πάνω επιφάνεια του κτηρίου, οπότε βρισκόταν σε λάθος ύψος (Σχήμα 3.25).

 Όσον αφορά τον σχεδιασμό του πρώτου είδους, τις μονοκλινείς (μονόρριχτες) σκεπές, η σχεδιασμένη πολυγραμμή επιμηκύνθηκε μέσω της εντολής "Extrude" από την καρτέλα "Home" ή "Solid", διαλέγοντας την επιλογή "Solid" (όπως και στο στο προηγούμενο βήμα) και δίνοντας το κατάλληλο ύψος. Η εντολή "Taper Faces" από την καρτέλα "Solid", χρησιμοποιείται για να δημιουργήσει κωνοειδής μορφής πλευρές σε τρισδιάστατα αντικείμενα σε μια καθορισμένη γωνία. Η περιστροφή της κωνικής γωνίας καθορίζεται από την ακολουθία επιλογής του σημείου βάσης και του δεύτερου σημείου κατά μήκος του επιλεγμένου φορέα. Έτσι, με τη βοήθεια της εν λόγω εντολής, επιλέχθηκε η πλευρά εκείνη που θα αποκτούσε κωνοειδή μορφή και ολοκληρώθηκε ο σχεδιασμός της, προσδιορίζοντας τα δύο σημεία βάσης και δίνοντας μία επαρκή τιμή για την κωνική γωνία (Σχήμα 3.26). Στο τέλος, η σκεπή μετακινήθηκε μέχρις ότου βρεθεί ακριβώς πάνω από το κτήριο. Αυτό επιτεύχθηκε άκοπα, διαλέγοντας την εντολή "Move" από την καρτέλα "Home" και επιλέγοντας ένα ακριανό σημείο της σκεπής (startpoint) και το αντίστοιχο σημείο του κτίσματος (endpoint), τα οποία θα συμπίπτουν (Σχήμα 3.27).

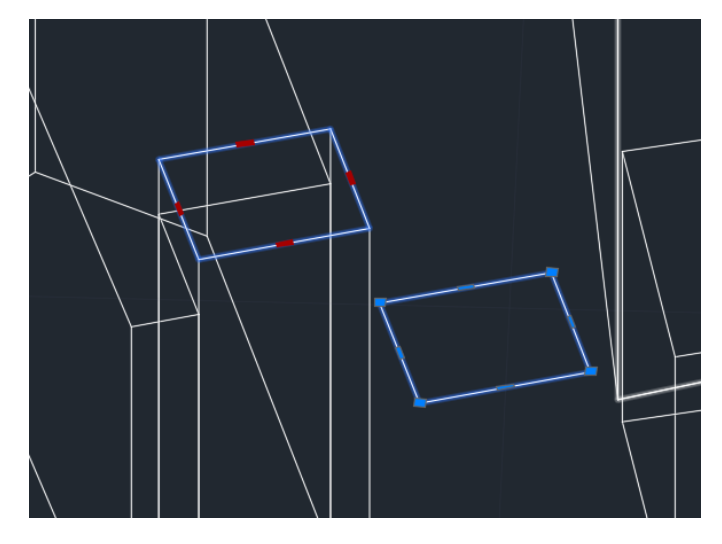

Σχήμα 3. 25: Μετακίνηση Πολυγραμμής, Επιμήκυνση Και Επιλογή Πλευράς Και Σημείων Βάσης

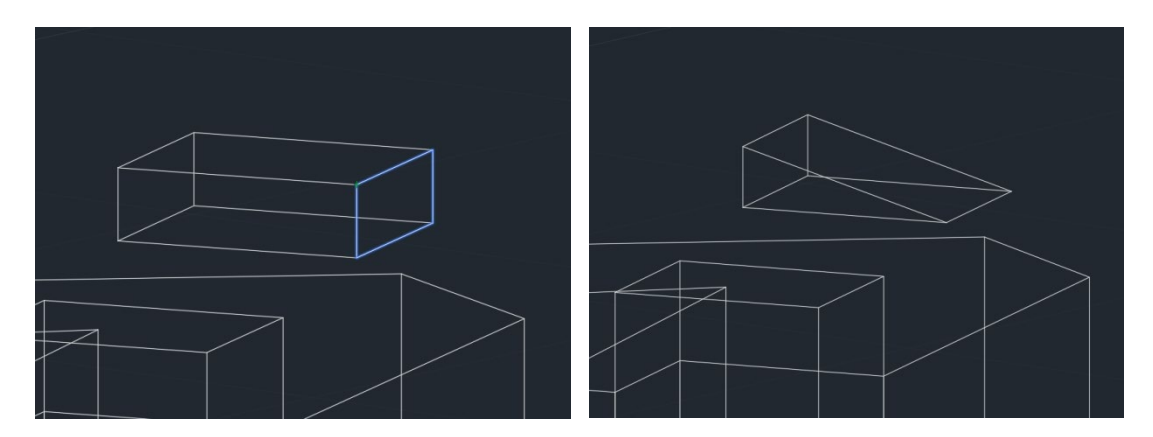

Σχήμα 3. 26: Επιλογή Πλευράς Και Σημείων Βάσης (Αριστερα) Και Τελικό Αποτέλεσμα Σκεπής (δεξιά)

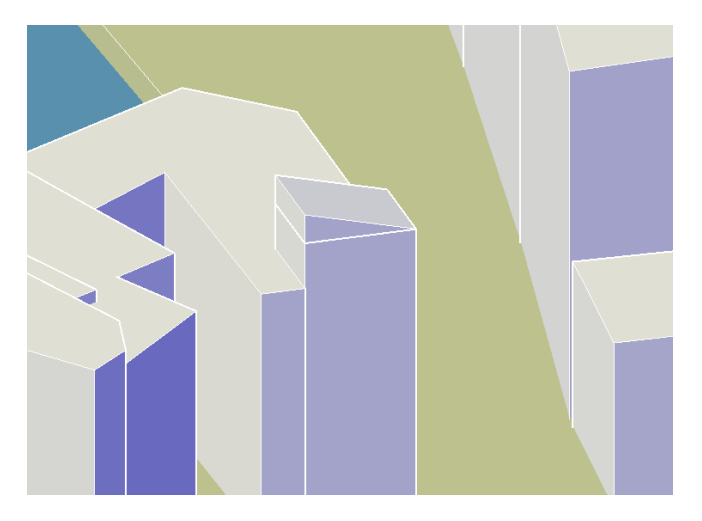

Σχήμα 3. 27: Τελικό Αποτέλεσμα Κτηρίου Με Μονοκλινή Σκεπή

 Για τη δημιουργία του δεύτερου είδους σκεπών, τις δικλινείς (αμφικλινείς/δίρριχτες), γνωστές και ως «αέτωμα» (gable roof), ακολουθήθηκε η διαδικασία των μονοκλινών σκεπών, ωστόσο πέρα από την πλευρά προς δημιουγία κωνοειδής μορφής, επιλέχθηκε και η απέναντί της. Για την εύρεση της εντολής, χρησιμοποιήθηκε το μονοπάτι Solid Editing → Taper Faces, από το μενού "Modify" (Σχήματα 3.28, 3.29).

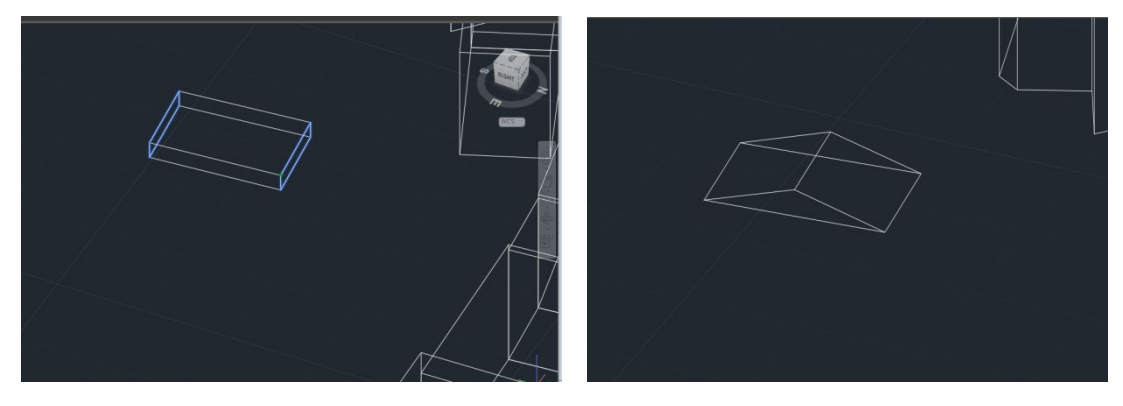

Σχήμα 3. 28: Επιλογή Πλευρών Και Σημείων Βάσης (Αριστερα) Και Τελικό Αποτέλεσμα Σκεπής (δεξιά)

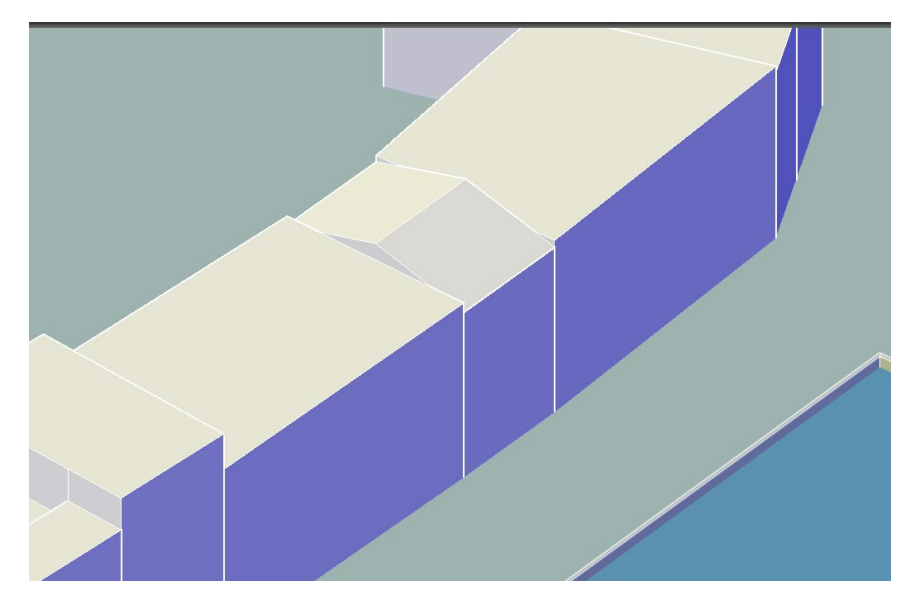

Σχήμα 3. 29: Τελικό Αποτέλεσμα Κτηρίου Με Αμφικλινή Σκεπή

 Όσον αφορά το τρίτο είδος, τις ισοκλινείς τετρακλινείς σκεπές (πολυεπίπεδες), σχεδιάστηκαν με δύο τρόπους, ανάλογα με την πολυπλοκότητά τους.

 Οι σχεδιασμένες πολυγραμμές που παρέπεμπαν σε ορθογώνιο, επιμηκύνθηκαν μέσω της εντολής "Extrude" και "Solid". Αντί, όμως, να δωθεί το ύψος εξώθησης, χρησιμοποιήθηκε η επιλογή "Taper Angle" δίνοντας κλίση 60 μοιρών στις πλευρές του (Σχήματα 3.30 – 3.32).

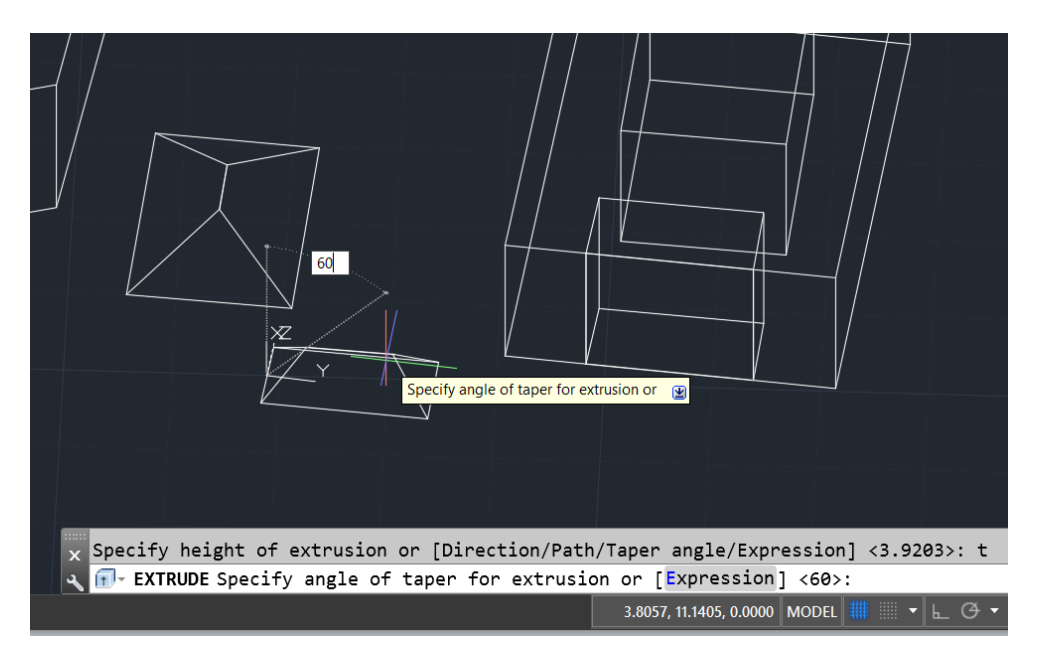

Σχήμα 3. 30: Επιμήκυνση Υπό Γωνία 60ο

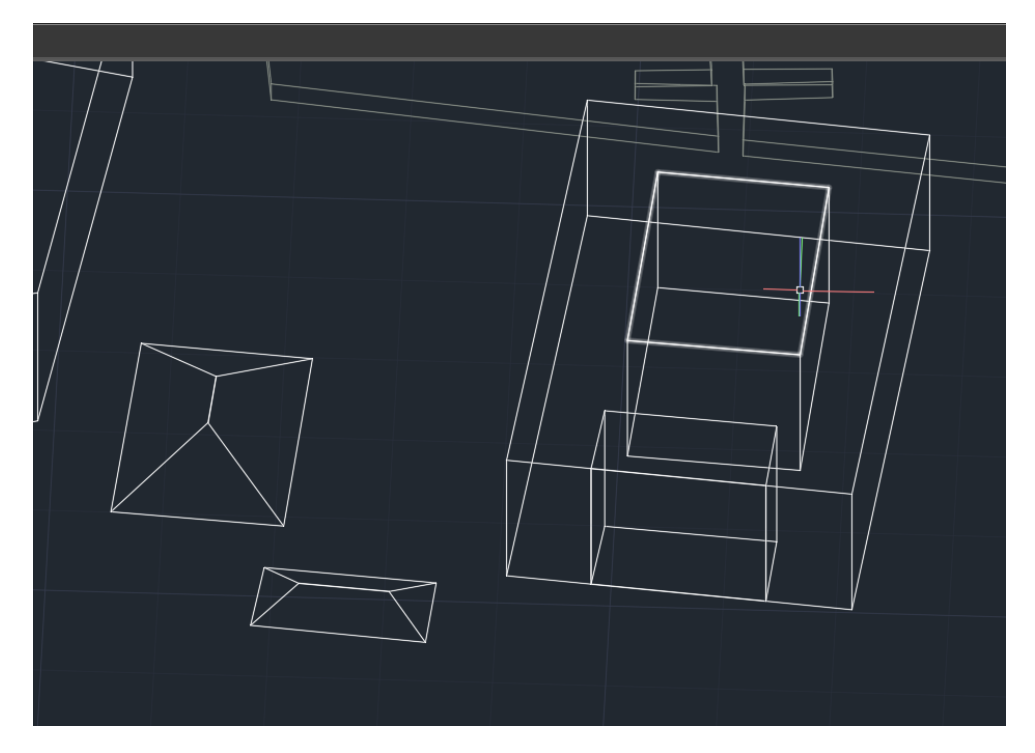

Σχήμα 3. 31: Τελικό Αποτέλεσμα Τετρακλινούς Σκεπής

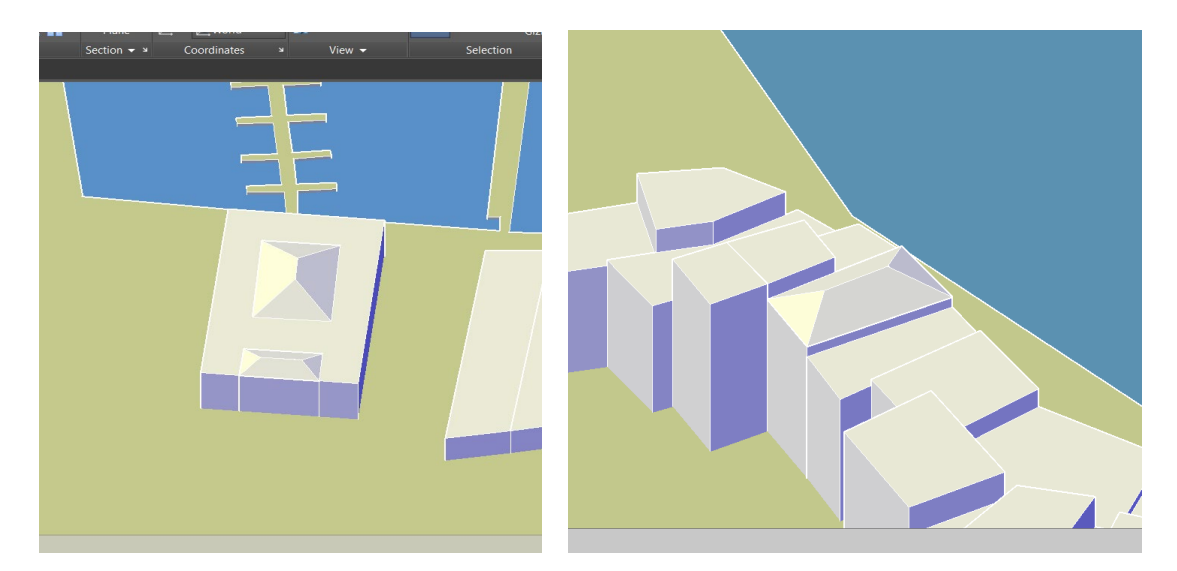

Σχήμα 3. 32: Τελικό Αποτέλεσμα Κτηρίων Με Τετρακλινή Σκεπή

 Στις πολυπλοκότερες πολυγραμμές, περιλαμβάνονται αυτές που παρόλο που αποτελούνται από 4 ακμές, η εξώθησή τους υπό γωνία δε δημιουργεί ικανοποιητικό αποτέλεσμα και αυτές που αποτελούνται από παραπάνω από 4 ακμές. Οι διατομές αυτές, για να μετατραπούν σε σκεπές, αρχικά, επιμηκύνθηκαν υπό γωνία 60°, όπως εκείνες που παρέπεμπαν σε ορθογώνιο, αλλά κατά ένα πολύ μικρό ύψος (Σχήμα 3.33). Στη συνέχεια, καλώντας την εντολή "Solidedit" από το command line, επιλέχθηκαν οι εντολές "Face" και "Move". Η συγκεκριμένη εντολή, πέρα από τη μετακίνηση αντικειμένων, είναι ικανή να αλλάξει το σχήμα του αντικειμένου

μετακινώντας κάποια από τις επιφάνειές του. Επιλέγοντάς την, πρέπει να καθοριστούν η επιφάνεια που θα τροποποιηθεί και το σημείο βάσης της μετατόπισης. Αυτό, ορίζει το σημείο βάσης για την κίνηση. Εάν προσδιοριστεί ένα μόνο σημείο, καταχωρείται ως συντεταγμένη και χρησιμοποιείται ως νέα θέση. Εκτελώντας τις ενέργειες αυτές, ολοκληρώθηκε και αυτός ο τύπος σκεπών (Σχήματα 3.34, 3.36). Παρακάτω, φαίνονται τα βήματα κατασκευής τους καθώς και η σύγκριση αποτελέσματος των δύο τρόπων σε μία διατομή με 4 ακμές.

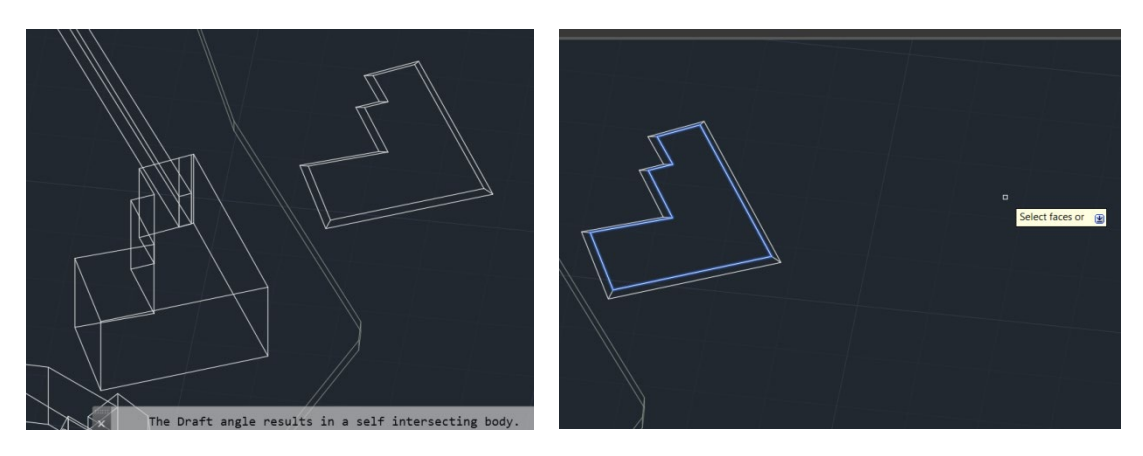

Σχήμα 3. 33: Βήματα 1 Και 2 – Εξώθηση Υπό Γωνία 60ο Και Επιλογή Επιφάνειας

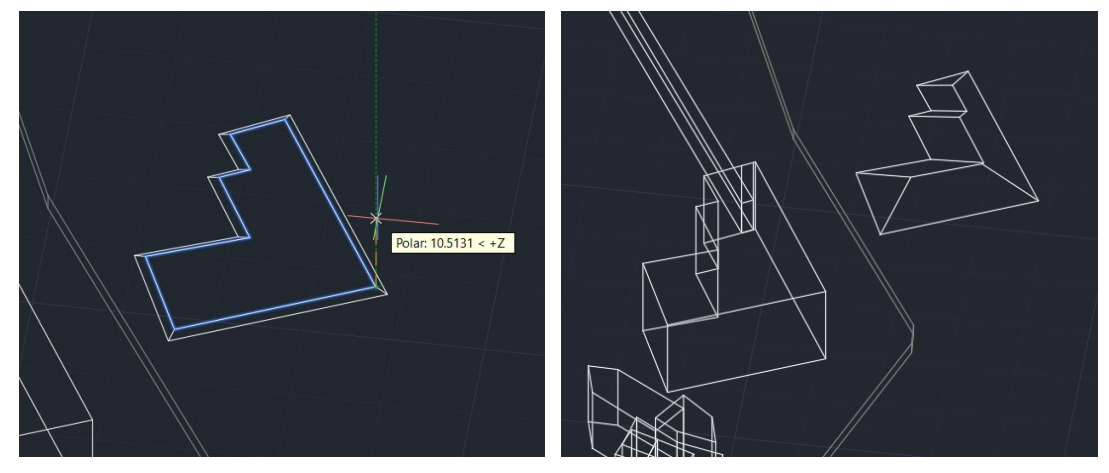

Σχήμα 3. 34: Βήματα 3 Και 4 – Προσδιορισμός Σημείου Βάσης Και Τελικό Αποτέλεσμα Σκεπής

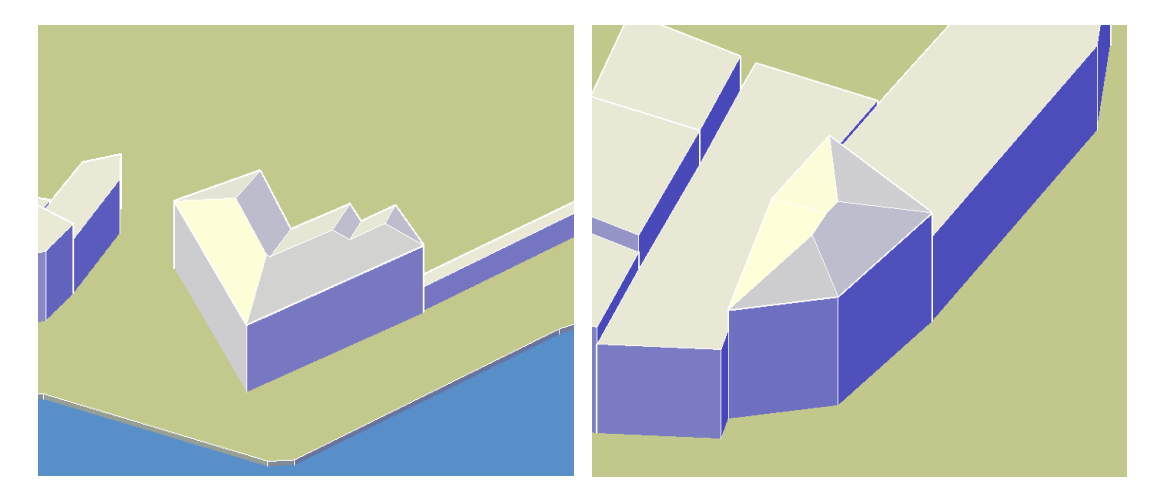

Σχήμα 3. 35: Τελικό Αποτέλεσμα Κτηρίων Με Πολυεπίπεδη Σκεπή

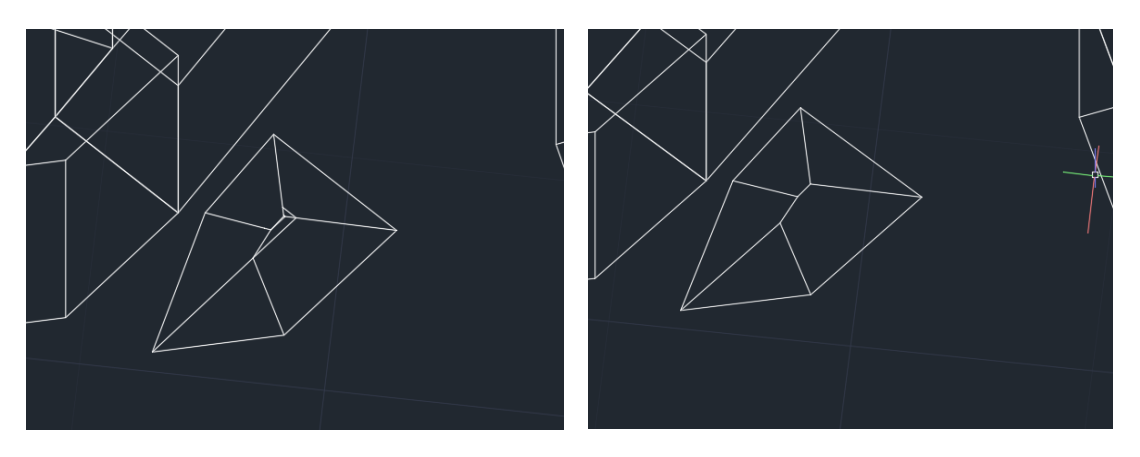

Σχήμα 3. 36: Σύγκριση Αποτελέσματος Της Ίδιας Σκεπής – Επιμήκυνση Υπό Γωνία 60° (Αριστερά) Και Επιμήκυνση Υπό Γωνία 60ο Και Μέσω Της Εντολής "Solidedit" (Δεξιά)

 Με τους παραπάνω τρόπους, δημιουργήθηκαν οι σκεπές όλων των κτηρίων. Ωστόσο, υπήρχαν κτίσματα που δεν είχαν σκεπή, αλλά μία εναλλακτική «κορυφή», όπως μία ημικυκλική προσέγγιση, ταράτσα με τοιχάκι κ.α. Αυτά, διαμορφώθηκαν ως εξής:

 Το Γυαλί Τζαμί, καλύπτεται από έναν μεγάλο τρούλο και επτά μικρούς. Για να σχεδιαστούν, χρησιμοποιήθηκε η εντολή "Sphere" από το μενού "Home" και την καρτέλα "Modeling". Στη συνέχεια, οι σφαίρες μετακινήθηκαν, ώστε να είναι πανομοιότυπες με το πρωτότυπο σχέδιο (Σχήμα 3.37).

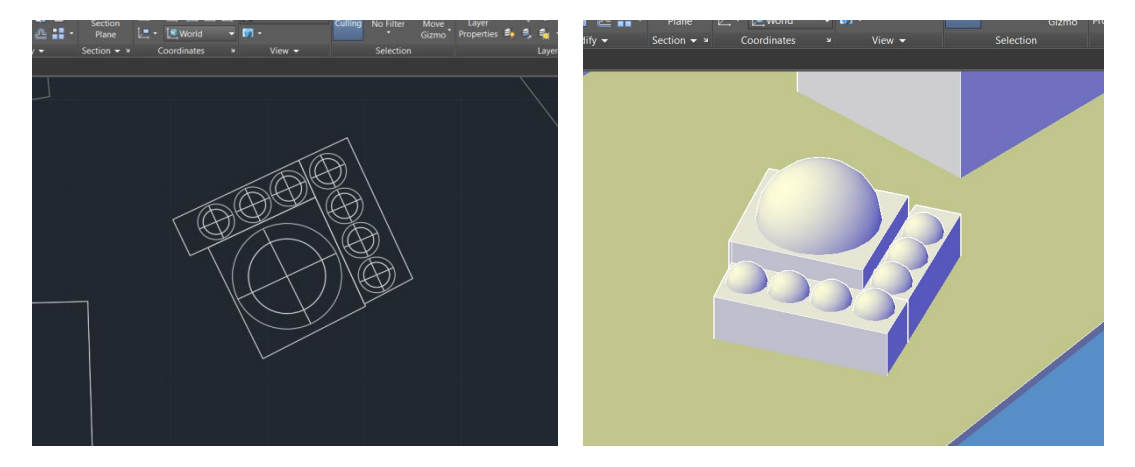

Σχήμα 3. 37: Τοποθέτηση Σφαιρών Στο Τζαμί Και Τελικό Αποτέλεσμα

 Για την κατασκευή του πάνω μέρους των νεωρίων, δημιουργήθηκαν δύο πολυγραμμές ίδιες με αυτή της διατομής του σχεδίου και εξωθήθηκαν κατά ένα συγκεκριμένο ύψος. Για το ημικυκλικό σχέδιο, από το μενού "Modify" και διαλέγοντας την κατηγορία "Solid Editing", επιλέχθηκε η εντολή "Fillet Edges", η οποία στρογγυλοποιεί ή φιλτράρει τις άκρες δύο 2D αντικειμένων ή τις γειτονικές όψεις ενός 3D στερεού. Με τον προσδιορισμό των 2 απέναντι ακμών προς στρογγυλοποίηση και τον ορισμό του μεγέθους της ακτίνας του φιλέτου, ολοκληρώθηκε το πρώτο μέρος (Σχήμα 3.38). Για το δεύτερο – το τριγωνικό, στην κατηγορία "Solid Editing", επιλέχθηκε η εντολή "Taper faces", προσδιορίστηκαν οι απέναντι πλευρές προς δημιουργία κωνοειδής μορφής και ορίστηκαν τα σημεία βάσης και η τιμή για την κωνική γωνία. Ακολούθως, επιλέγοντας προσανατολισμό κάτοψης σχεδιάστηκε και επιμηκύνθηκε ένα κουτί (Box) τυχαίων διαστάσεων και μετακινήθηκε τόσο ώστε να συμπίπτει η μία του γωνία με τη γωνία του τριγωνικού σχεδίου (Σχήμα 3.39). Μετακινήθηκε κατά μία συγκεκριμένη απόσταση, περιστράφηκε και στο τέλος αφαιρέθηκε το κουτί από το τριγωνικό σχέδιο με την εντολή "Subtract" από την καρτέλα "Home". Το ίδιο έγινε και στην άλλη γωνία του σχεδίου και έτσι, προέκυψαν δύο μικρά τρίγωνα (Σχήματα 3.40, 3.41). Τα τελευταία, μετακινήθηκαν ανάλογα μέχρι να συμπίπτουν με τις άκρες του ημικυκλικού σχεδίου, ενώθηκαν με τη βοήθεια της εντολής "Union" από την καρτέλα "Home" και μεταφέρθηκαν στην πάνω επιφάνεια του νεωρίου, για να ολοκληρωθεί η κατασκευή του (Σχήμα 3.42). Ακολουθεί η διαδικασία κατασκευής των νεωρίων σε εικόνες.

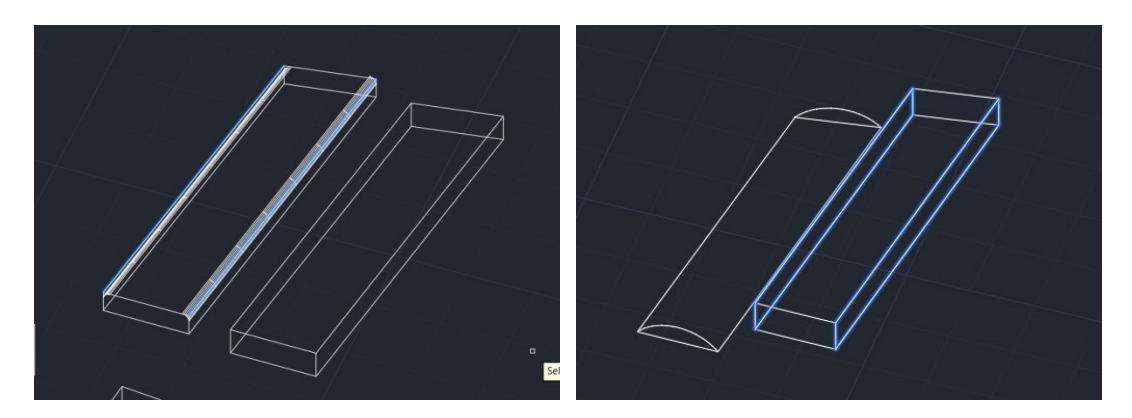

Σχήμα 3. 38: Επιλογή Ακμών Προς Στρογγυλοποίηση (Αριστερά) Και Επιλογή Πλευρών Για Τη Δημιουργία Τριγωνικού Σχεδίου (Δεξιά)

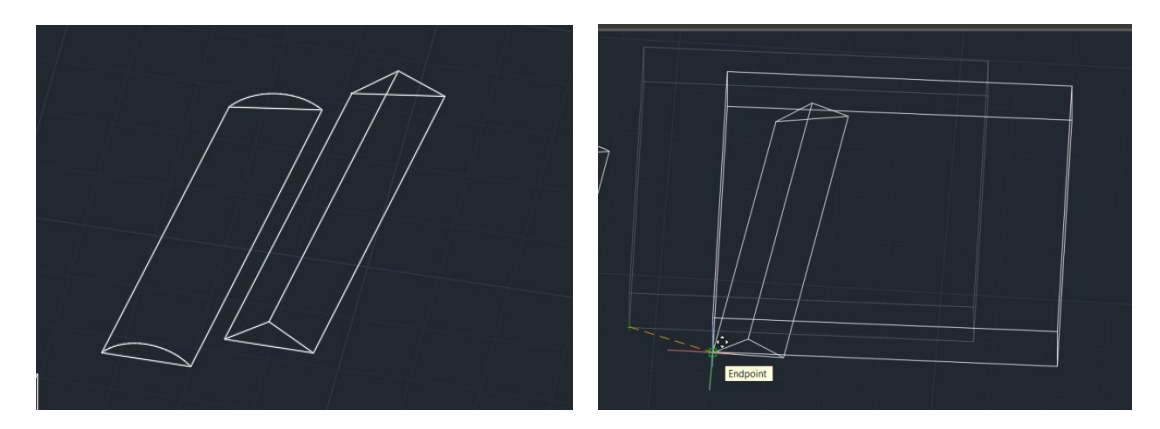

Σχήμα 3. 39: Τελικό Ημικυκλικό Σχέδιο (Αριστερά) Και Μετακίνηση Κουτιού Στην Κατάλληλη Θέση (Δεξιά)

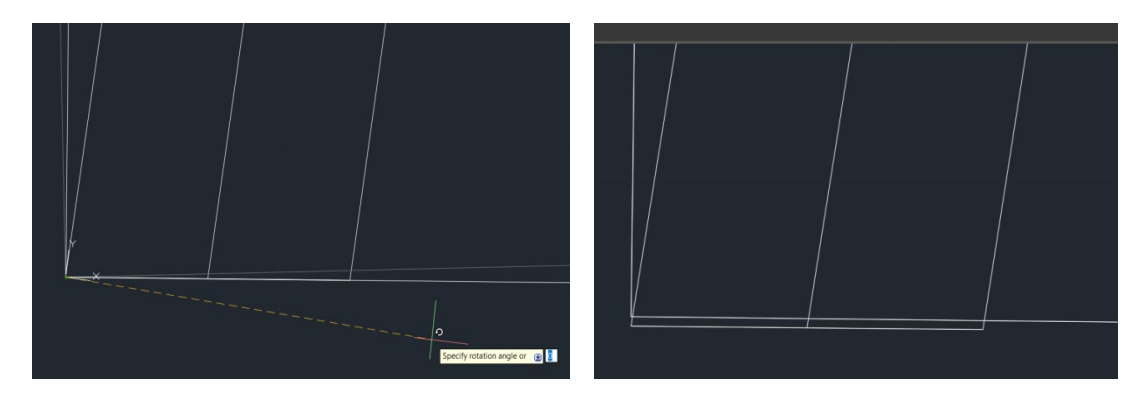

Σχήμα 3. 40: Περιστροφή Κουτιού (Αριστερά) Και Μετακίνηση Κατά Συγκεκριμένη Απόσταση (Δεξιά)

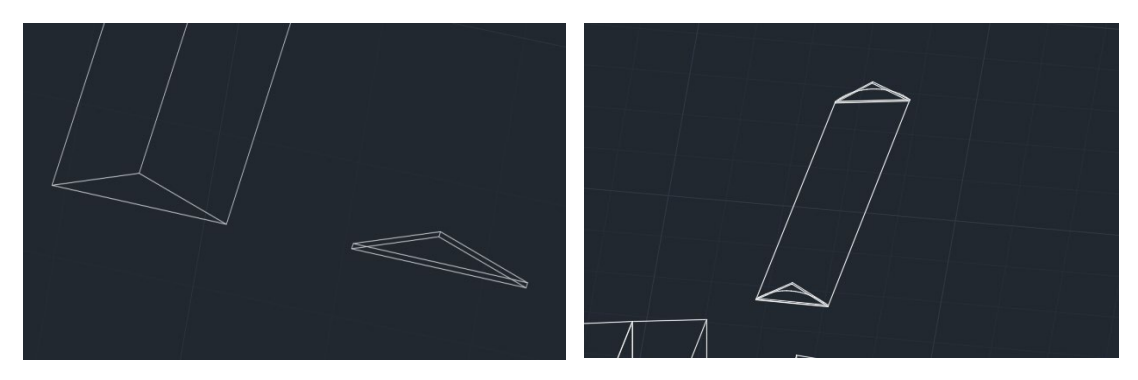

Σχήμα 3. 41: Τελικός Σχεδιασμός Τριγώνου (Αριστερά) Και Τελικός Σχεδιασμός Πάνω Μέρους Νεωρίων (δεξιά)

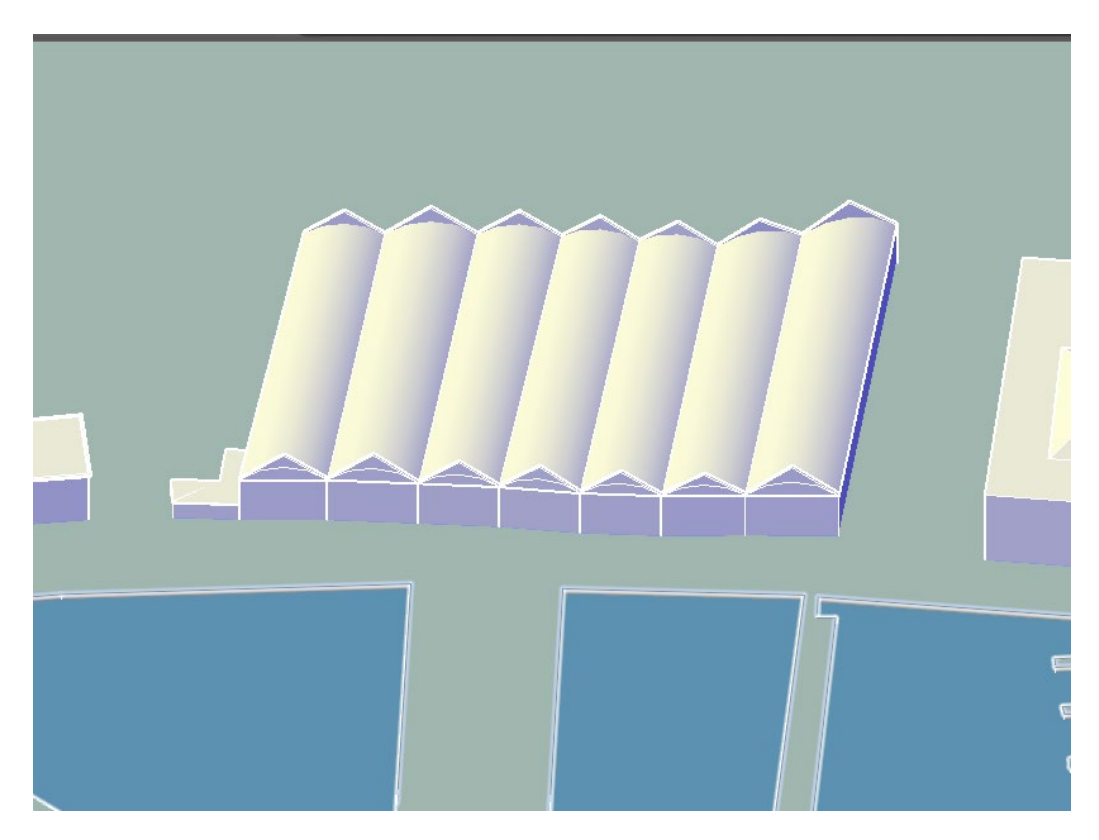

Σχήμα 3. 42: Τελικό Αποτέλεσμα Νεωρίων

 Όσον αφορά τα κτήρια που στο πάνω μέρος τους υπάρχει ταράτσα με τοιχάκι, για να κατασκευαστεί, δημιουργήθηκε μία πολυγραμμή ίδια με αυτή της διατομής του κτηρίου και χρησιμοποιήθηκε η εντολή "Offset" από την κατηγορία "Modify" του μενού "Home", η οποία αντιγράφει κάποια καμπύλη ή αντικείμενο κατά μία συγκεκριμένη απόσταση και διεύθυνση που δίνει ο χρήστης (Σχήμα 3.43). Μετά τη δημιουργία της δεύτερης καμπύλης, οι δύο διατομές επιμηκύνθηκαν και στο τέλος αφαιρέθηκε το εσωτερικό τρισδιάστατο σχέδιο από το εξωτερικό (Σχήμα 3.44). Μετακινήθηκε στην πάνω επιφάνεια του κτηρίου και ενώθηκαν ώστε να γίνει ενιαίο στερεό (Σχήμα 3.45).

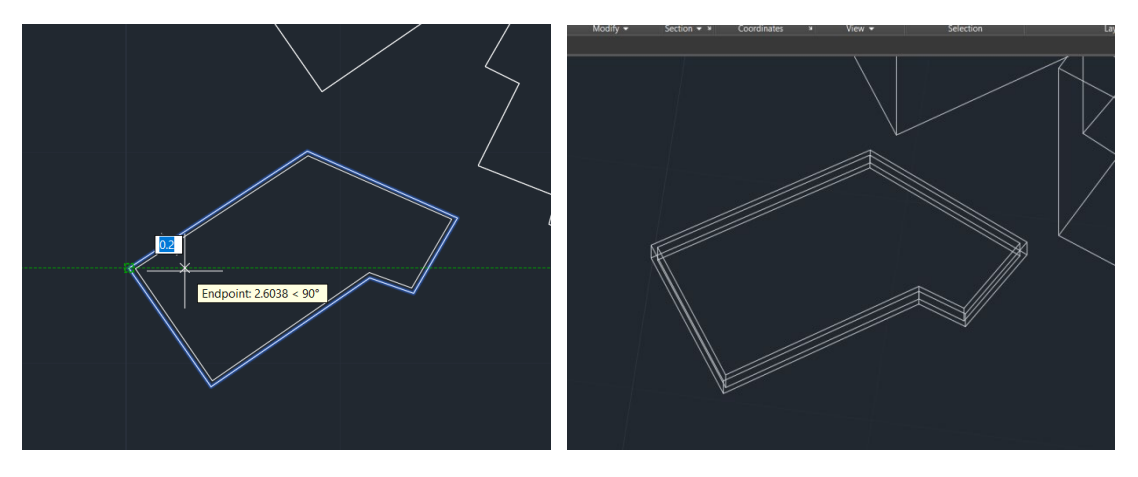

Σχήμα 3. 43: Δημιουργία Δεύτερης Καμπύλης (Αριστερά) Και Στερεών Αντικειμένων (Δεξιά)

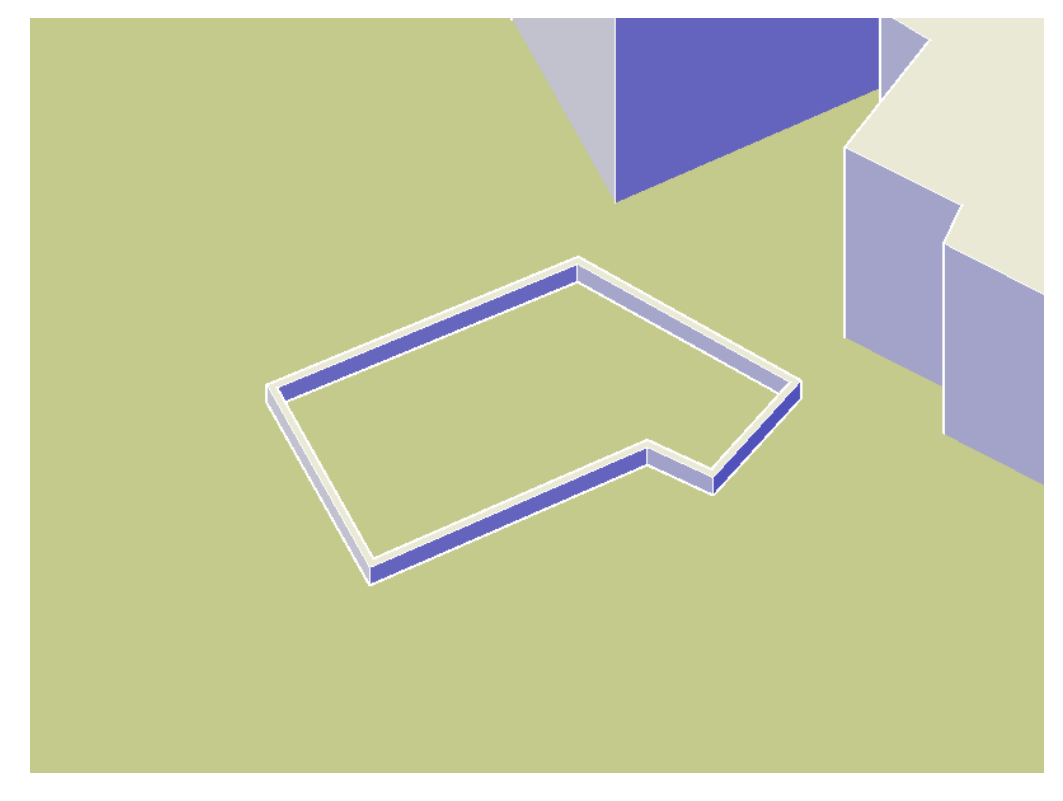

Σχήμα 3. 44: Τελική Μορφή Τοίχου

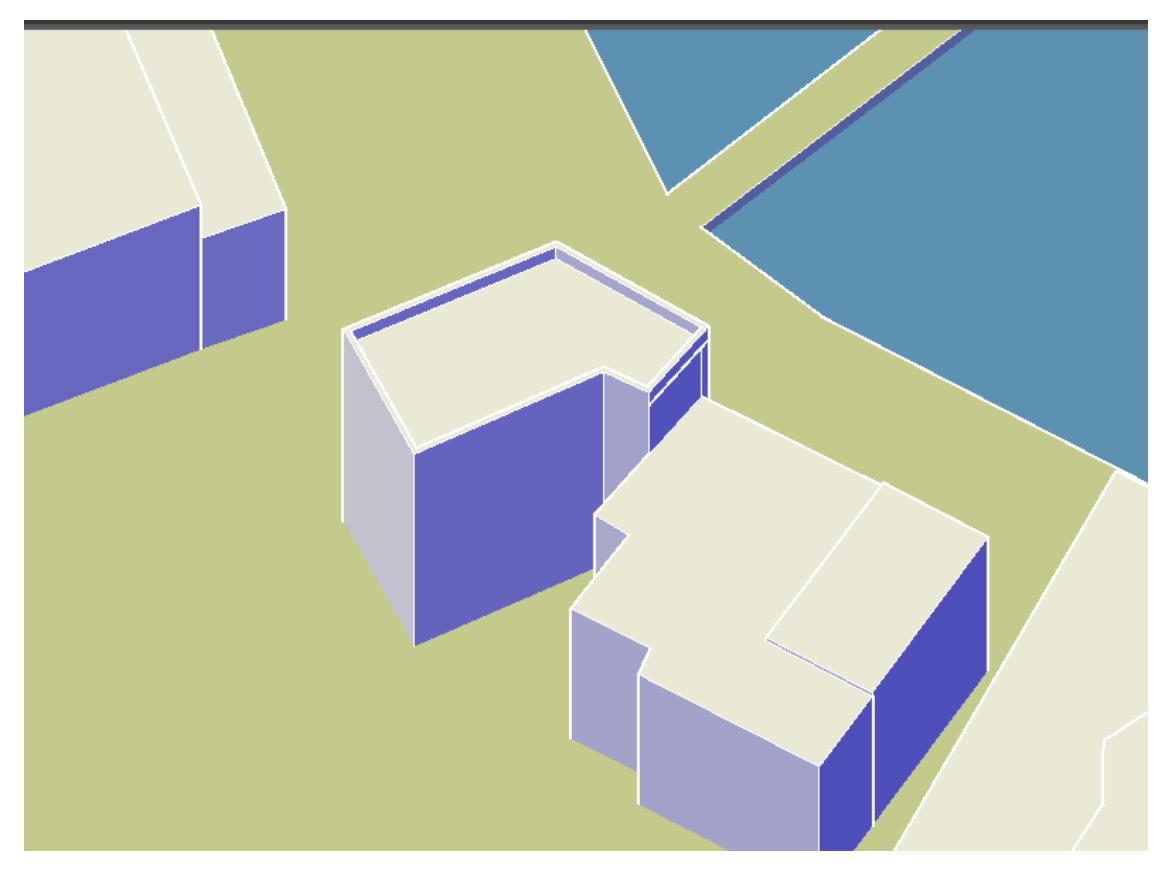

Σχήμα 3. 45: Τελικός Σχεδιασμός Κτηρίου Με Ταράτσα Και Τοιχάκι

 Τέλος, η κατασκευή του κάστρου και του τοίχου ακριβώς δίπλα από αυτό, ολοκληρώθηκαν με την ίδια λογική. Αρχικά, για την τροποποίηση του τοίχου, σχεδιάστηκε ένα ορθογώνιο παραλληλόγραμμο του οποίου οι διαστάσεις προέκυψαν μέσω scaling, όπως και κατά την εύρεση του ύψους των κτηρίων. Το ορθογώνιο αυτό αντιγράφηκε τόσες φορές όσα και τα ανοίγματα στο τοιχάκι (Σχήμα 3.46). Μέσω scaling, μετρήθηκαν και οι αποστάσεις από το ορθογώνιο μέχρι και το κάθε άνοιγμα και μετακινήθηκε ανάλογα, το κάθε ένα από αυτά. Το τελευταίο, αυτό που παρέμεινε δηλαδή στην αρχική θέση στην οποία σχεδιάστηκε, διαγράφηκε. Τέλος, χρησιμοποιήθηκε η εντολή "Subtract" από την καρτέλα "Home", για να αφαιρεθούν τα ορθογώνια από το τρισδιάστατο σχέδιο του τοίχου (Σχήμα 3.47).

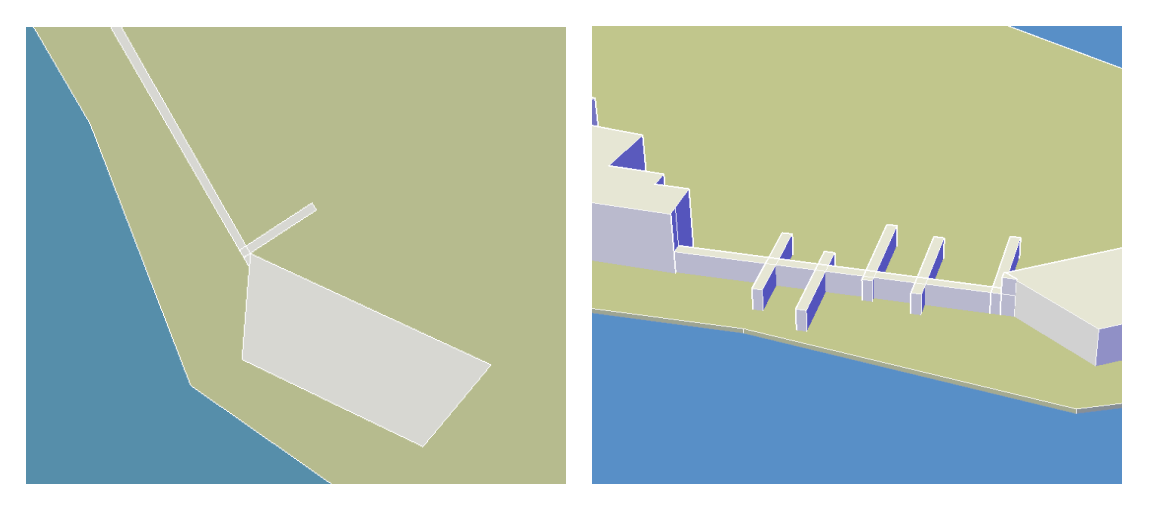

Σχήμα 3. 46: Σχεδιασμός Ορθογωνίου (Αριστερά) Και Μετακίνηση Αντιγραμμένων Ορθογωνίων (Δεξιά)

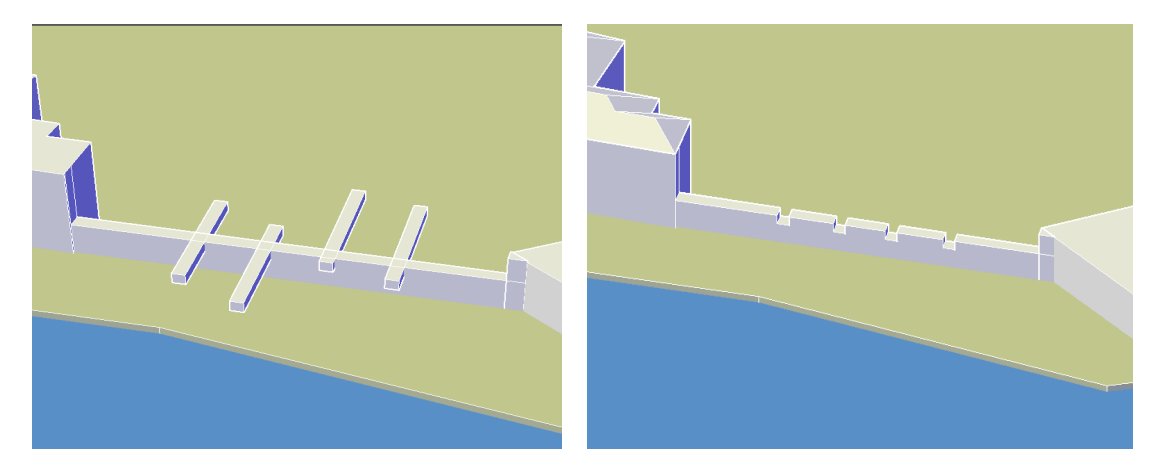

Σχήμα 3. 47: Έλεγχος Ύψους Μέσω Scaling (Αριστερά) Και Τελικό Αποτέλεσμα Τοίχου (Δεξιά)

 Για την κατασκευή του πάνω μέρους του κάστρου, ακολουθήθηκε η διαδικασία σχεδιασμού των κτηρίων με ταράτσα και τοιχάκι, και στην τελική μορφή του τοίχου αυτού (Σχήμα 3.44) αναπτύχθηκε η προαναφερθείσα τεχνική σχεδίασης του τοίχου δίπλα από το κάστρο. Το ολοκληρωμένο σχέδιο (Σχήμα 3.48) μετακινήθηκε στην πάνω επιφάνεια του κάστρου και ενώθηκαν, ώστε να παραχθεί το τελικό τρισδιάστατο στερεό (Σχήμα 3.49).

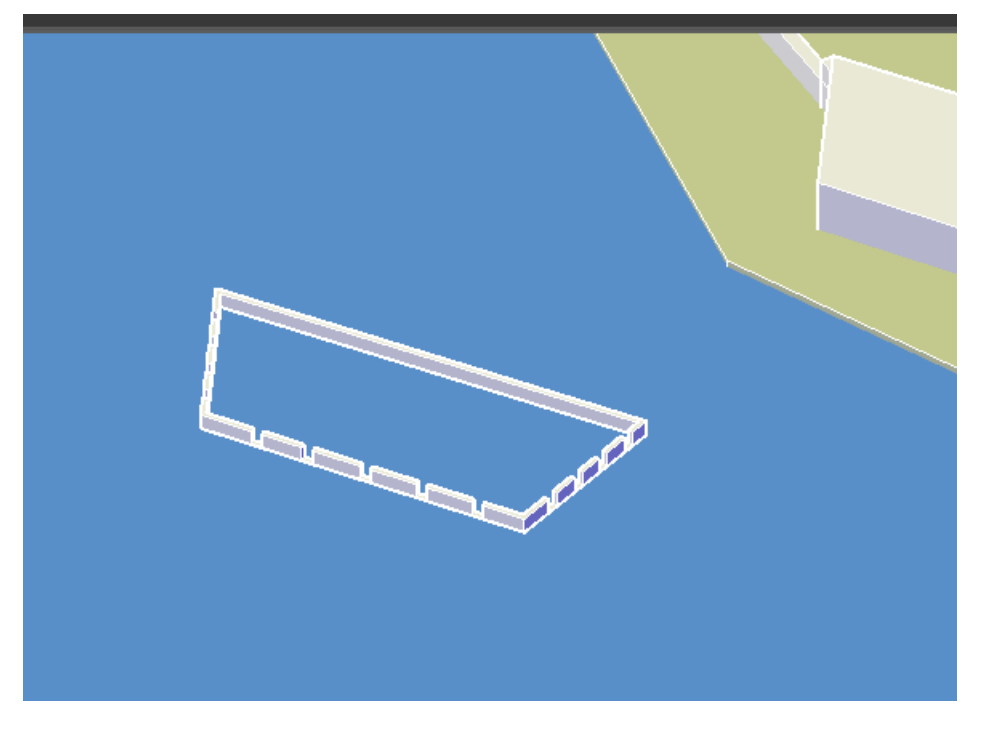

Σχήμα 3. 48: Δημιουργία Του Πάνω Μέρους Του Κάστρου

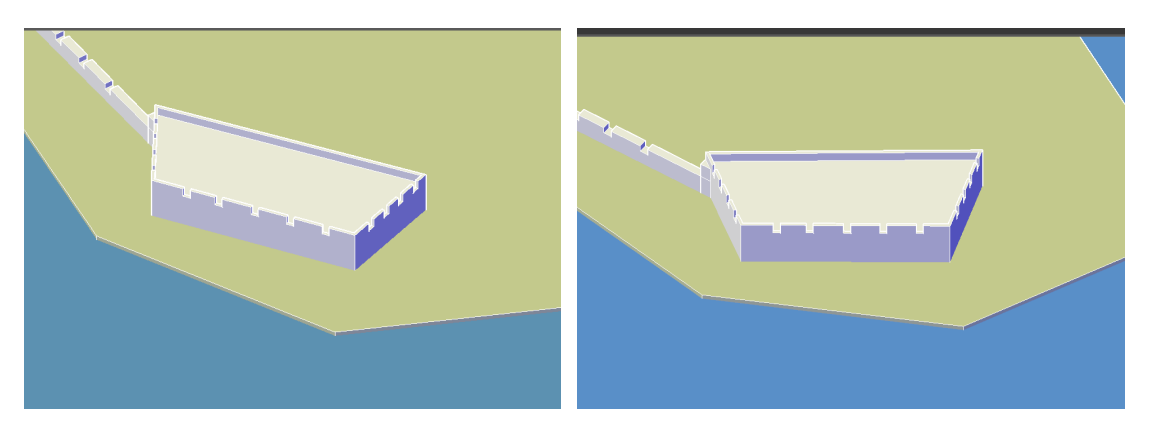

Σχήμα 3. 49: Τελική Μορφή Κάστρου Από Διαφορετικές Οπτικές Γωνίες

#### **3.6 ΧΡΩΜΑΤΙΣΜΟΣ ΚΤΗΡΙΩΝ – ΣΚΕΠΩΝ ΚΑΙ ΥΛΙΚΟ**

Μετά την ολοκλήρωση του σχεδιασμού του τρισδιάστατου μοντέλου του λιμανιού, το επόμενο στάδιο ήταν ο χρωματισμός των κτηρίων και η απόδοση υλικού σε ορισμένα από αυτά, ώστε να ταιριάζει το μοντέλο ακόμα περισσότερο με το πρωτότυπο.

 Η απόδοση χρώματος στα κτήρια είναι μία πολύ απλή διαδικασία, καθώς το μόνο που χρειάζεται είναι η κλήση της εντολής "Properties" από το command line. Η συγκεκριμένη εντολή, ελέγχει τις ιδιότητες των υπαρχόντων αντικειμένων, όπως την

εμφάνιση και τη συμπεριφορά τους, το επιπεδο, το χρώμα, τη θέση τους κ.α. Για παράδειγμα, εάν οριστεί το τρέχον επίπεδο σε «Διαστάσεις», τα αντικείμενα που δημιουργούνται θα βρίσκονται στο επίπεδο «Διαστάσεις». Έτσι, καλώντας την εντολή και επιλέγοντας το εκάστοτε κτήριο, ανοίγει το παράθυρο με τις ιδιότητες του (Σχήμα 3.50). Στις γενικές, βρίσκεται και το χρησιμοποιούμενο χρώμα του. Πατώντας στο βελάκι δεξιά του και επιλέγοντας την τελευταία εντολή "Select color", το χρώμα μπορεί να τροποποιηθεί ανάλογα με τις ανάγκες του χρήστη (Σχήμα 3.51). Η ποικιλία χρωμάτων είναι τεράστια, αφού εκτός από αρκετά βασικά χρώματα που εμφανίζονται στην αρχή (χρώματα ευρετηρίου – Index Colors), ο χρήστης μπορεί να επιλέξει ανάμεσα σε «βιβλία» χρωμάτων (Color Books), ολόκληρες παλέτες αλλά και να δημιουργήσει ο ίδιος ένα, χρησιμοποιώντας τα μοντέλα χρωμάτων "HSL" ή "RGB" και δίνοντας τις επιθυμητές τιμές. Με αυτόν τον τρόπο, χρωματίστηκαν τα κτήρια. Για να φανεί το επιλεγμένο χρώμα σε κάθε κτήριο, πρέπει να ενεργοποιηθεί το ρεαλιστικό (Realistic) στυλ θέασης, το οποίο βρίσκεται στην κατηγορία "View" της καρτέλας "Home" (Σχήμα 3.52).

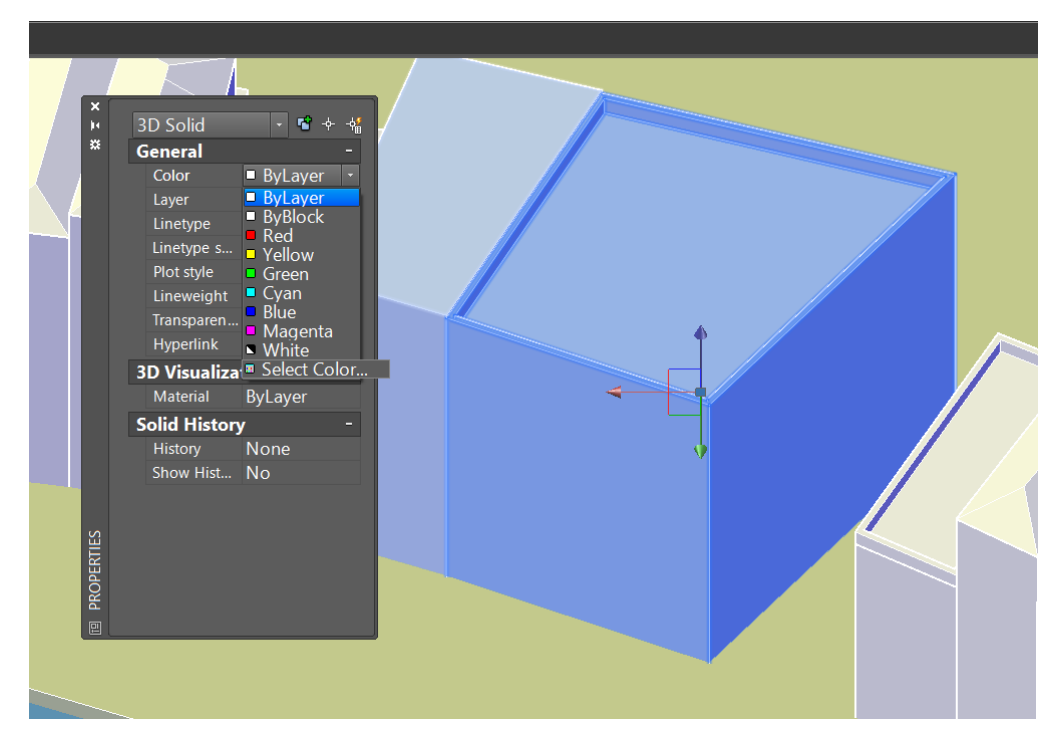

Σχήμα 3. 50: Επιλογή Στερεού Και Εμφάνιση Των Ιδιοτήτων Του

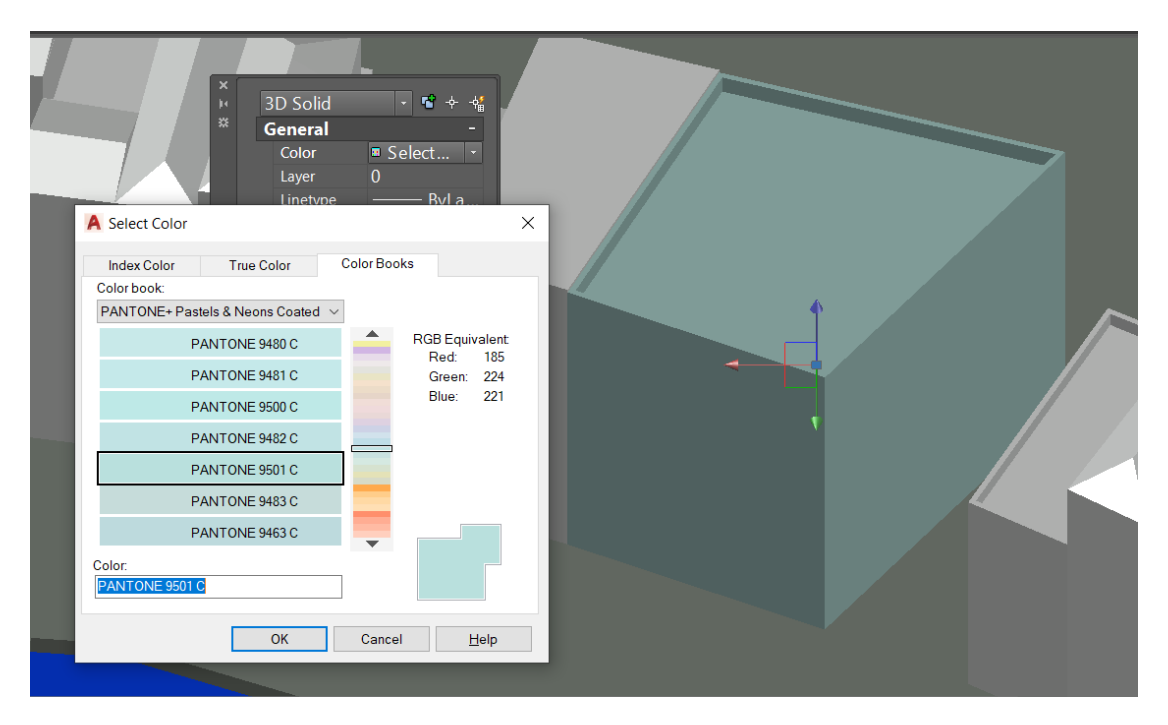

Σχήμα 3. 51: Επιλογή Χρώματος Από Τα «Βιβλία» Χρωμάτων

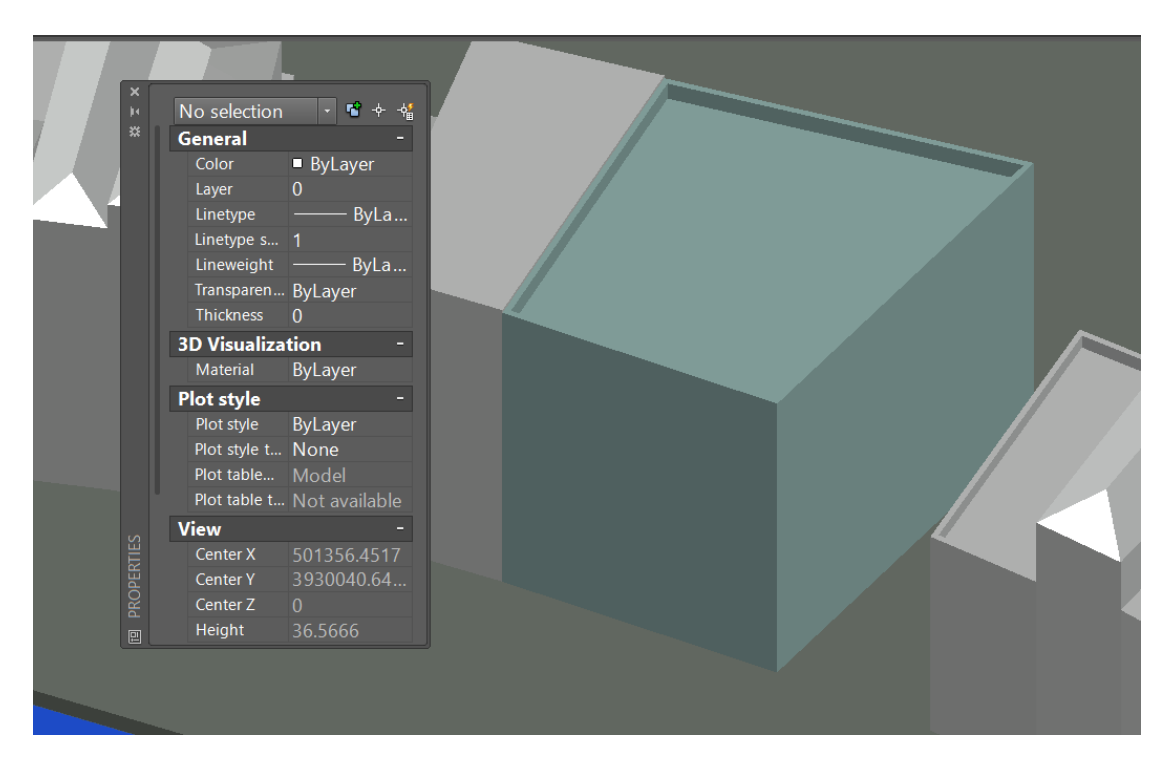

Σχήμα 3. 52: Τελική Μορφή Χρωματισμένου Κτηρίου – Ρεαλιστικό Οπτικό Στυλ

 Η απόδοση υλικού στις σκεπές, πραγματοποιήθηκε χρησιμοποιώντας τη βιβλιοθήκη με τα υλικά. Αυτή βρίσκεται στην κατηγορία "Materials" της καρτέλας "Visualize", έχει το όνομα "Materials Browser" και επιτρέπει τη διαχείριση διαφόρων υλικών. Επιλέγοντάς τη, ανοίγει το παράθυρο με τις βιβλιοθήκες υλικών.
Μέσω του βέλους δίπλα από τις εν λόγω βιβλιοθήκες, μπορεί να επιλεχθεί το επιθυμητό υλικό και στη συνέχεια, να ανοίξει ο κατάλογος με τις διαφορετικές μορφές του (Σχήμα 3.53). Για παράδειγμα, εάν ο χρήστης επιλέξει τη βιβλιοθήκη με τα υλικά για πάτωμα, παρουσιάζονται δείγματα πατώματος από ξύλο, μωσαϊκό, μάρμαρο κ.α. Εάν επιλέξει πέτρινο υλικό, θα εμφανιστούν επιλογές με διαφορετικά μεγέθη, χρώματα και σχήματα πέτρας. Για τις σκεπές χρησιμοποιήθηκε υλικό για στέγαση και συγκεκριμένα το "Spanish Tile", του οποίου η εμφάνιση είναι πολλά μικρά κεραμίδια. Επιλέγοντας την εικόνα, είναι δυνατή η επεξεργασία της, π.χ. η τροποποίηση του μεγέθους των κεραμιδιών, η φωτεινότητα του χρώματος κ.α. Το συγκεκριμένο υλικό εφαρμόστηκε σε όλες τις σκεπές, απλά επιλέγοντάς το με το ποντίκι και μεταφέροντας το πάνω στη σκεπή (Σχήμαta 3.54, 3.55). Για να εμφανιστεί στη σκεπή, πρέπει κι εδώ να ενεργοποιηθεί το ρεαλιστικό (Realistic) στυλ θέασης.

<span id="page-72-0"></span>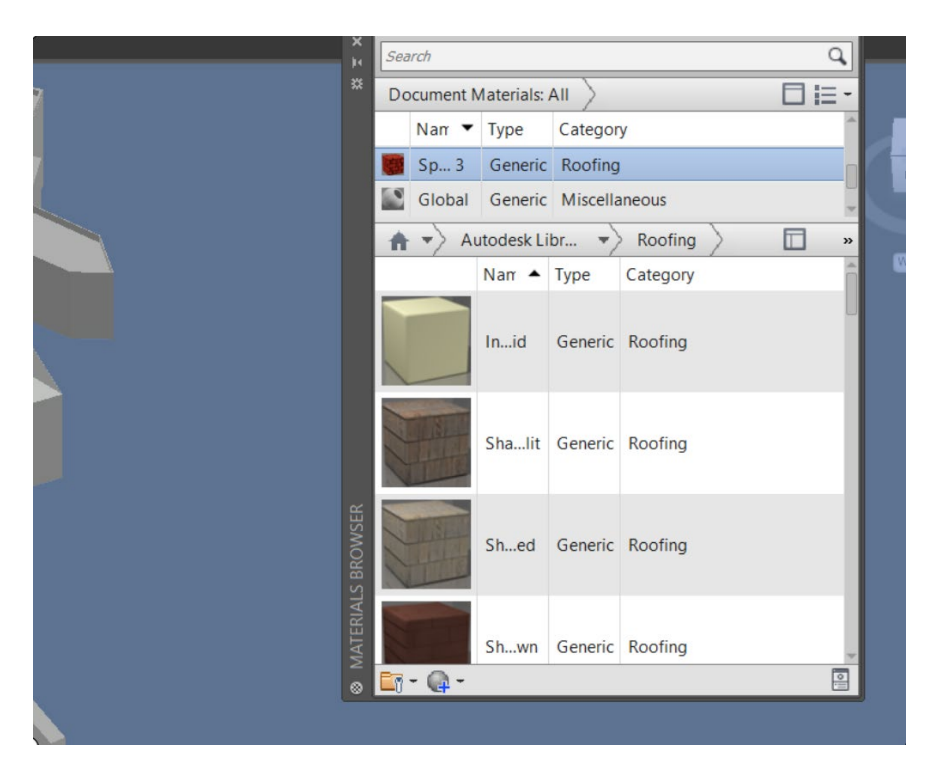

Σχήμα 3. 53: Επιλογή Υλικών Για Στέγαση

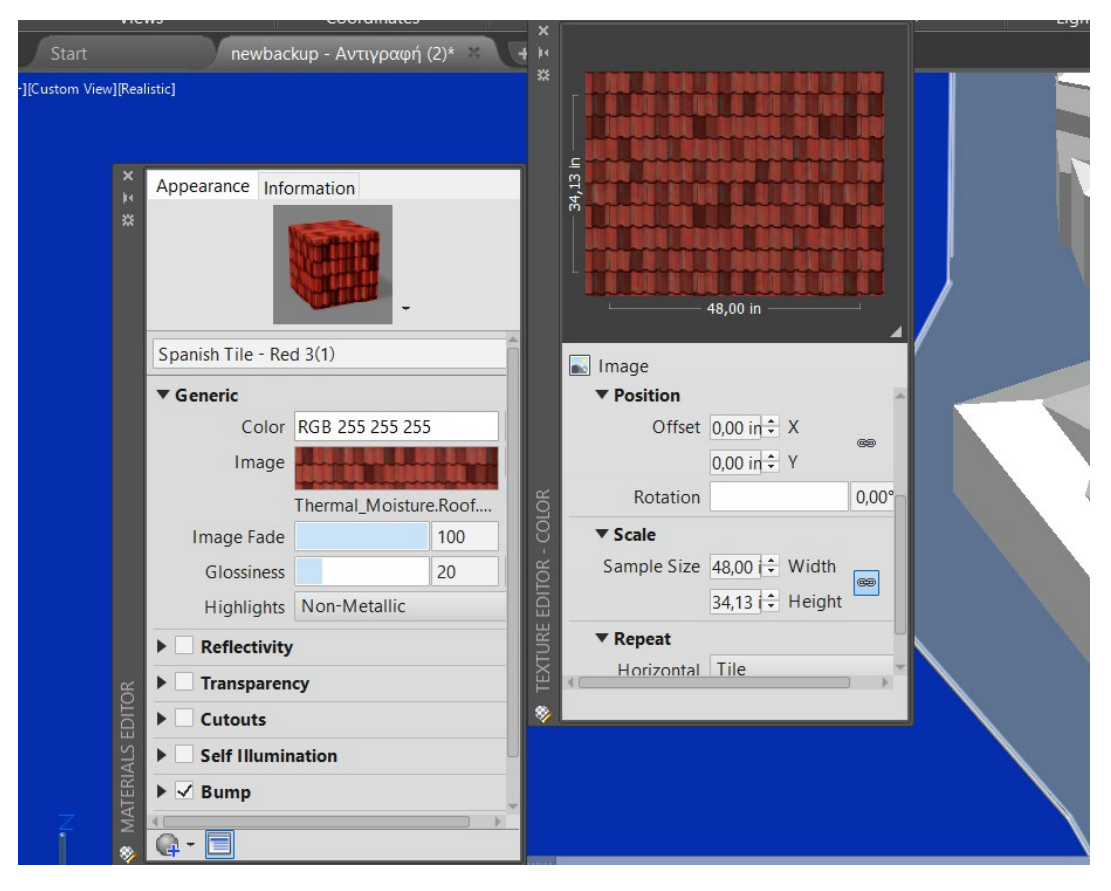

Σχήμα 3. 54: Επεξεργασία Μορφής Κεραμιδιών

<span id="page-73-0"></span>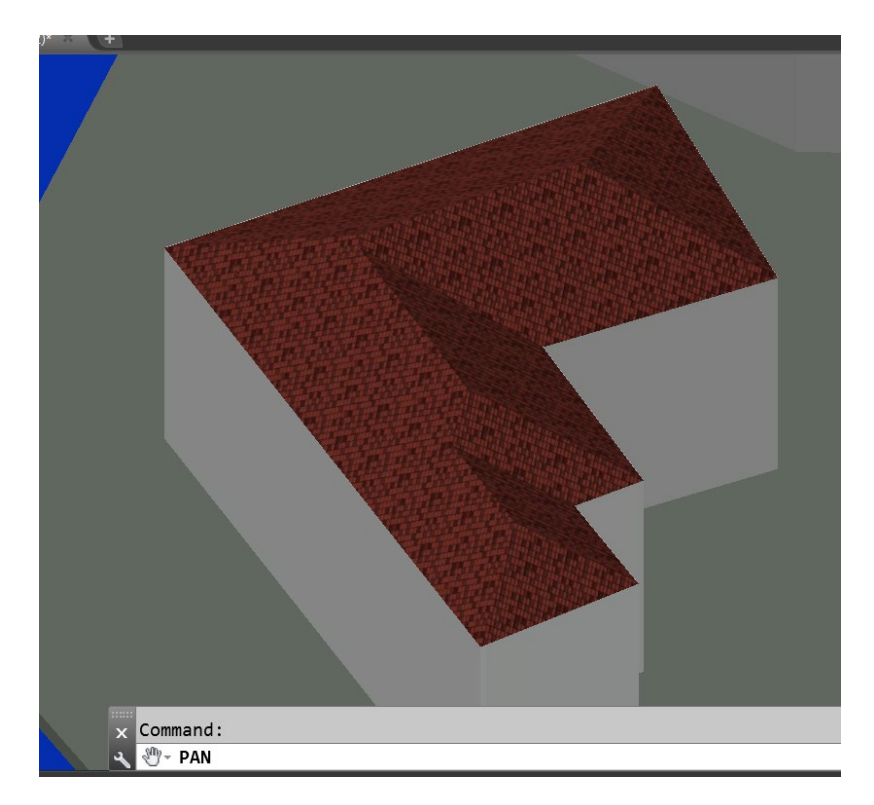

<span id="page-73-1"></span>Σχήμα 3. 55: Τελική Μορφή Σκεπής

 Στο κάστρο, το Γυαλί Τζαμί, τα νεώρια και ορισμένα ακόμη κτήρια, χρησιμοποιήθηκε το ανάλογο υλικό, σύμφωνα με το πραγματικό τους. Ενδεικτικά, στα σχήματα 3.56 και 3.57, παρουσιάζεται η απόδοση υλικού στο κάστρο και το τοιχάκι δίπλα του. Χρησιμοποιήθηκε πέτρα σαν υλικό, και συγκεκριμένα το "Rubble – Taliesin West".

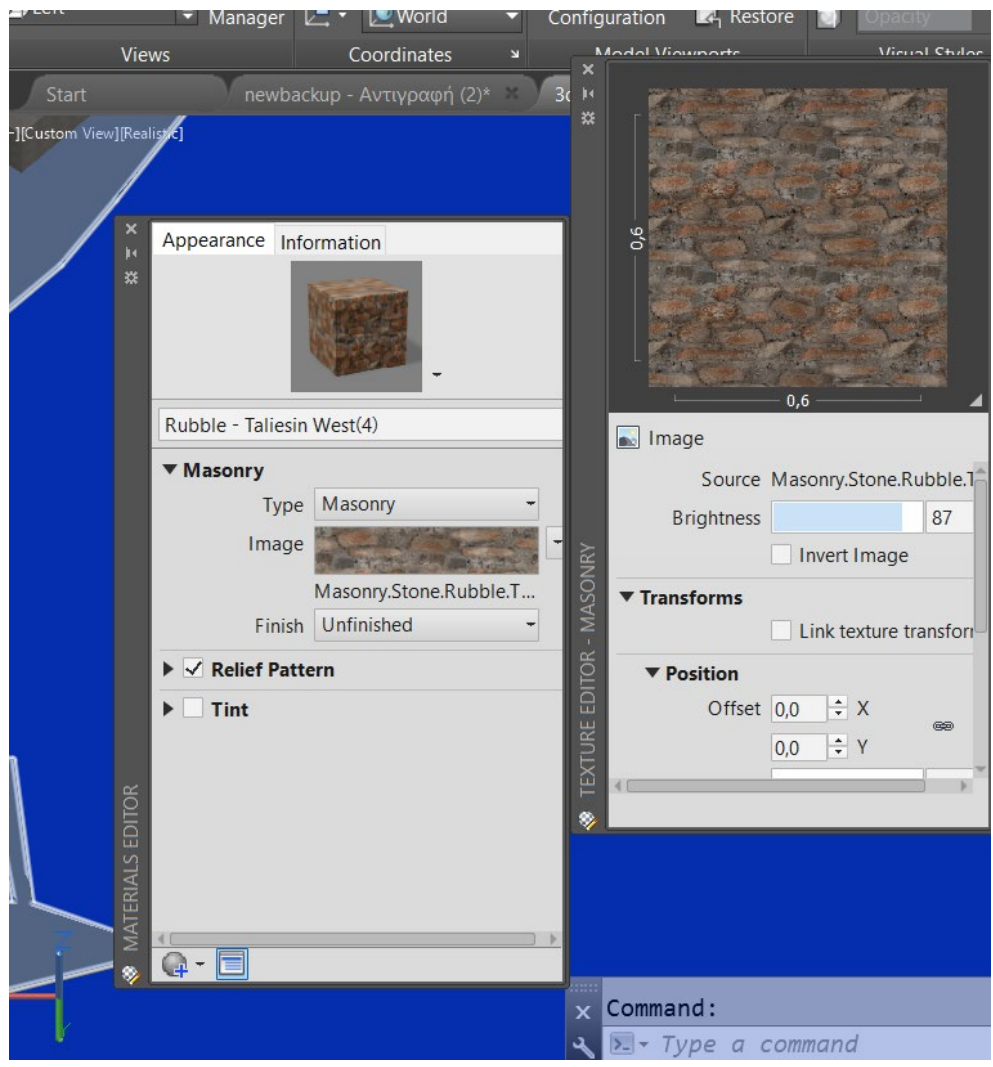

<span id="page-74-0"></span>Σχήμα 3. 56: Επιλογή Πέτρινου Υλικού Για Το Κάστρο

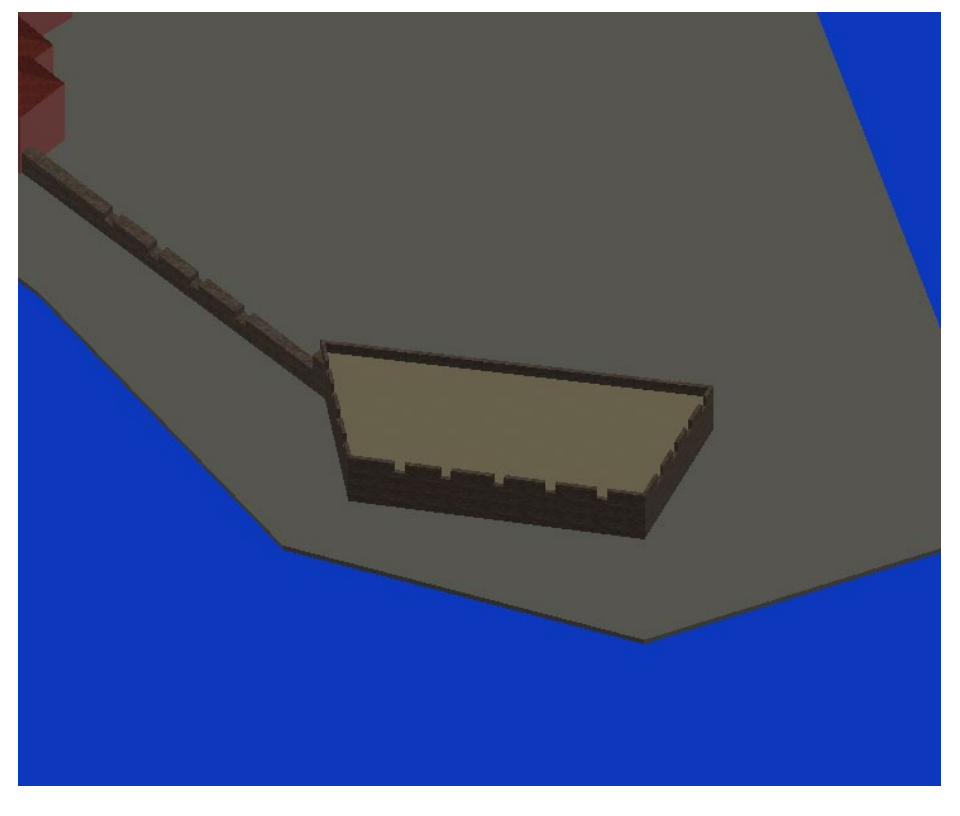

Σχήμα 3. 57: Τελική Μορφή Κάστρου

#### <span id="page-75-0"></span>**3.7 ΠΡΟΣΘΗΚΗ ΦΑΡΟΥ ΣΤΟ ΤΡΙΣΔΙΑΣΤΑΤΟ ΜΟΝΤΕΛΟ**

Το τρισδιάστατο σχέδιο δε θα μπορούσε να ολοκληρωθεί χωρίς την προσθήκη του φάρου σε αυτό. Το μοντέλο λήφθηκε από τον ιστότοπο 3d Warehouse της Trimble Inc. (ιδιοκτήτρια του SketchUp), η οποία δίνει τη δυνατότητα αναζήτησης και εύρεσης προκατασκευασμένων τρισδιάστατων μοντέλων που λειτουργούν με το λογισμικό SketchUp. Είναι μια τεράστια δωρεάν βιβλιοθήκη και διαδικτυακή κοινότητα για όποιον δημιουργεί ή χρησιμοποιεί τρισδιάστατα μοντέλα.

 Επειδή το αρχείο του μοντέλου ήταν της μορφής .skp, ήταν απαραίτητη η εξαγωγή του σε αρχείο μορφής .dwg, ώστε να μπορέσει να αναγνωριστεί από το AutoCAD. Για να γίνει αυτό, κρίθηκε αναγκαία η λήψη του λογισμικού SketchUp. Στη συνέχεια, φορτώθηκε το μοντέλο στο λογισμικό και επιλέγοντας την εντολή "Export  $\rightarrow$  3D Model", αποθηκεύτηκε ως αρχείο AutoCAD DWG (.dwg). Το νέο αρχείο φορτώθηκε, αρχικά, σε ξεχωριστή περιοχή σχεδίασης, ώστε να γίνουν κάποιες πολύ μικρές αλλαγές, όπως η βάση στην οποία είχε σχεδιαστεί ο φάρος και αποθηκεύτηκε ξανά.

 Στη συνέχεια, χρησιμοποιώντας την εντολή "Insert" από την καρτέλα "Insert", έγινε η εισαγωγή του φάρου (Σχήμα 3.58). Μετακινήθηκε κατάλληλα ώστε να βρεθεί στο σωστό σημείο και ύστερα από scaling, πήρε το επιθυμητό μέγεθος (Σχήμα 3.59).

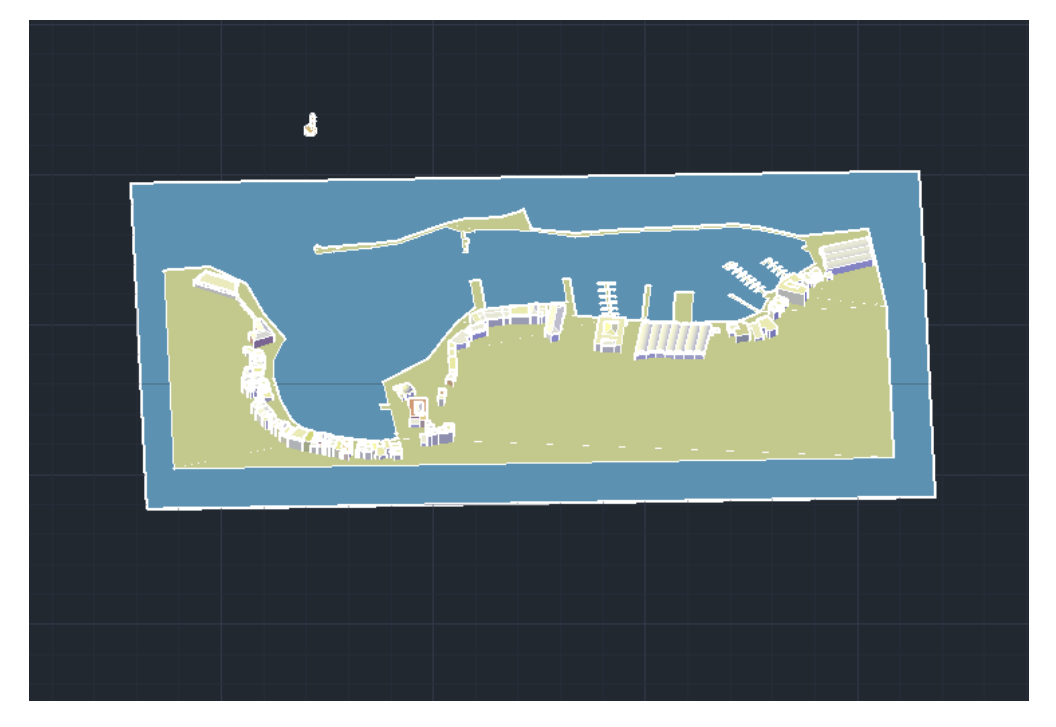

Σχήμα 3. 58: Εισαγωγή Φάρου Στο Τρισδιάστατο Μοντέλο

<span id="page-76-1"></span><span id="page-76-0"></span>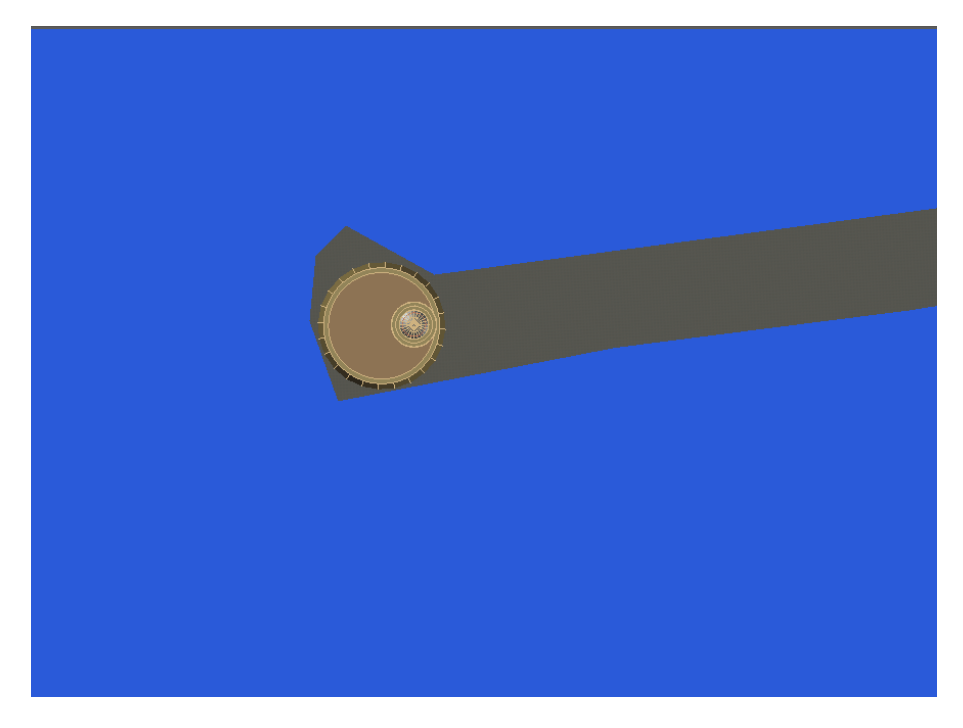

Σχήμα 3. 59: Τελική Τοποθεσία Φάρου

#### **3.8 ΤΕΛΙΚΟ ΑΠΟΤΕΛΕΣΜΑ**

 Με την περάτωση των παραπάνω σταδίων, η σχεδίαση του τρισδιάστατου μοντέλου του λιμανιού των Χανίων ολοκληρώθηκε. Το τελικό αποτέλεσμα παρουσιάζεται παρακάτω, από διαφορετικές γωνίες και οπτικά στυλ (Σχήματα 3.60 – 3.64).

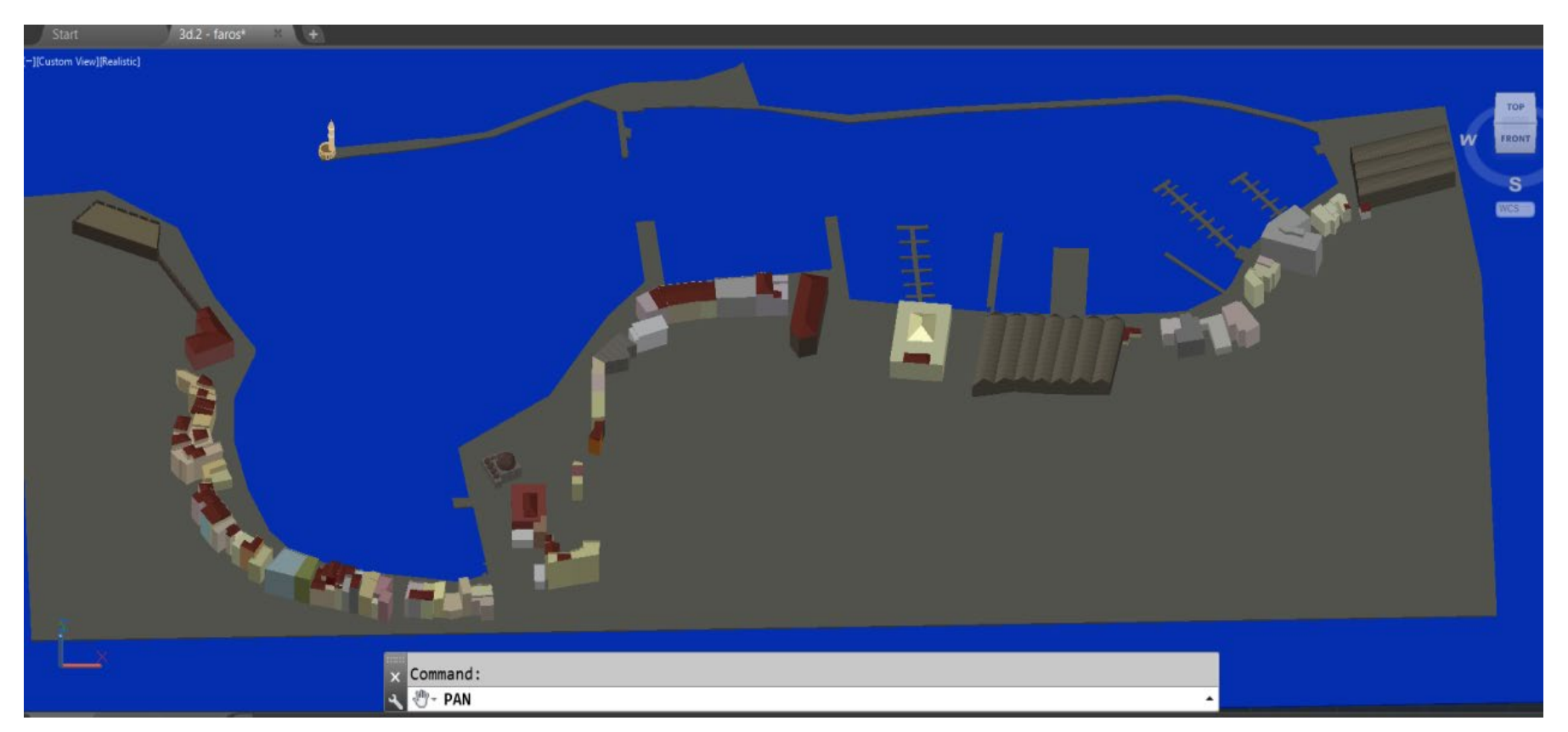

<span id="page-77-0"></span>Σχήμα 3. 60: Τελικό Τρισδιάστατο Μοντέλο Λιμανιού

<span id="page-78-0"></span>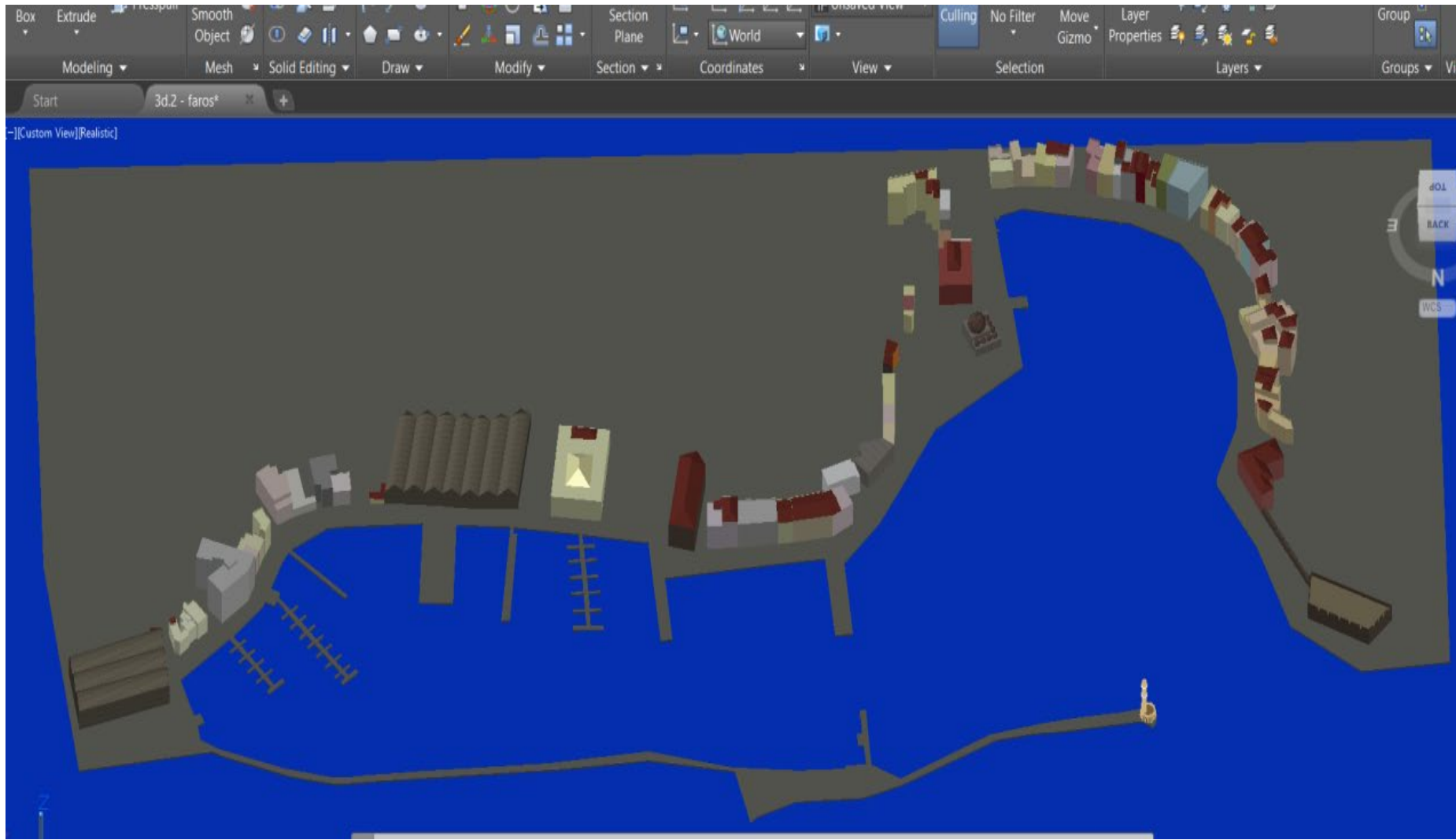

Σχήμα 3. 61: Τελικό Τρισδιάστατο Μοντέλο Λιμανιού

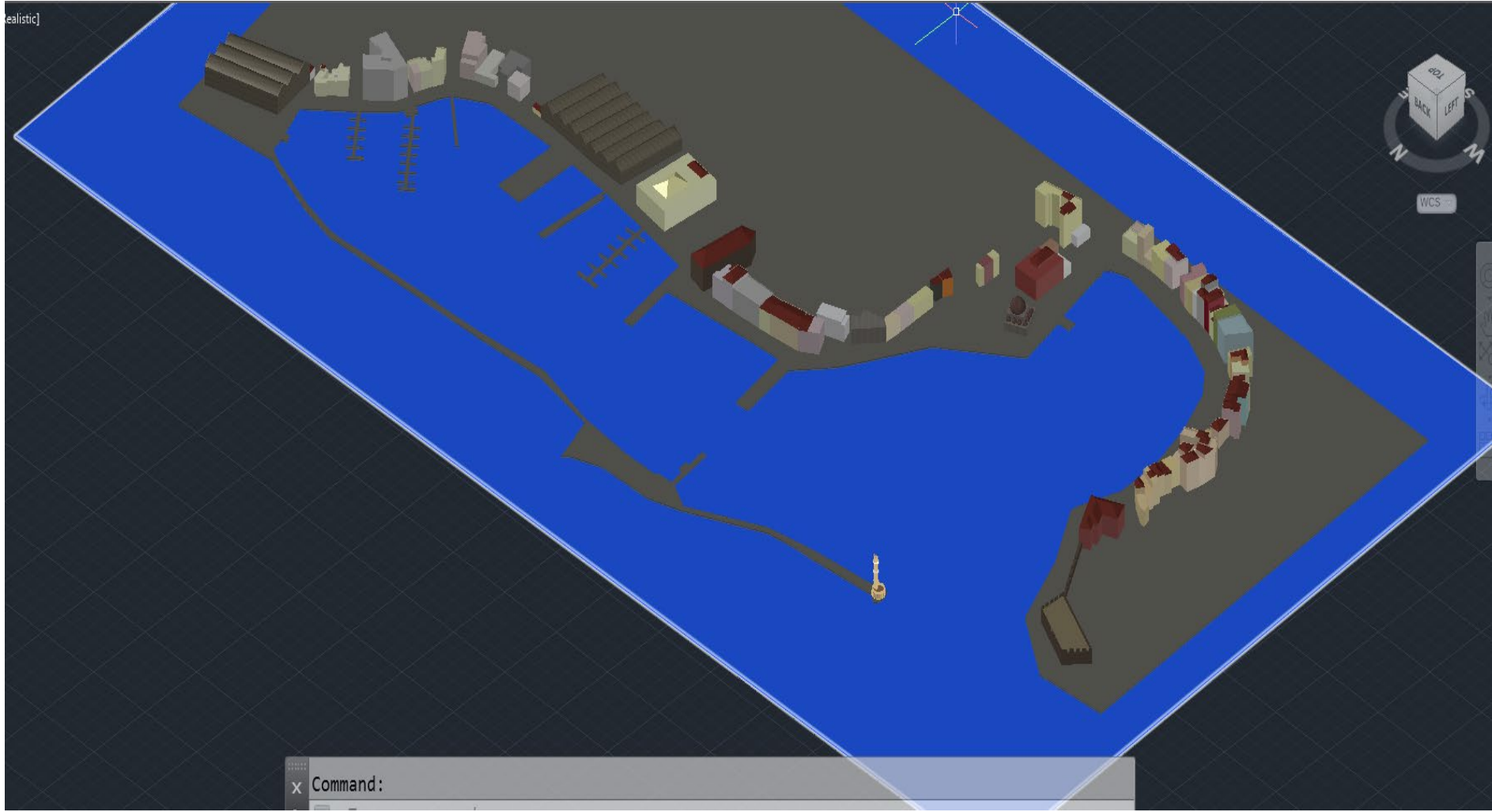

<span id="page-79-0"></span>Σχήμα 3. 62: Τελικό Τρισδιάστατο Μοντέλο Λιμανιού – Διαφορετική Οπτική Γωνία

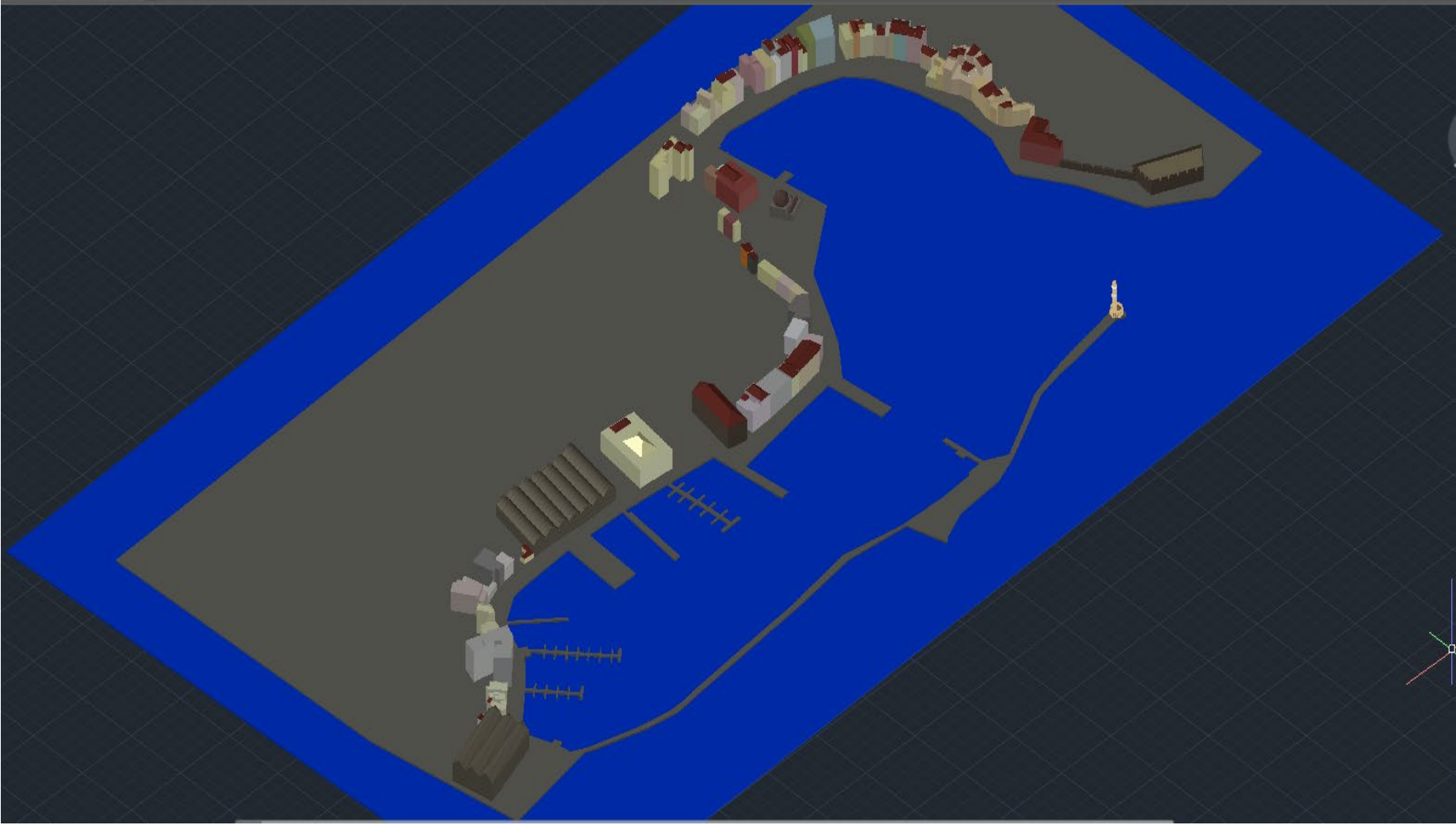

<span id="page-80-0"></span>Σχήμα 3. 63: Τελικό Τρισδιάστατο Μοντέλο Λιμανιού – Διαφορετική Οπτική Γωνία

<span id="page-81-0"></span>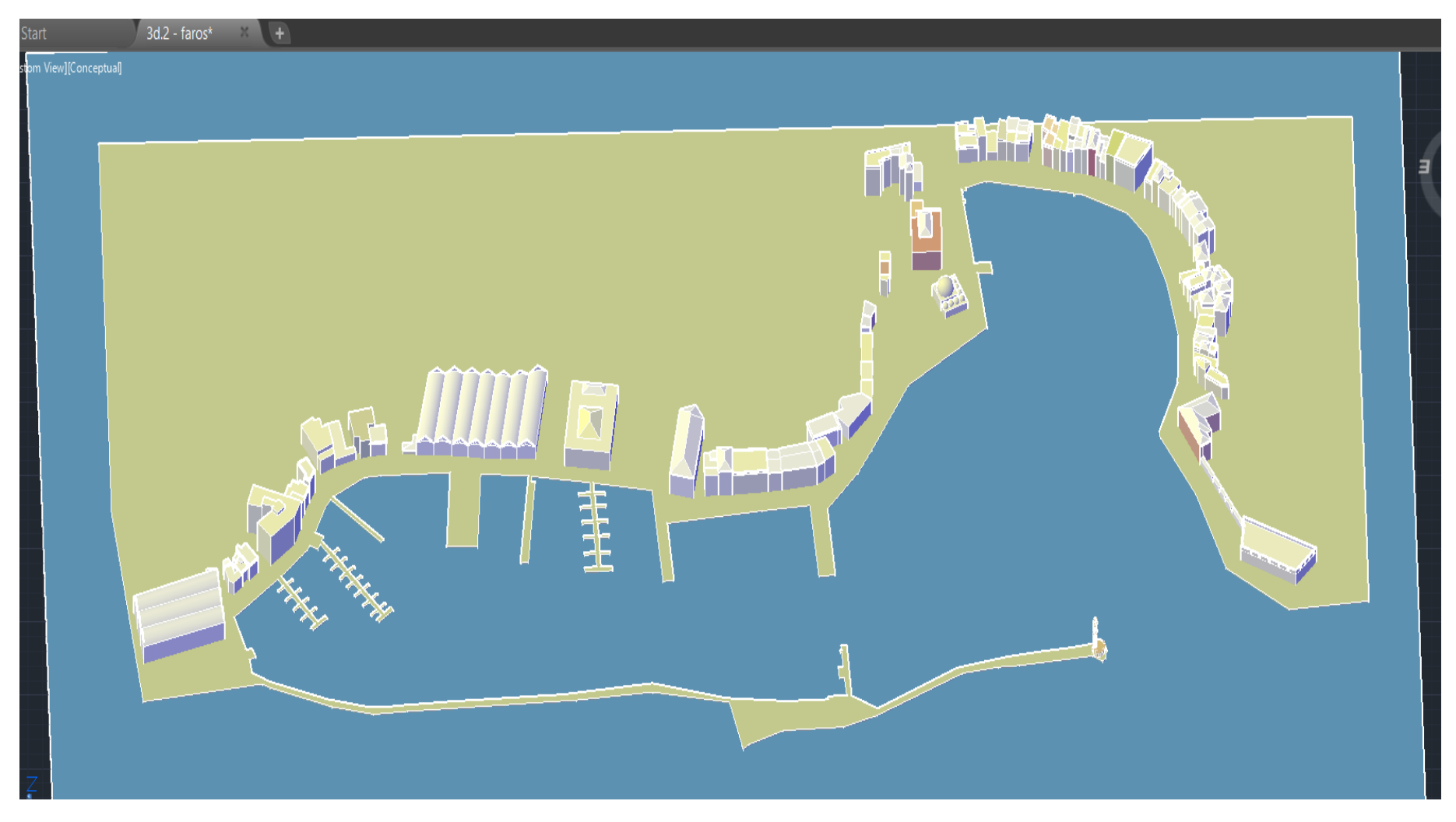

Σχήμα 3. 64: Τελικό Τρισδιάστατο Μοντέλο Λιμανιού (Conceptual View)

# **ΚΕΦΑΛΑΙΟ 4: ΔΗΜΙΟΥΡΓΙΑ ΠΡΑΓΜΑΤΙΚΟΥ ΜΟΝΤΕΛΟΥ ΜΕΣΩ ΤΡΙΣΔΙΑΣΤΑΤΗΣ ΕΚΤΥΠΩΣΗΣ**

#### **4.1 ΤΡΙΣΔΙΑΣΤΑΤΗ ΕΚΤΥΠΩΣΗ**

 Η ιδέα της τριαδιάστατης εκτύπωσης πρωτοξεκίνησε το 1982 από τον Chuck Hull, ο οποίος πίστευε ότι αν μπορούσε να τοποθετήσει χιλιάδες λεπτά στρώματα πλαστικού το ένα πάνω από το άλλο και στη συνέχεια να χαράξει το σχήμα τους, χρησιμοποιώντας το φως, τότε θα ήταν σε θέση να σχηματίσει τρισδιάστατα αντικείμενα. Μετά από έναν χρόνο πειραμάτων ανέπτυξε ένα σύστημα όπου μια συμπυκνωμένη ακτίνα υπεριώδους φωτός, κινούμενη υπό τον έλεγχο ενός υπολογιστή, χτυπά την επιφάνεια ενός κάδου γεμάτο με υγρό φωτοπολυμερές και όπου χτυπά το υγρό αυτό μετατρέπεται σε ένα τύπο πλαστικού σε σταθερή μορφή. Στη συνέχεια, παρατήρησε ότι το εύρημά του κάλυπτε κάθε υλικό ικανό προς στερεοποίηση ή ικανό να μεταβάλει τη φυσική του κατάσταση.

 Η τρισδιάστατη εκτύπωση είναι μία μέθοδος ανατύπωσης και δημιουργίας πρωτότυπων στερεών μοντέλων μέσω της διαδοχικής πρόσθεσης επάλληλων στρώσεων υλικού (Σχήμα 4.1). Ο στόχος της είναι να είναι σε θέση να κατασκευάζει γρήγορα και φθηνά οποιοδήποτε τρισδιάστατο τμήμα σύνθετου σχήματος απευθείας από δεδομένα CAD χωρίς καμία χρήση εργαλείων. Το κυριότερο χαρακτηριστικό της τρισδιάστατης εκτύπωσης είναι η τοποθέτηση στρώσεων (layers), από το επιθυμητό υλικό, όπως διάφορα είδη πλαστικού, μετάλλου, πούδρας κλπ, για τη διαμόρφωση του τελικού αντικειμένου. Στην ουσία, ένα συμπαγές μοντέλο CAD τεμαχίζεται σε στρώματα προκαθορισμένου πάχος από ένα ειδικό λογισμικό τεμαχισμού που είναι ιδιόκτητο για κάθε τρισδιάστατη μηχανή εκτύπωσης. Αυτά τα κομμένα τμήματα ορίζουν το συνολικό σχήμα και τη γεωμετρία του σχεδίου συλλογικά, όταν στοιβάζονται το ένα πάνω στο άλλο. Πραγματοποιείται με τη χρήση τρισδιάστατων εκτυπωτών. Υπάρχει μεγάλη ποικιλία εκτυπωτών εξειδικευμένων ανάλογα με το υλικό εκτύπωσης καθώς και την ποιότητα εκτύπωσης. Βασική προϋπόθεση της 3D έκτύπωσης αποτελεί η ύπαρξη του σχεδίου ενδιαφέροντος σε αρχείο της μορφής STL (μορφή αρχείου που χρησιμοποιείται στη στερεολιθογραφία). Ο συγκεκριμένος τύπος αρχείου χρησιμοποιείται ως πρότυπο στη μορφή σχεδιασμού στερεολιθογραφίας. Αναπτύχθηκε για ταχείες διεργασίες κατασκευής πρωτοτύπων που εφαρμόζονται για την παραγωγή και την ανάπτυξη των ψηφιακών 3D συστατικών ενός σχεδίου CAD. Τα αρχεία STL περιέχουν δεδομένα που μπορούν να χρησιμοποιηθούν στην παραγωγή εξαρτημάτων. Μια ακολουθία τριγώνων χρησιμοποιείται για να δημιουργήσει το σχήμα ενός τρισδιάστατου μοντέλου. Τα δεδομένα μπορούν να αποθηκευτούν σε μορφή κειμένου, η οποία καταλαμβάνει περισσότερο χώρο ή σε δυαδική μορφή.

 Ανάλογα με τον εκτυπωτή που χρησιμοποιείται, μπορούν να τυπωθούν αντικείμενα μεγαλύτερου ή μικρότερου μεγέθους και σε σύγκριση με άλλες τεχνολογίες και εξοπλισμό προσθετικής κατασκευής, είναι συνήθως ταχύτεροι, φθηνότεροι και ευκολότεροι στη χρήση. Για τον λόγο αυτό, υποστηρίζεται από πολλούς ότι η συγκεκριμένη τεχνική θα αντικαταστήσει τις παραδοσιακές μεθόδους, αποτελώντας μία «νέα βιομηχανική επανάσταση»,

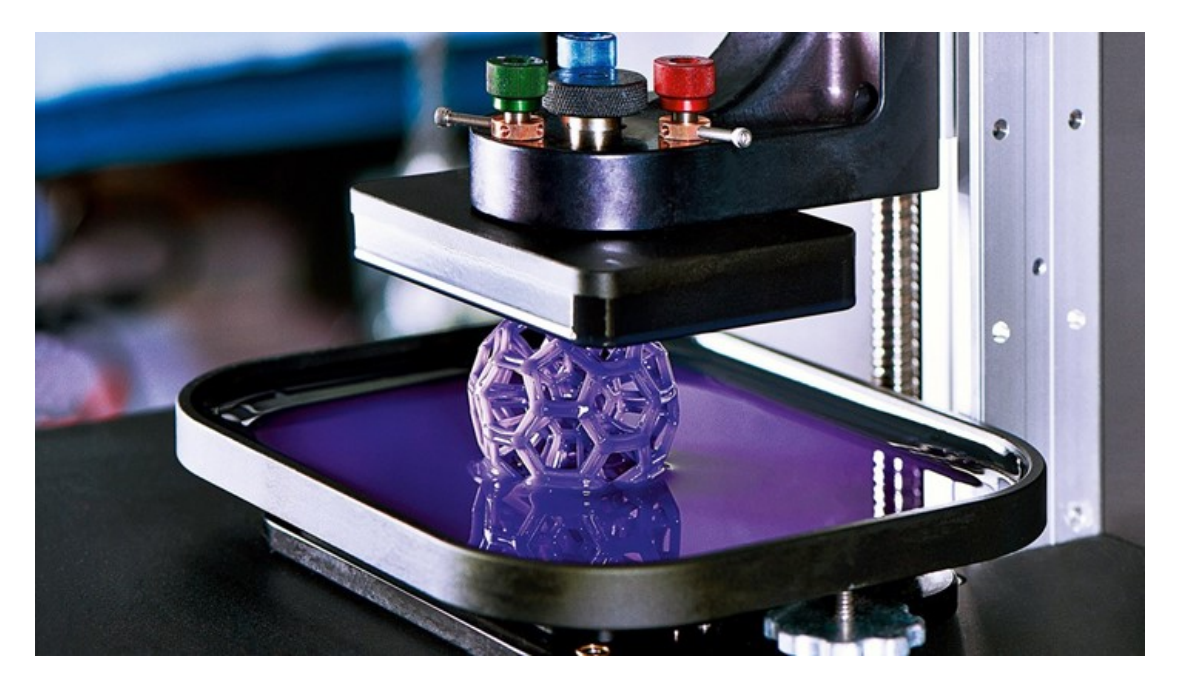

Σχήμα 4. 1: Τρισδιάστατη Εκτύπωση Με Ρητίνη

#### <span id="page-83-0"></span>**4.1.1 ΤΕΧΝΙΚΕΣ ΤΡΙΣΔΙΑΣΤΑΤΗΣ ΕΚΤΥΠΩΣΗΣ**

 Η τρισδιάστατη εκτύπωση είναι ένα όλο και πιο πολύτιμο εργαλείο για τις επιχειρήσεις. Η εσωτερική παραγωγή μπορεί να μειώσει σημαντικά το κόστος σε σχέση με την εξωτερική ανάθεση και προσφέρει μεγαλύτερη ελευθερία δημιουργίας και πολλαπλές επαναλήψεις σχεδίων. Οι δύο πιο δημοφιλείς τεχνολογίες εκτύπωσης των 3D εκτυπωτών είναι οι *FFF* (*Fused filament fabrication*)/ *FDM* (*Fused deposition modeling*) και *SLA* (*Stereolithography – στερεολιθογραφία*). Κάθε τεχνολογία έχει, φυσικά, τα δικά της οφέλη αλλά και περιορισμούς. Όμως, όλες έχουν μια κοινή αρχή. Ένα στερεό ή επιφανειακό μοντέλο CAD του

αντικειμένου που θα παραχθεί πρέπει πρώτα να δημιουργηθεί και στη συνέχεια να χωριστεί ηλεκτρονικά σε στρώματα προκαθορισμένου πάχους με τη βοήθεια του ειδικού λογισμικού τεμαχισμού που ανήκει σε κάθε μηχανή εκτύπωσης 3D. Αυτές οι πολυεπίπεδες διατομές ορίζουν το σχήμα του αντικειμένου συλλογικά. Τα επόμενα στρώματα υποβάλλονται σε διαδοχική επεξεργασία μέχρι να ολοκληρωθεί το αντικείμενο. Η διαδικασία της τρισδιάστατης εκτύπωσης παρουσιάζεται στο σχήμα 4.2.

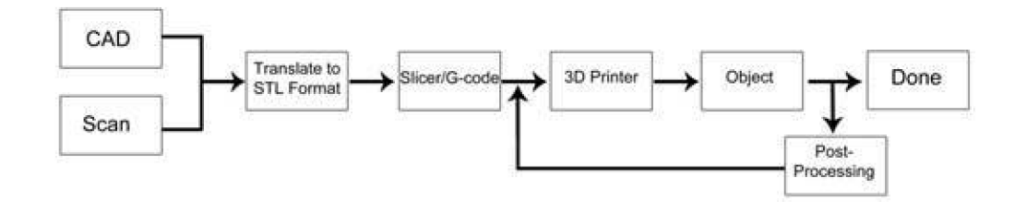

Σχήμα 4. 2: Η Διαδικασία Της Τρισδιάστατης Εκτύπωσης

<span id="page-84-0"></span> H τεχνική FFF (Fused Filament Fabrication – Συντηγμένη Κατασκευή Νήματος) / FDM (Fused deposition modeling – Μοντελοποίηση απόθεσης τήξης) έχει δύο ονομασίες που αναφέρονται στην ίδια διεργασία. Είναι η πιο συνηθισμένη τεχνική τρισδιάστατης εκτύπωσης, αφού είναι η ευκολότερη στη χρήση και δεν απαιτεί σκληρές χημικές ουσίες, άρα έχει και χαμηλό κόστος (Σχήμα 4.3). Αναπτύχθηκε στα τέλη της δεκαετίας του 1980 από τους Scott Crump και την εταιρεία του, την Stratasys. Χρησιμοποιεί ένα παχύ στρώμα υλικού, συνήθως νήμα. Το νήμα έχει σταθερές διαστάσεις και είναι θερμοπλαστικό που παραδίδεται σε ένα καρούλι. Το αντικείμενο δημιουργείται με τη θέρμανση και την εξώθηση πλαστικού σε στρώσεις (layers). Συγκεκριμένα, ο εξωθητής (extruder) εναποθέτει λιωμένο υλικό, σε στρώσεις, ανάλογα με τα 3D δεδομένα που έχουν δωθεί στον εκτυπωτή και ταυτόχρονα το παγώνει ώστε να γίνει στέρεο. Το αντικείμενο στηρίζεται πάνω σε μια πλατφόρμα. Μόλις εκτυπώνεται ένα επίπεδο, η πλατφόρμα κατεβαίνει προς τα κάτω για να προχωρήσει στο επόμενο επίπεδο. Σε περιπτώσεις που το αντικείμενο χρειάζεται επιπλέον στήριξη, η εκτύπωση γίνεται με τη χρήση δύο κεφαλών. Η μία εναποθέτει το υλικό κατασκευής και η άλλη ένα υλικό στήριξης – εάν υπάρχουν κομμάτια που εξέχουν στον αέρα (Σχήμα 4.4). Η διαδικασία FDM είναι καλή για την παραγωγή ισχυρής, σύνθετης, αν και χαμηλής ποιότητας προϊόντα ή πρωτότυπα. Χαμηλών προδιαγραφών, οικονομικά μηχανήματα φιλικά προς το περιβάλλον είναι άμεσα διαθέσιμα, κάτι που κάνει την τεχνολογία δημοφιλή στους χομπίστες και τους οικιακούς χρήστες. Η FDM είναι πιο αργή από άλλες τεχνολογίες 3D εκτύπωσης και παράγει τραχιές επιφάνειες (που μπορούν να γυαλιστούν ή να υποστούν επεξεργασία με επίστρωση φινιρίσματος. Είναι κάπως περιορισμένη στα σχήματα που μπορεί να κατασκευάσει. Εάν το αντικείμενο έχει ασυμμετρίες ή μεγάλες γωνιακές αποκλίσεις από την κανονική, πρέπει να συμπεριλαμβάνεται μια δομή στήριξης, η οποία μπορεί να αφαιρεθεί μετά την εκτύπωση.

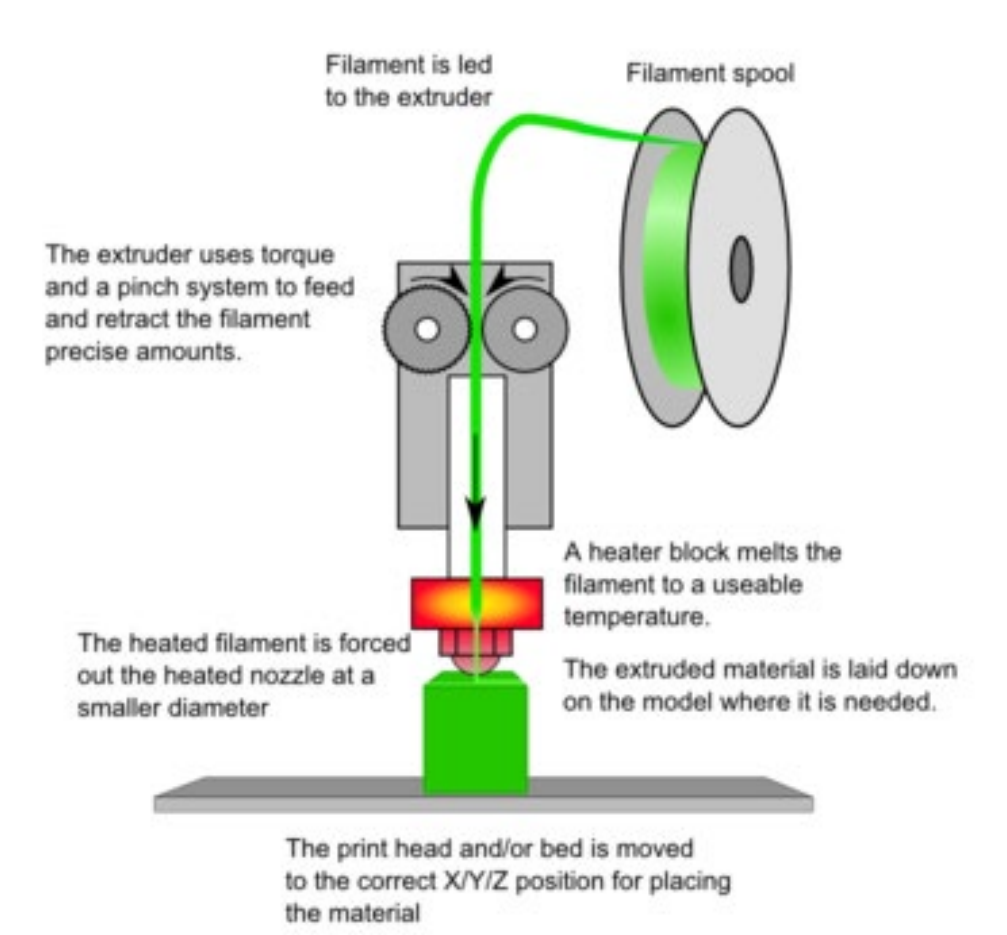

Σχήμα 4. 3: Τρισδιάστατη Εκτύπωση Με Την Τεχνική FFF

<span id="page-85-0"></span>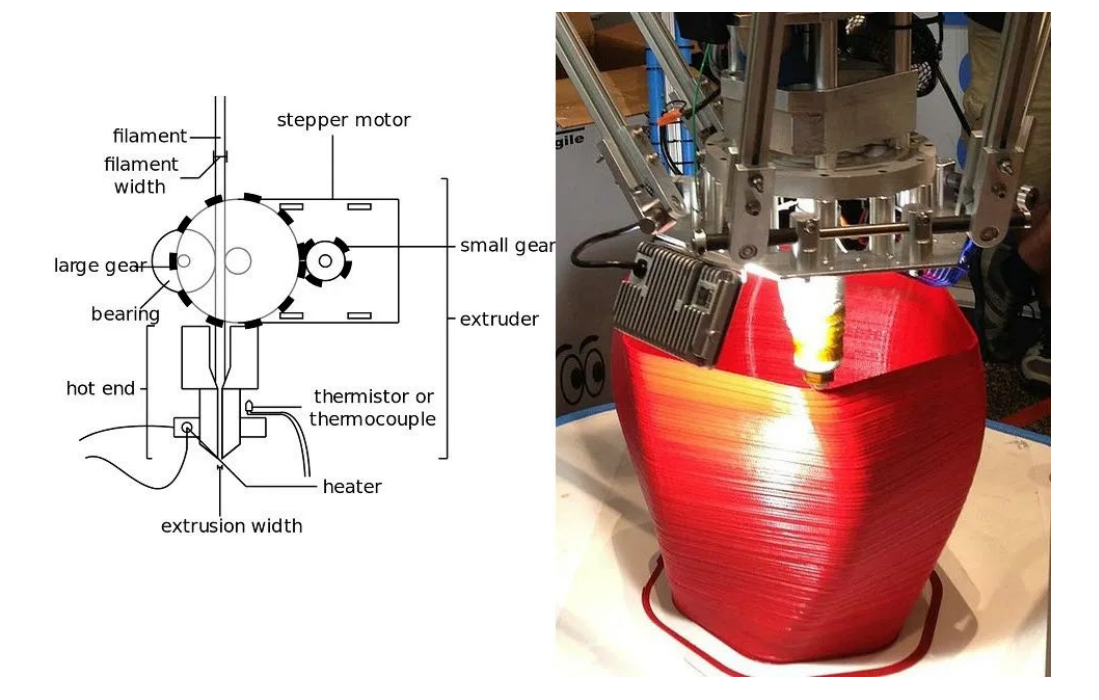

<span id="page-85-1"></span>Σχήμα 4. 4: Λειτουργία Της Τεχνικής FFF

 Όσον αφορά την τεχνική SLA (Stereolithography, στερεολιθογραφία), είναι αναγνωρισμένη ως η πρώτη διεργασία τρισδιάστατης εκτύπωσης και η πρώτη που έγινε προσβάσιμη στο ευρύ κοινό. Μπορεί να εκτυπώσει σχεδόν οτιδήποτε μπορεί να σχεδιαστεί σε ένα CAD πρόγραμμα, με υψηλή λεπτομέρεια και καλό φινίρισμα επιφάνειας. Χρησιμοποιεί ρητίνη σκληρυνόμενη με υπεριώδη ακτινοβολία ως πρώτη ύλη. Η ρητίνη χύνεται σε δοχείο με γυάλινο πυθμένα, το οποίο βυθίζεται σε πλατφόρμα κατασκευής. Ένας υπεριώδης λέιζερ ή DLP προβολέας φωτίζει το υπεριώδες φως τη ρητίνη για να τη σκληρύνει επιλεκτικά σε ένα οριζόντιο στρώμα των δεδομένων CAD. Η πλατφόρμα έρχεται στη συνέχεια έξω από το δοχείο, αφήνοντας την ακατέργαστη ρητίνη. Η διαδικασία αυτή επαναλαμβάνεται μέχρι να σχηματιστεί ένα πλήρες αντικείμενο (Σχήμα 4.5). Οι μηχανές SLA χρησιμοποιούν λέιζερ στερεάς κατάστασης για να σκληρύνουν εξαρτήματα. Στην κάτω πλευρά, απαιτούνται δομές στήριξης για την αποτροπή ορισμένης γεωμετρίας από εκτροπή (ή κατάρρευση) λόγω βαρύτητας και συγκράτησης των δισδιάστατων διατομών ώστε να αντισταθούν σε ενδεχόμενη πλευρική πίεση. Τα στηρίγματα αφαιρούνται χειροκίνητα μετά την εκτύπωση (Σχήμα 4.6). Επιπλέον, τα μηχανήματα εκτύπωσης πρέπει να εξαερίζονται λόγω των αναθυμιάσεων από το ακατέργαστο υλικό, που είναι τοξικό. Επίσης, καθώς και οι εκτυπωτές και η πολυμερής ρητίνη είναι ακριβά, αγοράζονται κυρίως από μεγάλες εταιρείες.

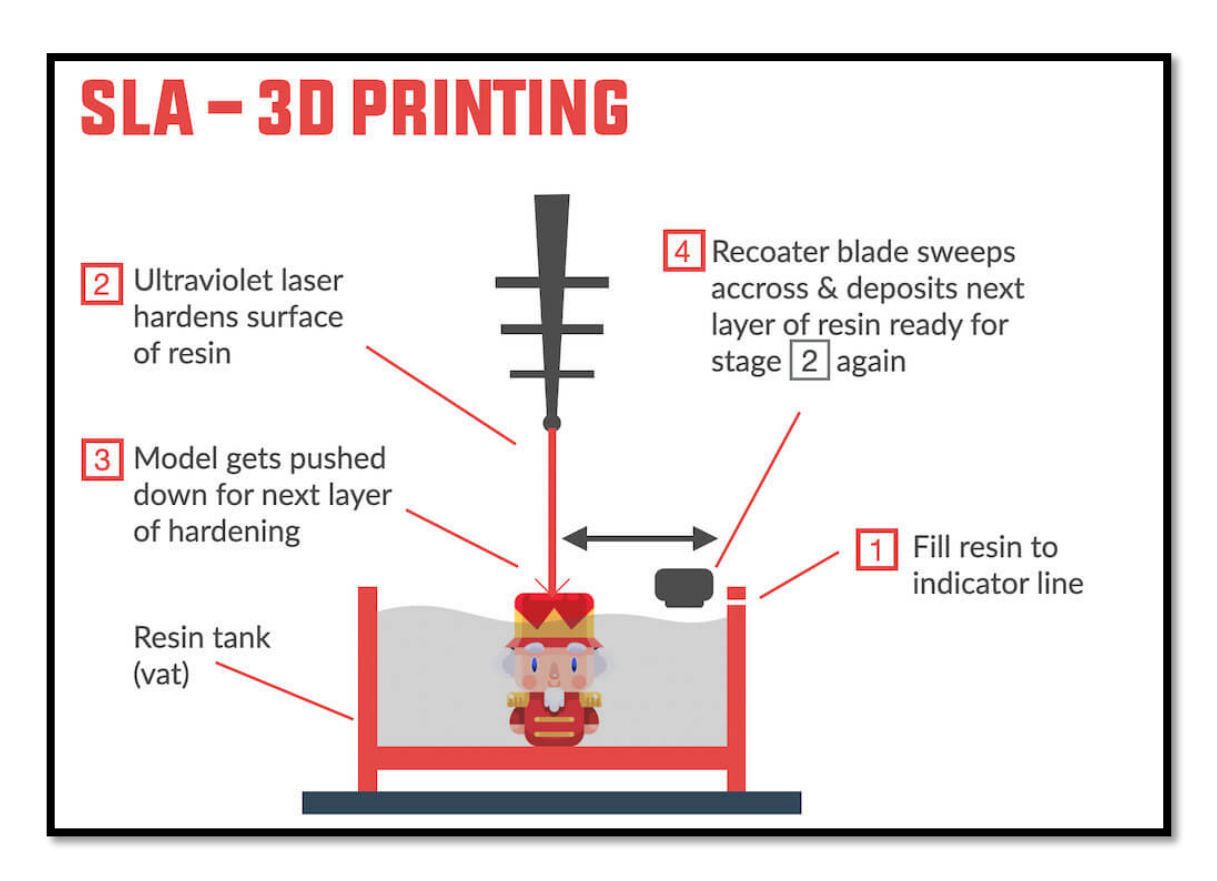

<span id="page-86-0"></span>Σχήμα 4. 5: Λειτουργία Της Τεχνικής SLA

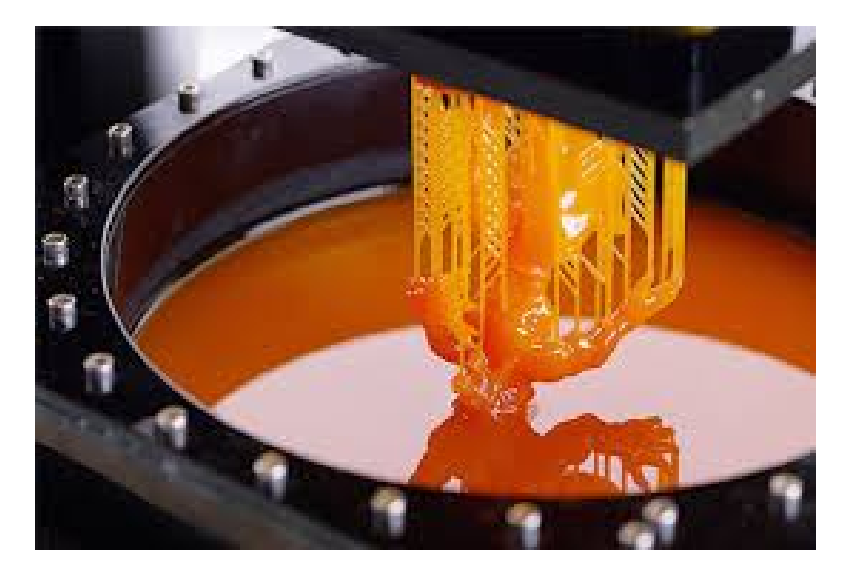

Σχήμα 4. 6: Τρισδιάστατη Εκτύπωση Με Την τεχνική SLA

#### <span id="page-87-0"></span>**4.1.2 ΠΛΕΟΝΕΚΤΗΜΑΤΑ – ΜΕΙΟΝΕΚΤΗΜΑΤΑ**

 Η τρισδιάστατη εκτύπωση έχει μερικά πλεονεκτήματα έναντι της τυπικής χειροκίνητης κατασκευής και των διαδικασιών χύτευσης. Ένα από αυτά είναι η ικανότητά του να χρησιμοποιεί προγράμματα CAD και να κάνει γρήγορες αλλαγές ή τροποποιήσεις στον σχεδιασμό του μοντέλου. Ακόμα, τυπώνει τα μοντέλα με ακριβή διαστασιολόγηση, όπως έχουν σχεδιαστεί στο λογισμικό CAD. Η τεχνολογία εκτύπωσης 3D είναι ικανή να κατασκευάσει το εξάρτημα με όλα τα χαρακτηριστικά χρησιμοποιώντας ένα μόνο μηχάνημα σε σχετικά σύντομο χρονικό διάστημα, και η διαδικασία είναι πλήρως αυτοματοποιημένη. Έτσι, μειώνεται ο χρόνος παραγωγής της πρώτης έκδοσης ενός προϊόντος και απελευθερώνεται από ποικίλα εμπόδια τα οποία μπορεί να συναντήσει κάποιος στις παραδοσιακές μεθόδους παραγωγής. Επιπλέον, δημιουργούνται ελαφριά και εξαιρετικά προσαρμόσιμα εξαρτήματα, τα οποία μπορούν να παραχθούν χωρίς πολύπλοκα μηχανήματα. Αυτό σημαίνει επίσης ότι τα μοναδικά καταναλωτικά αγαθά μπορούν να δημιουργηθούν εύκολα και ότι τα μέρη ενός συγκροτήματος μπορούν να ενοποιηθούν σε λιγότερα αντικείμενα, κάνοντας πολύ πιο εύκολη την συναρμολόγηση. Άλλα οφέλη είναι η εξοικονόμηση ενέργειας, αφού η εκτύπωση απαιτεί λιγότερο υλικό απ' ότι οι αφαιρετικές τεχνολογίες και παράγει λιγότερα απόβλητα. Επιπλέον ενέργεια εξοικονομείται με την εξάλειψη των σταδίων παραγωγής, χρησιμοποιώντας ουσιαστικά λιγότερο υλικό, επιτρέποντας την επαναχρησιμοποίηση των υποπροϊόντων, και την παραγωγή ελαφρύτερων προϊόντων.

 Ωστόσο, υφίστανται ορισμένες προκλήσεις που πρέπει να εξαλειφθούν, όπως η αξιοπιστία του συστήματος, η ανάγκη για μεγαλύτερου όγκου κατασκευές, η ταχύτητα κατασκευής, αφού απαιτεί αρκετή ώρα. Υπάρχουν αρκετοί περιορισμοί όσον αφορά την ανάλυση και τη σταθερότητα των αντικειμένων που εκτυπώνονται, καθώς δεν είναι όλες οι μέθοδοι το ίδιο αποδοτικές. Είναι πιθανή η εμφάνιση ελαττωμάτων των αντικειμένων σχετικά με τη θερμότητα, την αντοχή ή την

υγρασία. Ακόμη, μερικές πρώτες ύλες δεν είναι ασφαλείς για χειρισμό χωρίς γάντια, καθώς έχουν μυρωδιά δυσάρεστη και είναι εύφλεκτες ή τοξικές. Άλλες είναι κολλώδεις και μπορεί να προκαλέσουν μόλυνση στο χώρο εργασίας εάν δεν αποθηκευτούν σωστά. Τέλος, δεν είναι δυνατός ο συνδυασμός διαφορετικών πρώτων υλών και χρωμάτων σε μία ενιαία εκτύπωση.

#### **4.1.3 ΕΦΑΡΜΟΓΕΣ ΤΡΙΣΔΙΑΣΤΑΤΗΣ ΕΚΤΥΠΩΣΗΣ**

 <sup>Η</sup> τρισδιάστατη εκτύπωση είναι ένα πρόσφατα αναδυόμενο πεδίο το οποίο αναπτύσσεται συνεχώς. Οι εξελίξεις περιλαμβάνουν συχνά βελτιώσεις στην ακρίβεια, την ταχύτητα κατασκευής και τις ιδιότητες του υλικού. Έργα στα πεδία αυτά είχαν ως αποτέλεσμα τη χρήση της 3D εκτύπωσης σε διάφορες κοινές εφαρμογές. Αρχικά, μπορεί να χρησιμοποιηθεί από τους χομπίστες προκειμένου να κατασκευάσουν αντικείμενα απόλυτα προσαρμοσμένα στις δικές τους ανάγκες, από «εργαλεία» για την κουζίνα, όπως για παράδειγμα θήκες για τα διάφορα σκεύη μαγειρέματος μέχρι εξαρτήματα για το μπάνιο, το γραφείο ή τον κήπο (Σχήμα 4.9). Διάφορα βιομηχανικά εξαρτήματα είναι εύκολο να δημιουργούν μέσω της εν λόγω τεχνολογίας, όπως επίσης και αρχιτεκτονικά. Έτσι, μπορούν να αξιολογηθούν τα πρόωρα σχέδια, να μεταδοθούν περίπλοκες ιδέες και να μειωθούν σημαντικά οι χρόνοι κατασκευής των μοντέλων – από μήνες σε ημέρες, ώστε να αξιολογηθούν οι περίπλοκες γεωμετρίες, προσφέροντας στους αρχιτέκτονες ακόμη μεγαλύτερο δημιουργικό πεδίο. Οι πρόσφατες εξελίξεις και τεχνολογίες στην τρισδιάστατη εκτύπωση έχουν βελτιώσει και επεκτείνει τις εφαρμογές για χειρουργική επέμβαση, βιοϊατρική μηχανική και νανοτεχνολογία (Σχήματα 4.7 – 4.8). Υπάρχει η δυνατότητα δημιουργίας προσαρμοσμένων προσθετικών, εμφυτευμάτων, ανατομικών μοντέλων και ιστών και κατασκευή οργάνων. Επιπλέον, μπορούν να κατασκευαστούν μοντέλα οποιουδήποτε μέρους του σώματος ή των οστών, επιτρέποντας στους γιατρούς να παρατηρήσουν τη δύναμη των οστών υπό διάφορες συνθήκες και να αναδημιουργήσουν μια ιατρική κατάσταση, π.χ. γεγονότα που μπορεί να προκαλέσουν κατάγματα, στρες και άλλες αλλαγές στο οστό. Άλλη εφαρμογή στην ιατρική αφορά την αγγειακή χειρουργική επέμβαση, που δημιουργείται το γρήγορο πρωτότυπο που εμπλέκεται στη δημιουργία αγγειακού ιστού, προσαρμοσμένο για κάθε ασθενή. Προσπάθειες βιολογικής εκτύπωσης έχουν επιτρέψει την κατασκευή βιολογικά λειτουργικών αιμοφόρων αγγείων.

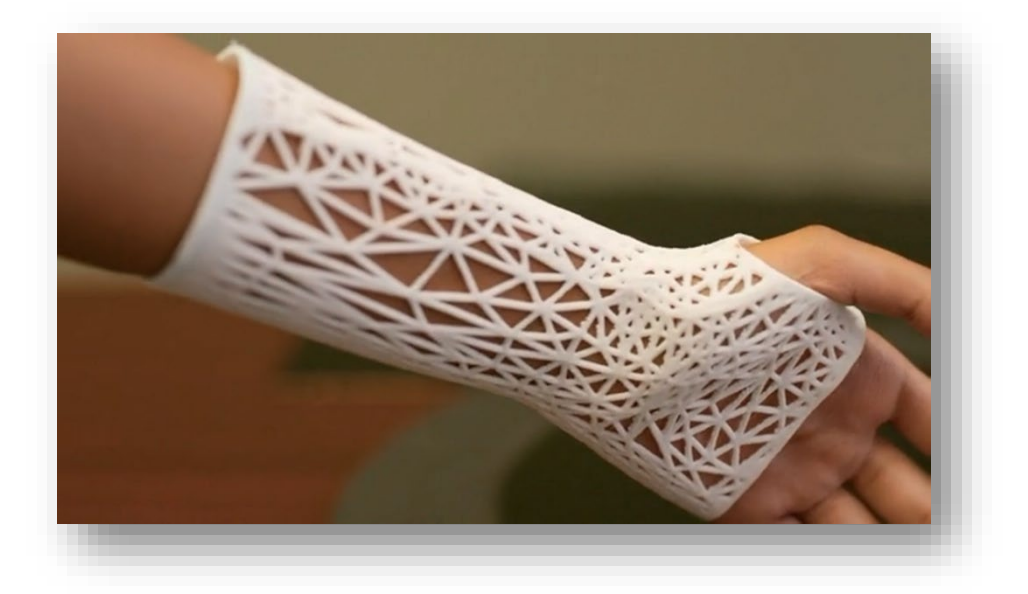

Σχήμα 4. 7: Εφαρμογή Της 3D Εκτύπωσης Στην Ιατρική

<span id="page-89-1"></span><span id="page-89-0"></span>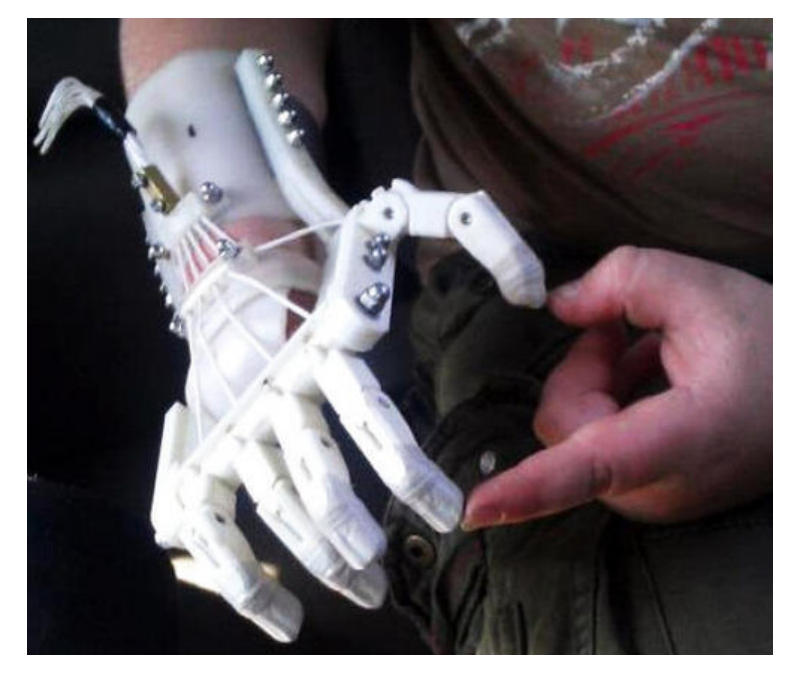

Σχήμα 4. 8: Εφαρμογή Της 3D Εκτύπωσης Στην Ιατρική

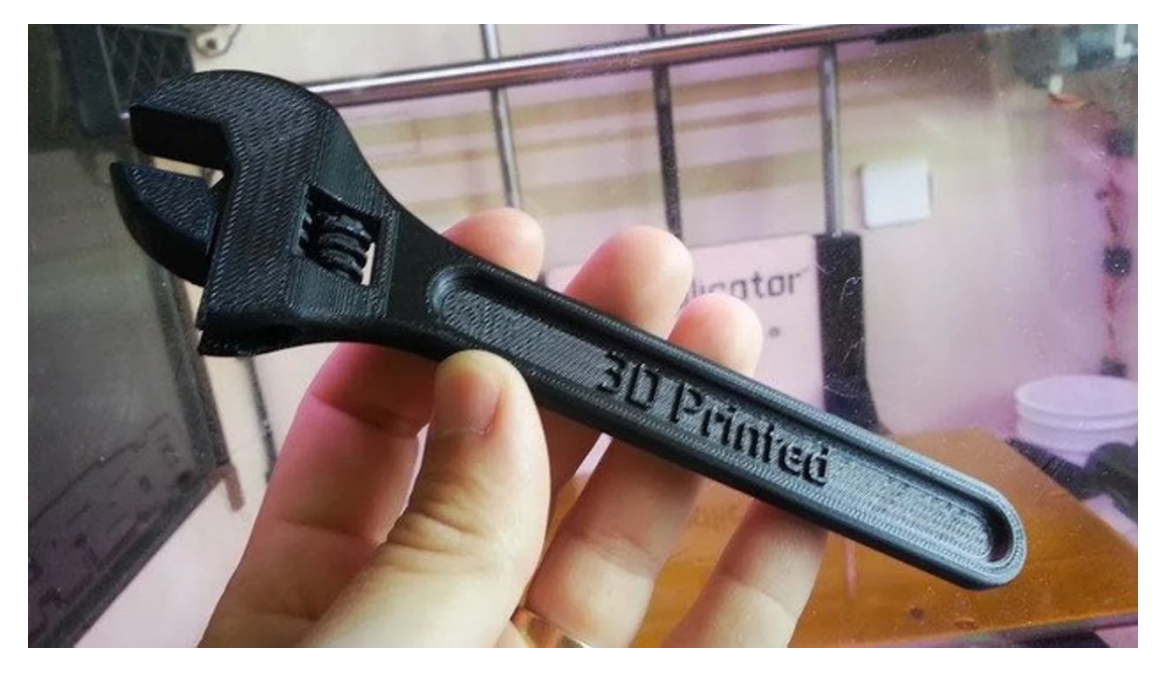

Σχήμα 4. 9: Εφαρμογή Της 3D Εκτύπωσης Στην Καθημερινότητα

### <span id="page-90-0"></span>**4.2 ΠΡΟΕΤΟΙΜΑΣΙΑ ΣΧΕΔΙΟΥ ΠΡΟΣ ΕΚΤΥΠΩΣΗ**

#### **4.2.1 ΤΕΛΙΚΕΣ ΡΥΘΜΙΣΕΙΣ**

Το τελικό τρισδιάστατο μοντέλο, προκειμένου να εκτυπωθεί, αρχικά αποθηκεύτηκε ως αρχείο .stl, από την καρτέλα "File" και επιλέγοντας τις εντολές "Export" και "Lithography .stl" στο παράθυρο αποθήκευσης. Αυτά τα αρχεία στερεολιθογραφίας αναπτύχθηκαν για την αποθήκευση αρχείων CAD σε τυποποιημένη μορφή, με ενσωματωμένες τις προδιαγραφές που επιτρέπουν τα δεδομένα που πρέπει να διαβάζονται και να ερμηνεύονται από πολλά προγράμματα CAD. Η εταιρία 3D Systems ανέπτυξε τη μορφή αρχείων STL, για την υποστήριξη της νέας επαναστατικής τεχνολογίας κατασκευής που ονομάζεται συσκευή στερεολιθογραφίας (SLA) και παραμένει μέχρι και σήμερα το στάνταρ πρότυπο μορφής αρχείου στη βιομηχανία της τρισδιάστατης εκτύπωσης. Περιγράφει ένα στερεό αντικείμενο χρησιμοποιώντας μια τεχνική οριακής αναπαράστασης (B-Rep) και αντιπροσωπεύει το αντικείμενο που διαμορφώθηκε στο λογισμικό CAD ως μια σειρά από τρίγωνα. Αυτά τα τρίγωνα μαζί ως σύνολο χρησιμοποιούνται για την προσέγγιση της επιφάνειας του αντικειμένου σαν μια λίστα τριπλών συντεταγμένων x, y και z.

 Στη συνέχεια, το αρχείο εισάχθηκε στο λογισμικό Geomagic Studio, ώστε να γίνουν ορισμένες μικρές αλλαγές. Αυτές, αφορούσαν την αλλαγή των διάστάσεων – όπως και του φάρου, ώστε να έχει το ακριβές ύψος που έχει και στην πραγματικότητα και το μοντέλο να εκτυπωθεί όσο το δυνατόν πιο ρεαλιστικά.

Επιπλέον, αφαιρέθηκε το σχέδιο που υπήρχε γύρω από το λιμάνι, δηλαδή το εξωτερικό μέρος που αντιπροσωπεύει τη θάλασσα, με σκοπό να εξοικονομηθεί υλικό κατά τη διάρκεια εκτύπωσης. Το τελικό αρχείο stl εξάχθηκε και αποθηκεύτηκε ως αρχείο μορφής "stl binary" (Σχήματα 4.10 – 4.12). Αυτή η εκδοχή του stl αρχείου, αποτελεί μία πιο συμπαγή και αποτελεσματική έκδοση του αρχείου ASCII stl. Είναι μια μηχανογραφημένη γλώσσα, ικανή να διαβαστεί εύκολα από έναν υπολογιστή. Διαθέτει μεγαλύτερη ταχύτητα επεξεργασίας καθώς είναι ένας μικρότερος τύπος αρχείου.

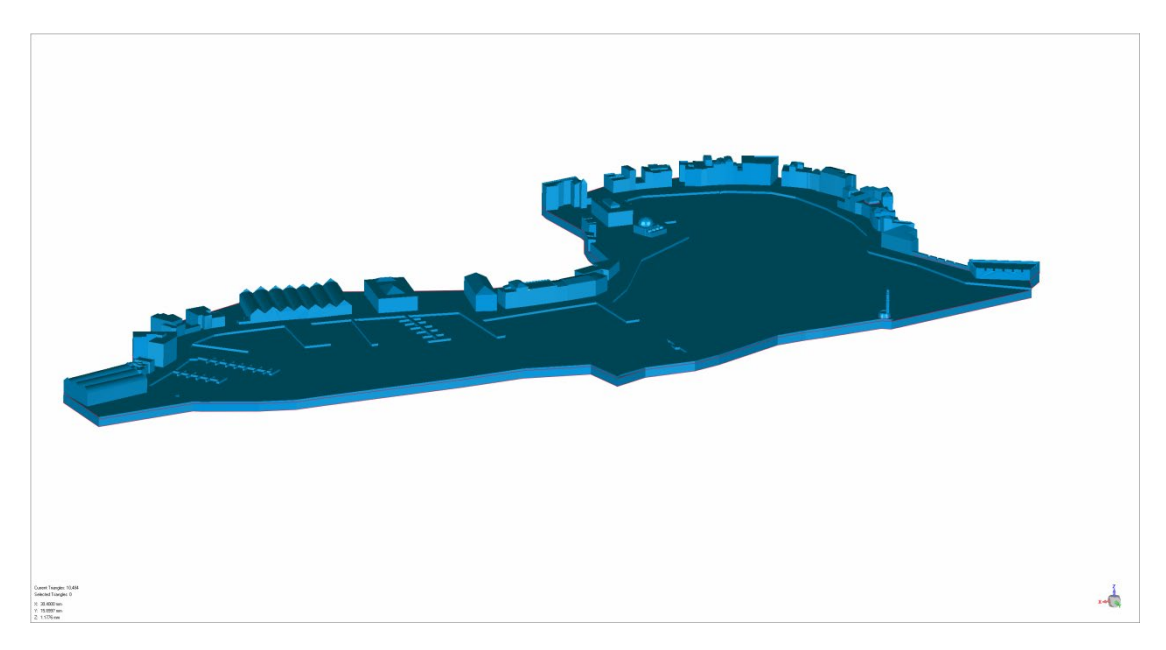

Σχήμα 4. 10: Τελικό Αρχείο Stl Binary

<span id="page-91-1"></span><span id="page-91-0"></span>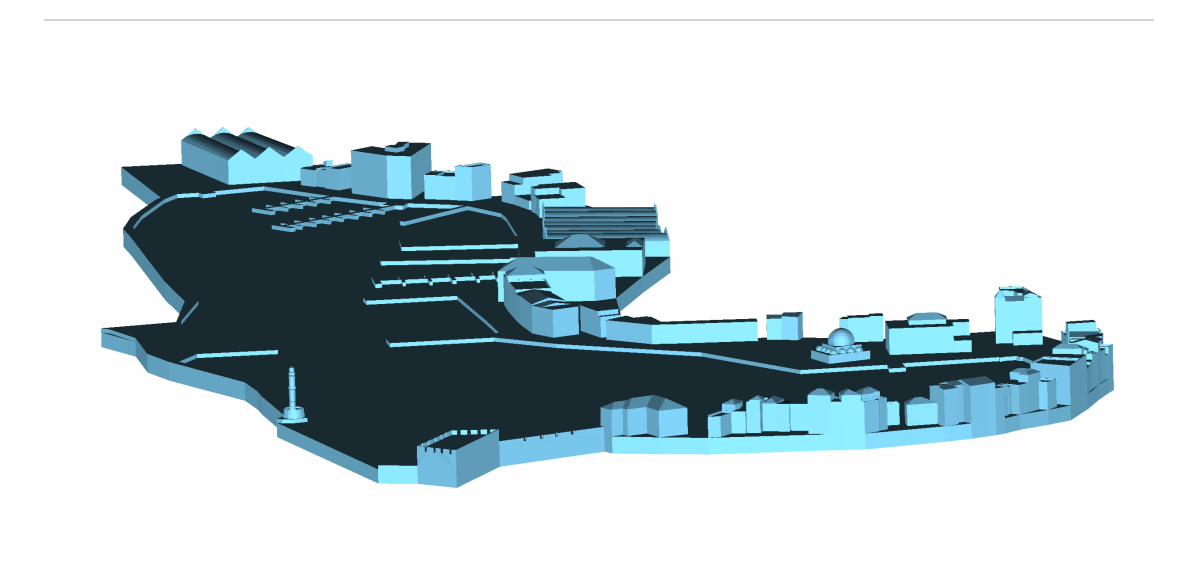

Σχήμα 4. 11: Τελικό Αρχείο Stl Binary Από Διαφορετική Όψη

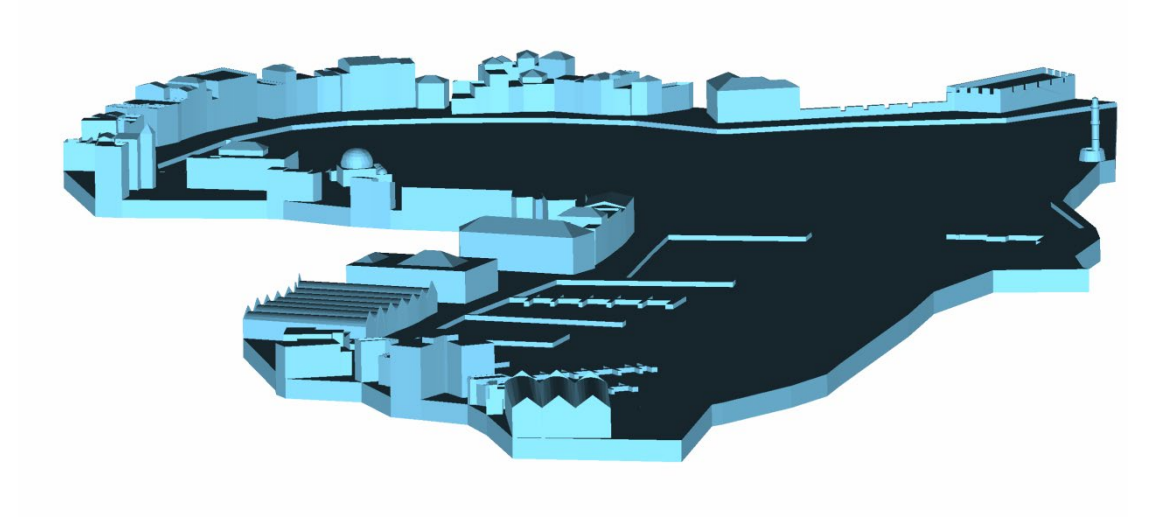

Σχήμα 4. 12: Τελικό Αρχείο Stl Binary Από Άλλη Όψη

#### <span id="page-92-0"></span>**4.2.2 ΕΚΤΥΠΩΤΗΣ ΚΑΙ ΛΟΓΙΣΜΙΚΟ ΚΑΤΑΣΚΕΥΗΣ**

 Ο 3D εκτυπωτής που χρησιμοποιήθηκε είναι το μοντέλο "Transform 4K" της εταιρίας Phrozen (Σχήμα 4.13). Ανήκει στην κατηγορία τρισδιάστατων εκτυπωτών που χρησιμοποιούν ρητίνη ως πρώτη ύλη για την κατασκευή αντικειμένων. Είναι ιδανικός για πολλαπλή παραγωγή αρκετών αντικειμένων ή για την εκτύπωση μεγάλων μοντέλων, έργων τέχνης και μεγάλων πρωτοτύπων. Διαθέτει έκταση κατασκευής 29 x 16 x 40 cm, ανάλυση XY 76 um και ταχύτητα εκτύπωσης 50 mm / hr. Είναι ένα ευέλικτο μηχάνημα που επιτρέπει εκτυπώσεις με μεγάλη ακρίβεια και ανάλυση, καθώς διαθέτει σταθερό άξονα Ζ, ύψους 40 εκ., σχεδόν διπλάσιος από αυτόν των άλλων μηχανημάτων της κατηγορίας του.

 Όπως κάθε τρισδιάστατος εκτυπωτής, έτσι και ο Transform 4K διαθέτει το δικό ιδιόκτητο ειδικό λογισμικό τεμαχισμού, το PZSlice. Σε αυτό έγινε η τελική επεξεργασία του μοντέλου, ώστε να σταλεί στο μηχάνημα για εκτύπωση. Αρχικά, εμφανίζονται οι αρχικές ρυθμίσεις του προγράμματος, όπως το μοντέλο του εκτυπωτή, το υλικό και το πάχος του κάθε στρώματος (Σχήμα 4.14). Κατά την εισαγωγή του μοντέλου, παρατηρήθηκε ότι χωρούσε ακριβώς πάνω στη βάση εκτύπωσης (Σχήμα 4.15). Για τον λόγο αυτό, έγινε το τελικό scaling εκτύπωσης, το οποίο ήταν 1/5000, δηλαδή 0,0002 και δώθηκε μία κλίση 45ο στο μοντέλο ώστε να μπορέσει να πραγματοποιηθεί η εκτύπωση. Χωρίς αυτή, το μοντέλο δε θα κολλούσε πάνω στο έδρανο εκτύπωσης και αυτή είναι η ιδιαιτερότητα του εκτυπωτή. Για τον λόγο αυτό, πέρα από την κλίση προστέθηκαν στηρίγματα αλλά και ένα contour, ώστε από αυτό να γίνει το ξεφορμάρισμα, δηλ. η απόσπαση του στερεού. Στα σχήματα 4.17 – 4.19 εμφανίζονται με πράσινο χρώμα τα στηρίγματα, το contour με μωβ καθώς και οι ρυθμίσεις τους. Επιλέχθηκε η μέγιστη δυνατή ανάλυση εκτύπωσης – 0,05mm. Οι διαστάσεις του μοντέλου προς εκτύπωση μειώθηκαν κατά 20% στους άξονες x, y, z, ώστε να χωρέσει και να δημιουργηθεί το μοντέλο δύο φορές (Σχήματα 4.16 – 4.17). Στο λογισμικό, υπάρχει μία ακόμη επιλογή που δίνει τη δυνατότητα στον χρήστη να διακρίνει τι ποσοστό του τελικού αντικειμένου θα έχει δημιουργηθεί σε ένα συγκεκριμένο στρώμα εκτύπωσης και παρουσιάζεται στο σχήμα 4.20.

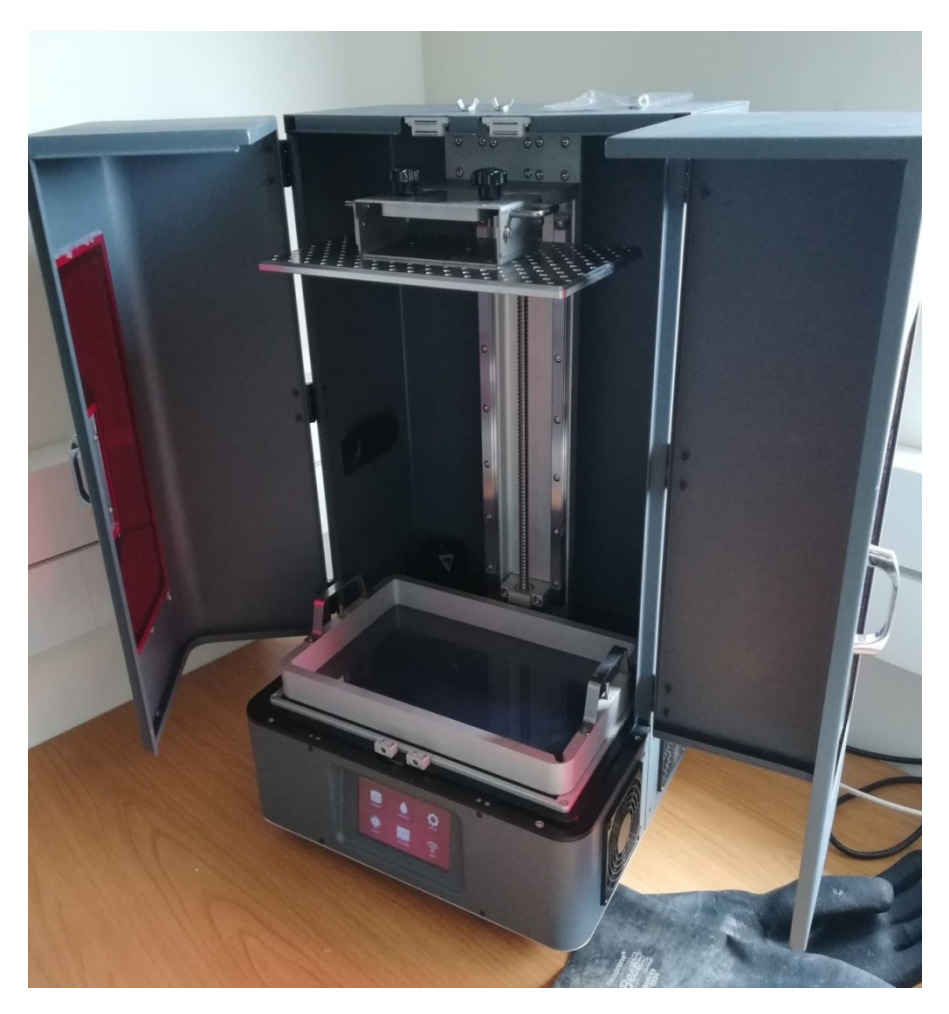

Σχήμα 4. 13: Εκτυπωτής Transform 4K

<span id="page-93-0"></span>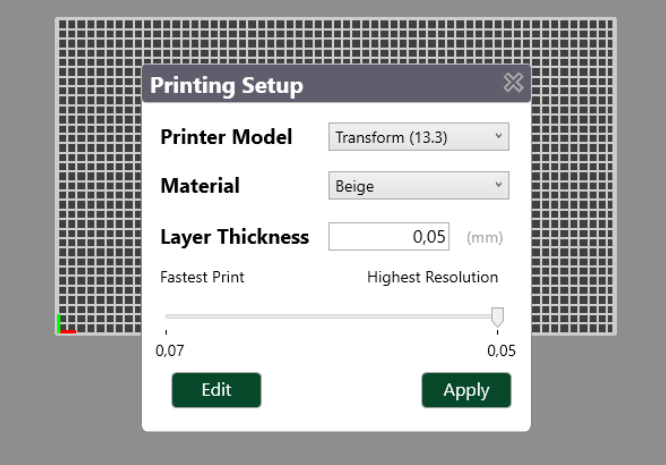

<span id="page-93-1"></span>Σχήμα 4. 14: Αρχικοποίηση Ρυθμίσεων Στο PZSlice

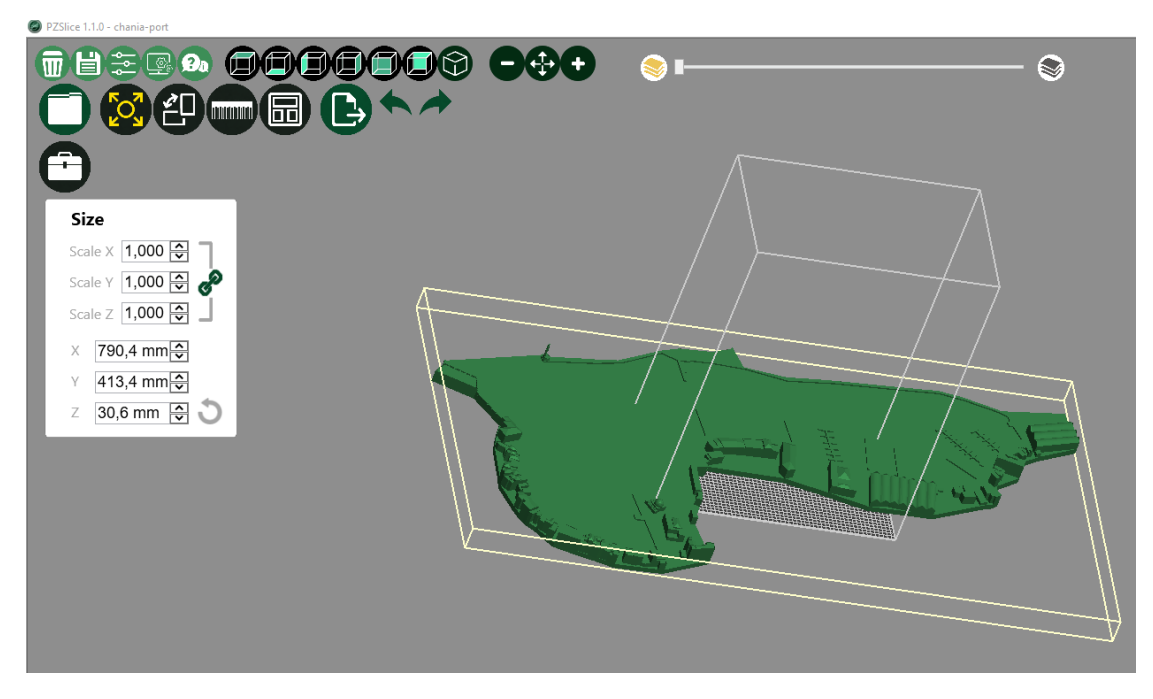

<span id="page-94-0"></span>Σχήμα 4. 15: Αρχικό Μοντέλο Στη Βάση Εκτύπωσης Και Αρχικές Διαστάσεις Μοντέλου

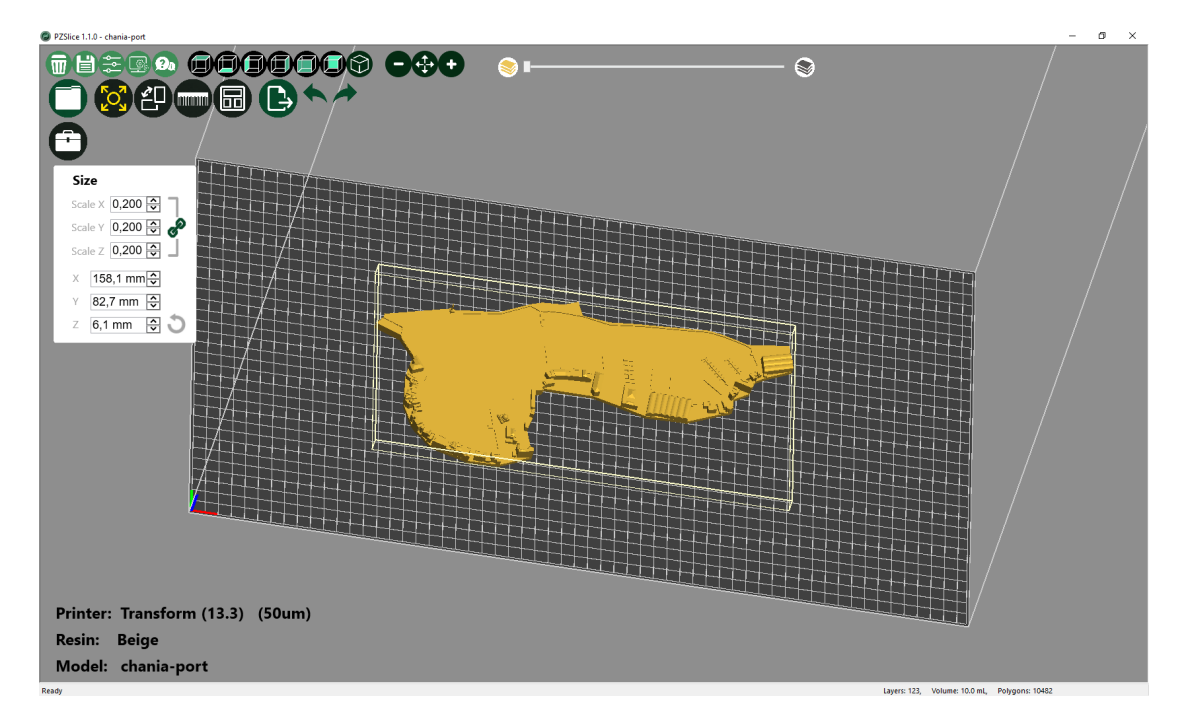

<span id="page-94-1"></span>Σχήμα 4. 16: Μείωση Διαστάσεων Μοντέλου Κατά 20%

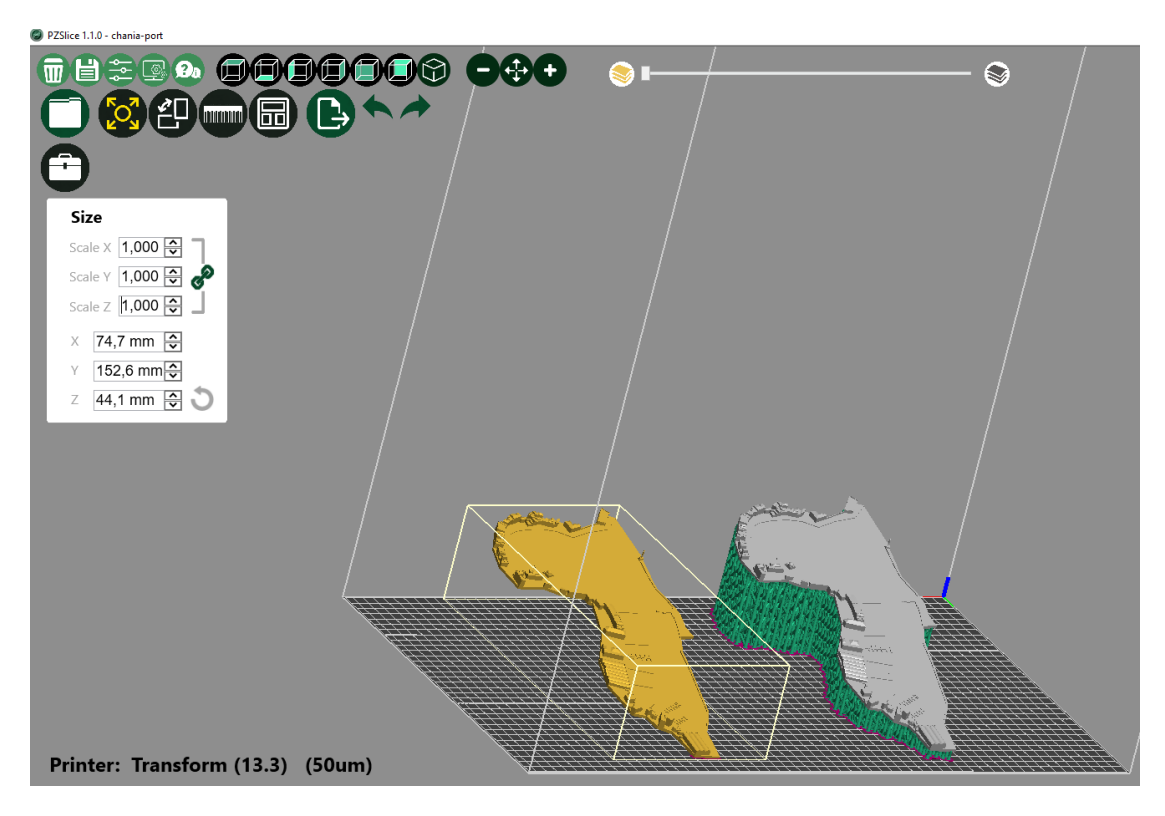

Σχήμα 4. 17: Προσθήκη Δεύτερου Ίδιου Μοντέλου

<span id="page-95-0"></span>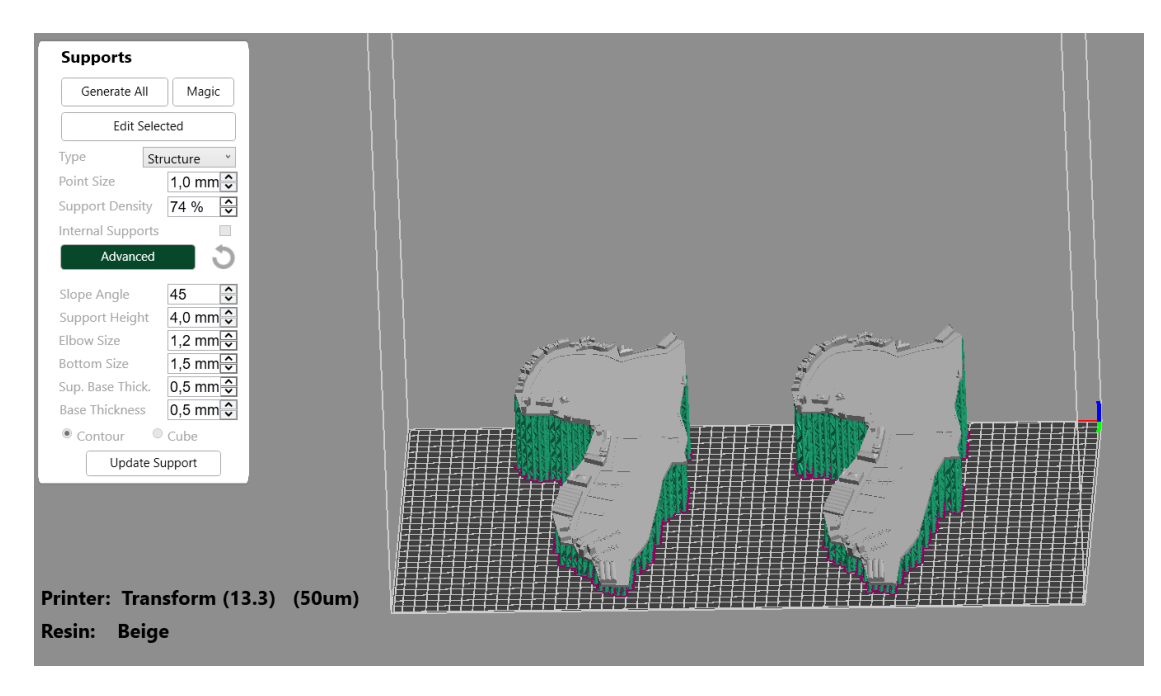

<span id="page-95-1"></span>Σχήμα 4. 18: Προσθήκη Στηριγμάτων, Contour Και Ρυθμίσεις

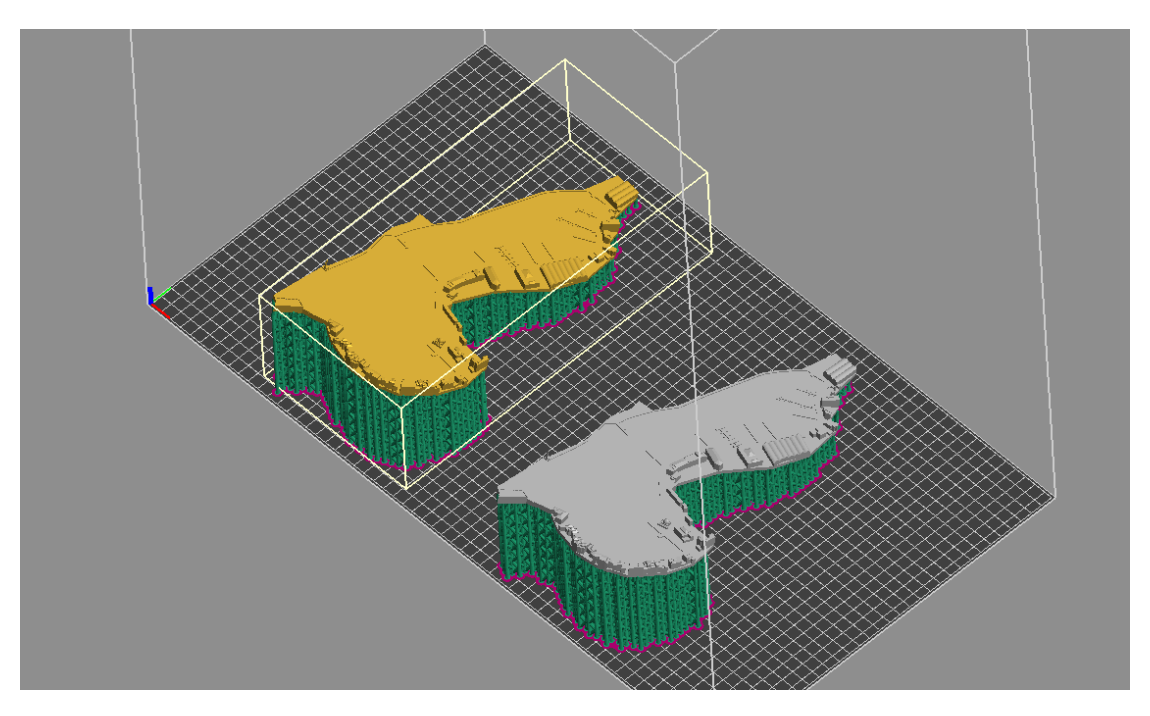

Σχήμα 4. 19: Τα Δύο Μοντέλα Εκτύπωσης

<span id="page-96-0"></span>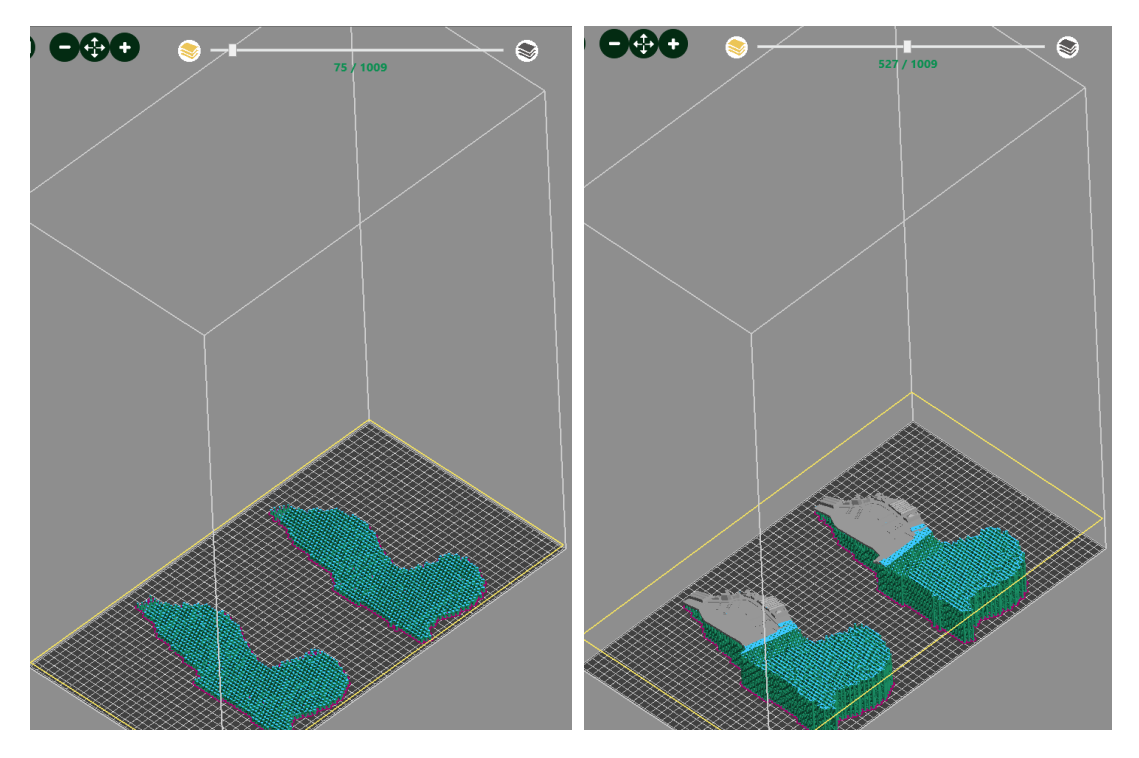

<span id="page-96-1"></span>Σχήμα 4. 20: Μέρος Του Τελικού Αντικειμένου Που Έχει Δημιουργηθεί Στα Στρώματα 75 (Αριστερά) Και 527 (Δεξιά)

 Ύστερα, πραγματοποιήθηκε ο τεμαχισμός (slicing) των μοντέλων εκτύπωσης. «Κόπηκαν», δηλαδή, σε επίπεδα, τα οποία συνολικά αποτελούν το αντικείμενο και παρουσιάζουν πόσες φορές πρέπει ο εκτυπωτής να κάνει την ίδια διεργασία (Σχήματα 4.19 – 4.20). Τελος, το αρχείο phz αποθηκεύτηκε.

#### **4.3 ΕΚΤΥΠΩΣΗ ΜΟΝΤΕΛΟΥ**

 Το αποθηκευμένο αρχείο, εισάχθηκε στο πρόγραμμα Phrozen του εκτυπωτή, μέσω των επιλογών "File" και "Upload File". Πατώντας το κουμπί "Print" ξεκίνησε η διαδικασία εκτύπωσης των μοντέλων (Σχήμα 4.22). Η διαδικασία διήρκεσε 5 ώρες και 34 λεπτά, απαιτήθηκαν 1009 στρώματα εκτύπωσης (layers) και δαπανήθηκαν 183,6 mL υλικού (Σχήμα 4.21). Κατά τη διάρκεια εκτύπωσης, στη σελίδα του προγράμματος εμφανίζονται πληροφορίες σχετικά με την ώρα που απομένει για την ολοκλήρωση της εκτύπωσης, ο αύξοντας αριθμός του στρώματος που εκτυπώνεται, η θερμοκρασία και η χρήση επεξεργαστή. Επιπλέον, υπάρχει η δυνατότητα διακοπής ή παύσης της εκτύπωσης, πατώντας στα αντίστοιχα κουμπιά "Stop Printing" ή "Pause Printing" (Σχήμα 4.23).

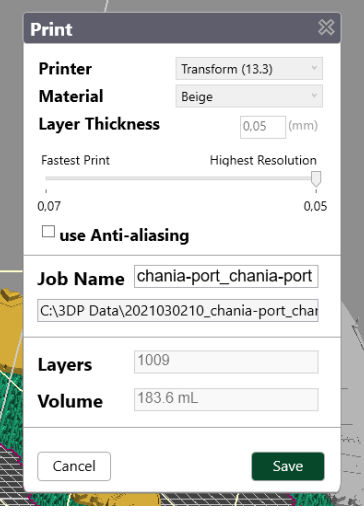

<span id="page-97-0"></span>Σχήμα 4. 21: Πληροφορίες Εκτύπωσης – Στρώματα, Δαπάνη Υλικού, Ανάλυση

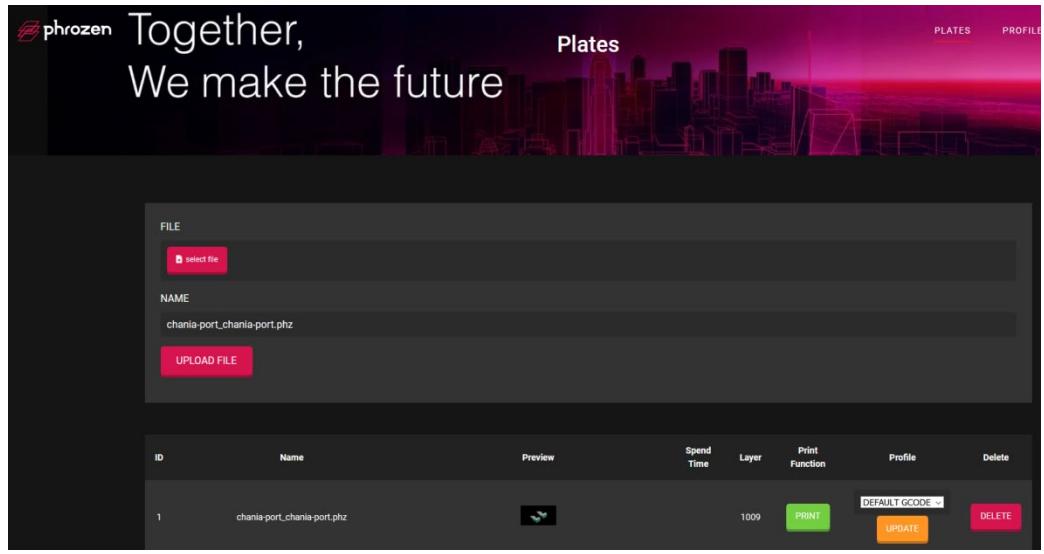

<span id="page-97-1"></span>Σχήμα 4. 22: Εισαγωγή Αρχείου Προς Εκτύπωση

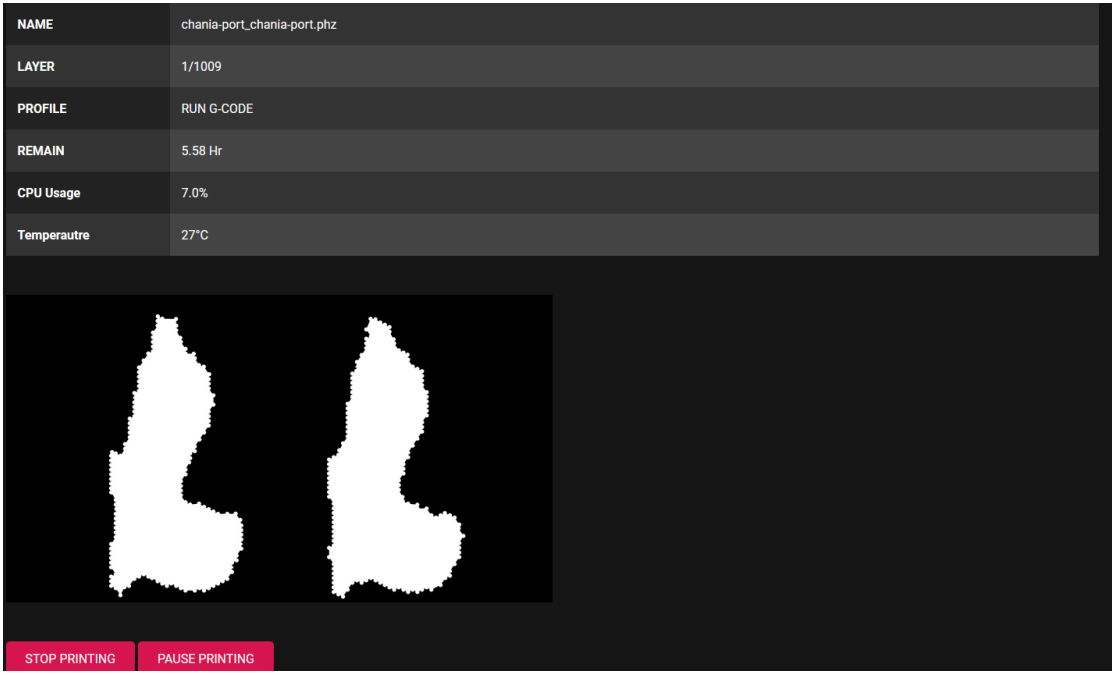

Σχήμα 4. 23: Πληροφορίες Κατά Τη Διάρκεια Εκτύπωσης

<span id="page-98-0"></span> Ταυτόχρονα, προστέθηκε ρητίνη στη δεξαμενή του εκτυπωτή, ώστε να ξεκινήσει η διαδικασία εκτύπωσης (Σχήμα 4.24)

<span id="page-98-1"></span>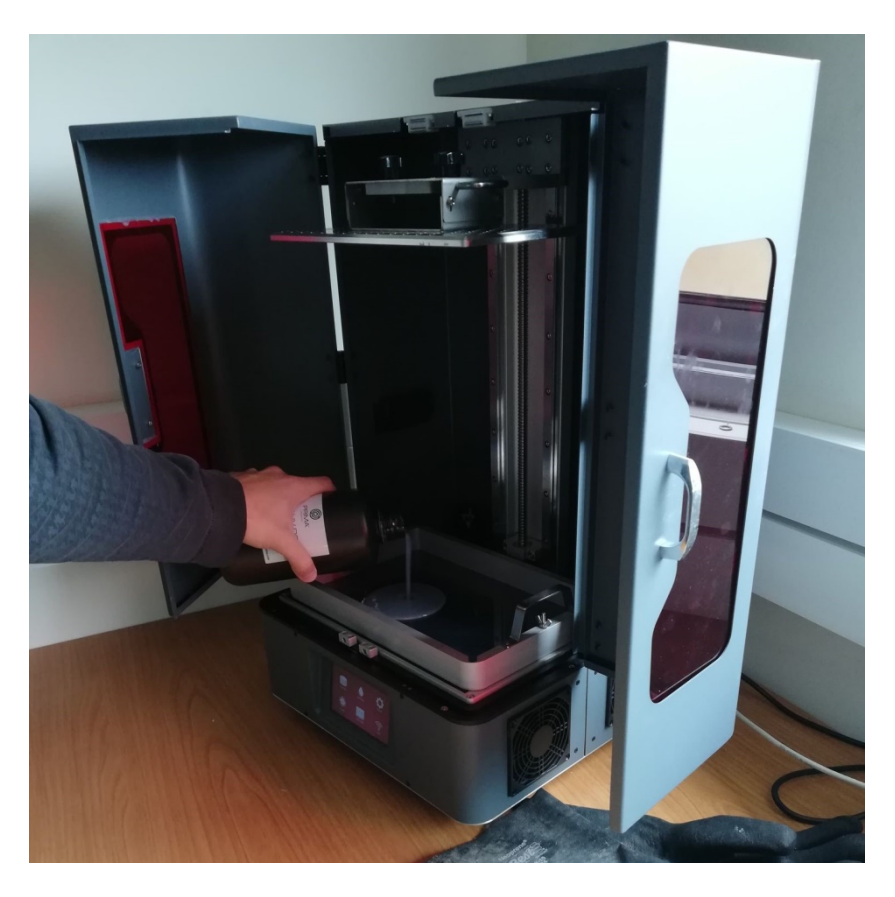

Σχήμα 4. 24: Προσθήκη Ρητίνης Στη Δεξαμενή Του Εκτυπωτή

#### **4.4 ΤΕΛΙΚΕΣ ΔΙΕΡΓΑΣΙΕΣ ΚΑΙ ΤΕΛΙΚΟ ΑΠΟΤΕΛΕΣΜΑ**

 Μετά το τέλος της εκτύπωσης (Σχήματα 4.25 – 4.26), τα μοντέλα αφαιρέθηκαν από τη βάση εκτύπωσης από τα contours. Βράχηκαν με ισοπροπυλική αλκοόλη προκειμένου να ξεπλυθούν από τα απομεινάρια της ρητίνης και εμφυσήθηκαν με δυνατό αέρα για να στεγνώσουν πιο γρήγορα. Επίσης, χρειάστηκε να περάσουν από μία συσκευή πολυμερισμού με λάμπες led, ώστε να στεγνώσουν τελείως, να γίνει ουδέτερο το υλικό και να μην αφήνουν ίχνη στο χέρι σαν ξεφλούδισμα, σε περίπτωση που πάει κάποιος να τα πιάσει.

<span id="page-99-0"></span>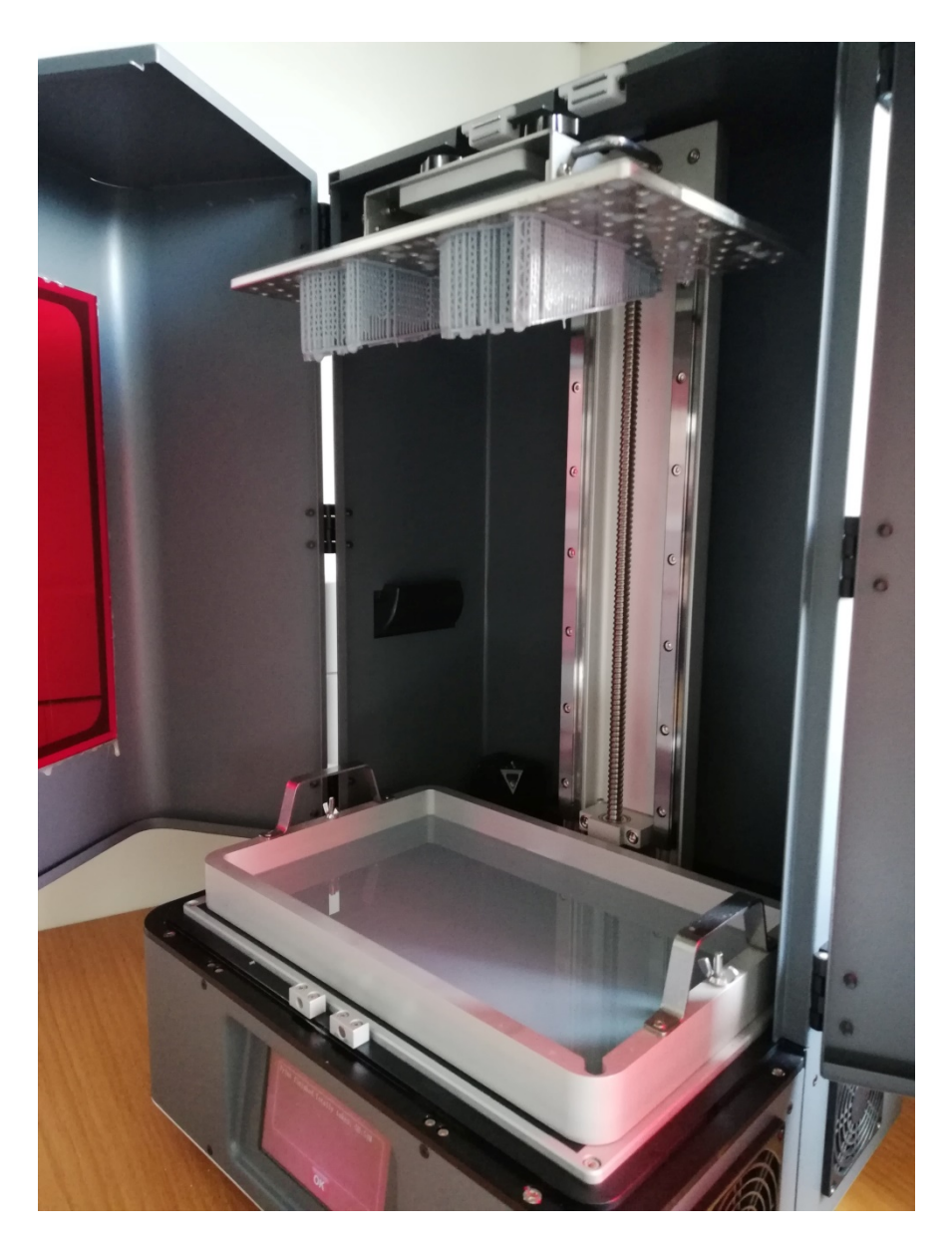

Σχήμα 4. 25: Τέλος Εκτύπωσης

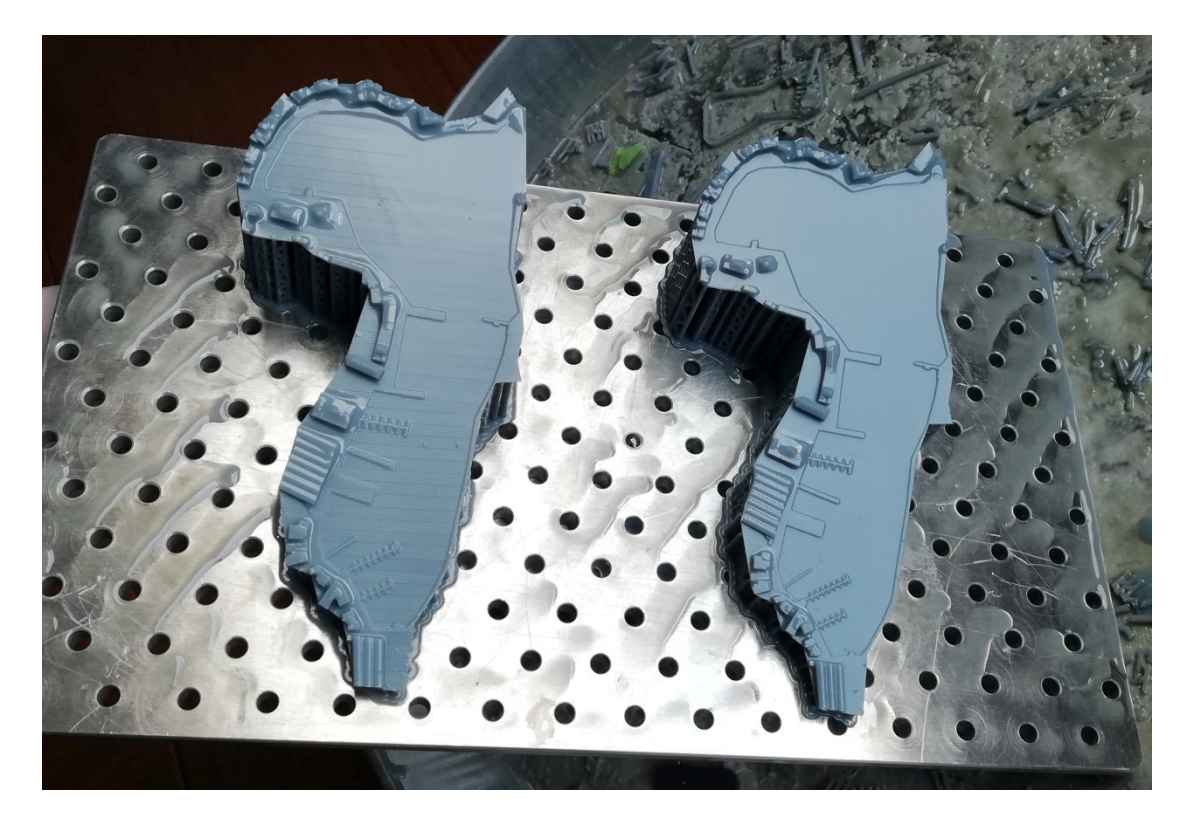

Σχήμα 4. 26: Τελικό Αποτέλεσμα Στη Βάση Εκτύπωσης

<span id="page-100-0"></span> Στο τελικό βήμα αφαιρέθηκαν χειρονακτικά τα στηρίγματα και ολοκληρώθηκε η δημιουργία πραγματικού μοντέλου του λιμανιού των Χανίων. Το τελικό αποτέλεσμα παρουσιάζεται στα παρακάτω σχήματα (4.27 – 4.30).

<span id="page-100-1"></span>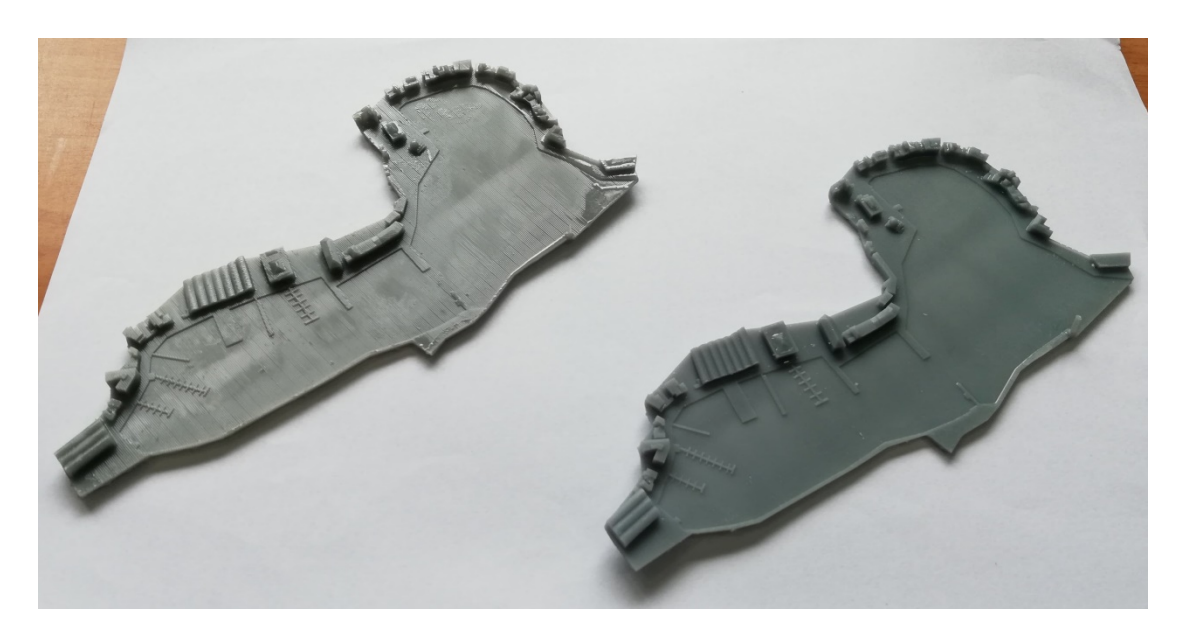

Σχήμα 4. 27: Τελικό Αποτέλεσμα – Τα Δύο Μοντέλα Μαζί

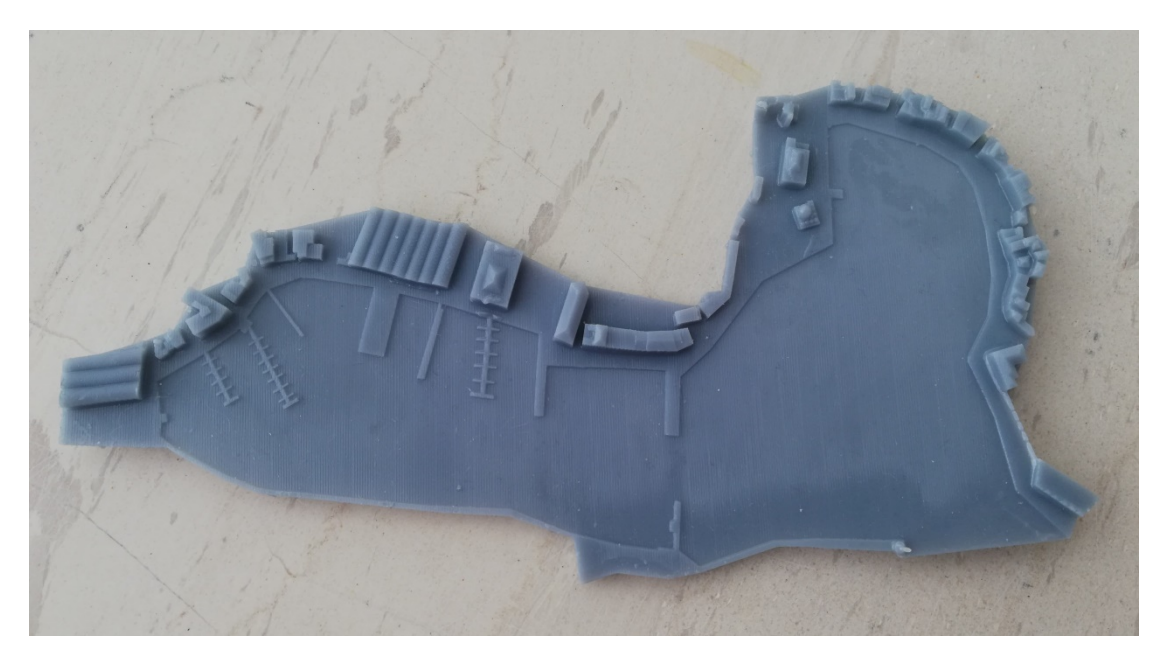

Σχήμα 4. 28: Τελικό Αποτέλεσμα

<span id="page-101-1"></span><span id="page-101-0"></span>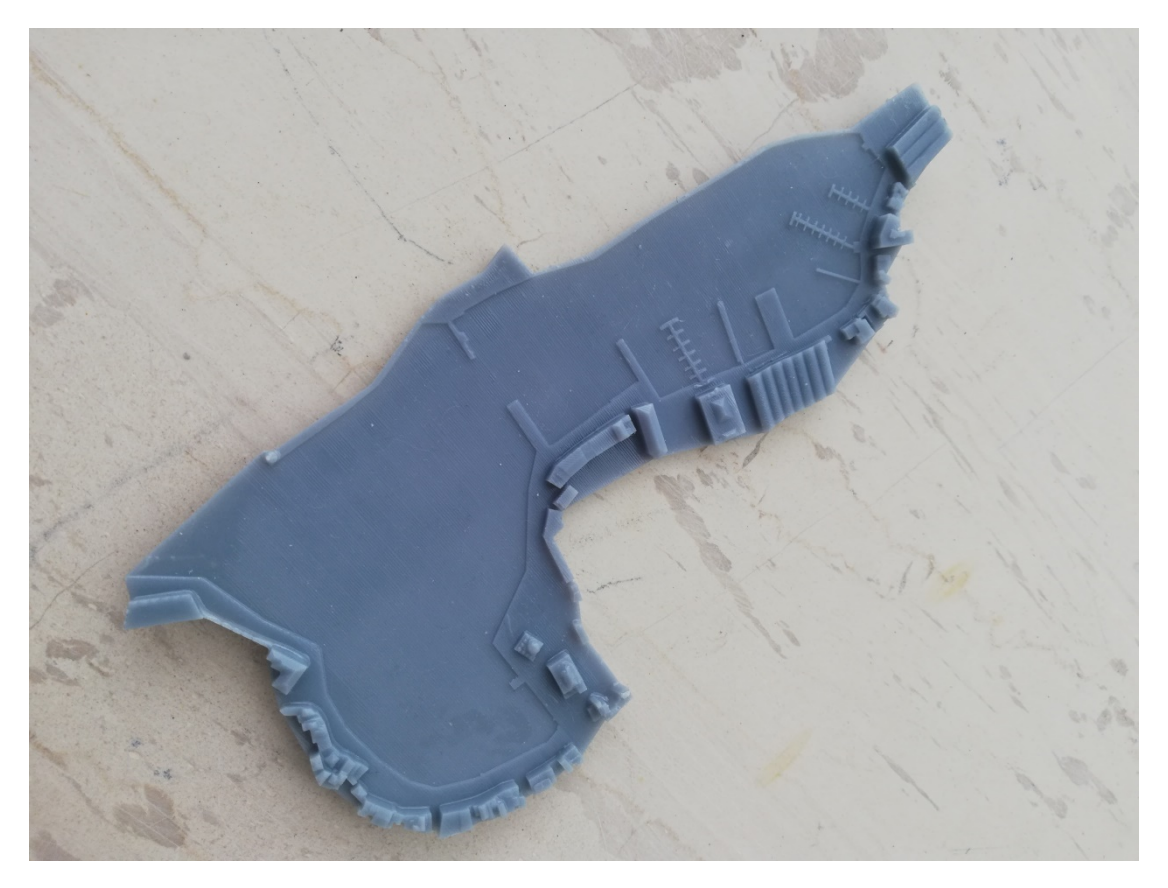

Σχήμα 4. 29: Τελικό Αποτέλεσμα – Διαφορετική Οπτική Γωνία

<span id="page-102-0"></span>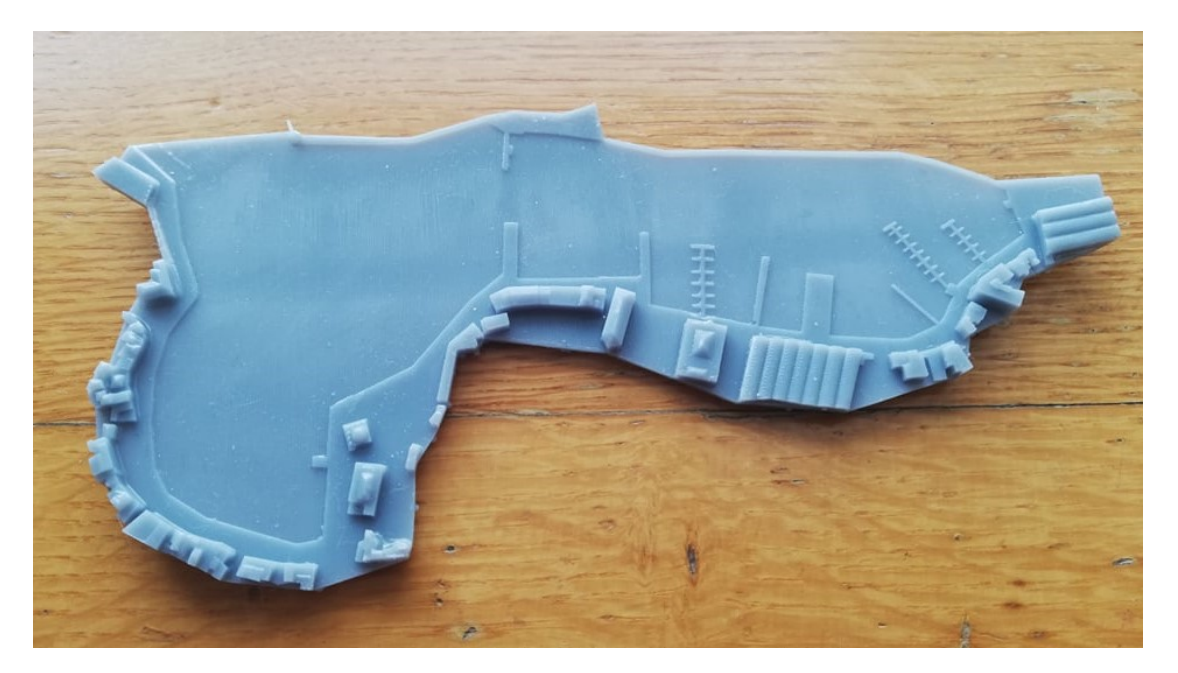

Σχήμα 4. 30: Τελικό Αποτέλεσμα – Διαφορετική Όψη

## **ΚΕΦΑΛΑΙΟ 5: ΣΥΜΠΕΡΑΣΜΑΤΑ**

 Το τρισδιάστατο μοντέλο του λιμανιού των Χανίων, σχεδιάστηκε όσο πιο πιστά γινόταν συγκριτικά με το πρωτότυπο και ήταν ένα αρκετά απαιτητικό έργο. Μπορεί να χρησιμοποιηθεί για διάφορες μελέτες, όπως για παράδειγμα η ανάλυση των επιπτώσεων που θα επιφέρει ένα τσουνάμι σε όλη την περιοχή του λιμανιού. Ακόμα, είναι εφικτή η προσθήκη περαιτέρω κτηρίων, μιας και η μεταπτυχιακή διατριβή περιλάμβανε μόνο την πρώτη σειρά κτηρίων ή η ανακατασκευή κάποιων παλαιών κτισμάτων αλλά και η προσθήκη του κατά τη δημιουργία ενός βιντεοπαιχνιδιού.

 Η όλη διαδικασία διήρκεσε 2,5 μήνες και περιλάμβανε όλα τα στάδια που αναφέρθηκαν στη διατριβή, από την κατανόηση του έργου και τη λήψη των φωτογραφιών και των υπόλοιπων στοιχείων, μέχρι την επεξεργασία των δεδομένων αυτών, την αντιμετώπιση των δυσκολιών που προέκυψαν και όλα τα στάδια σχεδιασμού μέχρι τη δημιουργία του τελικού μοντέλου. Η δημιουργία των τριγωνικών μοντέλων στο λογισμικό Metashape ήταν μία αρκετά χρονοβόρα διαδικασία, αφού εισάχθηκε μεγάλος όγκος φωτογραφιών για το κάθε κτήριο και απαιτήθηκε αρκετός χρόνος για τη δημιουργία τους. Αυτό, έκανε τη συνολική διαδικασία ακόμη μεγαλύτερη.

 Κατά τη διάρκεια εκπόνησης της εργασίας, αντιμετωπίστηκαν διάφορες δυσκολίες. Οι κύριες ήταν η μεγάλη κίνηση στο λιμάνι που έκανε τη φωτογράφιση των κτηρίων δυσκολότερη και η ανάλυση των ορθοφωτογραφιών στην ιστοσελίδα του κτηματολογίου. Έτσι, η ακρίβεια του τελικού μοντέλου ίσως περιορίστηκε από κάποια δυσδιάκριτη περιοχή κατά τη δημιουργία των πολυγώνων (διατομών) των οικοδομημάτων. Ωστόσο, επειδή η έκταση του λιμανιού είναι μεγάλη, δεν επηρεάζει τις μελέτες στις οποίες μπορεί να χρησιμοποιηθεί.

## **ΚΑΤΑΛΟΓΟΣ ΣΧΗΜΑΤΩΝ**

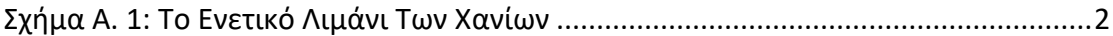

Σχήμα 1. 1: Δημιουργία Μοντέλου CAD [Με Χρήση Του Φυσικού Πρωτοτύπου..........5](#page-8-0) [Σχήμα 1. 2: Ταξινόμηση Συστημάτων Οπτικής Τρισδιάστατης Μέτρησης](#page-9-0) ...................6 Σχήμα 1. 3: Το Ερέχθειον – [Αρχαίος Ναός Της Ακρόπολης, Φυσικό Πρωτότυπο.........7](#page-10-0) Σχήμα 1. 4: Το Ερέχθειον, 3D [Μοντέλο \(Έργο «Ανάπτυξη Γεωγραφικών](#page-10-1)  [Πληροφοριακών Συστημάτων Στην Ακρόπολη Της Αθήνας» \(Moullou & Mavromati,](#page-10-1)  2007). [.............................................................................................................................7](#page-10-1) Σχήμα 1. 5: Εκκλησία Santa Ana – [Φιλιππίνες, Φυσικό Μοντέλο Και 3D Σάρωση.......7](#page-10-2) Σχήμα 1. 6: Ναός Της Ήρας Λακινίας – [Ιταλία, Φυσικό Πρωτότυπο Και Σάρωση](#page-11-0)  Λέιζερ [.............................................................................................................................](#page-11-0) 8 [Σχήμα 1. 7: Μέθοδος Τριγωνισμού Με Λειζερ Και CCD Συστοιχία...............................](#page-12-0) 9 [Σχήμα 1. 8: Μέθοδος Τριγωνισμού Με 2 CCD Συστοιχίες](#page-12-1) ............................................ 9 [Σχήμα 1. 9: Αρχή Λειτουργίας Της Τime Οf Flight Σάρωσης.......................................](#page-14-0)11 [Σχήμα 1. 10: Μέτρηση Απόστασης Μέσω Της Τime Οf Flight Σάρωσης.....................](#page-14-1)11 [Σχήμα 1. 11: Σάρωση Με Τη Μέθοδο Αλλαγής Φάσης...............................................12](#page-15-0) [Σχήμα 1. 12: Το Νέο Λιμεναρχείο Των Χανίων](#page-17-0) – Αποτέλεσμα Φωτογραμμετρίας ....14 Σχήμα 1. 13: Σφαιρική Δεξαμενή – [Πρωτότυπο Μοντέλο Και 3D Μοντέλο Μέσω](#page-19-0)  [Σάρωσης.......................................................................................................................16](#page-19-0) Σχήμα 1. 14: Κυλινδρική Δεξαμενή – [Πρωτότυπο Μοντέλο Και 3D Μοντέλο Μέσω](#page-19-1)  [Σάρωσης.......................................................................................................................16](#page-19-1) [Σχήμα 1. 15: Δημιουργία Μοντέλου Του Δρόμου Μέσω Σάρωσης \(Σχετικό Βίντεο:](#page-20-0)  [https://youtu.be/FyLVfperBX0\)...................................................................................17](#page-20-0) [Σχήμα 1. 16: Δημιουργία 3D Μοντέλου Γέφυρας, Σαρώνοντας Το Πρωτότυπο](#page-20-1)  [Μοντέλο.......................................................................................................................17](#page-20-1)

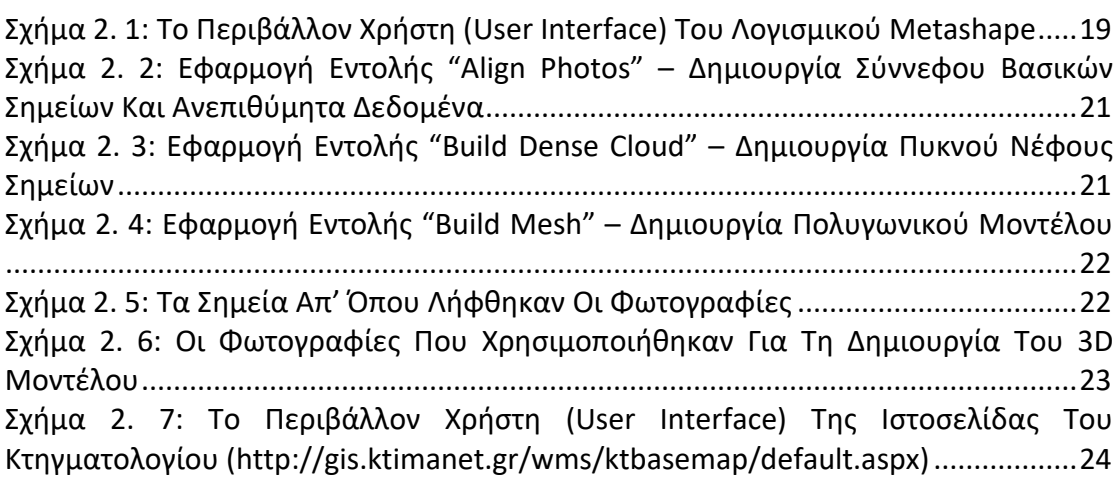

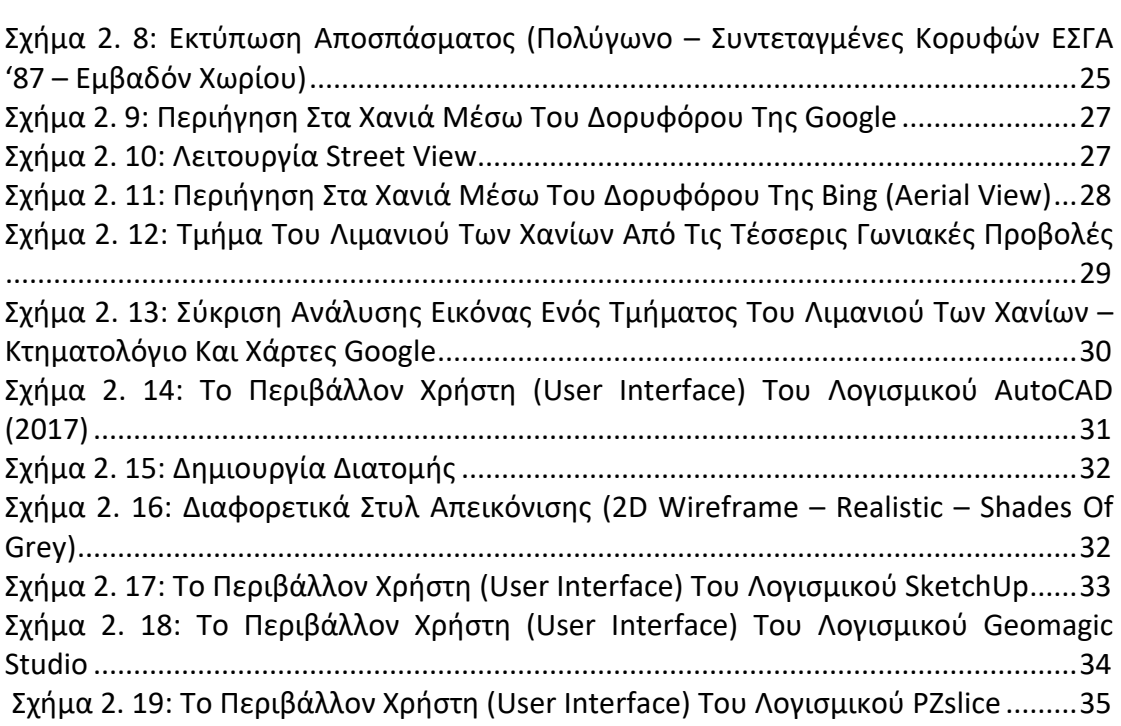

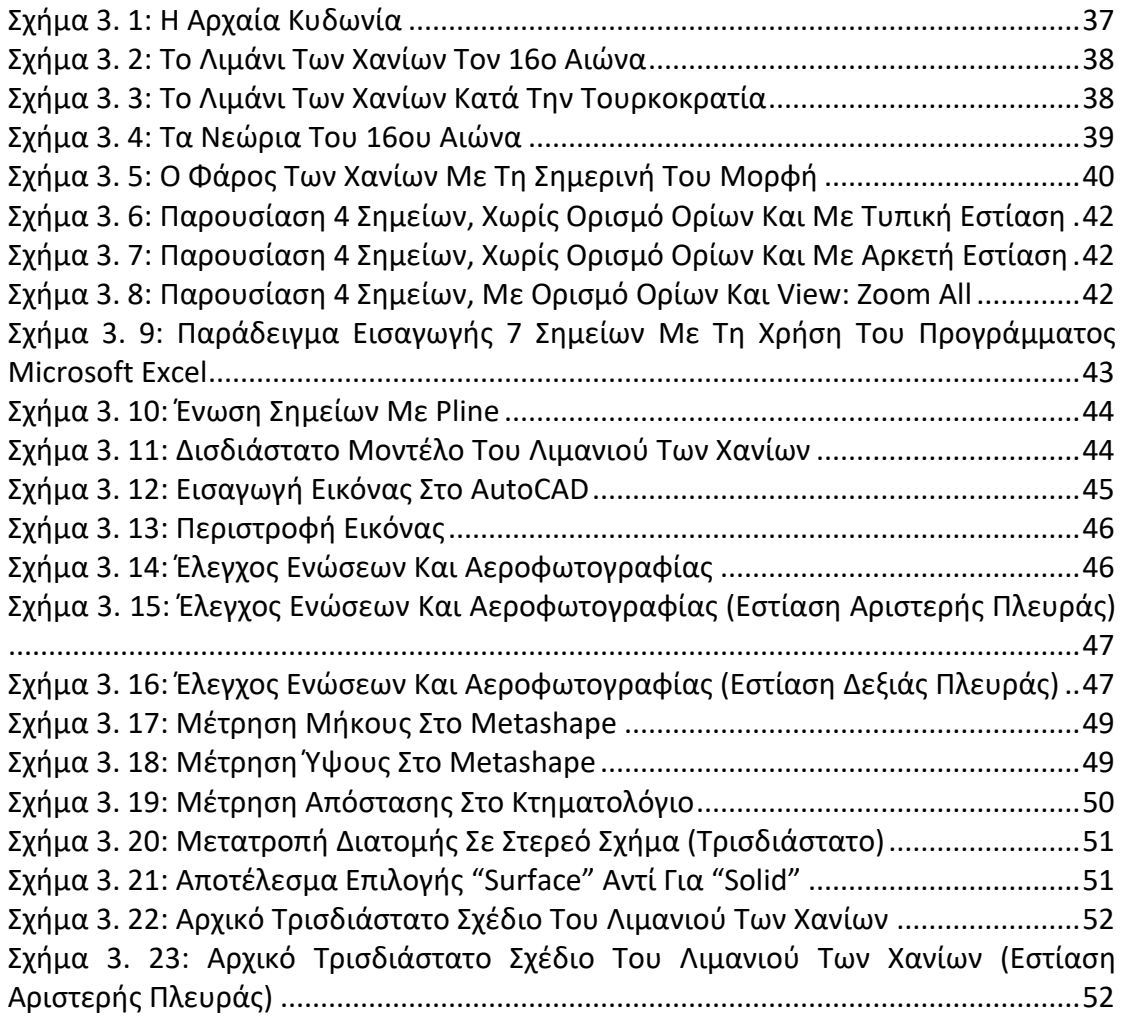

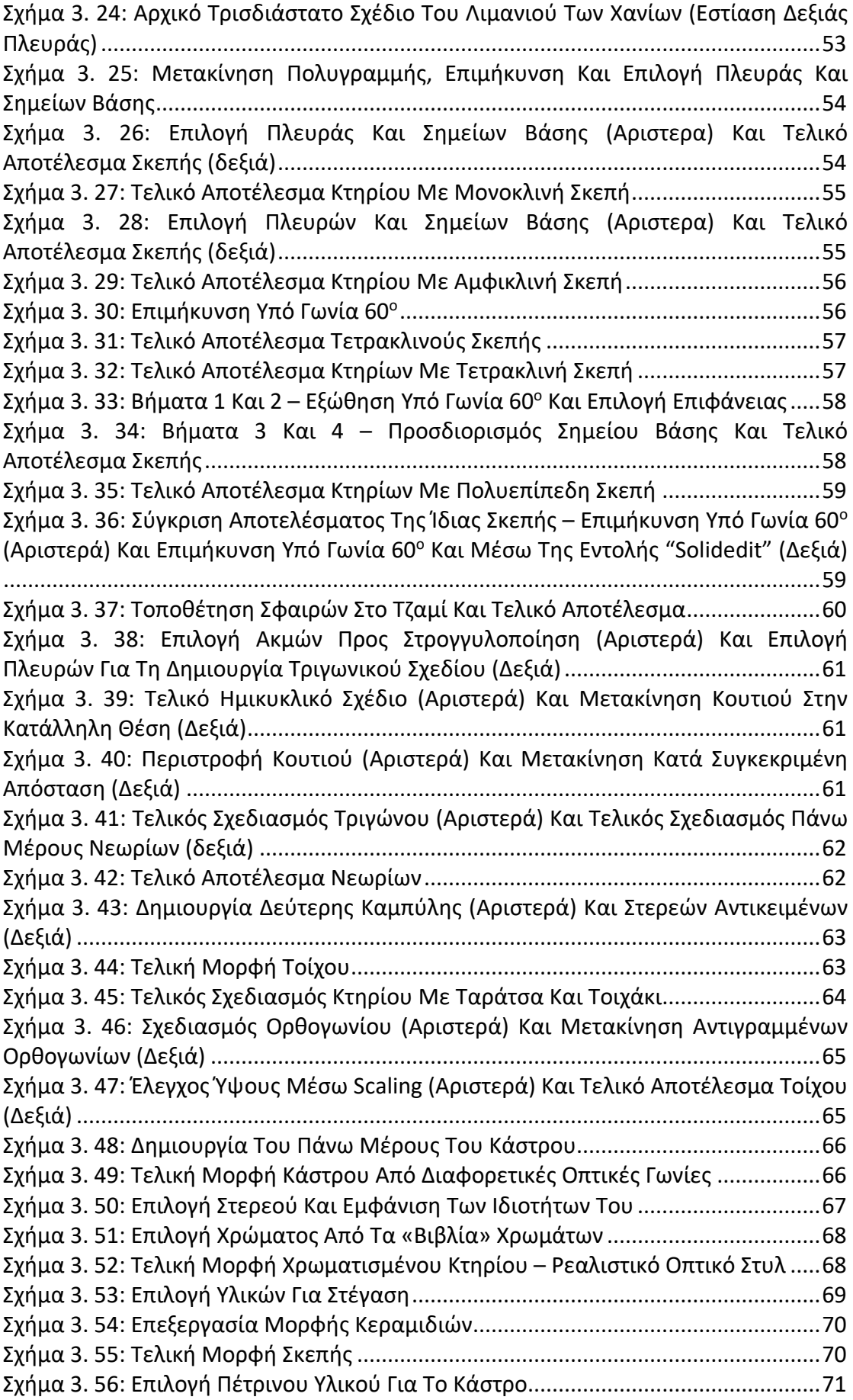

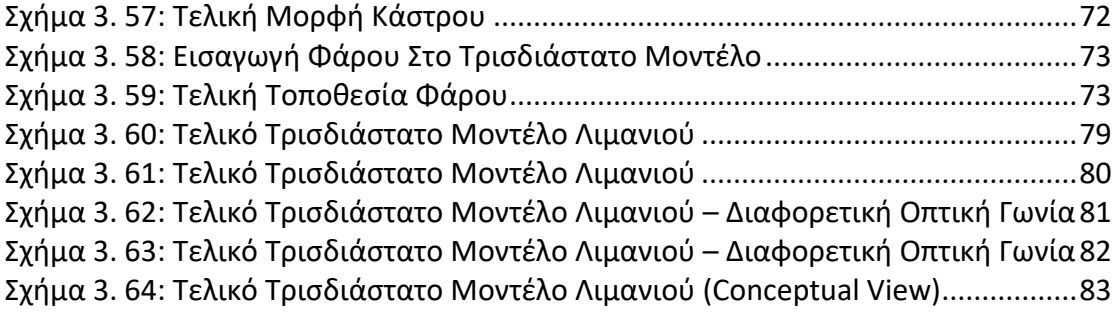

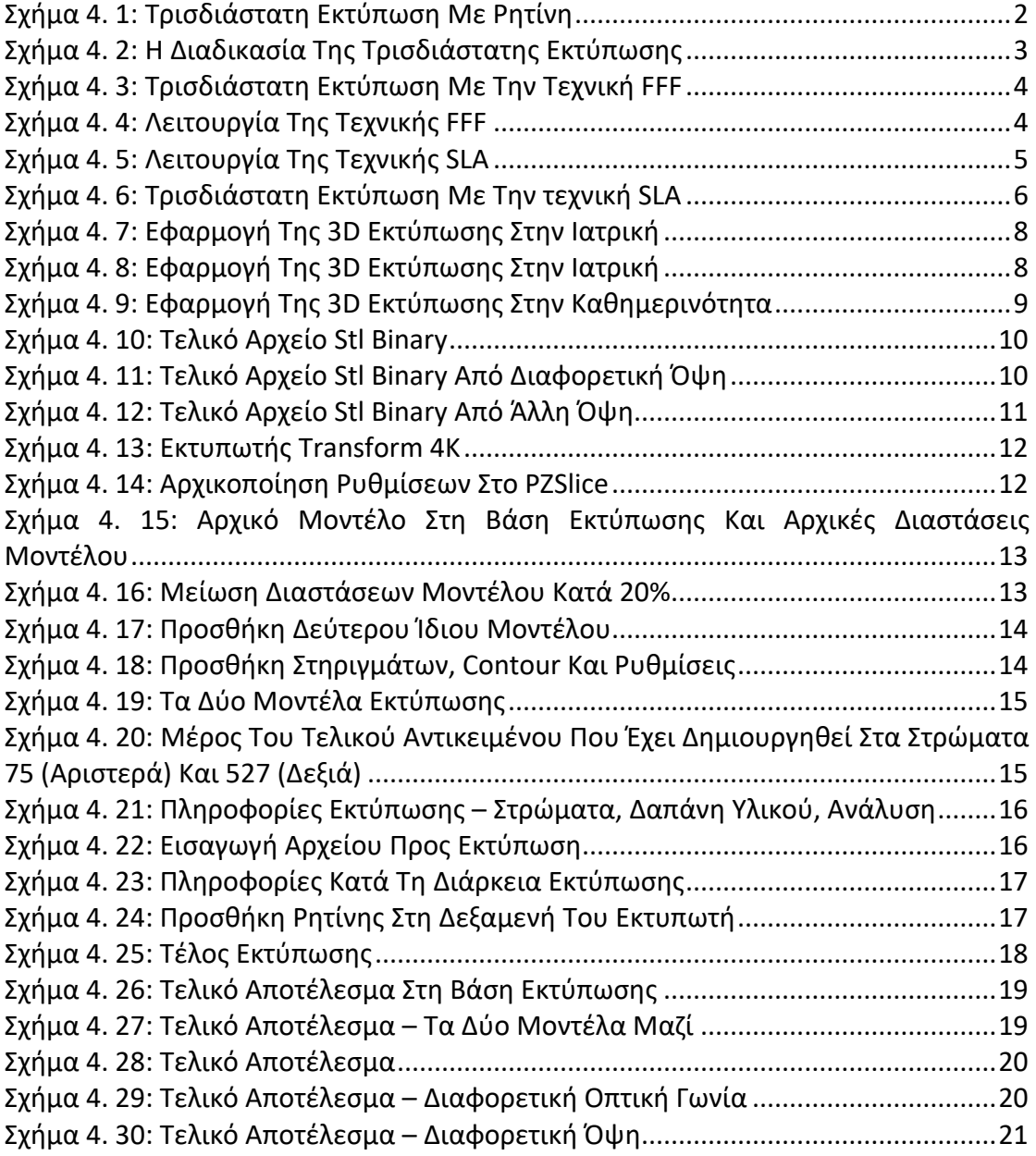
# **ΒΙΒΛΙΟΓΡΑΦΙΑ**

#### **ΕΛΛΗΝΙΚΗ ΒΙΒΛΙΟΓΡΑΦΙΑ**

Δεδούσης Δ., Γιαννατσής Ι., Κανελλίδης Β., (2015). *Συστήματα CAD – βασικά στοιχεία και εφαρμογές*, Έκδοση ebook: ΣΕΑΒ, Κάλλιπος.

Μπιλάλης Ν., Μαραβελάκης Ε., <sup>2</sup> (2009/2014). *Συστήματα CAD/CAM και τρισδιάστατη μοντελοποίηση*, Εκδόσεις: Κριτική.

Συμεωνίδης Π., (2007), *Σαρωτές laser – Τεχνολογία, τεχνικές και εφαρμογές*, Έκδοση: Τμήμα Γεωπληροφορικής και Τοπογραφίας, ΤΕΙ Σερρών, Σέρρες

Πατιάς Π., (1999). *Εισαγωγή στη φωτογραμμετρία*, Εκδόσεις: Ζήτη, Θεσσαλονίκη.

#### **ΞΕΝΟΓΛΩΣΣΗ ΒΙΒΛΙΟΓΡΑΦΙΑ**

Tarolli P., Mudd S., (2020). *Remote Sensing of Geomorphology*, Volume 23.

Tsoulfas G., Bangeas I. P., Suri S. J., (2019). *3D Printing: Applications in Medicine and Surgery.*

Redwood B., Schöffer F., Garret B., (2017). *The 3D Printing Handbook: Technologies, design and applications.* 

Noorani R., (2017). *3D Printing: Technology, Applications, and Selection*.

Zukas E. V., Zukas A. J., (2015). *An Introduction to 3D Printing*.

Maas H.G., Vosselman G., (2010). *Airborne and Terrestrial Laser Scanning*, USA.

Shan J., Toth C.K., 2 (2008), *Topographic Laser Ranging and Scanning*.

Böhler W., (2002). *Proceedings of the CIPA WG 6 International Workshop on Scanning for Cultural Heritage Recording*, Corfu, Greece.

Kraus K., (1993). *Photogrammetry: Geometry from Images and Laser Scans*, Vienna, Austria.

#### **ΑΡΘΡΑ – PAPERS – ΣΗΜΕΙΩΣΕΙΣ**

Maravelakis M., *Documenting Cultural Heritage: Technologies & Case Studies – creating models for simulations & other applications*, Design, Manufacturing & Automation Laboratory, Hellenic Mediterranean University.

Τσακίρη Μ., Σταθάς Δ., Μπίθας Α., Βαλάνη Α., *Ανάπτυξη μεθοδολογίας ελέγχου επίγειων σαρωτών laser*, Εθνικό Μετσόβιο Πολυτεχνείο.

Scout Aerial, (2020), *Strengths and limitations of photogrammetry*.

Ansumant, (2019), *Applications, Advantages and Disadvantages of Photogrammetry.*

Vinita, (2019), *6 Benefits of Using Photogrammetry for Mapping and Surveying.*

Stuart Nathan, (2014), *Ten minutes with the inventor of 3D printing.*

Dr. Prakash Σ., (2010), *Laser Scanners in Terrestrial Surveying,* [12/06/2010].

Ioannidis Ch., Tsakiri M., (2003), *Laser scanning and photogrammetry for the documentation of a large statue – experiences in the combined use,* National Technical University of Athens, Greece.

Angelopoulou E., and Wright J. R. Jr., (1999). *Laser Scanner Technology*.

## **ΗΛΕΚΤΡΟΝΙΚΕΣ ΠΗΓΕΣ**

3dForm. https[://3dform.](https://3dform.gr/)gr/

4meahc. https://gre.4meahc.com/how[-scanners-](https://gre.4meahc.com/how-scanners-work-58975#menu-)work-58975#menu-1

Agisoft. [www.agisoft.](http://www.agisoft.com/)com

Astrolabe. [https://astrolabe.gr/category/case](https://astrolabe.gr/category/case-studies/)-studies/

Cadtutor – forum.<https://www.cadtutor.net/forum/>

Chania-crete-greece. [https://www.chania](https://www.chania-crete-greece.com/GR-palio-enetiko-limani-chania.html)-crete-greece.com/GR-palio-enetikolimani-[chania.html](https://www.chania-crete-greece.com/GR-palio-enetiko-limani-chania.html)

Comparecamp. [https://comparecamp.com/autodesk](https://comparecamp.com/autodesk-autocad-review-pricing-pros-cons-features/)-autocad-review-pricing-proscons-[features/](https://comparecamp.com/autodesk-autocad-review-pricing-pros-cons-features/)

Explorecrete. [https://www.explorecrete.com/chania/GR](https://www.explorecrete.com/chania/GR-Chania-history.html)-Chania-history.html

Geoskan. [https://www.geoscan.aero/en/software/agisoft/metashape\\_pro](https://www.geoscan.aero/en/software/agisoft/metashape_pro)

Guides.archaeologydataservice. [https://guides.archaeologydataservice.ac.uk/g2gp/LaserScan\\_1](https://guides.archaeologydataservice.ac.uk/g2gp/LaserScan_1-2)-2

Knowledge.autodesk.<https://knowledge.autodesk.com/>

SketchUp.<https://www.sketchup.com/>

SurvTech Solutions, Inc. [https://www.survtechsolutions.com/how](https://www.survtechsolutions.com/how-does-laser-scanning-work)-does-laser[scanning-](https://www.survtechsolutions.com/how-does-laser-scanning-work)work

Thes3d. [https://thes3d.g](https://thes3d.gr/)r

Wikipedia. [www.wikipedia.com](http://www.wikipedia.com/)

### ΤΡΙΣΔΙΑΣΤΑΤΗ ΜΟΝΤΕΛΟΠΟΙΗΣΗ ΤΟΥ ΛΙΜΑΝΙΟΥ ΤΩΝ ΧΑΝΙΩΝ

Αγώνας της Κρήτης (online edition). [http://agonaskritis.gr/%CF%84%CE%BF](http://agonaskritis.gr/%CF%84%CE%BF-%CE%BA%CE%AC%CF%83%CF%84%CF%81%CE%BF-%CF%86%CE%B9%CF%81%CE%BA%CE%AC-%CE%BF-%CF%86%CE%AC%CF%81%CE%BF%CF%82-%CE%BA%CE%B1%CE%B9-%CF%84%CE%BF-%CE%B4%CE%B7%CE%BC%CE%BF%CF%84%CE%B9%CE%BA%CF%8C/)-[%CE%BA%CE%AC%CF%83%CF%84%CF%81%CE%BF](http://agonaskritis.gr/%CF%84%CE%BF-%CE%BA%CE%AC%CF%83%CF%84%CF%81%CE%BF-%CF%86%CE%B9%CF%81%CE%BA%CE%AC-%CE%BF-%CF%86%CE%AC%CF%81%CE%BF%CF%82-%CE%BA%CE%B1%CE%B9-%CF%84%CE%BF-%CE%B4%CE%B7%CE%BC%CE%BF%CF%84%CE%B9%CE%BA%CF%8C/)- [%CF%86%CE%B9%CF%81%CE%BA%CE%AC](http://agonaskritis.gr/%CF%84%CE%BF-%CE%BA%CE%AC%CF%83%CF%84%CF%81%CE%BF-%CF%86%CE%B9%CF%81%CE%BA%CE%AC-%CE%BF-%CF%86%CE%AC%CF%81%CE%BF%CF%82-%CE%BA%CE%B1%CE%B9-%CF%84%CE%BF-%CE%B4%CE%B7%CE%BC%CE%BF%CF%84%CE%B9%CE%BA%CF%8C/)-%CE%BF- [%CF%86%CE%AC%CF%81%CE%BF%CF%82](http://agonaskritis.gr/%CF%84%CE%BF-%CE%BA%CE%AC%CF%83%CF%84%CF%81%CE%BF-%CF%86%CE%B9%CF%81%CE%BA%CE%AC-%CE%BF-%CF%86%CE%AC%CF%81%CE%BF%CF%82-%CE%BA%CE%B1%CE%B9-%CF%84%CE%BF-%CE%B4%CE%B7%CE%BC%CE%BF%CF%84%CE%B9%CE%BA%CF%8C/)-%CE%BA%CE%B1%CE%B9- [%CF%84%CE%BF](http://agonaskritis.gr/%CF%84%CE%BF-%CE%BA%CE%AC%CF%83%CF%84%CF%81%CE%BF-%CF%86%CE%B9%CF%81%CE%BA%CE%AC-%CE%BF-%CF%86%CE%AC%CF%81%CE%BF%CF%82-%CE%BA%CE%B1%CE%B9-%CF%84%CE%BF-%CE%B4%CE%B7%CE%BC%CE%BF%CF%84%CE%B9%CE%BA%CF%8C/)- [%CE%B4%CE%B7%CE%BC%CE%BF%CF%84%CE%B9%CE%BA%CF%8C/](http://agonaskritis.gr/%CF%84%CE%BF-%CE%BA%CE%AC%CF%83%CF%84%CF%81%CE%BF-%CF%86%CE%B9%CF%81%CE%BA%CE%AC-%CE%BF-%CF%86%CE%AC%CF%81%CE%BF%CF%82-%CE%BA%CE%B1%CE%B9-%CF%84%CE%BF-%CE%B4%CE%B7%CE%BC%CE%BF%CF%84%CE%B9%CE%BA%CF%8C/)

Δήμος Χανίων. https://www.chaniatourism.com/el/see-do/[archaeological-sites](https://www.chaniatourism.com/el/see-do/archaeological-sites-historical-monuments/106-the-egyptian-lighthouse.html)historical-monuments/106[-the-egyptian-lighthouse](https://www.chaniatourism.com/el/see-do/archaeological-sites-historical-monuments/106-the-egyptian-lighthouse.html).html

Δημοτικό Λιμενικό Ταμείο Χανίων. https[://www.](https://www.dlx.gr/ta-enetika-neoria/)dlx.gr/ta-enetika-neoria/